## TOSHIBA

# **PLAIN PAPER FACSIMILE Operator's Manual for Facsimile and Copy Functions**

# **2-STUDIO190F**

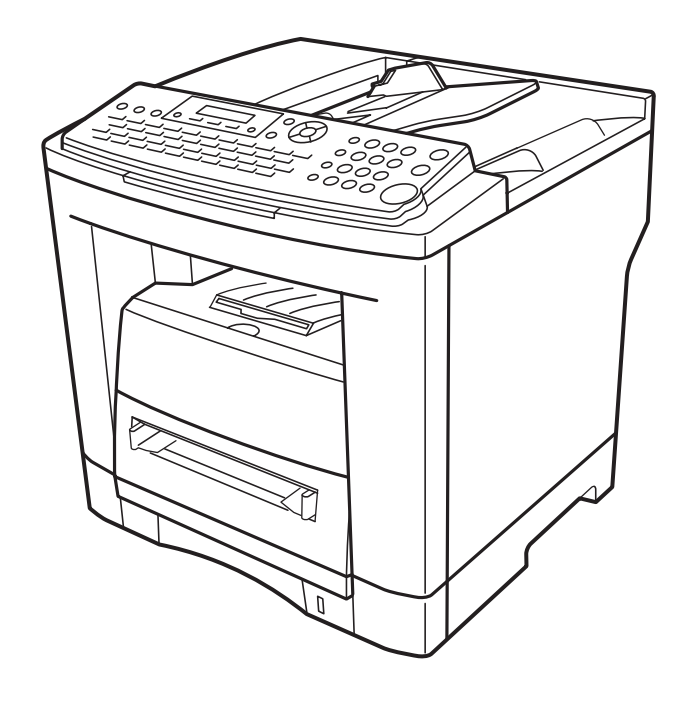

<span id="page-1-0"></span>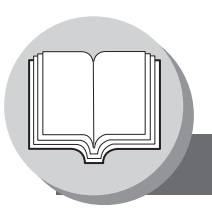

## **Useful Office Functions**

<span id="page-1-1"></span>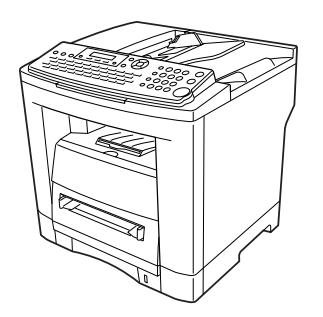

#### **Fax**

• Plain Paper High-speed Super G3 compatible Fax with JBIG compression

#### **Copy**

- Copy up to Legal size originals
- Capable of copying text/photos/halftone originals

#### **Email**

• Email Function capability when the optional Internet Fax/ Email/Network Scanner Module is installed

#### **Scan or File**

- Scanner capability when the optional Internet Fax/Email/ Network Scanner Module is installed
- Scanning resolution up to 600 dpi

#### **Print**

- Printer controller standard, Printer resolution 300 or 600 dpi
- PCL printing capability when the optional PCL controller is installed

#### **Application Software**

- Document Manager
- Document Viewer
- **Network Scanner**
- **Utilities** 
	- (Network Status Monitor, Address Book Editor,
- Network Configuration Editor)
- Document Fax

The following manuals are included in the Operator's Manual or Document management System CD. Refer to the appropriate CD for detailed information.

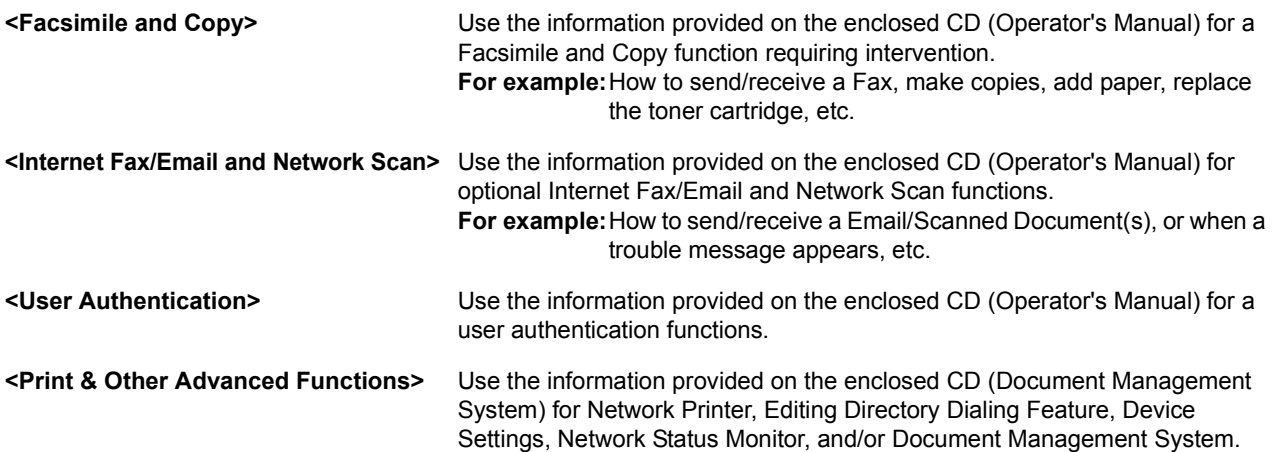

## <span id="page-2-0"></span>**Operator's Manual Outline**

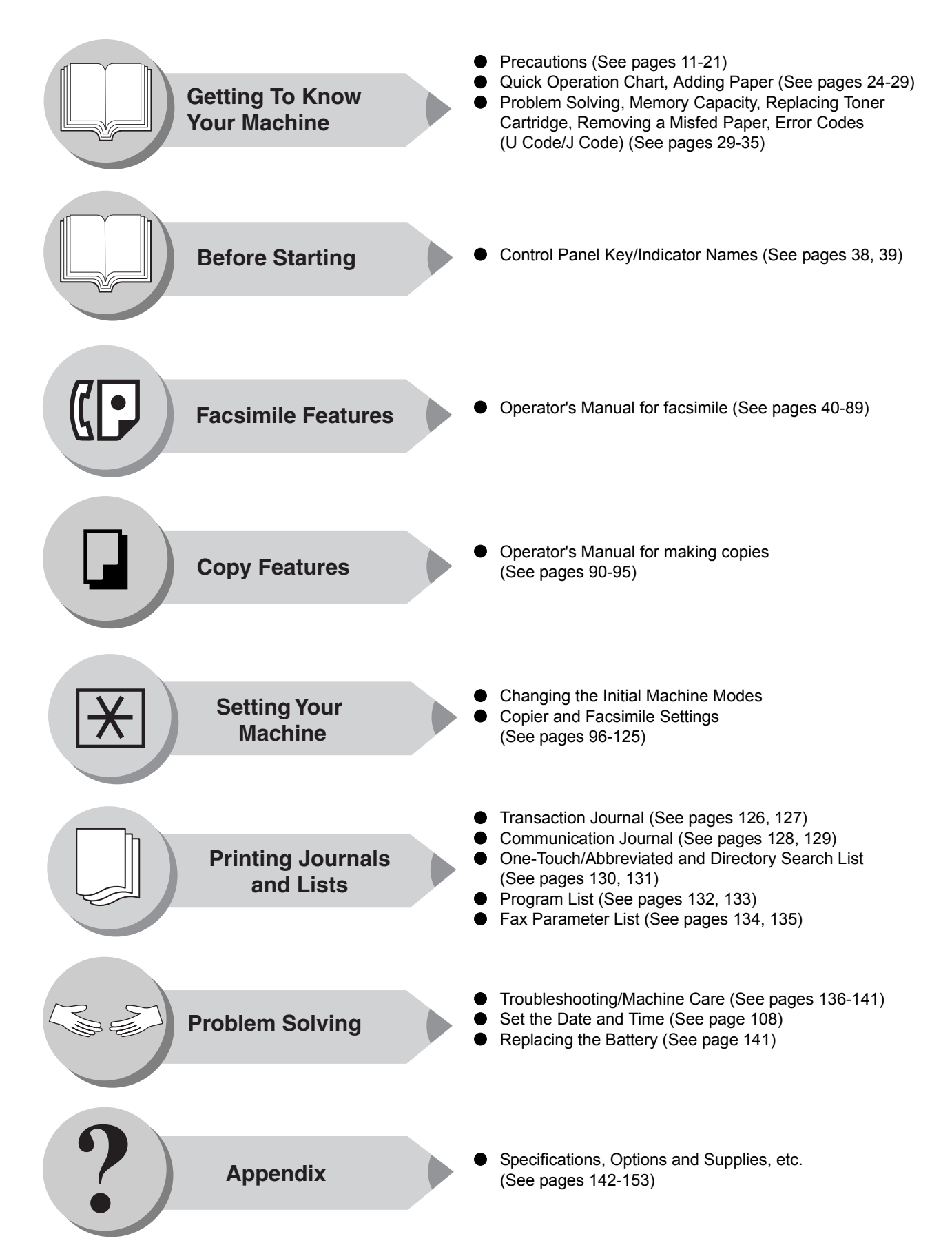

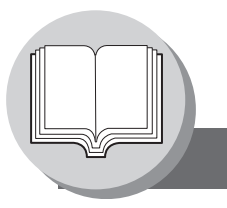

**Symbols/Icons**

<span id="page-3-0"></span>The following Symbols/Icons are used throughout the Operator's Manual.

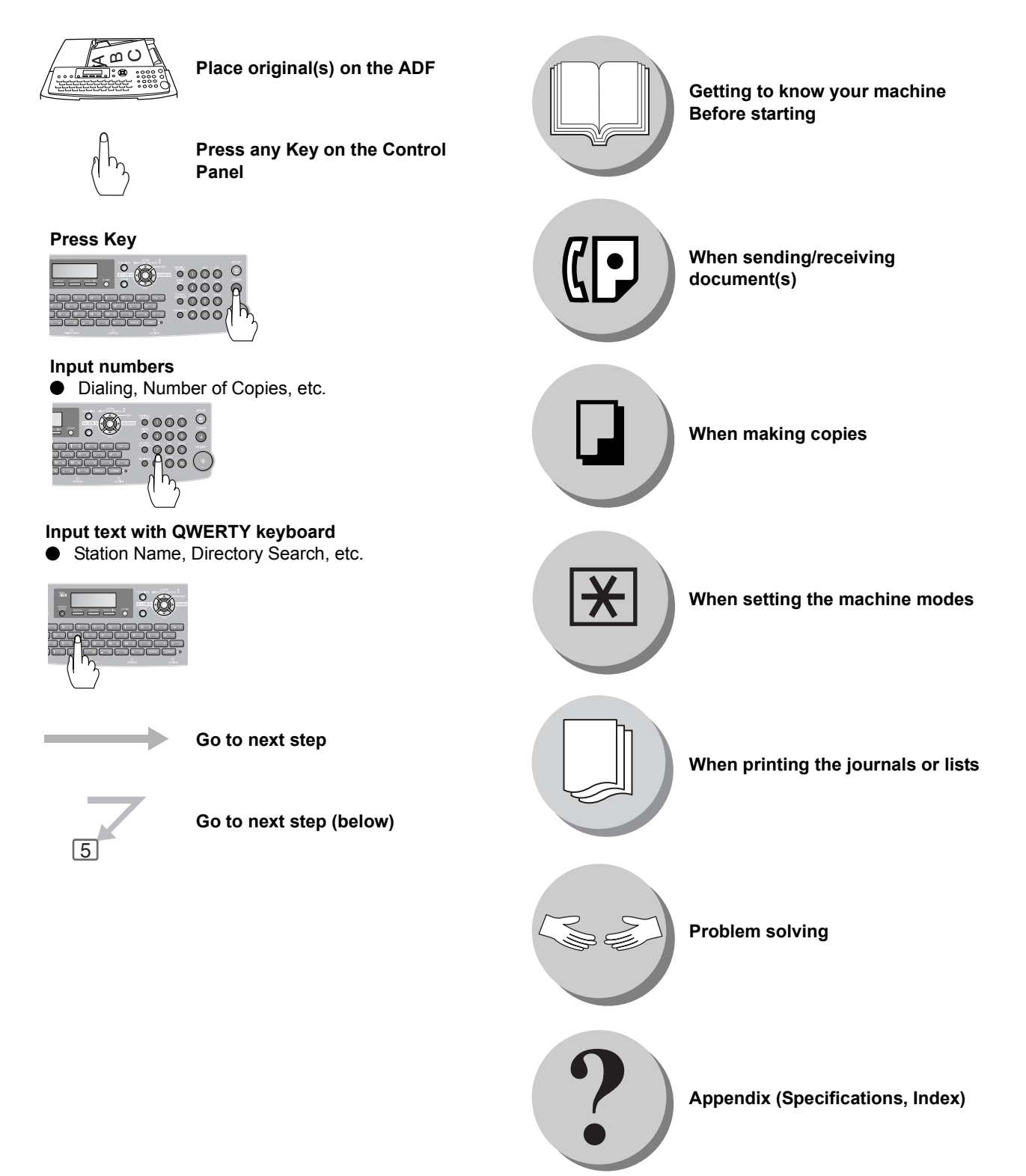

Table of Contents

## **Getting To Know Your Machine**

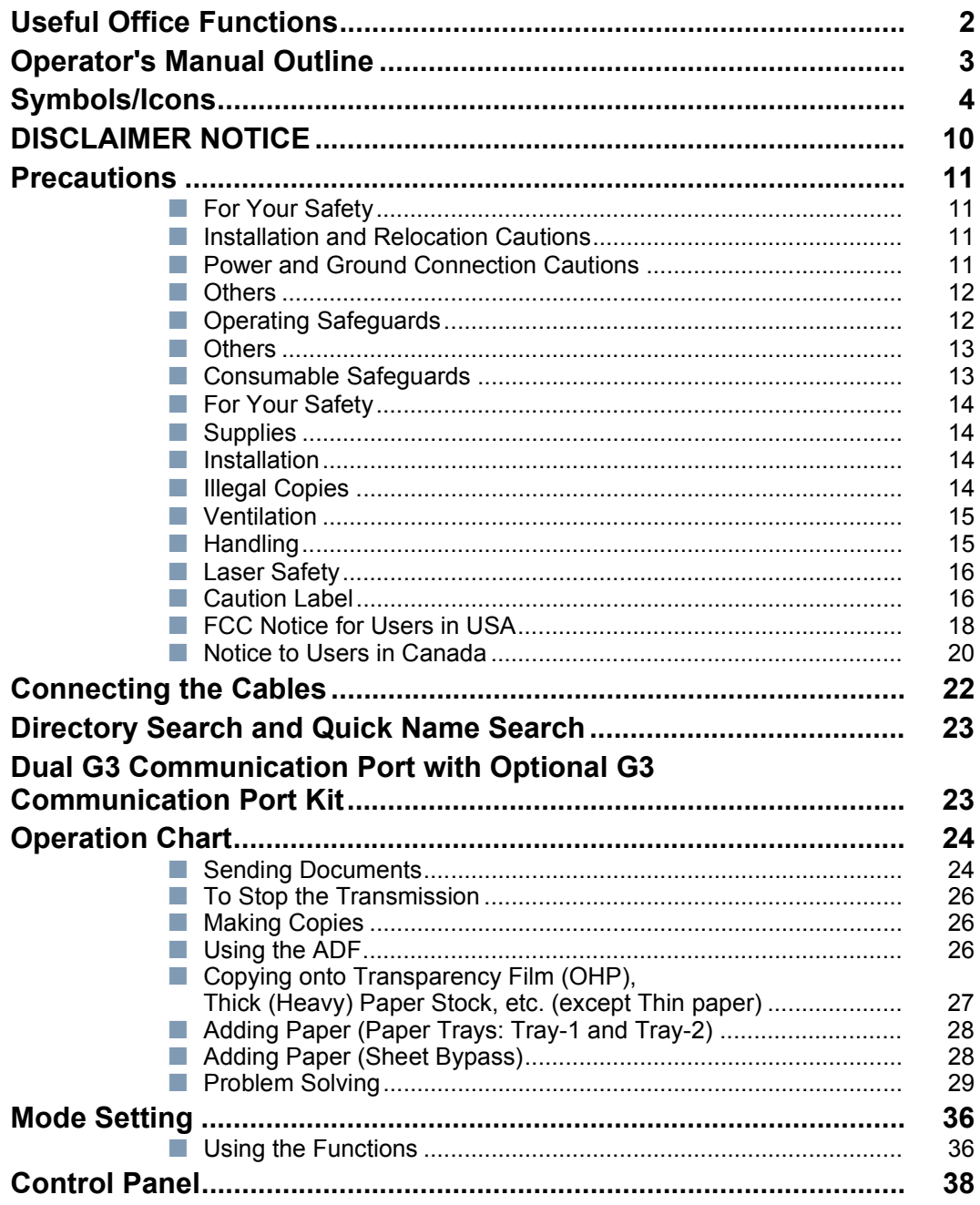

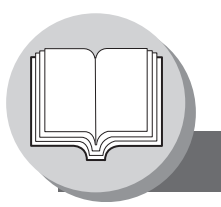

**Table of Contents** 

## **Facsimile Features**

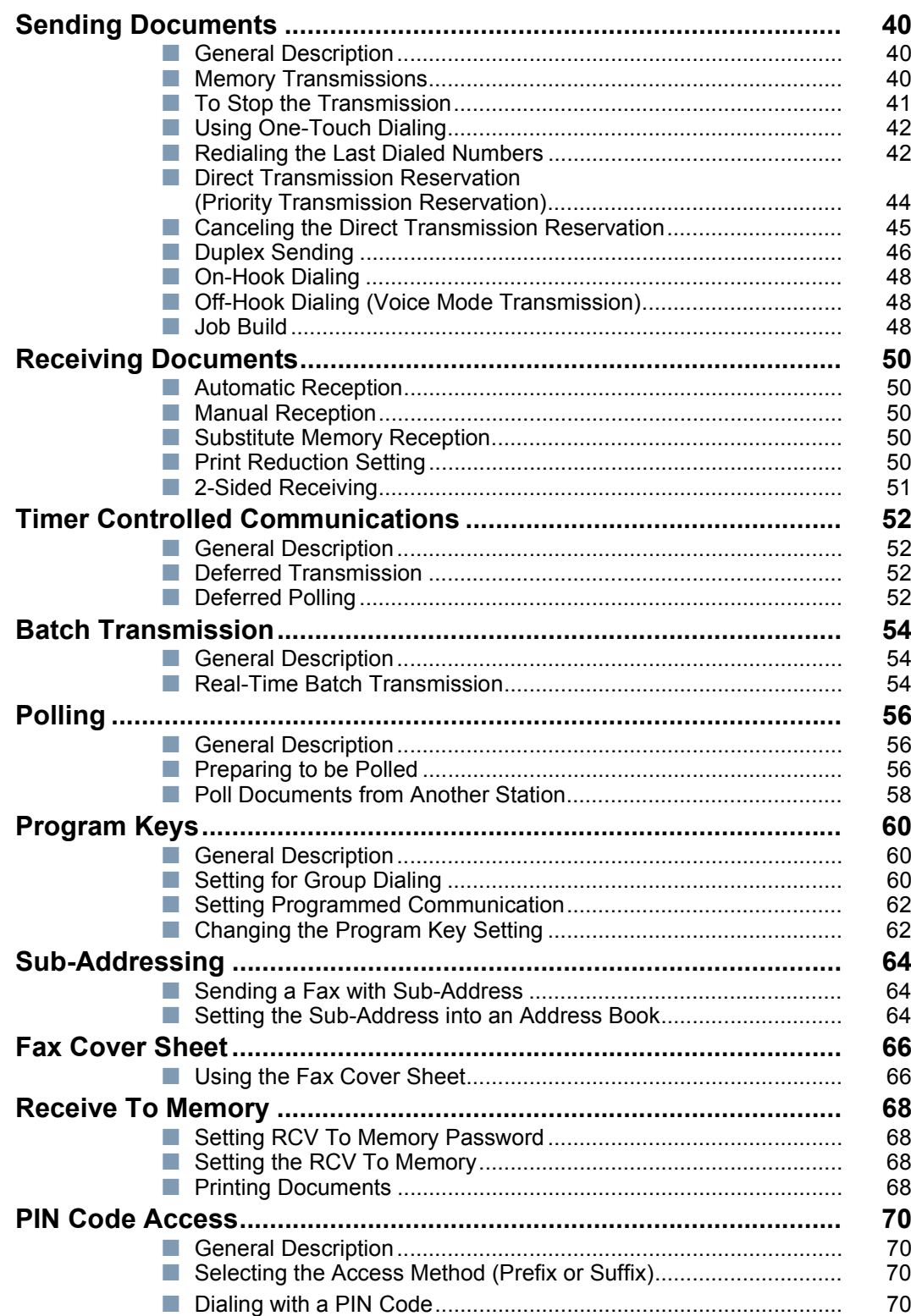

## **Facsimile Features**

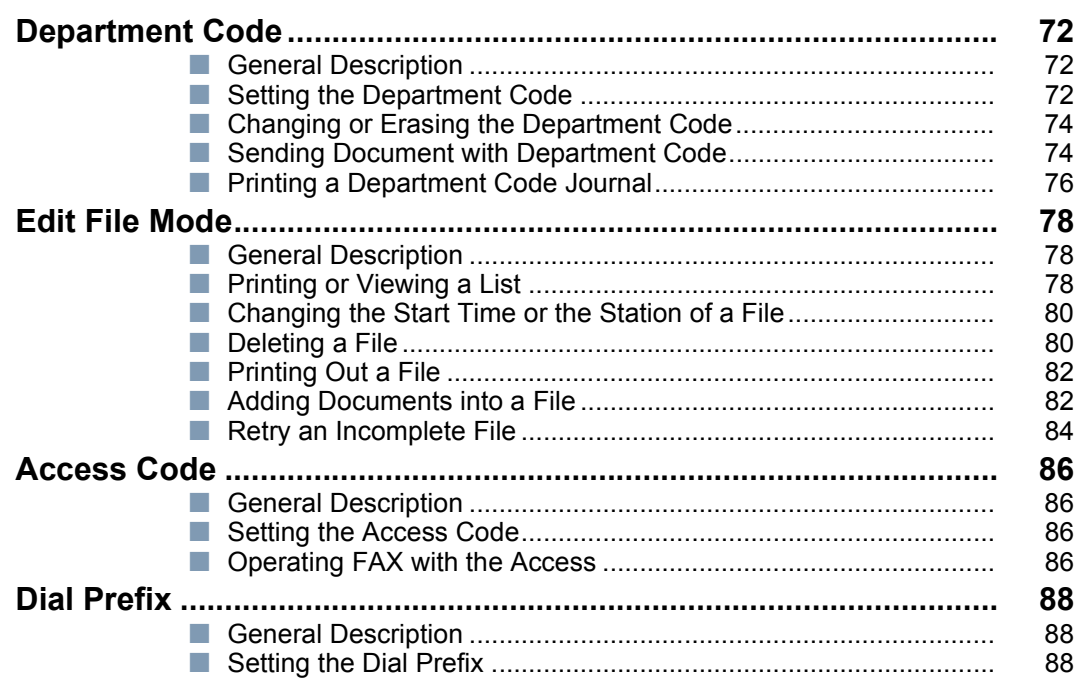

## **Copy Features**

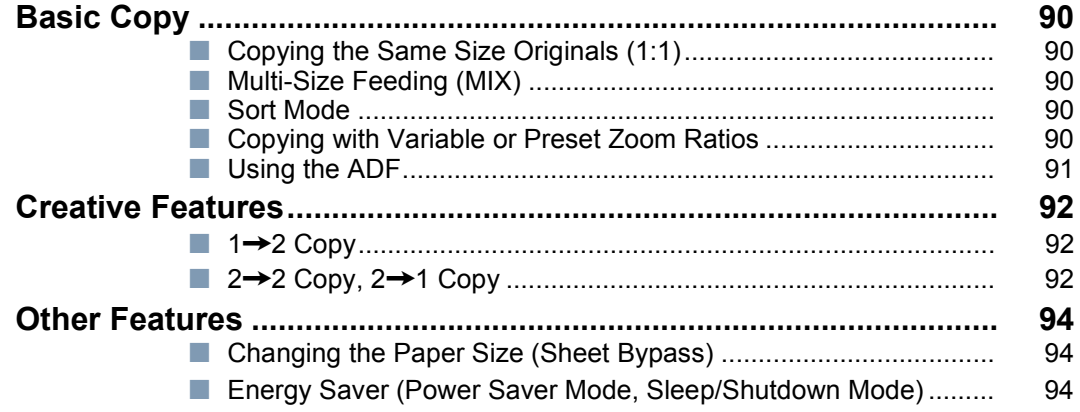

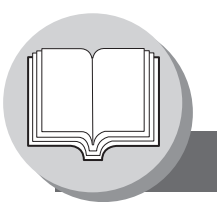

**Table of Contents**

## **[Setting Your Machine](#page-95-1)**

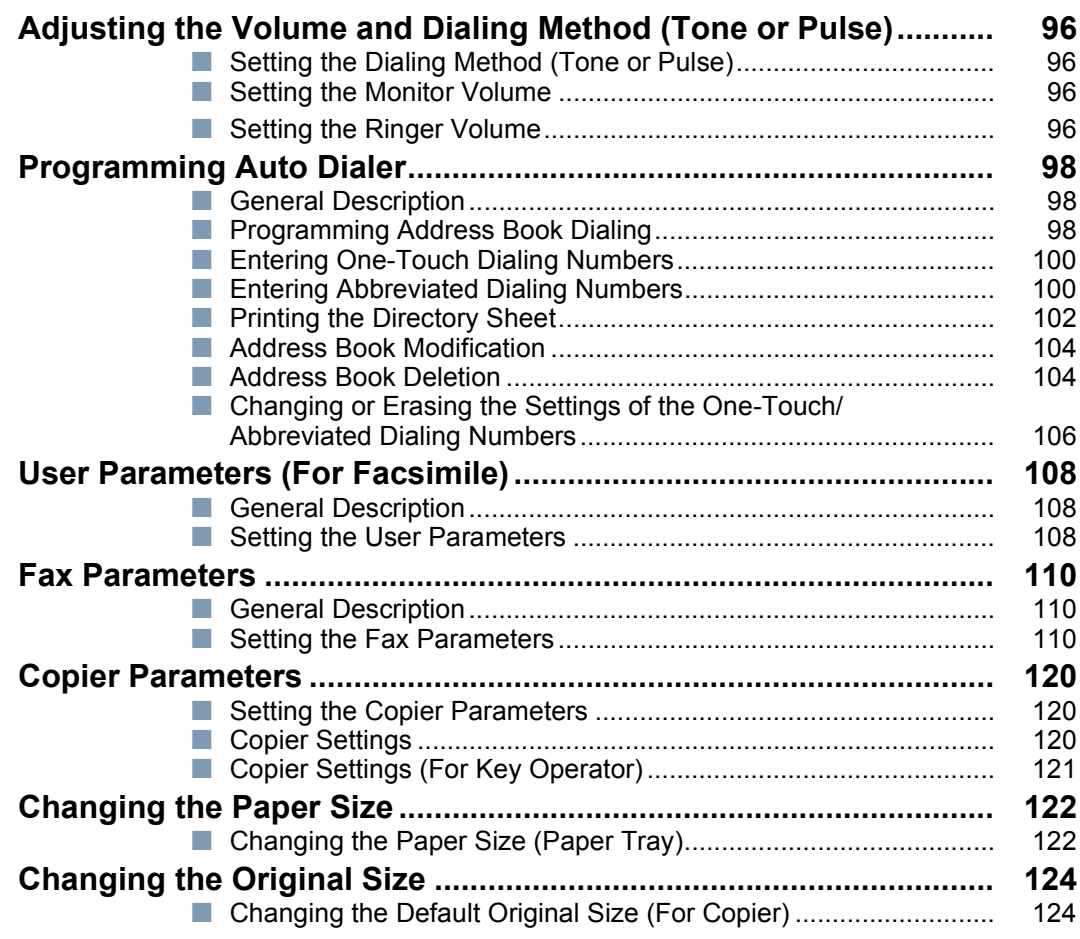

## **[Printing Journals and Lists](#page-125-2)**

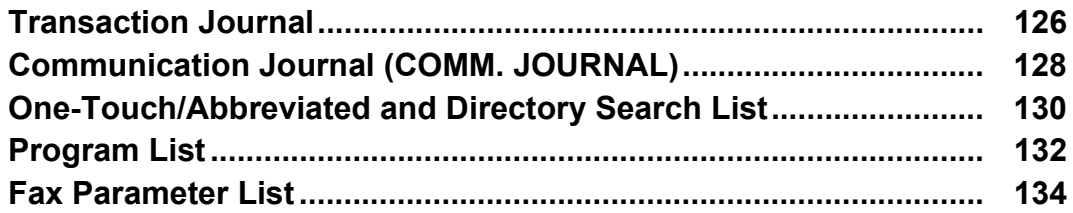

## **Problem Solving**

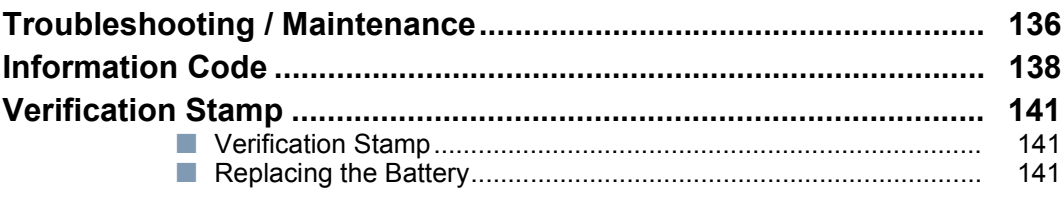

## Appendix

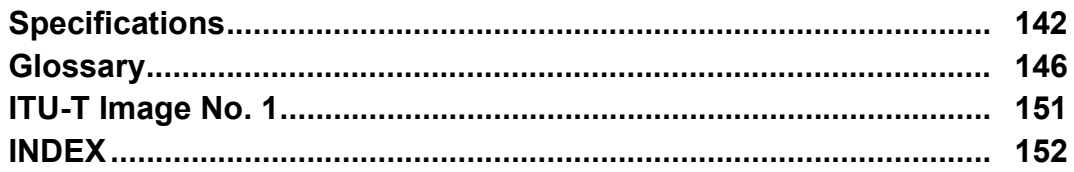

**DISCLAIMER NOTICE**

<span id="page-9-0"></span>The following notice sets out the exclusions and limitations of liability of TOSHIBA TEC CORPORATION (including its employees, agents and sub-contractors) to any purchaser or user ('User') of the e-STUDIO190F, including its accessories, options and bundled software ('Product').

- 1. The exclusion and limitations of liability referred to in this notice shall be effective to the fullest extent permissible at law. For the avoidance of doubt, nothing in this notice shall be taken to exclude or limit TOSHIBA TEC CORPORATION's liability for death or personal injury caused by TOSHIBA TEC CORPORATION's negligence or TOSHIBA TEC CORPORATION's fraudulent misrepresentation.
- 2. All warranties, conditions and other terms implied by law are, to the fullest extent permitted by law, excluded and no such implied warranties are given or apply in relation to the Products.
- 3. TOSHIBA TEC CORPORATION shall not be liable for any loss, cost, expense, claim or damage whatsoever caused by any of the following:
	- (a) use or handling of the Product otherwise than in accordance with the manuals, including but not limited to Operator's Manual, User's Guide, and/or incorrect or careless handling or use of the Product;
	- (b) any cause which prevents the Product from operating or functioning correctly which arises from or is attributable to either acts, omissions, events or accidents beyond the reasonable control of TOSHIBA TEC CORPORATION including without limitation acts of God, war, riot, civil commotion, malicious or deliberate damage, fire, flood, or storm, natural calamity, earthquakes, abnormal voltage or other disasters;
	- (c) additions, modifications, disassembly, transportation, or repairs by any person other than service technicians authorized by TOSHIBA TEC CORPORATION; or
	- (d) use of paper, supplies or parts other than those recommended by TOSHIBA TEC CORPORATION.
- 4. Subject to paragraph 1, TOSHIBA TEC CORPORATION shall not be liable to Customer for:
	- (a) loss of profits; loss of sales or turnover; loss of or damage to reputation; loss of production; loss of anticipated savings; loss of goodwill or business opportunities; loss of customers; loss of, or loss of use of, any software or data; loss under or in relation to any contract; or
	- (b) any special, incidental, consequential or indirect loss or damage, costs, expenses, financial loss or claims for consequential compensation; whatsoever and howsoever caused which arise out of or in connection with the Product or the use or handling of the Product even if TOSHIBA TEC CORPORATION is advised of the possibility of such damages.

TOSHIBA TEC CORPORATION shall not be liable for any loss, cost, expense, claim or damage caused by any inability to use (including, but not limited to failure, malfunction, hang-up, virus infection or other problems) which arises from use of the Product with hardware, goods or software which TOSHIBA TEC CORPORATION has not directly or indirectly supplied

#### <span id="page-10-0"></span>**Precautions**

### <span id="page-10-2"></span><span id="page-10-1"></span>**For Your Safety**

To prevent severe injury and loss of life, read this section carefully before using your machine to ensure proper and safe operation of your machine.

 $\blacksquare$  This section explains the graphic symbols used in this manual.

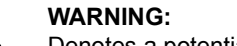

Denotes a potential hazard that could result in serious injury or death.

#### **CAUTION:**

Denotes hazards that could result in minor injury or damage to the machine.

This section also explains the graphic symbols used in this manual.

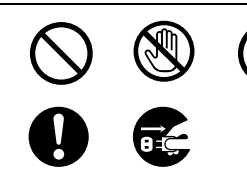

These symbols are used to alert operators to a specific operating procedure that must not be performed.

These symbols are used to alert operators to a specific operating procedure that must be emphasized in order to operate the machine safely.

### <span id="page-10-3"></span>**Installation and Relocation Cautions**

## **! CAUTION**

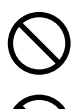

Do not place the machine near heaters or volatile, flammable, or combustible materials such as curtains that may catch fire.

Do not place the machine in a hot, humid, dusty or poorly ventilated environment. Prolonged exposure to these adverse conditions can cause fire or electric shocks.

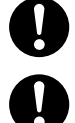

Place the machine on a level and sturdy surface that can withstand a weight of 48.5 lb (22 kg). If tilted, the machine may tip-over and cause injuries.

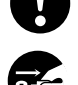

When relocating the machine, contact your service representative.

When moving the machine, be sure to unplug the power cord from the outlet. If the machine is moved with the power cord attached, it can cause damage to the cord which could result in fire or electric shock.

### <span id="page-10-4"></span>**Power and Ground Connection Cautions**

## **! WARNING**

Ensure that the plug connection is free of dust. In a damp environment, a contaminated connector can draw a significant amount of current that can generate heat and eventually cause fire over an extended period of time.

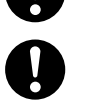

Always use the power cord provided with your machine. When an extension power cord is required, always use a properly rated cord.

 $\bullet$  120 V/15 A

If you use a cord with an unspecified current rating, the machine or plug may emit smoke or become hot to the touch externally.

Do not attempt to rework, pull, bend, chafe or otherwise damage the power cord. Do not place a heavy object

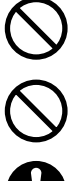

Never touch a power cord with wet hands. Danger of electric shock exists.

on the cord. A damaged cord can cause fire or electric shocks.

If the power cord is broken or insulated wires are exposed, contact your service representative for a replacement. Using a damaged cord can cause fire or electric shocks.

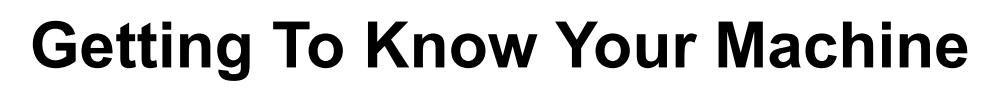

**Precautions**

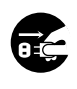

Stop operation immediately if your machine produces smoke, excessive heat, unusual noise, or smell, or if water is spilt onto the machine. These conditions can cause fire. Immediately switch Off and unplug the machine, and contact your service representative.

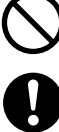

Do not disconnect or reconnect the machine while it is on. Disconnecting a live connector can deform the plug and cause fire.

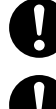

When disconnecting the machine, grasp the plug instead of the cord. Forcibly pulling on a cord can damage it and cause fire or electric shock. When the machine is not used over an extended period of time, switch it Off and unplug it. If an unused

machine is left connected to a power source for a long period, degraded insulation can cause electric shocks,

current leakage or fire. Be sure to switch Off and unplug the machine before accessing the interior of the machine for cleaning,

maintenance or fault clearance. Access to a live machine's interior can cause electric shock.

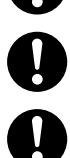

Be sure to switch Off and unplug the machine before accessing the interior of the machine for accessing interface cables, maintenance or fault clearance. Access to a live machine's interior can cause electric shock.

Once a month, unplug the machine and check the power cord for the following. If you notice any unusual condition, contact your service representative.

- $\bullet$  The power cord is plugged firmly into the receptacle.
- O The plug is not excessively heated, rusted, or bent.
- $\bullet$  The plug and receptacle are free of dust.
- $\bullet$  The cord is not cracked or frayed.

#### <span id="page-11-0"></span>**Others**

- The machine has a built-in circuit for protection against lightning-induced surge current. However, if lightning strikes in your neighborhood, switch Off the machine. Disconnect the power cord from the machine and reconnect only when the lightning has stopped.
- **If** you notice flickering or distorted images or noises on your audio-visual units, your machine may be causing radio interference. Switch it Off and if the interference disappears, the machine is the cause of the radio interference. Perform the following procedure until the interference is corrected.
	- O Move the machine and the TV and/or radio away from each other.
	- Reposition or reorient the machine and the TV and/or radio.
	- O Unplug the machine, TV and/or radio, and replug them into outlets that operate on different circuits.
	- O Reorient the TV and/or radio antennas and cables until the interference stops. For an outdoor antenna, ask your local electrician for support.
	- O Use a coaxial cable antenna.

### <span id="page-11-1"></span>**Operating Safeguards**

### **! WARNING**

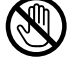

Do not touch areas where these caution labels are attached. The surface may be very hot, and cause severe burns.

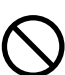

Do not place any liquid container such as a vase or coffee cup on the machine. Spilt water can cause fire or shock hazard.

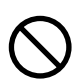

Do not place any metal parts such as staples or clips on the machine. If metal and flammable parts get into the machine, they can short-circuit internal components, and cause fire or electric shocks.

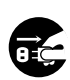

If debris (metal or liquid) gets into the machine, switch Off and unplug the machine. Contact your service representative. Operating a debris-contaminated machine can cause fire or electric shock.

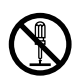

Never open or remove machine covers that are secured with screws unless specifically instructed in the "Operator's Manual". A high-voltage component can cause electric shocks.

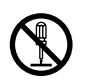

Do not try to alter the machine configuration or modify any parts. An unauthorized modification can cause smoke or fire.

## $\triangle$  **CAUTION**

Do not place a magnet near the safety switch of the machine. A magnet can activate the machine accidentally, resulting in injuries.

Do not use a highly flammable spray or solvent near the machine. It can cause fire.

Never touch a labelled area found on or near the heat roller. You can get burnt. If a sheet of paper is wrapped around the heat roller, do not try to remove it yourself to avoid injuries or burns. Switch Off the machine immediately, and contact your service representative.

Do not use conductive paper, e.g. folding paper, carbonic paper and coated paper. When a paper jam occurs, they can cause a short circuit and fire.

Do not place any heavy object on the machine. An off-balance machine can tip-over or the heavy object can fall, causing damage and/or injuries.

Keep the room ventilated when using the machine for an extended period of time to minimize the ozone density in the air.

Pull out paper trays slowly to prevent injuries.

When removing jammed paper, make sure that no pieces of torn paper are left in the machine. A piece of paper remaining in the machine can cause fire. If a sheet of paper is wrapped around the heat roller, or when clearing a jammed paper that is difficult or impossible to see, do not try to remove it by yourself. Doing so can cause injuries or burns. Switch Off the machine immediately, and contact your service representative.

#### <span id="page-12-0"></span>**Others**

Q)

 $\mathcal{S}% _{M_{1},M_{2}}^{\alpha,\beta}(\varepsilon)$ 

Q When clearing a paper jam or other fault, follow the appropriate procedure given in the Operator's Manual.

#### <span id="page-12-1"></span>**Consumable Safeguards**

### **! WARNING**

Never attempt to incinerate toner cartridges. Dispose of toner cartridges in accordance with local regulations.

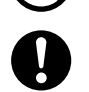

Keep button batteries/verification stamp out of the reach of children. If a button battery/stamp is swallowed accidentally, get medical treatment immediately.

### **! CAUTION**

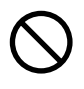

Never heat the drum cartridge, or scratch its surface. A heated or scratched drum can be hazardous to your health.

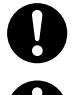

Be sure to use the specified type of batteries only.

Ensure that batteries are installed with correct polarity. Incorrectly installed batteries can burst or leak, resulting in spillage or injuries.

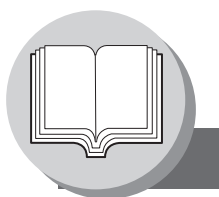

**Precautions**

#### <span id="page-13-4"></span><span id="page-13-0"></span>**For Your Safety**

 $\blacksquare$  The maximum power consumption is 1000 W.

A properly wired (grounded), dedicated, 15A, 120V AC outlet is required. Do not use an extension cord. The power cord on this machine must be used to disconnect the main power. Please ensure that the machine is installed near a wall outlet and is easily accessible.

**Caution Note:** Unplug the power cord from the wall outlet before removing covers.

### <span id="page-13-1"></span>**Supplies**

Store the Toner Cartridge and paper in cool areas with low humidity.

- O TOSHIBA recommends using high quality 16 28 lb paper (Sheet Bypass: 16 44 lb), using an inferior paper may cause excessive paper curl, requiring you to empty out the Output Tray more often to avoid paper jams.
- O For optimum performance, it is recommended that only TOSHIBA Brand supplies are used in the machine.
- O Certain types of transparency film may not be compatible and may damage your machine. Consult with your service representative for advice regarding non-standard paper types. (TOSHIBA has tested "3M CG3300" transparency film and found it to be compatible.)
- Use of other than genuine TOSHIBA supplies can damage the printer. Be sure to use only genuine TOSHIBA Toner Cartridge (PS-ZT1900) designed for optimum performance. Average yield for the PS-ZT1900 is approximately 10,000 pages (3% coverage).
- **Note:** Average yield is based on 3% coverage of the printable area with repetitive printing of 10 pages (Letter/A4 size, single side printing, default density). The yield of a Toner Cartridge varies depending on the coverage, temperature, humidity, media, etc. Therefore, the average yield cannot be guaranteed. Continuously printing 6% coverage of printable area will reduce the yield of the Toner Cartridge to about half as compared to 3% coverage printing. The maximum yield of the Toner Cartridge will not exceed 11,500 pages.

#### <span id="page-13-2"></span>**Installation**

- $\blacksquare$  The machine should not be installed in areas with the following conditions:
	- Extremely high or low temperature and humidity. **Ambient conditions:**

Temperature: 50 – 86 °F Relative humidity: 30 – 80 %

- O Where temperature and humidity can change rapidly, causing condensation.
- 
- O In areas of high dust concentration. O In areas of poor ventilation.
- $\bullet$  In areas with chemical fume concentration.  $\bullet$  In areas with extreme vibration.
- O With unstable or uneven conditions (floors, etc.).

#### <span id="page-13-3"></span>**Illegal Copies**

#### **It is unlawful to make copies of certain documents.**

Copying certain documents may be illegal in your country. Penalties of fines and/or imprisonment may be imposed on those found guilty. The following are examples of items that may be illegal to copy in your country.

- **O** Currency
- Bank notes and checks
- Bank and government bonds and securities
- **•** Passports and identification cards
- Copyright material or trademarks without the consent of the owner
- Postage stamps and other negotiable instruments

#### **This list is not inclusive and no liability is assumed for either its completeness or accuracy. In case of doubt, contact your legal counsel.**

#### **Notice:**

Install your machine near a supervised area to prevent illegal copies from being made.

- Direct exposure to sunlight. <br>● Directly in the air conditioning flow.
	-
	-

#### <span id="page-14-0"></span>**Ventilation**

 $\blacksquare$  The machine should be installed in a well-ventilated area to minimize the ozone density in the air.

#### <span id="page-14-1"></span>**Handling**

■ Do not turn the Power Switch Off or open the Front Cover during copying/printing.

Energy Saver Mode Notice O When using the Printer Function (USB Local and Network Connections), we recommend that you leave the Energy

Saver Mode in the initial factory default setting (Sleep mode). [\(See page 94\)](#page-93-3)

Key Operator Password

O The Initial Machine Modes can be checked or changed with the Function Modes, however, these modes require the Key Operator Password.

**For Key Operator:** When setting up this machine, please consult with your service representative, and decide on the Key Operator Password together, then record it and keep it in a safe place for future reference.

#### Dept. (DEPARTMENT) Code

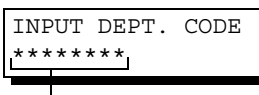

1 to 8-digit

When the Department Counter function is set up, the Dept. (Department) Code input screen is displayed on the LCD Display. A registered Department Code (1 to 8-digit) is required to gain access to each secured function, or the secured Fax/Scanner function(s) cannot be used. Please consult with the Key Operator regarding the Department Code(s) for the desired function.

#### **Procedures:**

(1) Input a registered department code (1 to 8-digit). (2) Press the SET or START Key.

#### Number of Copies

The maximum number of copies is up to 999 (3 digit with keypad). During the copy mode, if you input 4-8 digit numbers, they will be interpreted as being a phone number and displayed on the LCD, then the machine will switch to the Fax mode.

#### Auto Reset Timer

As the initial setting for Auto Reset Time is 1 minute, selected operation mode returns to default operation mode (Fax) after 1 minute, if you wish to change this Auto Reset Time, set to Fax Parameter No.121. (See pages [115](#page-114-0)).

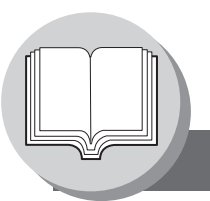

#### **Precautions**

### <span id="page-15-0"></span>**Laser Safety**

#### **LASER SAFETY**

This machine employs a laser. Only qualified service personnel should attempt to service this device due to possible eye injury.

#### **CAUTION:**

USE OF CONTROLS, ADJUSTMENTS OR PERFORMANCE PROCEDURES OTHER THAN THOSE SPECIFIED HEREIN MAY RESULT IN HAZARDOUS RADIATION EXPOSURE.

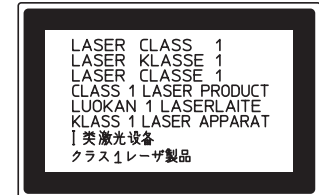

#### <span id="page-15-1"></span>■ Caution Label

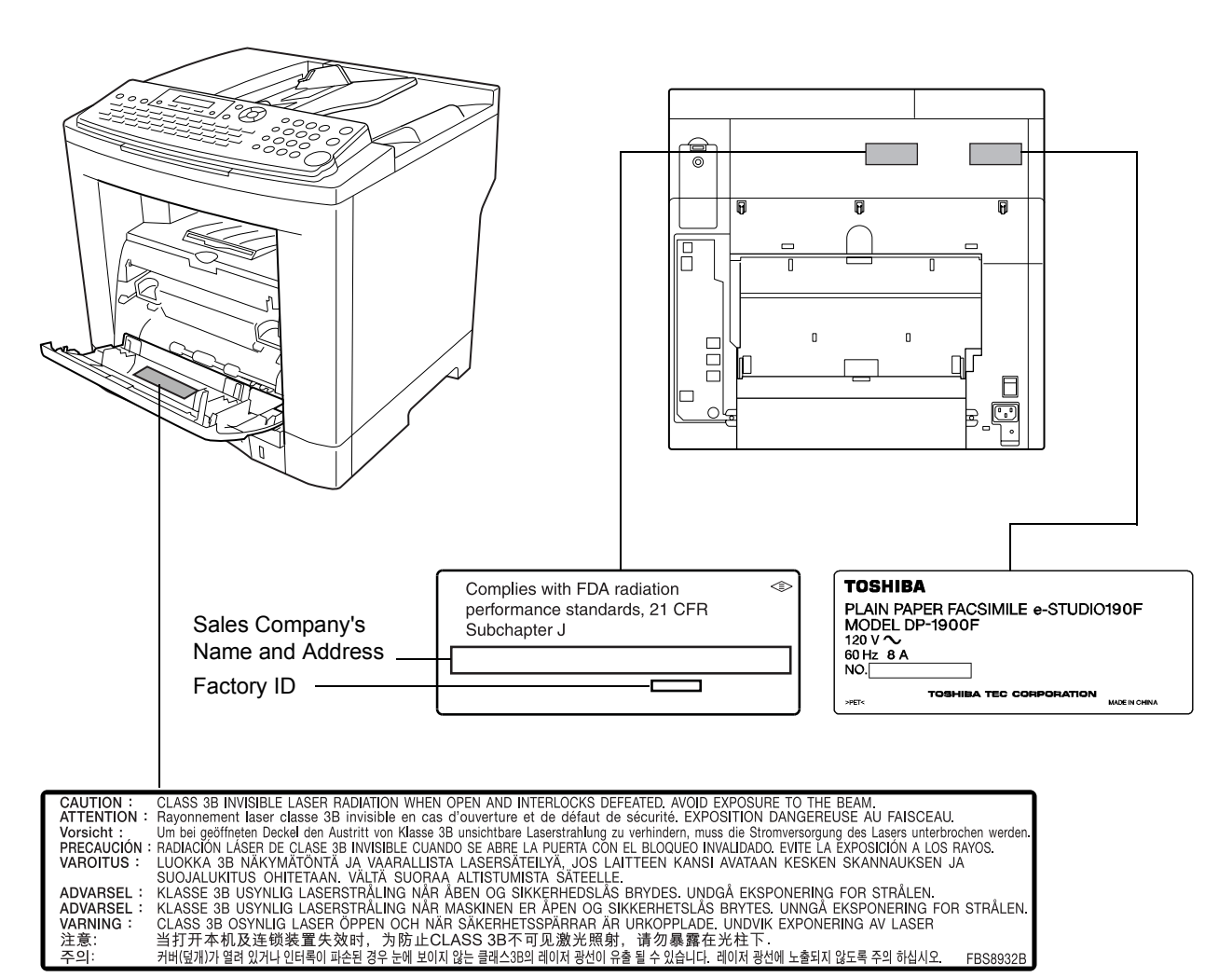

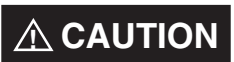

Denotes hazards that could result in minor injury or damage to the machine.

- •TO REDUCE THE RISK OF SHOCK OR FIRE, USE ONLY NO. 26 AWG OR LARGER TELEPHONE LINE CABLE.
- •DISCONNECT ALL POWER TO THE MACHINE BEFORE COVER(S) ARE REMOVED. REPLACE THE COVER(S) BEFORE THE MACHINE IS RE-ENERGIZED.

## **! IMPORTANT SAFETY INSTRUCTIONS**

When using your telephone equipment, basic safety precautions should always be followed to reduce the risk of fire, electric shock and injury to persons, including the following:

- •DO NOT USE THIS PRODUCT NEAR WATER, FOR EXAMPLE, NEAR A BATH TUB, WASH BOWL, KITCHEN SINK OR LAUNDRY TUB, IN A WET BASEMENT OR NEAR A SWIMMING POOL.
- •AVOID USING A TELEPHONE (OTHER THAN A CORDLESS TYPE) DURING AN ELECTRICAL STORM. THERE MAY BE A REMOTE RISK OF ELECTRIC SHOCK FROM LIGHTNING.
- •DO NOT USE THE TELEPHONE TO REPORT A GAS LEAK IN THE VICINITY OF THE LEAK.

SAVE THESE INSTRUCTIONS.

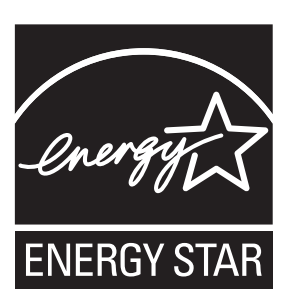

As an ENERGY STAR<sup>®</sup> Partner, TOSHIBA has determined that this product meets the ENERGY STAR<sup>®</sup> guidelines for energy efficiency.

This voluntary program specifies certain energy consumption and usage standards. This product will automatically "power down" after a specified period of non-use. The use of this ENERGY STAR<sup>®</sup> compliant product will reduce energy consumption and ultimately benefit the environment.

The default functions can be adjusted depending on your office requirements. Please ask your Authorized TOSHIBA dealer for more details.

**Getting To Know Your Machine Precautions**

### <span id="page-17-0"></span>**FCC Notice for Users in USA**

## **! WARNING**

This equipment has been tested and found to comply with the limits for a Class B digital device, pursuant to Part 15 of the FCC Rules. These limits are designed to provide reasonable protection against harmful interference in a residential installation. This equipment generates, uses and can radiate radio frequency energy and, if not installed and used in accordance with the instructions, may cause harmful interference to radio communications. However, there is no guarantee that interference will not occur in a particular installation. If this equipment does cause harmful interference to radio or television reception, which can be determined by turning the equipment off and on, the user is encouraged to try to correct the interference by one of the following measures:

- 1. Reorient or relocate the receiving antenna.
- 2. Relocate the fax machine with respect to receiver or other equipment.
- 3. Connect the fax machine into outlet on a circuit different from that to which the receiver is connected.
- 4. Consult the dealer or an experienced radio/TV technician for help.
- **Warning**: To assure continued compliance, use only USB shielded interface cable when connecting this product to host computer. Also, any changes or modifications not expressly approved by the party responsible for compliance could void the user's authority to operate this equipment.

This device complies with Part 15 of the FCC Rules. Operation is subject to the following two conditions: (1)This device may not cause harmful interference, and

(2) this device must accept any interference received, including interference that may cause undesired operation.

TOSHIBA AMERICA BUSINESS SOLUTIONS, INC. Electronic Imaging Division 2 Musick, Irvine, CA 92618-1631

**Note:** For Technical Support, please contact your service representative.

This equipment complies with Part 68 of the FCC rules and the requirements adopted by the ACTA. On the rear panel of this equipment is a label that contains, among other information, a product identifier in the format US:AAAEQ##TXXXX. If requested, this number must be provided to the telephone company.

Ask your telephone company or installer to install the jack suitable for your device if such is not available.

A plug and jack used to connect this equipment to the premises wiring and telephone network must comply with the applicable FCC Part 68 rules and requirements adopted by the ACTA. A compliant telephone cord and modular plug is provided with this product. It is designed to be connected to a compatible modular jack that is also compliant. See installation instructions for details.

The REN is used to determine the number of devices that may be connected to a telephone line. Excessive RENs on a telephone line may result in the devices not ringing in response to an incoming call. In most but not all areas, the sum of RENs should not exceed five (5.0). To be certain of the number of devices that may be connected to a line, as determined by the total RENs, contact the local telephone company. The REN for this product is part of the product identifier that has the format US:AAAEQ##TXXXX. The digits represented by ## are the REN without a decimal point (e.g., 03 is a REN of 0.3).

If your telephone equipment causes harm to the telephone network, the Telephone Company may discontinue your service temporarily. If possible, they will notify you in advance. But if advance notice isn't practical, you will be notified as soon as possible. You will be informed of your right to file a complaint with FCC.

Your telephone company may make changes in it's facilities, equipment, operations or procedures that could affect the proper functioning of your equipment. If they do, you will be notified in advance to give you an opportunity to maintain uninterrupted telephone service.

If you experience trouble with this telephone equipment, please contact TOSHIBA AMERICA BUSINESS SOLUTIONS, INC. 800-468-6744 for information on obtaining service or repairs. The telephone company may ask that you disconnect this equipment from the network until the problem has been corrected or until you are sure that the equipment is not malfunctioning.

The optional Handset Kit is hearing aid compatible.

For protection against the risk of electric shock, always disconnect all cables from the wall outlet before servicing, modifying or installing the equipment.

This equipment may not be used on coin service provided by the telephone company nor connected to party lines.

Connection to party line service is subject to state tariffs. (Contact the state public utility commission, public service commission or corporation commission for information.)

If your home has specially wired alarm equipment connected to the telephone line, ensure the installation of this equipment does not disable your alarm equipment. If you have questions about what will disable alarm equipment, consult your company or a qualified installer.

The Telephone Consumer Protection Act of 1991 makes it unlawful for any person to use a computer or other electronic device to send any message via telephone facsimile machine unless such message clearly contains in a margin at the top or bottom of each transmitted page or on the first page of transmission the following information:

- 1. Date and Time of transmission
- 2. Identification of either business, business entity or individual sending the message
- 3. Telephone number of either the sending machine, business entity or individual.

In order to program this information into your facsimile machine, you should refer to page [108](#page-107-4) in this Operator's Manual to complete the steps.

#### **Example of Header Format (DATE and TIME, LOGO, ID Number setting)**

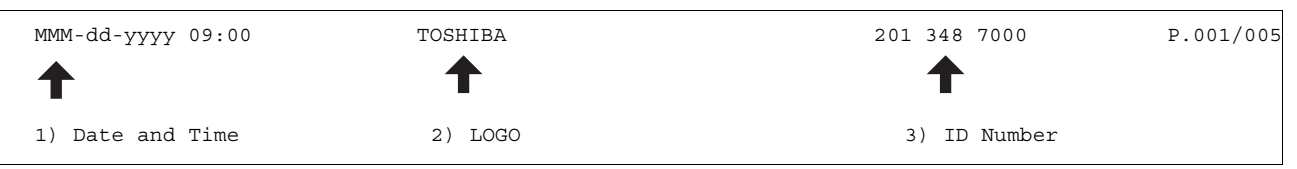

#### **Notice : California Only**

This product contains a CR Coin Cell Lithium Battery which contains Perchlorate Material - special handling may apply.

See www.dtsc.ca.gov/hazardouswaste/perchlorate

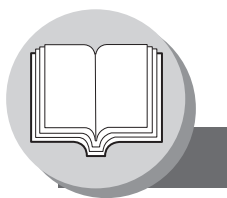

**Precautions**

#### <span id="page-19-0"></span>**Notice to Users in Canada**

### **NOTICE**

Before installing this equipment, users should ensure that it is permissible to be connected to the facilities of the local telecommunications company. The equipment must also be installed using an acceptable method of connection. The customer should be aware that compliance with the above conditions may not prevent degradation of service in some situations.

Repairs to this equipment should be made by an authorized Canadian maintenance facility designated by supplier. Any repairs or alterations made by the user to this equipment, or equipment malfunctions, may give the telecommunications company cause to request the user to disconnect the equipment.

Users should ensure for their own protection that the electrical ground connections of the power utility, telephone lines and internal metallic water pipe system, if present, are connected together. This precaution may be particularly important in rural areas.

## **! CAUTION**

Users should not attempt to make such connections themselves, but should contact the appropriate electric inspection authority, or electrician, as appropriate.

### **NOTICE**

This equipment meets the applicable Industry Canada Terminal Equipment Technical Specifications. This is confirmed by the registration number. The abbreviation, IC, before the registration number signifies that registration was performed based on a Declaration of Conformity indicating that Industry Canada Technical Specifications were met. It does not imply that Industry Canada approved the equipment.

On the rear panel of this equipment is a label that contains, among other information, the Registration Number and Ringer Equivalence Number (REN) for this equipment.

The REN assigned to each terminal equipment provides an indication of the maximum number of terminals allowed to be connected to a telephone interface. The termination on an interface may consist of any combination of devices subject only to the requirement that the sum of the Ringer Equivalence Numbers of all devices does not exceed five.

### **Avis**

Avant d'installer ce matériel, l'utilisateur doit s'assurer qu'il est permis de le raccorder aux installations de l'entreprise locale de télécommunication. Le matériel doit également être installé en suivant une méthode acceptée de raccordement. L'abonné ne doit pas oublier qu'il est possible que la conformité aux conditions énoncées ci-dessus n'empêche pas la dégradation du service dans certaines situations.

Les réparations de ce matériel doivent être effectuées par un centre d'entretien canadien autorisé désigné par le fournisseur. La compagnie de télécommunications peut demander à l'utilisateur de débrancher un appareil à la suite de réparations ou de modifications effectuées par l'utilisateur ou à cause de mauvais fonctionnement.

Pour sa propre protection, l'utilisateur doit s'assurer que tous les fils de mise à la terre de la source d'énergie électrique, des lignes téléphoniques et des canalisations d'eau métalliques, s'il y en a, sont raccordé ensemble. Cette précaution est particulièrement importante dans les régions rurales.

### **! Avertissement**

L'utilisateur ne doit pas tenter de faire ces raccordements lui-même; il doit avoir recours à un service d'inspection des installations électriques, ou à un électricien, selon le cas.

#### **Avis**

Le présent matériel est conforme aux spécifications techniques d'Industrie Canada applicables au matériel terminal. Cette conformité est confirmée par le numéro d'enregistrement. Le sigle IC, placé devant le numéro d'enregistrement, signifie que l'enregistrement s'est effectué conformément à une déclaration de conformité et indique que les spécifications techniques d'Industrie Canada ont été respectées. Il n'implique pas qu'Industrie Canada a approuvé le materiel.

Sur le panneau arrière de cet appareil se trouve une étiquette, sur laquelle est indiqué, entre autres, le numéro d'enregistrement et le Numéro d'Equivalence de Sonnerie (REN) pour cet appareil.

L'IES assigné à chaque dispositif terminal indique le nombre maximal de terminaux qui peuvent être raccordés à une interface téléphonique. La terminaison d'une interface peut consister en une combinaison quelconque de dispositifs, à la seule condition que la somme d'indices d'équivalence de la sonnerie de tous les dispositifs n'excède pas 5.

This class B digital apparatus complies with Canadian ICES-003.

Cet appareil numérique de la class B est conforme à la norme NMB-003 du Canada.

<span id="page-20-0"></span>TOSHIBA OF CANADA LIMITED Office Product Group 191 McNABB STREET MARKHAM, ONTARIO L3R 8H2

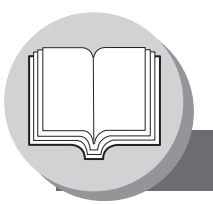

**Connecting the Cables**

<span id="page-21-0"></span>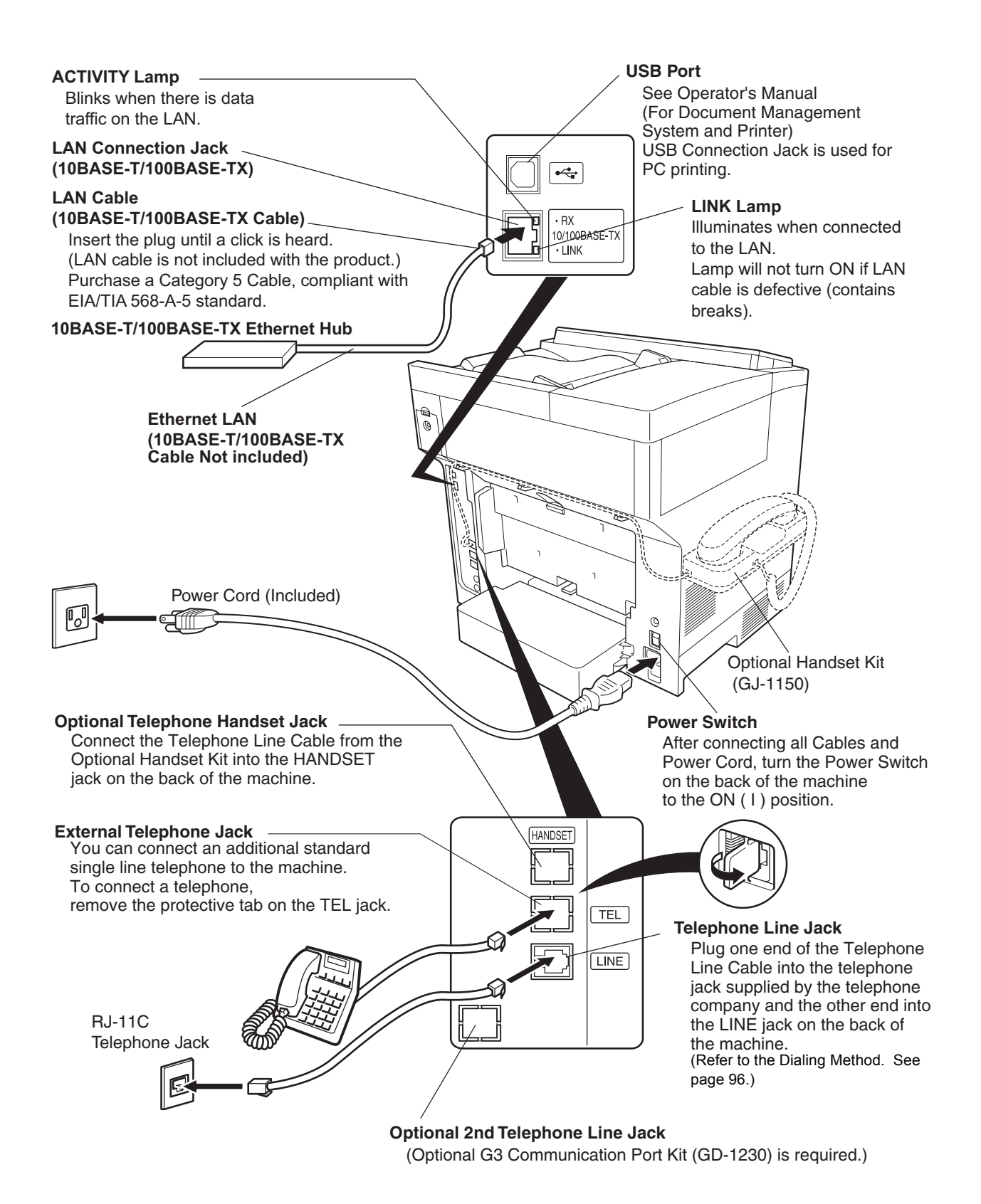

### <span id="page-22-0"></span>**Directory Search and Quick Name Search**

"**Directory Search**" function works with the following database to run the search for fax phone numbers and email addresses by name.

- LDAP Directory Server on your local area network
- Your machine's Auto-Dialer (Address Book or One-Touch/ABBR.)

If your machine is programmed with your LDAP server's address (see the User Parameters (Internet Parameters) section in Operator's Manual (For Internet Fax/Email and Network Scan Functions)) "Directory Search" runs the search with LDAP database first, and then search within the Auto-Dialer. If LDAP server is not programmed only the Auto-Dialer will be searched.

"**Directory Search**" allows the entry of multiple letters from the QWERTY keyboard to narrow down the search to quickly find the name off the large database such as LDAP server or the optional 1,000-station Auto-Dialer.

"**Quick Name Search**" function works with the machine's Auto-Dialer only. Simply by pressing the first letter of your searching name repeatedly, the names beginning with that letter appear one by one in the LCD display. This may be much easier and quicker to find your searching station than using One-Touch/ABBR. auto-dialer.

This also works to find the programmed communications such as Group Dialing, Differed Transmission and so on by name.

### <span id="page-22-1"></span>**Dual G3 Communication Port with Optional G3 Communication Port Kit**

The optional G3 Communication Port maximizes the benefit of your machine's high-speed Super G3 communication by providing you with a dual line communication capability. It is like having two faxes in one. Each line can be used independently by taking advantage of simultaneous transmission/reception or one line can be utilized exclusively for transmission and the other for reception. Either way, the waiting time to perform Multi-Transmissions will be reduced in half.

You must set the Dialing Method (Tone or Pulse) for each port when you first install the facsimile. (See page [96\)](#page-95-6)

By default, the machine selects the available telephone line for transmission automatically. To change the Home position of the Telephone Line Selection to either Line-1 or Line-2, change the Fax Parameter No. 88 (LINE SELECTION) accordingly. (See page [114\)](#page-113-0)

<span id="page-23-1"></span>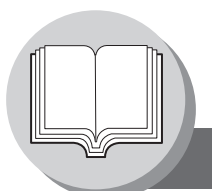

<span id="page-23-0"></span>**Operation Chart**

#### <span id="page-23-2"></span>Q **Sending Documents**

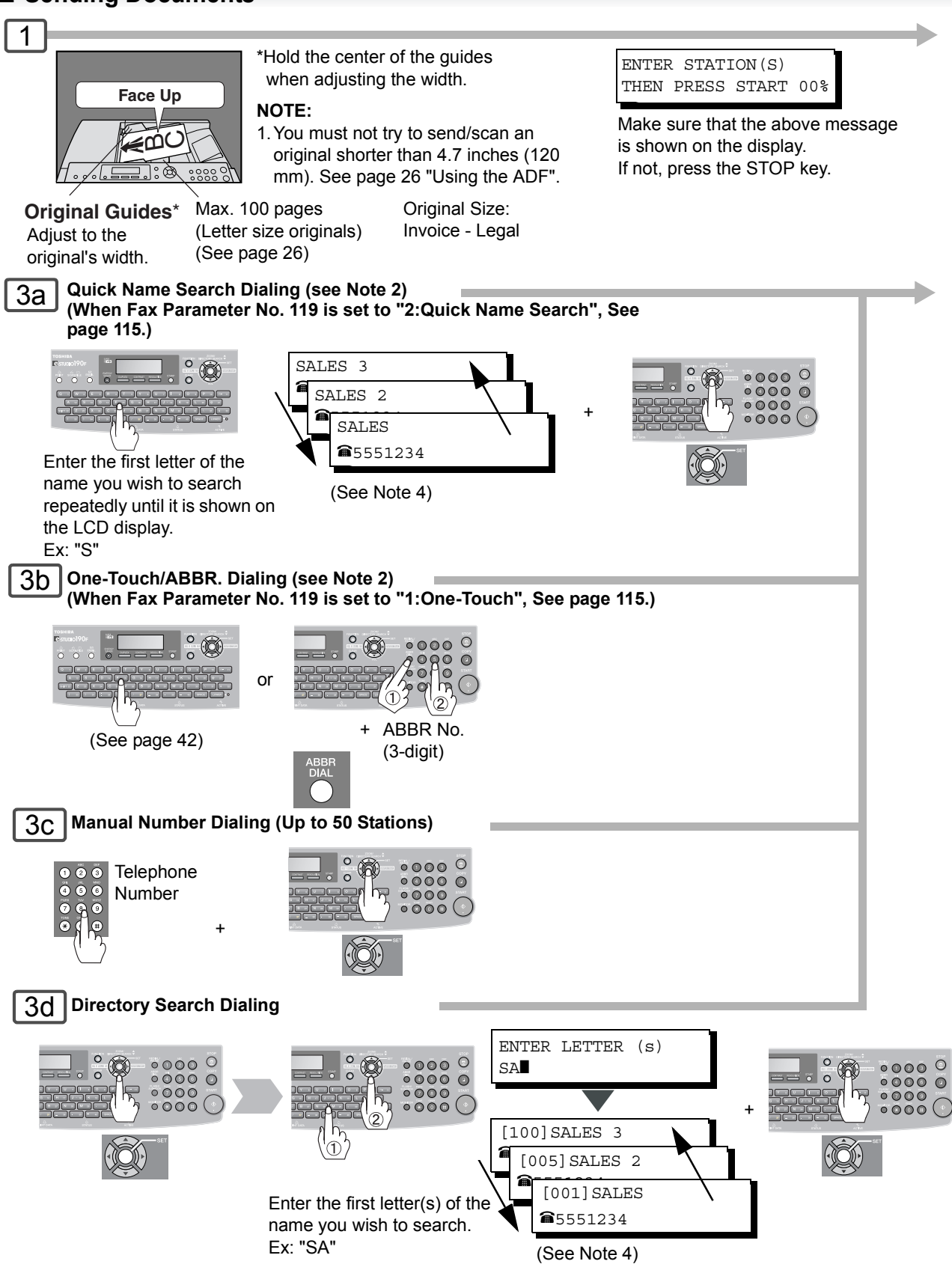

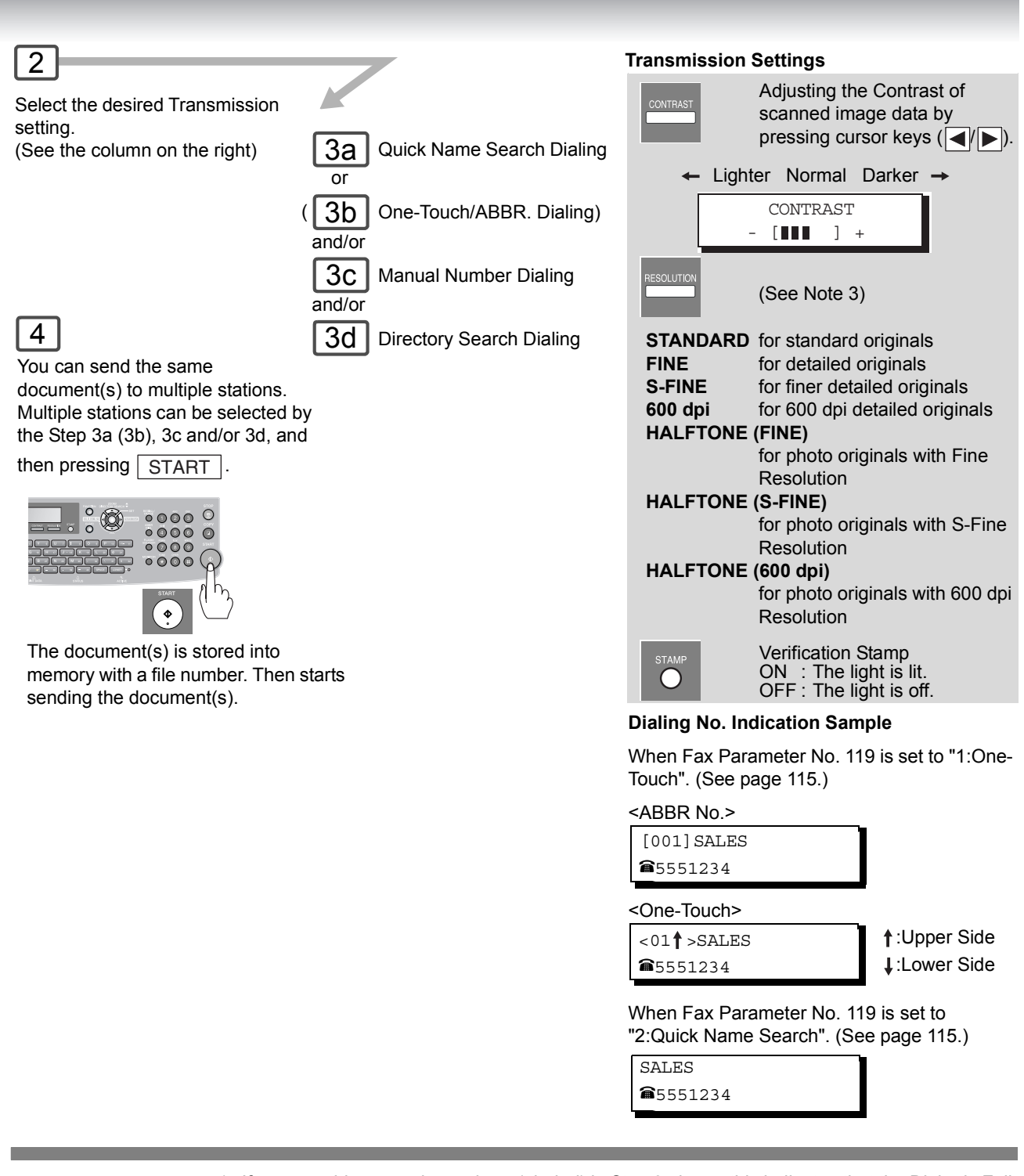

- **NOTE**
- 1. If your machine sounds an alarm (pi-pi-pi) in Step 3 above, this indicates that the Dialer is Full (More than 50 transmission job reservations have been already reserved).
- 2. Auto Dialer (Address Book/One-Touch/ABBR.) is only available when stations are registered. (See page [98](#page-97-3), [100](#page-99-2))
- 3. When transmitting at S-Fine or 600 dpi, there is a possibility that printing quality may deteriorate at the remote station due to its reception capability. If this occurs, re-send with Direct Transmission or use "Fine" Resolution.
- 4. You can search for another name starting with the same character by scrolling with the Cursor Keys  $(\sqrt{\blacktriangledown}/\sqrt{\blacktriangle})$ .

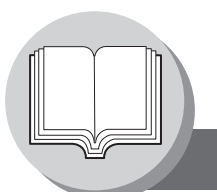

**Operation Chart**

<span id="page-25-0"></span>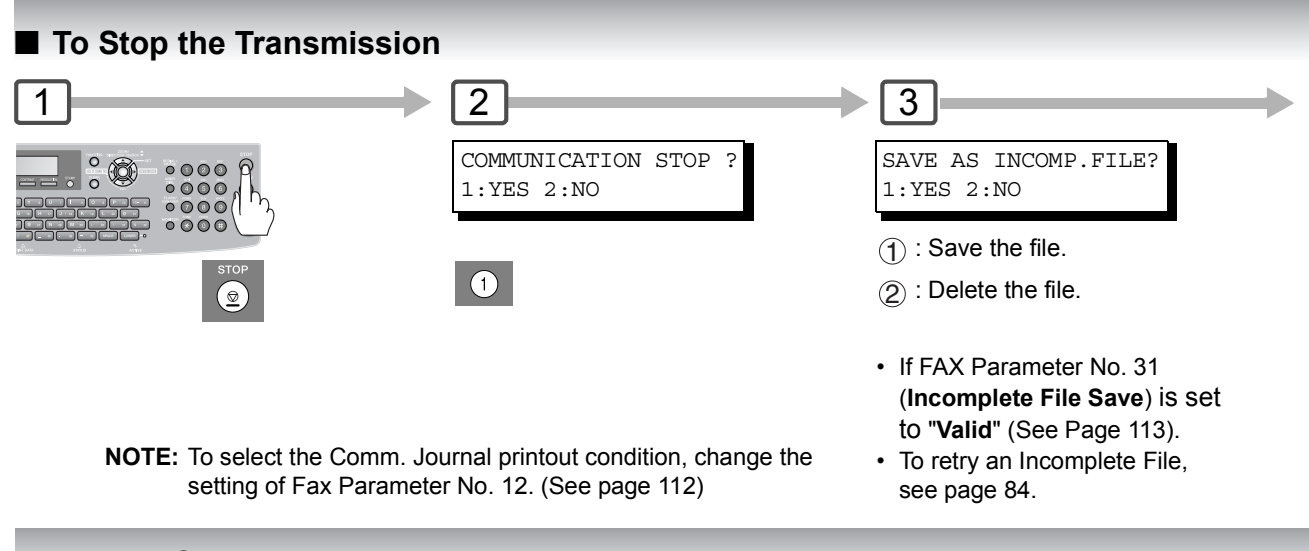

<span id="page-25-1"></span>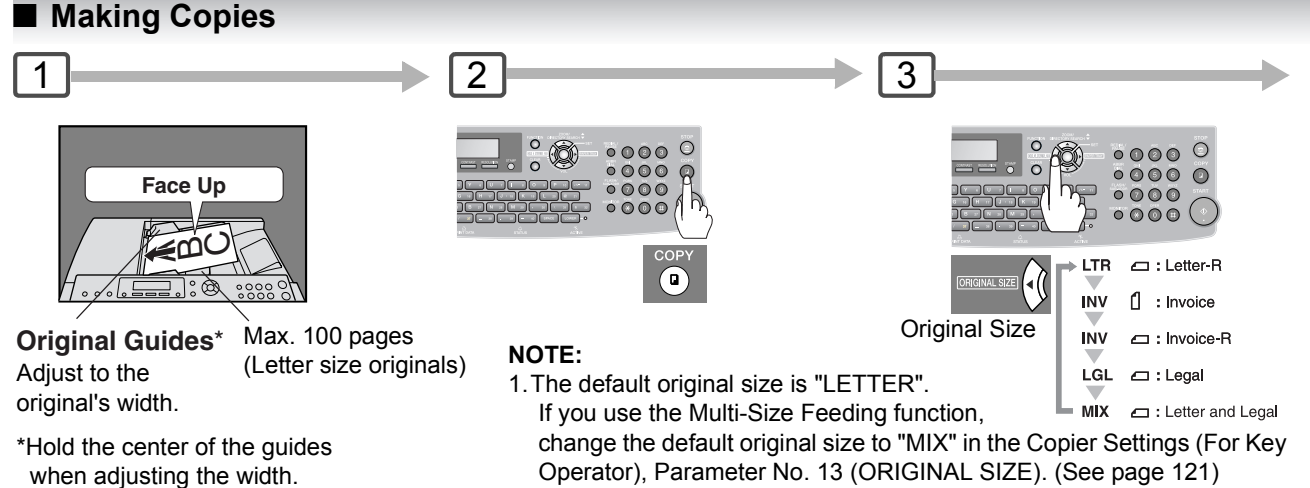

Operator), Parameter No. 13 (ORIGINAL SIZE). (See page [121](#page-120-1)) 2.This function is available only when the optional Tray-2 is installed and both Legal and Letter-R size papers are loaded in Tray-1 and Tray-2 respectively.

### <span id="page-25-2"></span>**Using the ADF**

**Original Size: Invoice - Legal** 

#### **Originals that cannot be used**

• Post Cards, Drawing Papers, Transparencies, Labelling Papers, Heavyweight Papers, Thin Art Papers, Film, Thermal papers

#### **Inappropriate Originals**

- Paper with a smooth surface such as glossy and coated papers
- Originals with a Lead Edge that is ripped, creased, folded, punched, or glued
- Mix-sized Originals (except a combination of Legal and Letter)
- Post-it Notes
- Pressure sensitive or carbon backed papers
- Paper with excessive curl
- Stapled originals
- Freshly printed copies from a laser printer
- Originals with fresh White-Out (Liquid paper correction fluid)

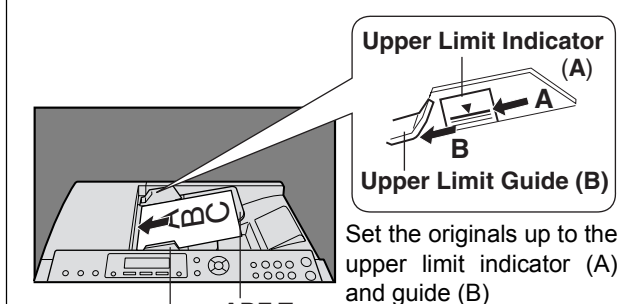

**ADF Tray Original Guides** Adjust to the original's width.

#### **NOTE:**

You must not try to send/scan an original shorter than 4.7 inches (120 mm).

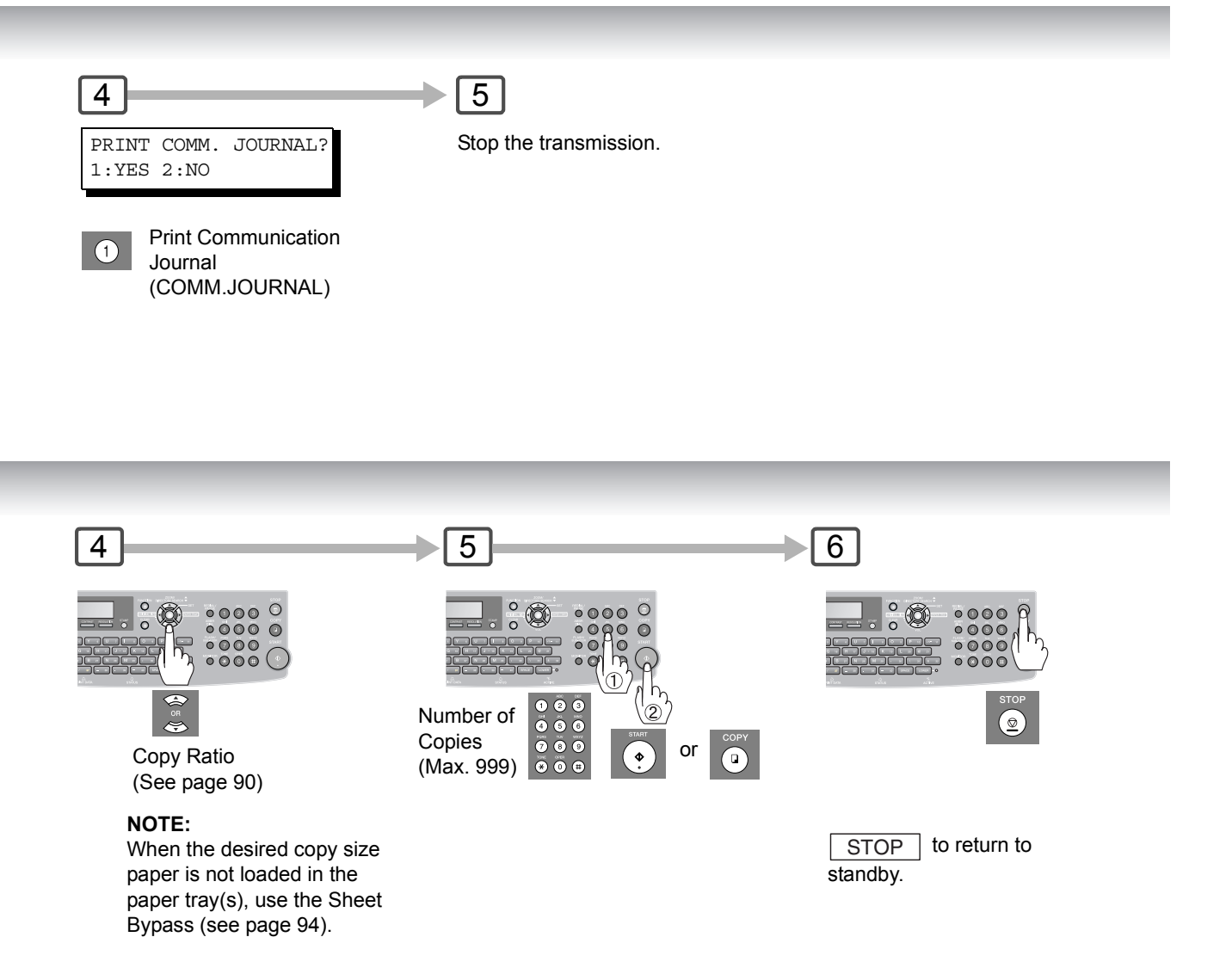

### <span id="page-26-0"></span>■ Copying onto Transparency Film (OHP), Thick (Heavy) Paper Stock, etc. (except Thin paper)

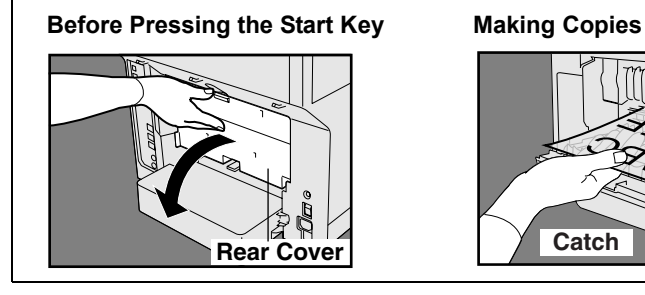

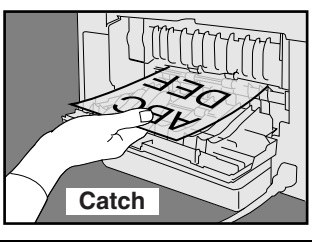

- $\bigcirc$  Open the Rear Cover.
- Catch the ejected copy (do not pull). 2
- Close the Rear Cover. 3
- **NOTE:**
- Do not open the Rear Cover when copying Thin paper as it may cause a paper jam.

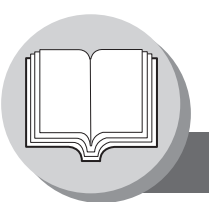

**Operation Chart**

## <span id="page-27-0"></span>■ Adding Paper (Paper Trays: Tray-1 and Tray-2)

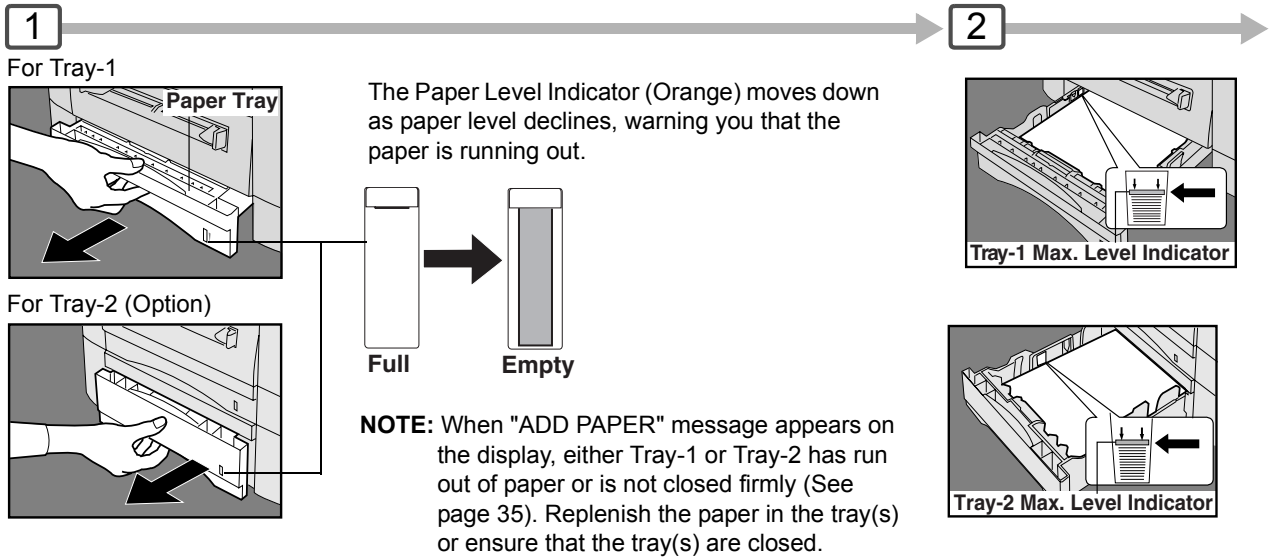

### <span id="page-27-1"></span>■ Adding Paper (Sheet Bypass)

Copying on Special Paper, etc.

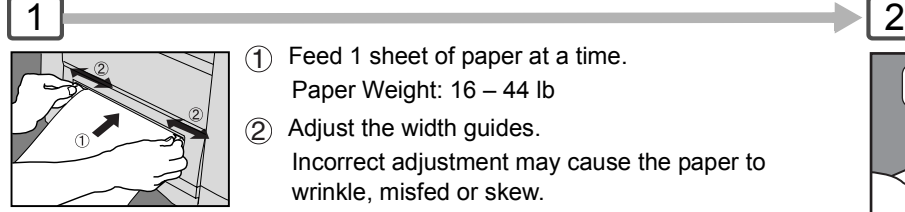

- $\bigcirc$  Feed 1 sheet of paper at a time.
	- Paper Weight: 16 44 lb
- Adjust the width guides. 2
- Incorrect adjustment may cause the paper to wrinkle, misfed or skew.
- **NOTE:** For envelope printing details refer to the DMS Operator's Manual included on the CD.

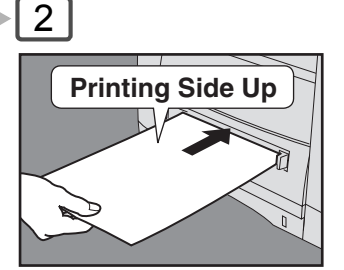

Do not press Start until the LCD display indicates "Paper Size" plus an "✽" Press the "✽" key to select another size. (See page [94\)](#page-93-3).

## $\overline{3}$

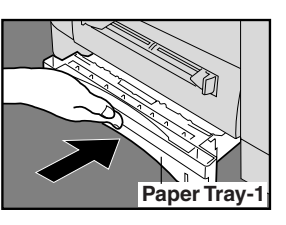

**For Tray-2** Load Paper : Printing Side Down **Paper Weight** 1-Sided Copy :  $16 - 28$  lb<br>2-Sided Copy :  $20 - 24$  lb 2-Sided Copy Paper Capacity : 550 Sheets (20 lb)

Load Paper : Printing Side Down

<span id="page-28-1"></span>Paper Capacity : 250 Sheets (20 lb)

1-Sided Copy :  $16 - 28$  lb<br>2-Sided Copy :  $20 - 24$  lb

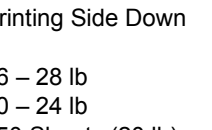

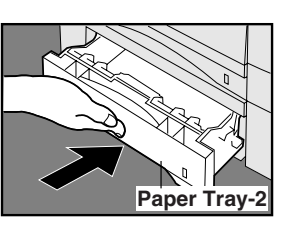

#### **Firmly close the Paper Tray. NOTE:**

- 1. To prevent paper jams or other problems, adjust the paper guides (Length & Width) when adding paper into the tray.
- 2. When changing the paper size, See page [122](#page-121-2).
- 3. Make sure that the paper is set properly and that it does not exceed the Tray-1/Tray-2 Max. Level Indicator.

#### <span id="page-28-2"></span><span id="page-28-0"></span>**Problem Solving**

#### **NOTE:**

**For Tray-1**

**Paper Weight**

2-Sided Copy

- 1) Feeding paper into the Sheet Bypass at the same time when the copying/printing has started and paper is feeding from either Tray 1 or Tray 2, will show "REMOVE MISFED PAPER J00" message on the LCD display. When this occurs, remove the paper from the Sheet Bypass to reset the jam indication then resume copying/printing.
- 2) Do not leave a paper in the Sheet Bypass as paper jam indication may display.

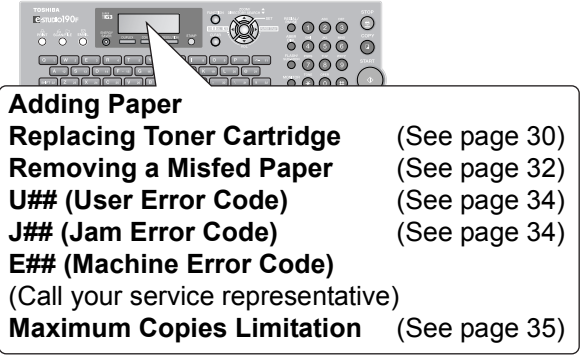

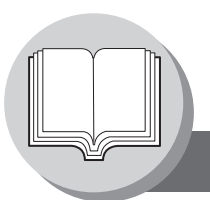

**Operation Chart**

#### **Problem Solving**

### <span id="page-29-0"></span>**Replacing Toner Cartridge and Drum Unit**

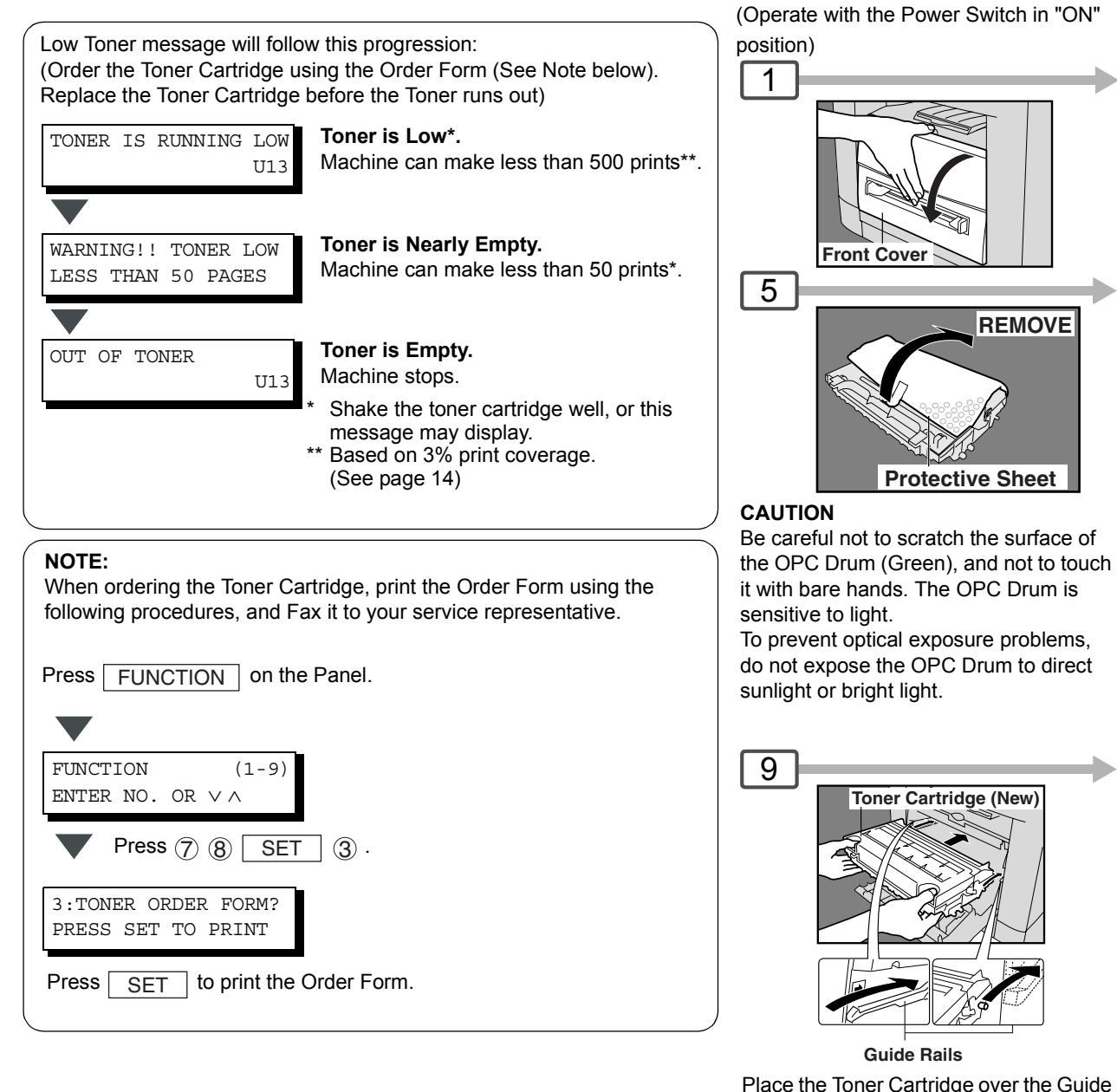

**If "2:NO" is selected in Step 12 on page [31:](#page-30-0)**

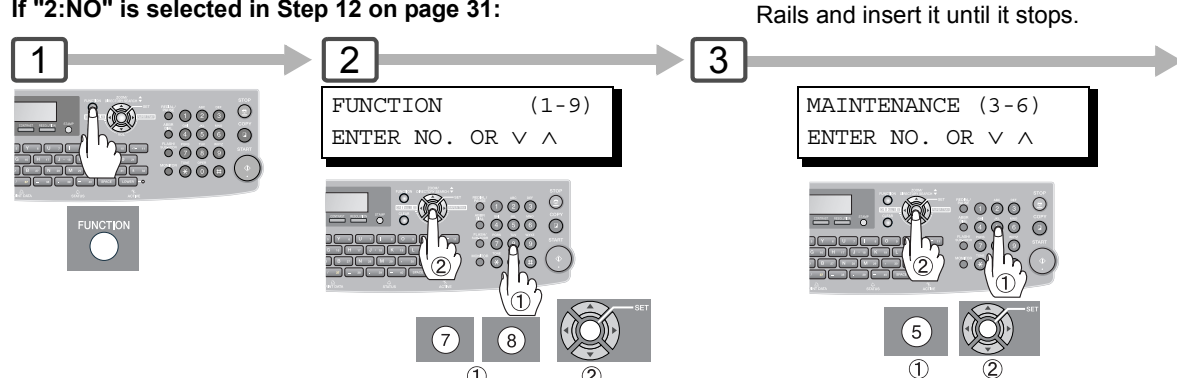

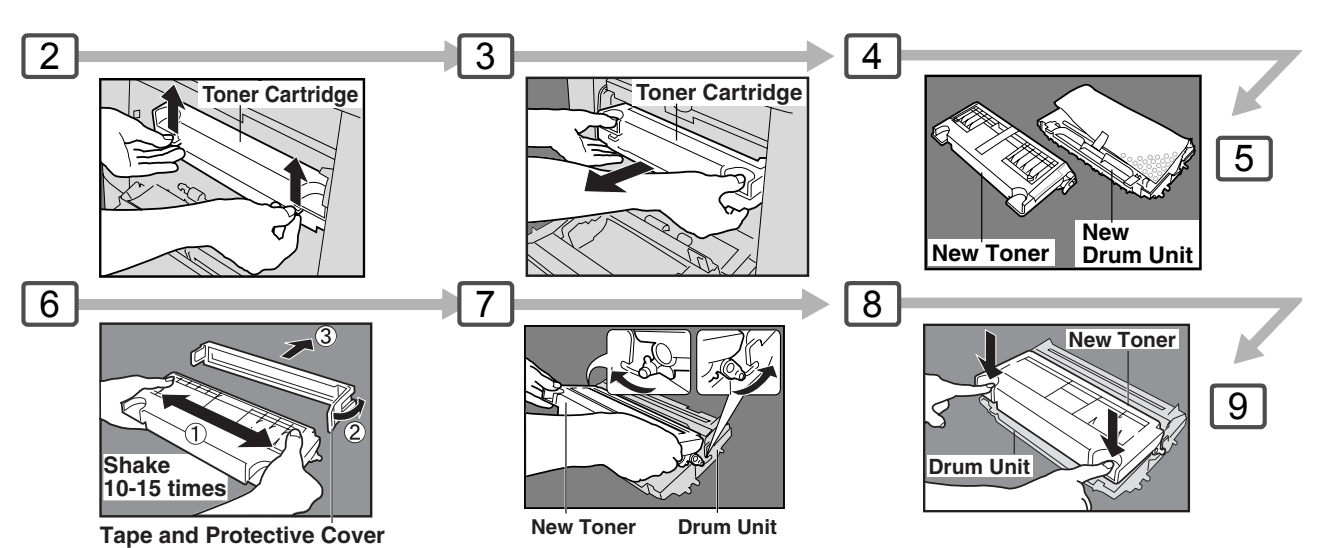

#### <span id="page-30-0"></span>**ATTENTION**

- Shake the toner cartridge well, as toner may accumulate on one side during transportation.
- For optimum print quality, use the genuine TOSHIBA Toner Cartridge. Store Toner Cartridge in a cool dark place. Do not remove the protective cover until you are ready to use it.

#### regulations. **CAUTION**

**NOTE:**

Never attempt to incinerate toner cartridges.

Dispose of used toner cartridge in accordance with local

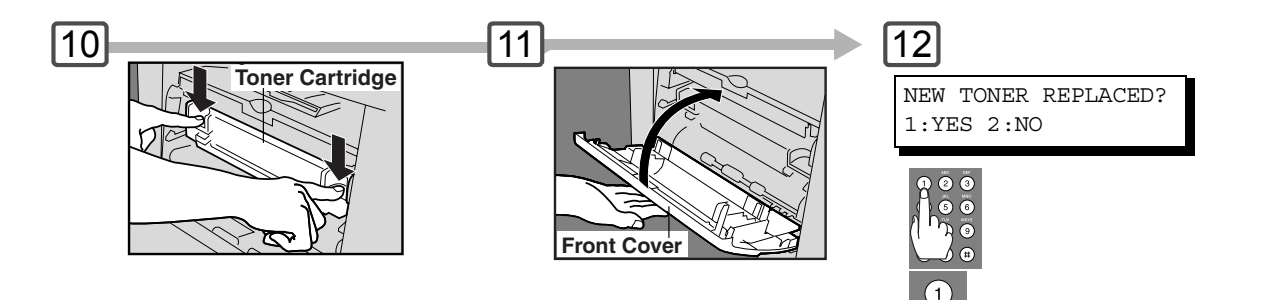

#### **NOTE:**

- 1. If "2:NO" is selected, the image density may be inadequate and may cause Copy/Print quality issues.
- 2. This message is not displayed if you change the toner cartridge after the "OUT OF TONER" is displayed.

#### 4 TONER REPLACEMENT? 1:YES 2:NO

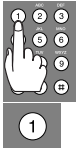

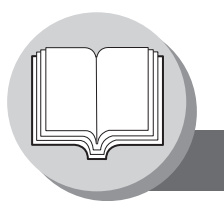

**Operation Chart**

### **Problem Solving**

<span id="page-31-0"></span>**Removing a Misfed Paper (Paper Feed/Paper Transport/Automatic Duplex Unit Area)**

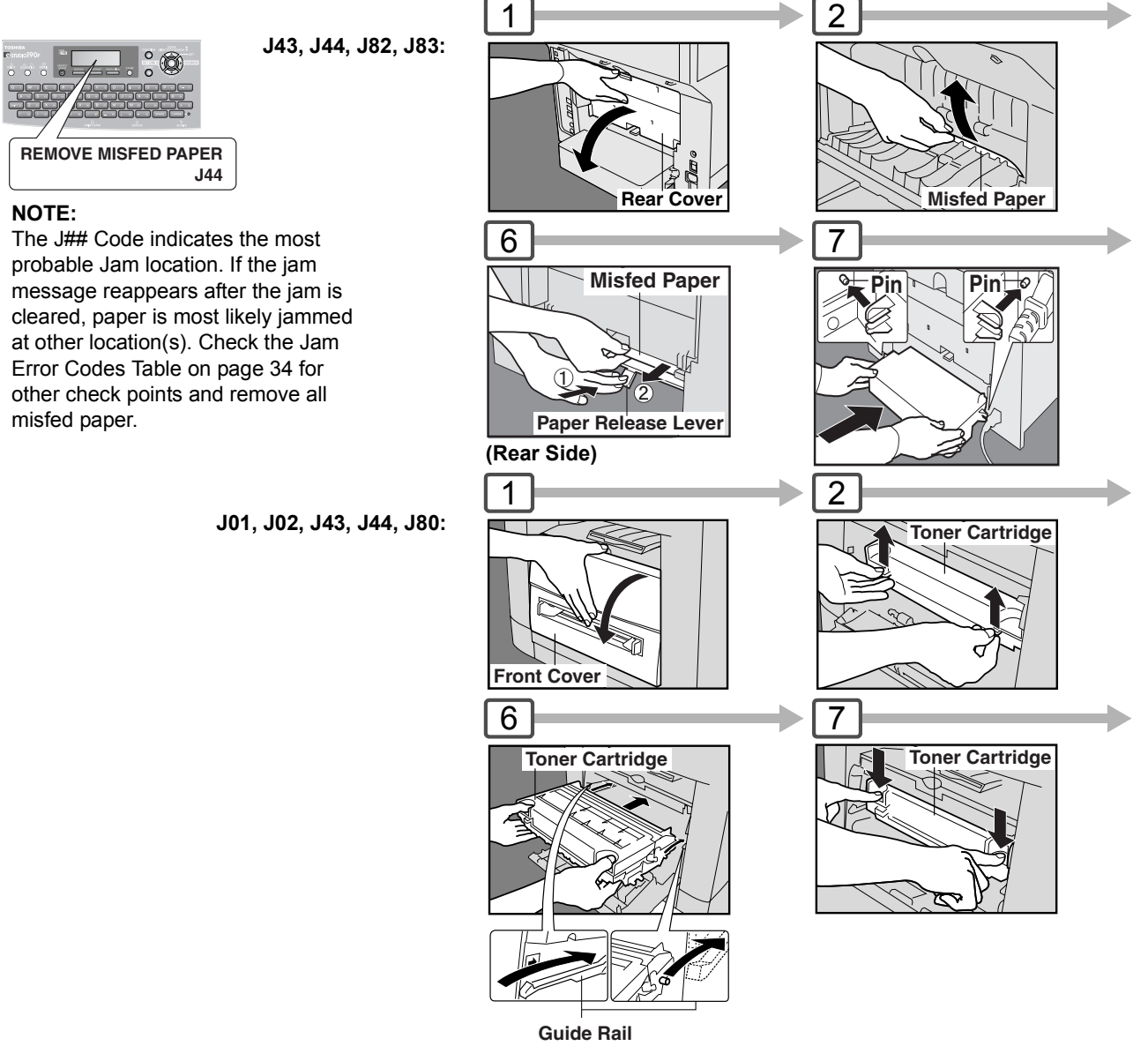

Place the Toner Cartridge over the Guide Rails and insert it until it stops.

### **Removing a Misfed Paper (ADF) : J71, J72, J74, J75, J92, J93**

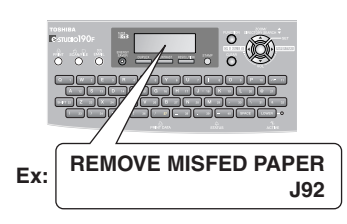

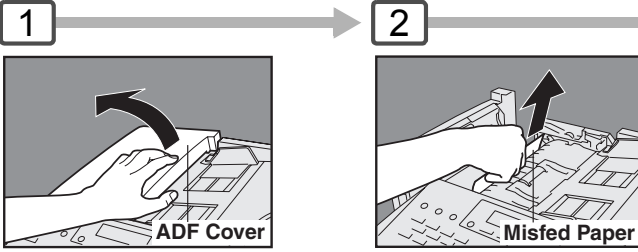

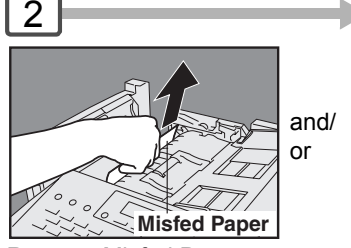

Remove Misfed Paper.

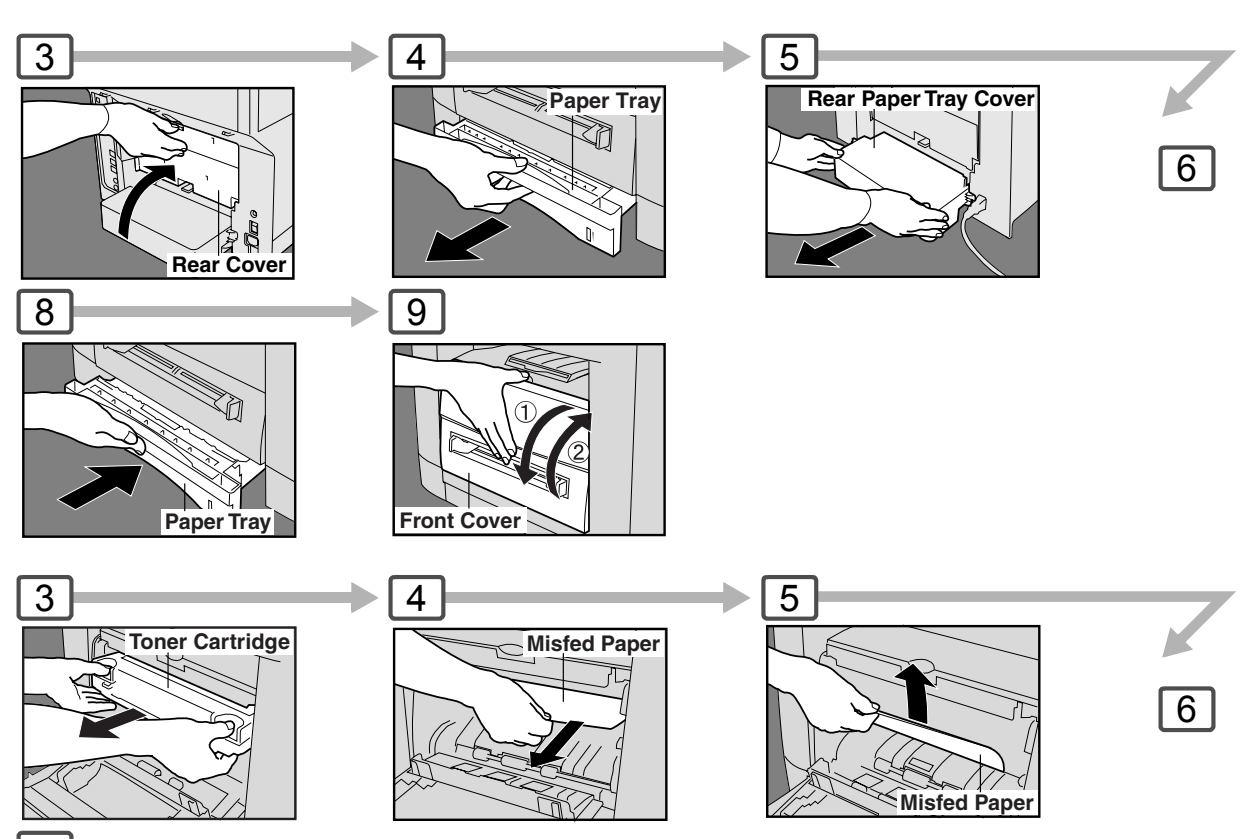

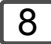

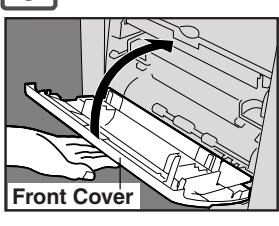

#### **CAUTION**

Do not scratch or touch the surface of the OPC Drum (Green) with bare hands. The OPC Drum is sensitive to light. To prevent optical exposure problems, do not expose the OPC Drum to direct sunlight or bright light.

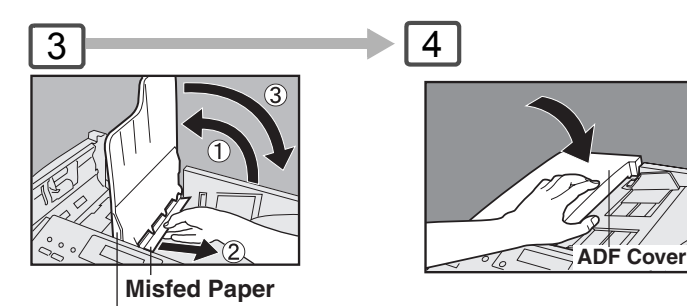

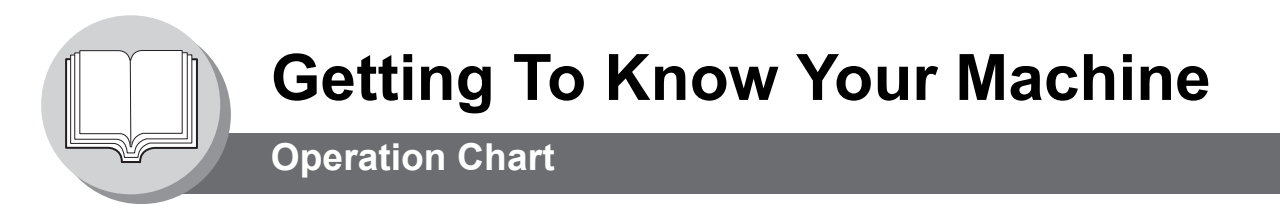

**Problem Solving** 

### <span id="page-33-0"></span>**User Error Codes (U Code)**

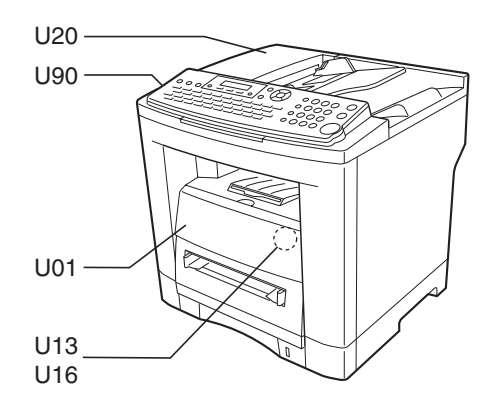

<span id="page-33-2"></span>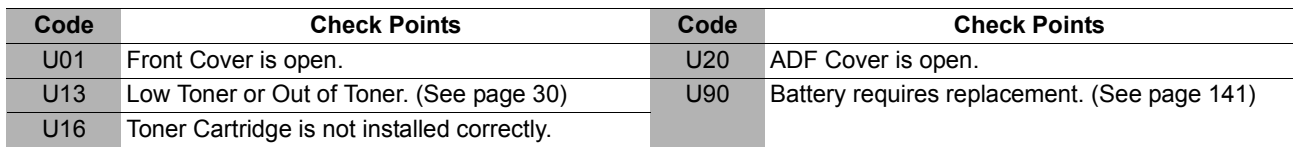

### <span id="page-33-1"></span>**Jam Error Codes (J Code)**

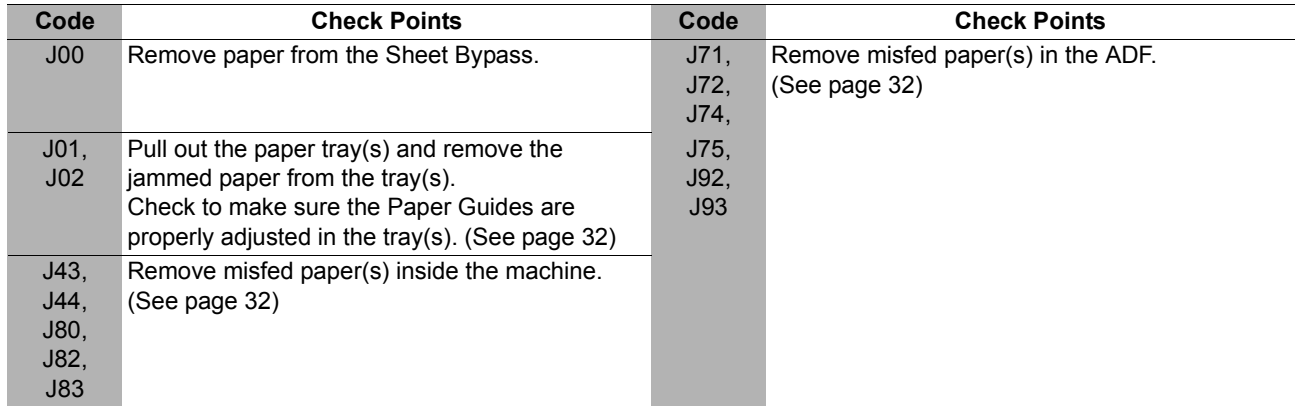

- NOTE 1. The J## Code indicates the most probable Jam location. If the jam message reappear after the jam is cleared, paper is most likely jammed at other location(s). Check the Jam Error Codes Table above for other check points and remove all misfed paper.
	- 2. Make sure that the Jam Error Code disappears after removing the misfed paper.
	- 3. The Jam Error Code will not disappear if the paper is still jammed in the machine. Check again and remove all misfed paper.

#### <span id="page-34-1"></span>**ATTENTION**

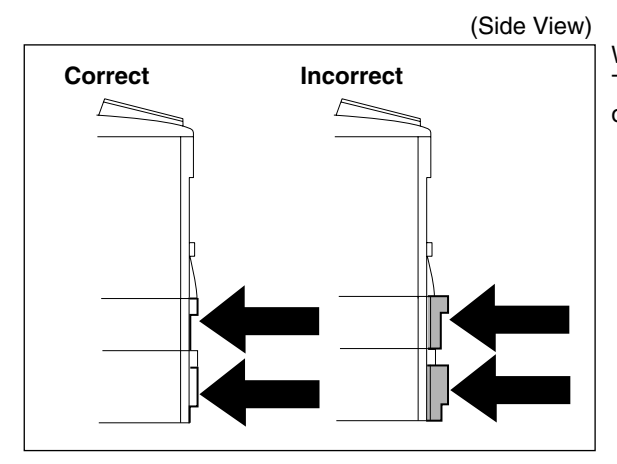

<span id="page-34-0"></span>**Correct Incorrect Incorrect** When the optional Paper Tray-2 is installed, and either Paper<br>Tray (Tray-1 or Tray-2) is not closed firmly paper iam may Tray (Tray-1 or Tray-2) is not closed firmly, paper jam may occur.

**NOTE:** When the optional Tray-2 is installed and the same size of paper is loaded in both trays, the paper will be supplied from Paper Tray-2 first. This is the default setting, if you wish to change the setting, please consult with your service representative.

#### **To make copies from the Sheet Bypass**

- 1. Set the original(s) on the ADF.
- 2. Press  $\boxed{\text{COPY}}$ .
- 3. Set a sheet of paper into the Sheet Bypass.
- 4. **PRESS** "✽" appears in the upper line of the LCD display.
- 5. If you wish to make multiple copies from the Sheet Bypass (Thick media), input the desired number of copies first and press  $\mid$  START  $\mid$ . After each media sheet is processed, a "**BYPASS ADD PAPER"** prompt message will appear on LCD display, insert an additional media into the Sheet Bypass (one-at-the-time) until your copy job is completed.

#### **Adding Paper / Tray-2**

Always remove all paper from Tray-2, fan and straighten remaining paper before replenishing paper. This helps prevent multiple sheets of paper from feeding through the Tray-2 at one time, thus reducing paper jams.

#### <span id="page-34-2"></span>**Maximum Copies Limitation**

After setting the maximum allowed number of copies (See page [121](#page-120-1)), consult with your Key Operator when the total copy count reaches the designated limit and the "MAX COPIES ALLOWED" message appears on the LCD.

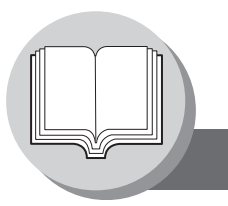

**Mode Setting**

### <span id="page-35-1"></span><span id="page-35-0"></span>■ Using the Functions

The following functions can be started by first pressing  $|$  FUNCTION and then entering the function number, or by pressing  $\boxed{\blacktriangledown}$  or  $\boxed{\blacktriangle}$  scroll key repeatedly until the desired function appears on the LCD display.

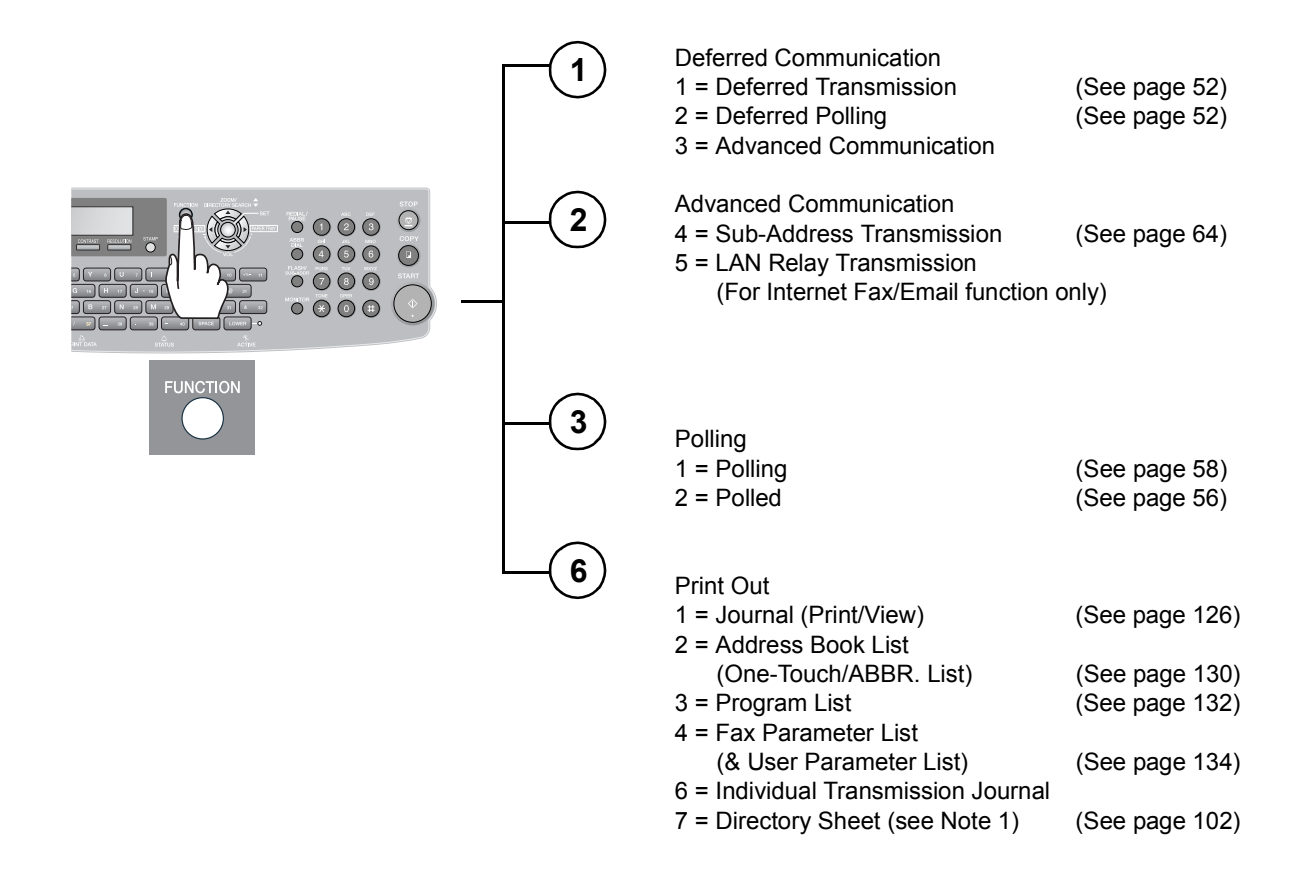

NOTE 1. Available when Fax Parameter No.119 is set to "1:One-Touch". (See page [115](#page-114-1))

2. The Select Mode ( $\boxed{\mathsf{FUNCTION}}$   $\textcircled{\scriptsize{8}}$  ) settings can be temporarily changed for the current communication. Upon its completion, however, these parameters are returned to their preset default values (Home position). You can change the Home position of these settings in the Fax Parameters mode. (See page [110\)](#page-109-3)
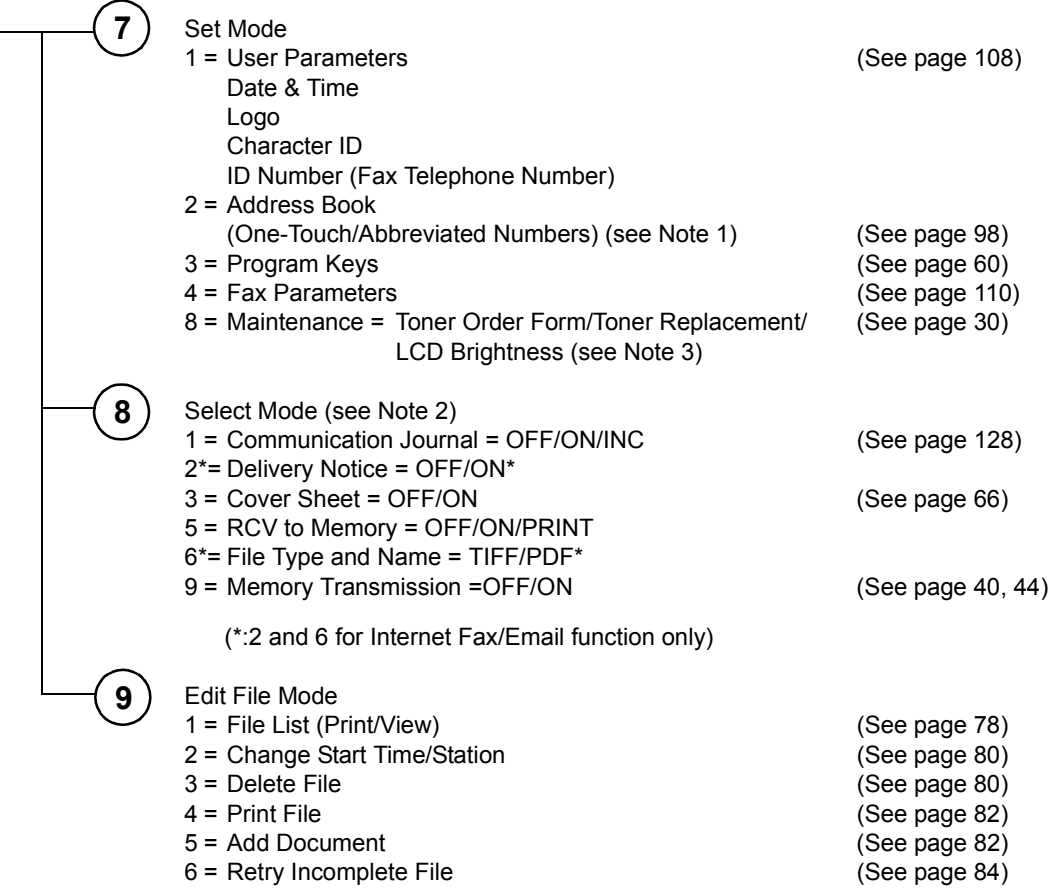

NOTE  $\bigcirc$  3. To adjust the character brightness of the LCD display, press FUNCTION  $\bigcirc$  8 SET .

 $\circled{6}$  SET, and then press **or** or **D** until the desired brightness is achieved.

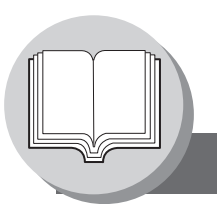

# **Getting To Know Your Machine**

**Control Panel**

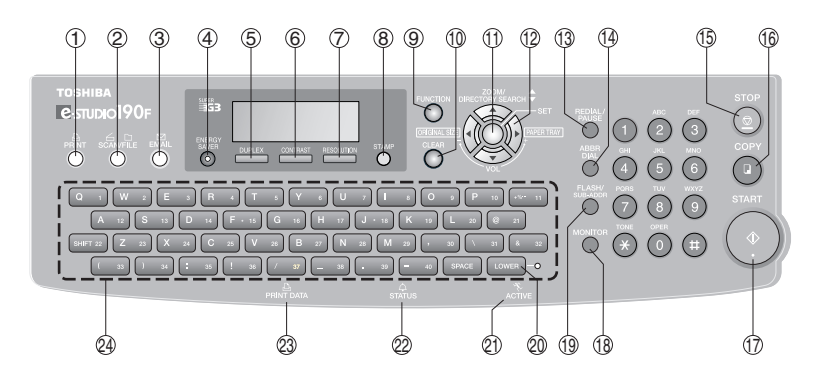

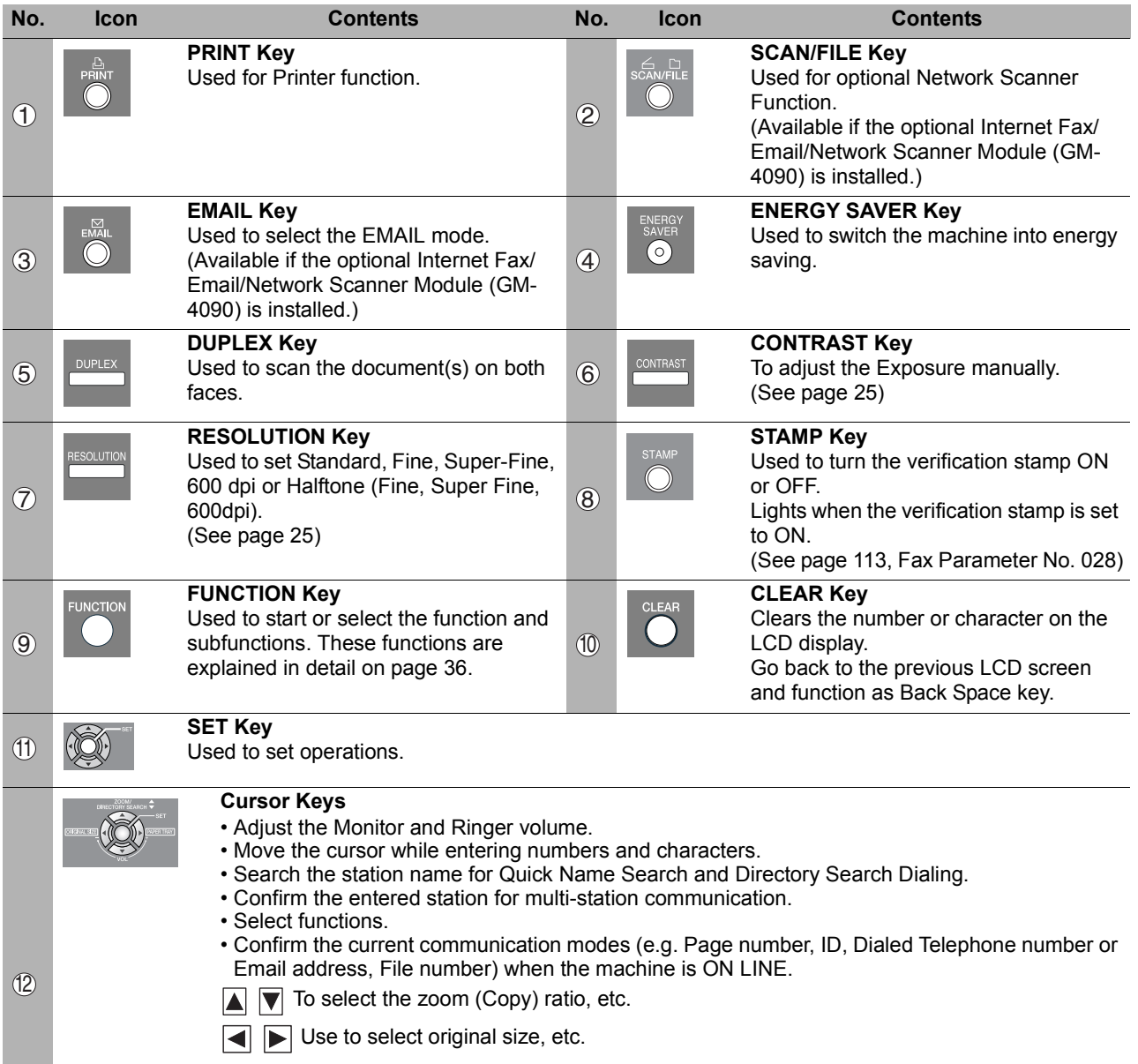

**ORIGINAL SIZE Key** Used to select the original size manually.

**PAPER TRAY Key**

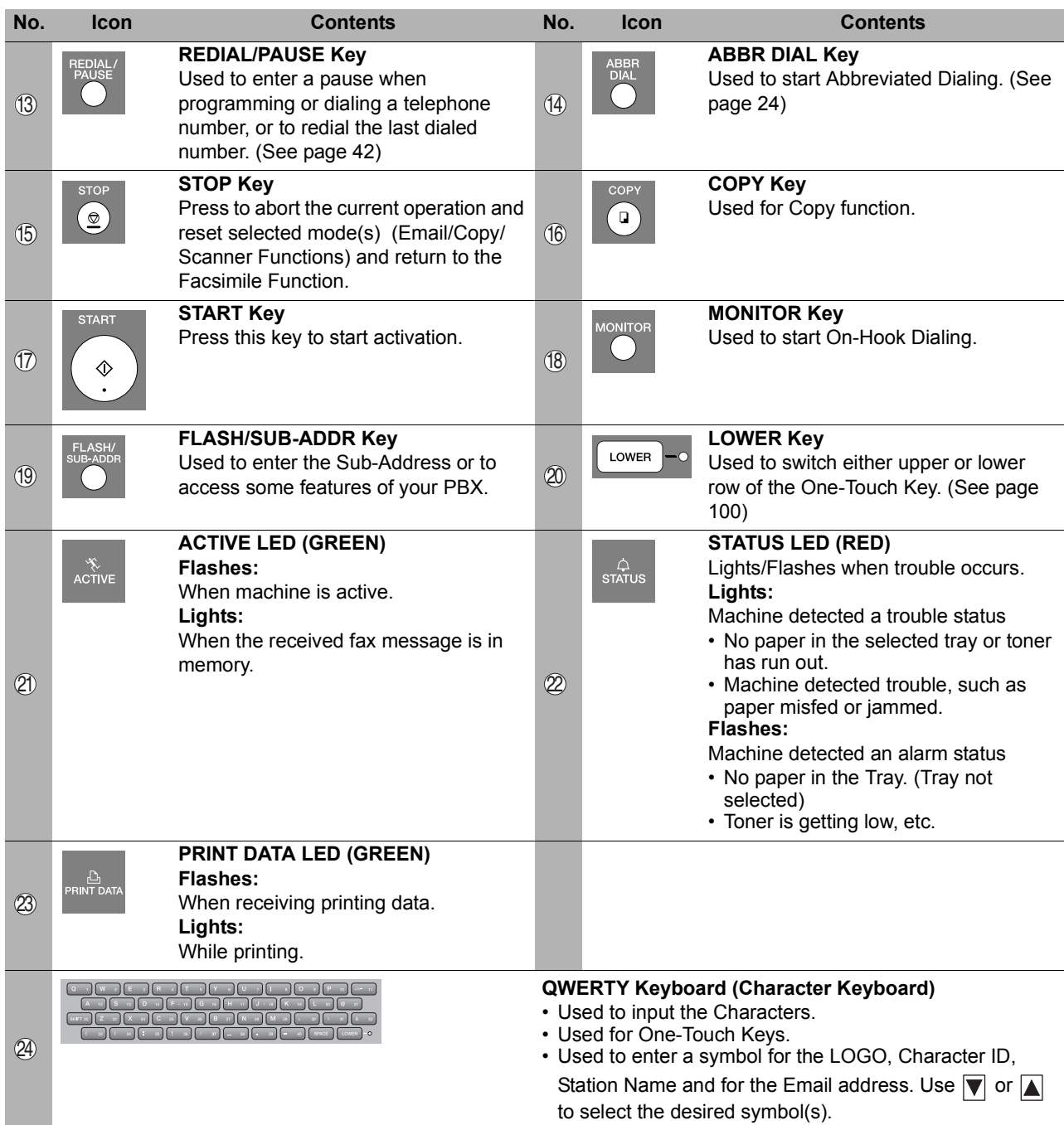

#### **LCD Display (Copy Function)**

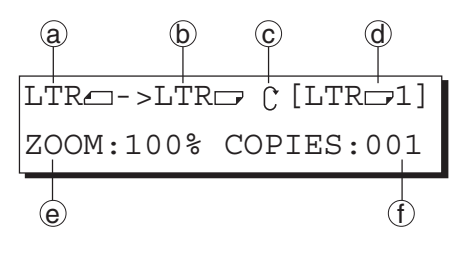

- a Original Size
- $_{\tiny{\text{D}}}$  Copy Size
	- Select the zoom (Copy) ratio with the Cursor Keys ( $\boxed{\blacktriangledown}$  /  $\boxed{\blacktriangle}$ ).
- $\odot$  Scanned data will be rotated.
- d Paper Size in Paper Tray
	- ("PRESS✽" indicates Sheet Bypass is to be used.)
- e Zoom Ratio
- f Number of Copies

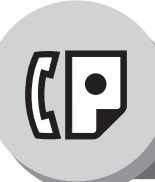

# **Sending Documents**

# $\blacksquare$  General Description

Your machine quickly stores the document(s) into the machine's memory. Then, starts to dial the telephone number. If the transmission fails, your machine will retransmit the remaining unsuccessful page(s) automatically.

<span id="page-39-1"></span><span id="page-39-0"></span>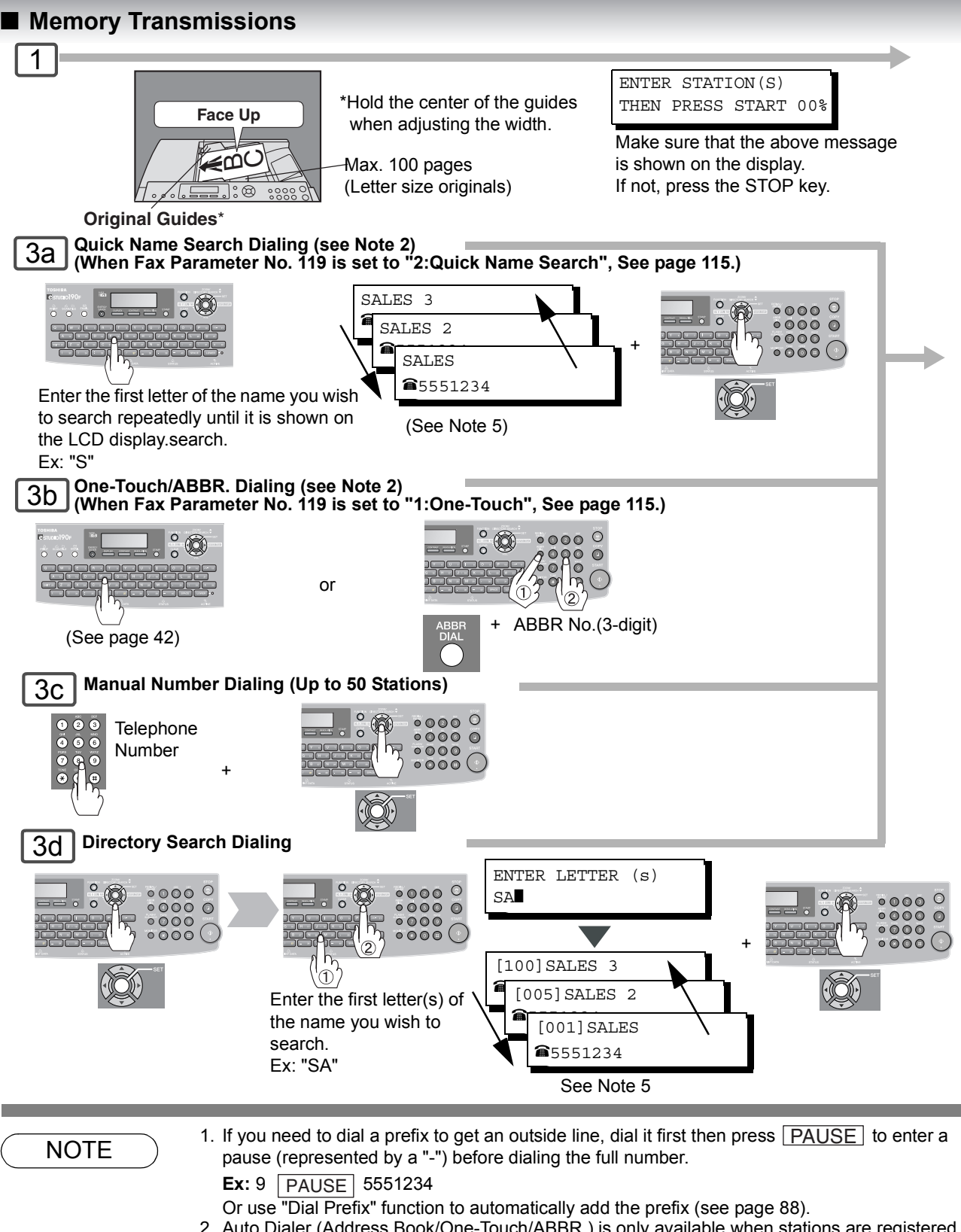

2. Auto Dialer (Address Book/One-Touch/ABBR.) is only available when stations are registered. (See page [98,](#page-97-0) [100\)](#page-99-0)

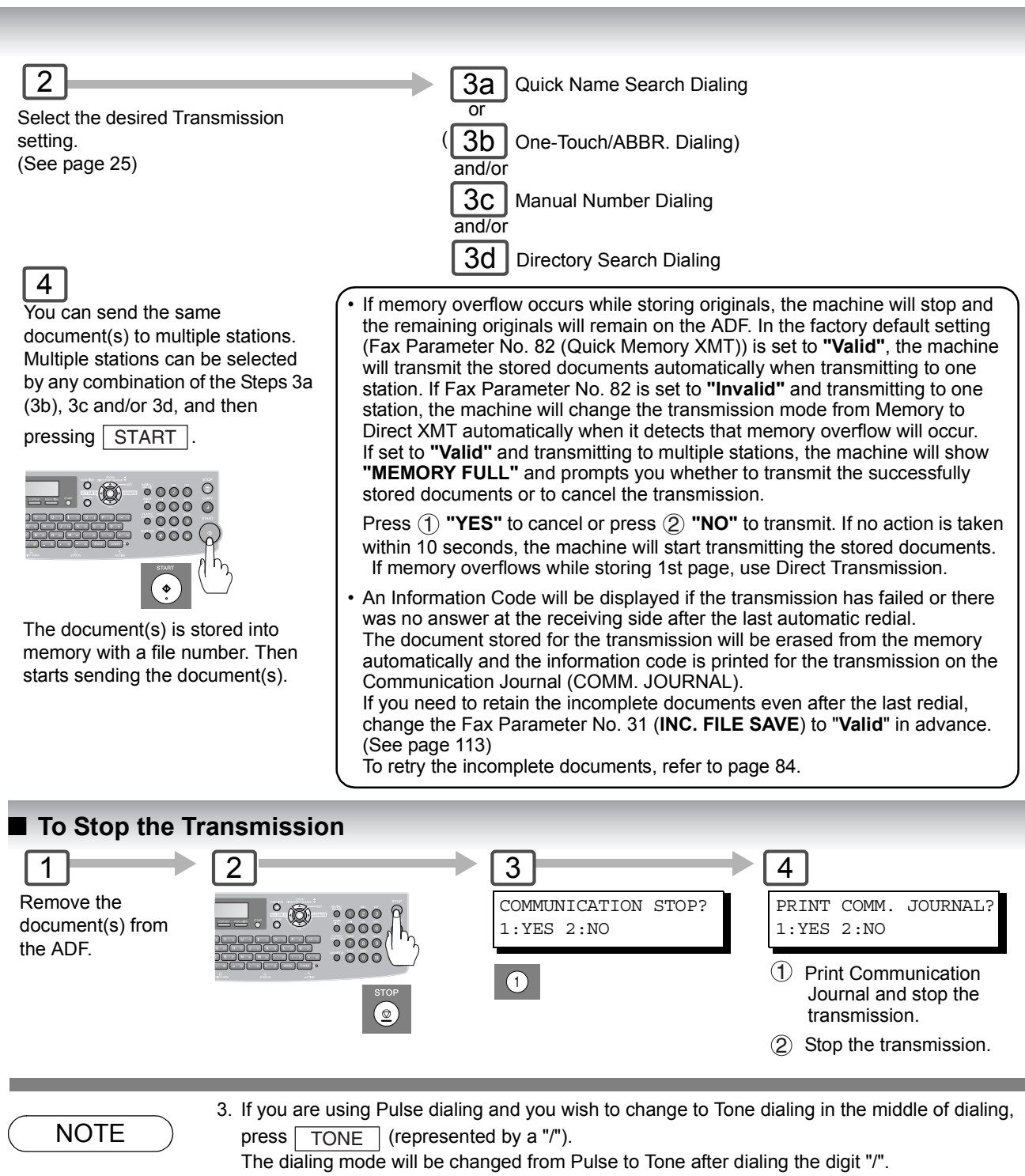

- <span id="page-40-0"></span>**Ex:** 9 | PAUSE | <u>| TONE |</u> 5551234
- 4. When transmitting at S-Fine or 600 dpi, there is a possibility that printing quality may deteriorate at the remote station due to its reception capability. If this occurs, re-send with Direct Transmission or use "Fine" Resolution.
- 5. You can search for another name starting with the same character by scrolling with the Cursor Keys  $(\sqrt{\blacktriangledown}/\sqrt{\blacktriangle})$ .

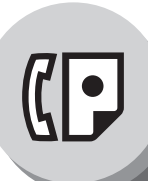

# **Sending Documents**

# <span id="page-41-1"></span>Q **Using One-Touch Dialing**

(When Fax Parameter No.119 is set to "1:One-Touch", see page [115.](#page-114-0)) One-Touch Dialing can be used when the Telephone Number(s) are registered in the One-Touch Keys up to 80 stations (2 stations with each One-Touch Key, 1 - 40).

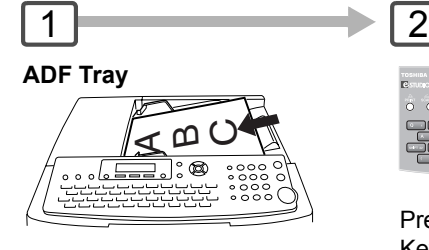

**Original Guides** Adjust to the original's width.

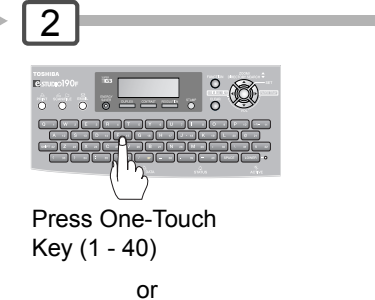

If two Stations are registered

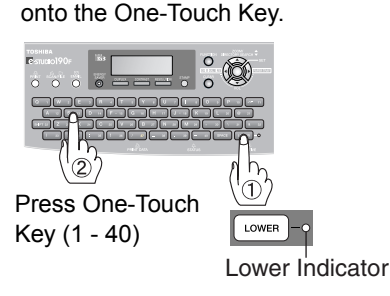

# <span id="page-41-0"></span>■ Redialing the Last Dialed Numbers

Last dialed numbers (max. 5 numbers) will

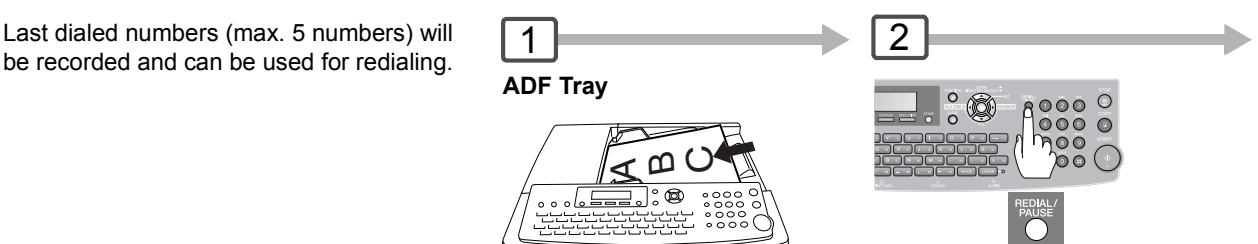

**Original Guides** Adjust to the original's width.

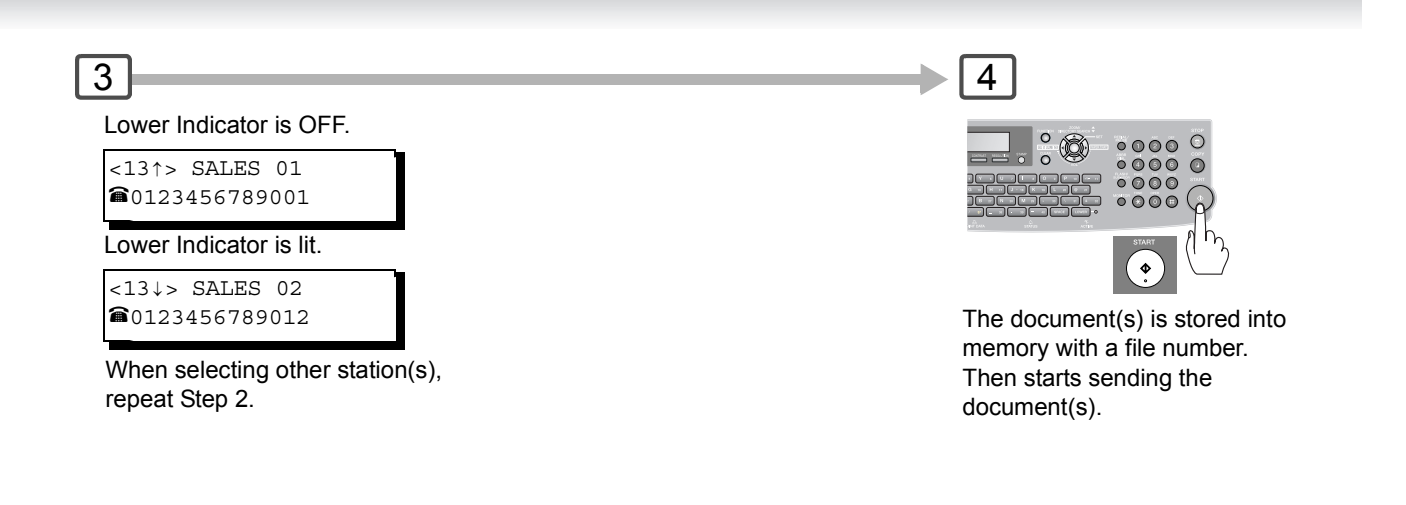

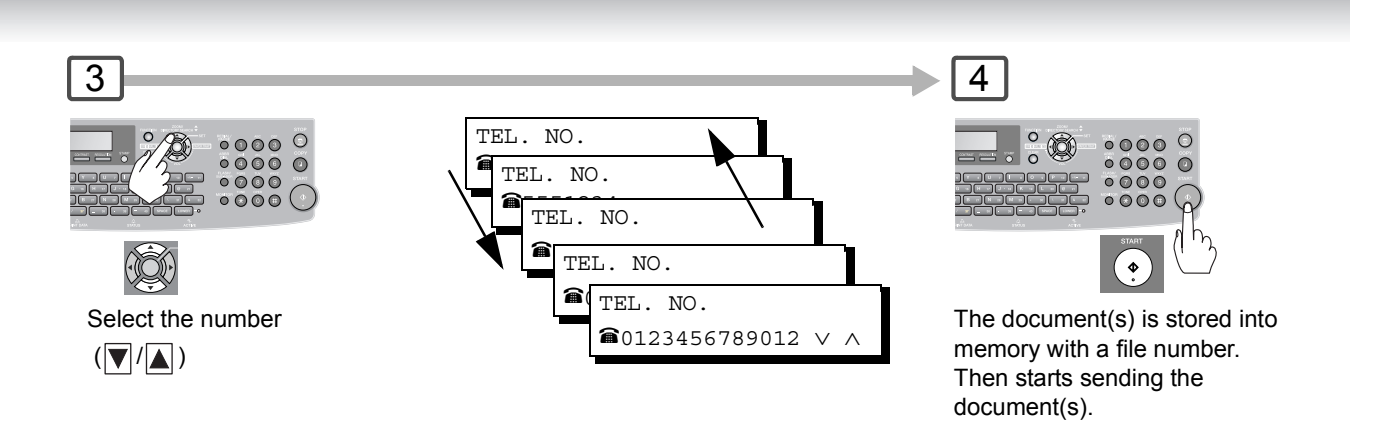

<span id="page-43-0"></span>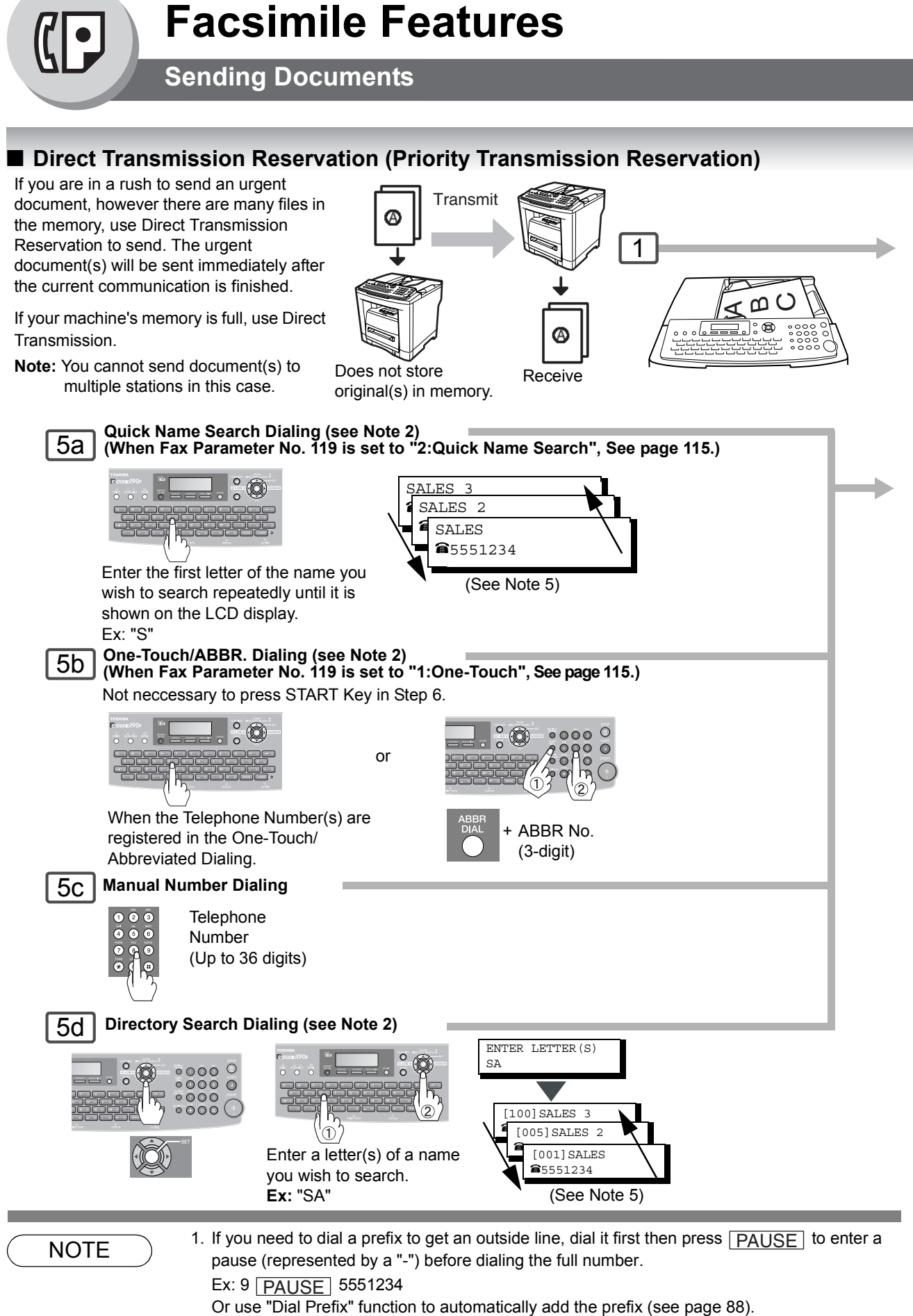

- 2. Auto Dialer (Address Book/One-Touch/ABBR.) is only available when stations are registered. (See page [98\)](#page-97-0)
- 3. To stop the transmission, See page [41](#page-40-0).

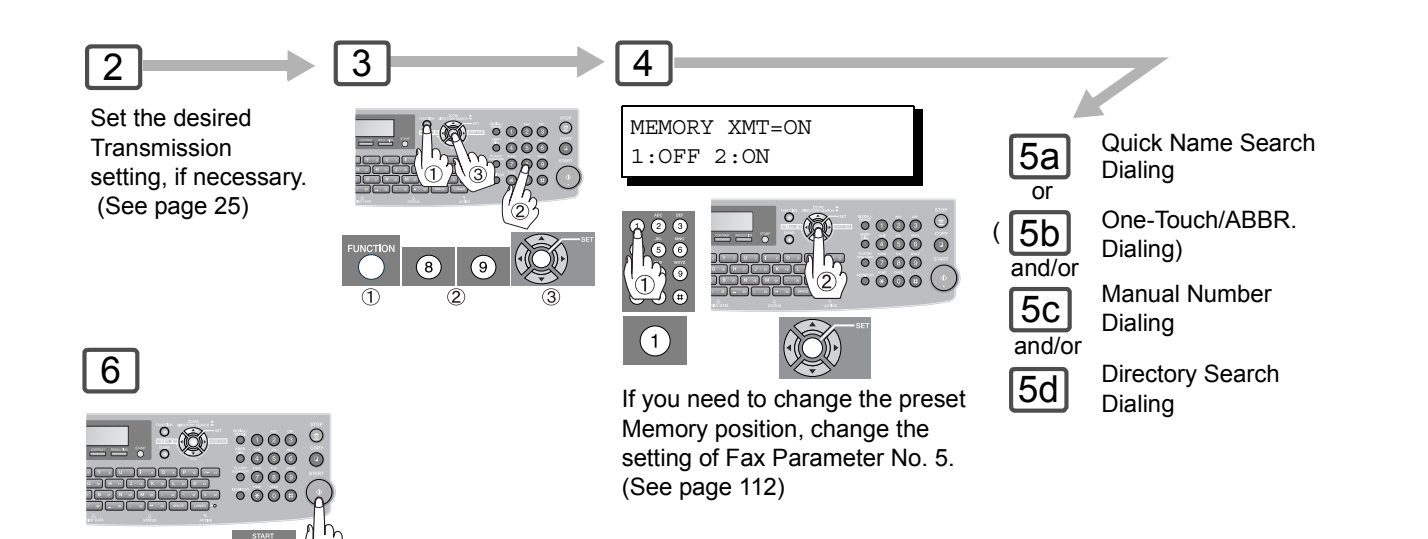

You can reserve to send the urgent document(s) to a single station only.

■ Canceling the Direct Transmission Reservation

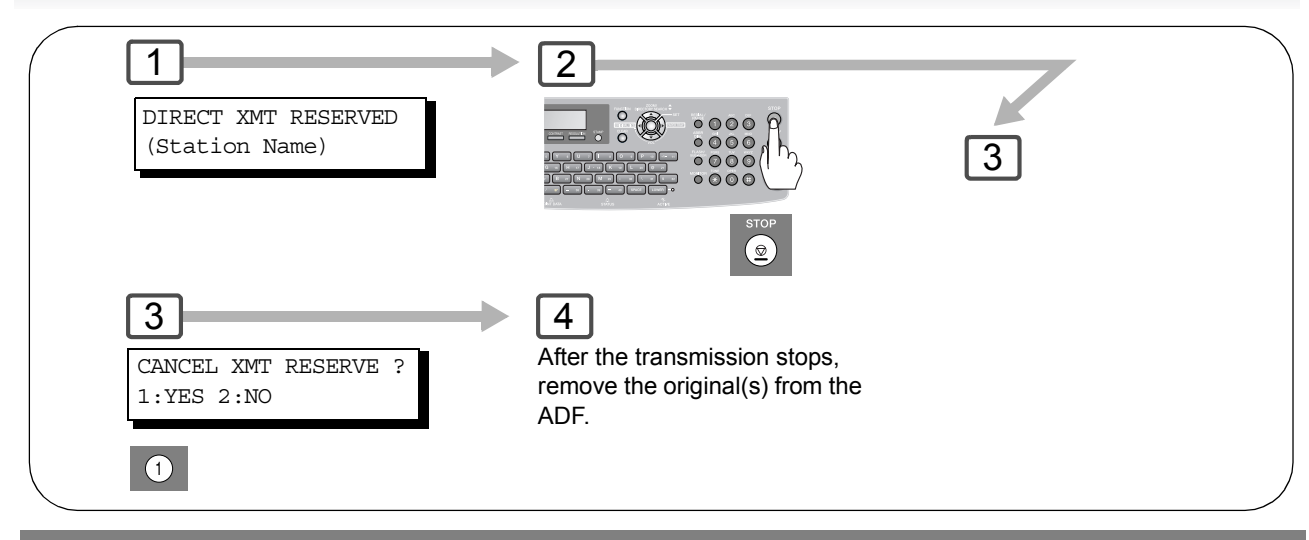

 $\overline{\text{NOTE}}$  4. If you are using Pulse dialing and you wish to change to Tone dialing in the middle of dialing, press  $\vert$  TONE  $\vert$  (represented by a "/").

The dialing mode will be changed from Pulse to Tone after dialing the digit "/".

**Ex:** 9 | PAUSE | TONE | 5551234

5. You can search for another name starting with the same character by scrolling with the Cursor Keys  $(\sqrt{\blacktriangledown}/\sqrt{\blacktriangle})$ .

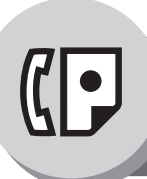

# **Sending Documents**

# $\blacksquare$  Duplex Sending

2-Sided originals can be sent as page orders.

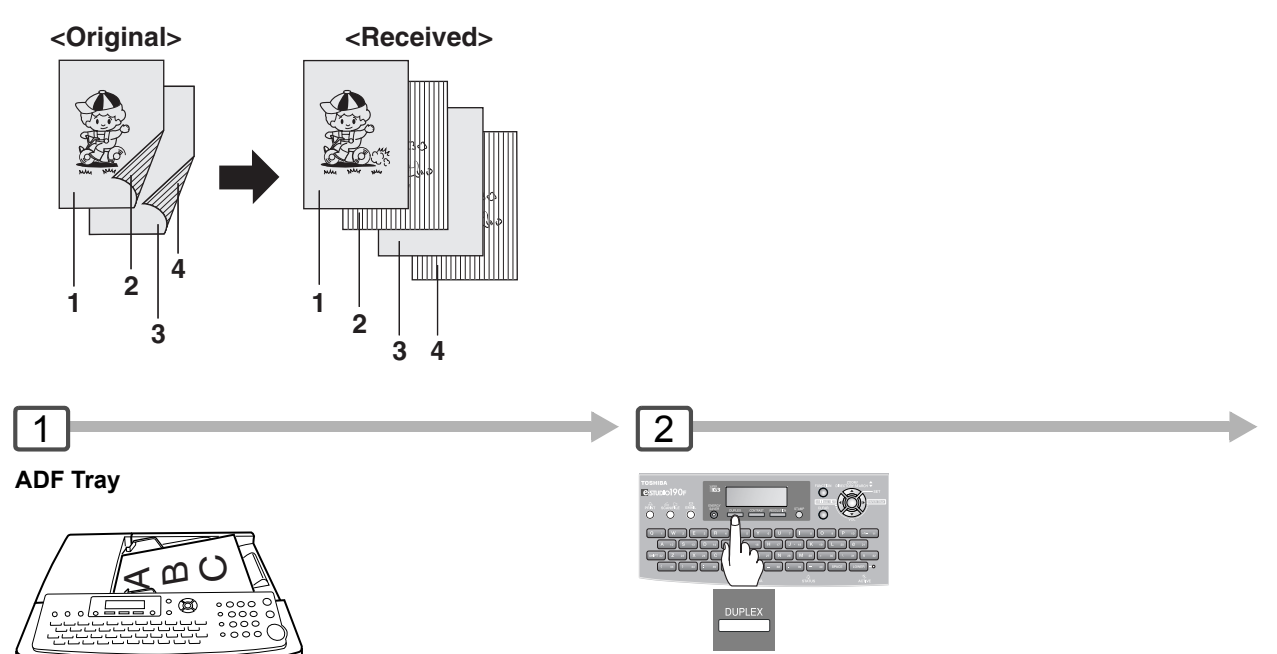

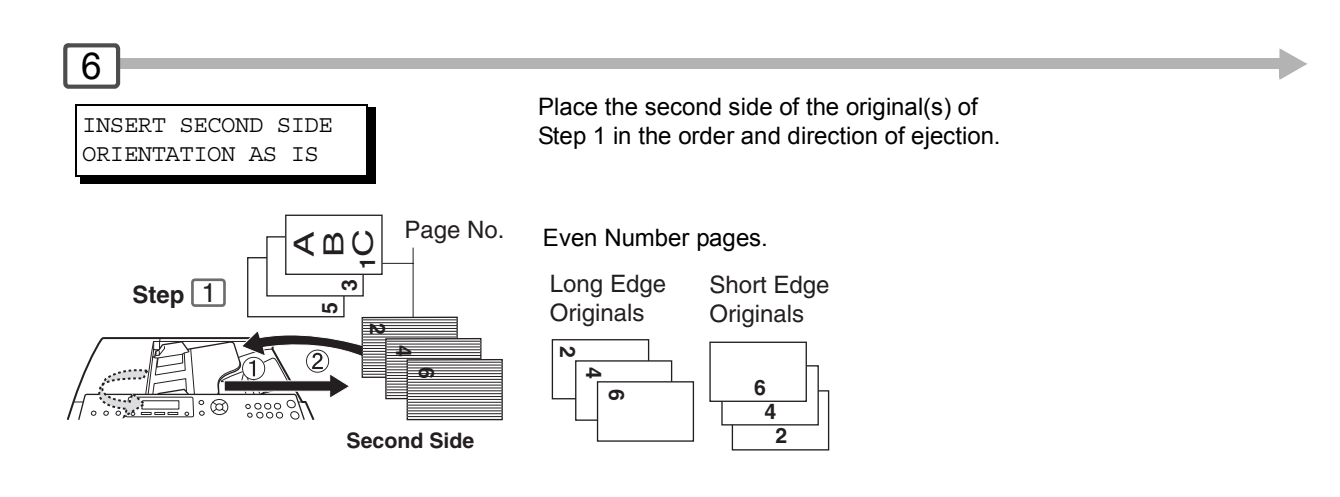

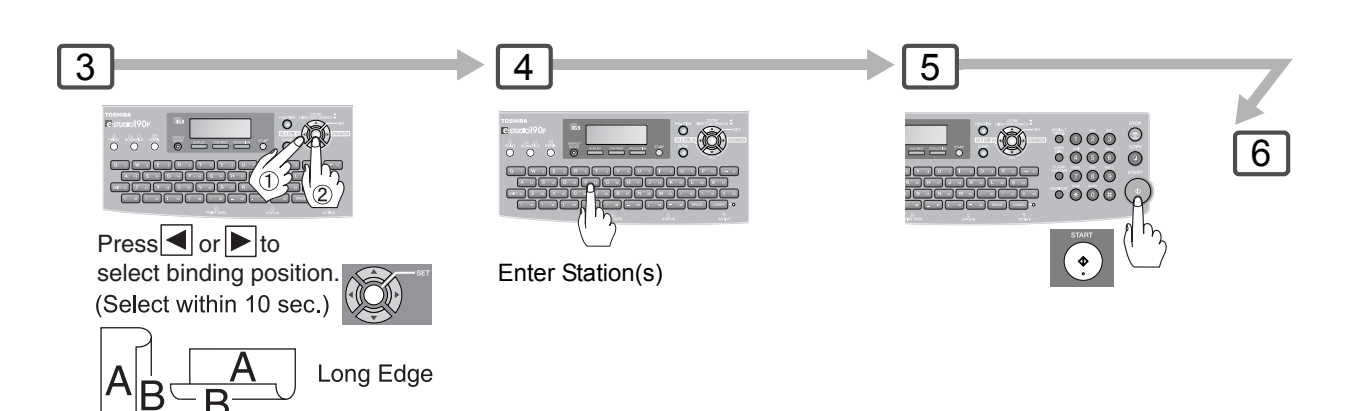

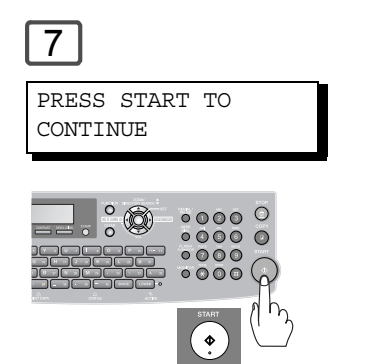

Short Edge

**NOTE:** If the page count for the Back side does not match the page count for the Front side (i.e. when 2-Sided original(s) are double-fed), "SIDE 1&2 PAGE COUNTS DO NOT MATCH!" and "RESCAN ORIGINALS START WITH 1ST SIDE" will be displayed and all scanned data will be cancelled. If this occurs, restart from Step 1 and Steps 4 to 7.

> Real Time and Quick Memory Transmission features are not available.

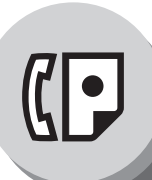

# **Sending Documents**

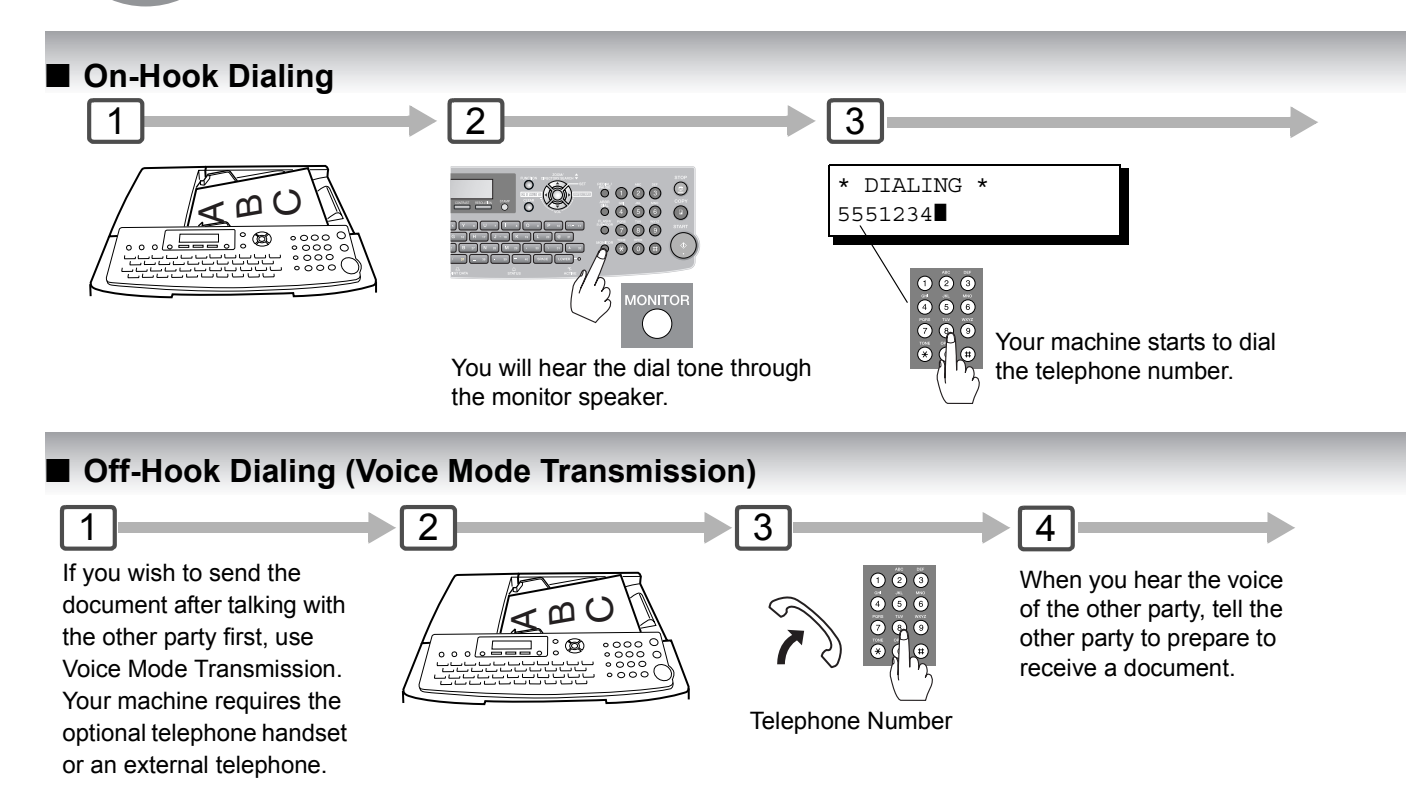

# Q **Job Build**

If the total document number of the job that you wish to send exceeds the maximum capacity of the ADF of 100 sheets (20 lb), change the setting of the Fax Parameter No. 133 (Job Build) to "On" in advance. (See page [115;](#page-114-1) the Example below, and Notes 4 and 5.)

You can also scan the documents manually one at a time.

 **Ex:** (one 150-sheet job is split into 2 scan jobs)

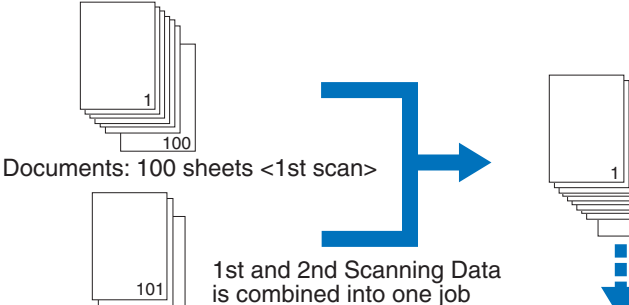

Documents: Remaining 50 sheets <2nd scan>

150

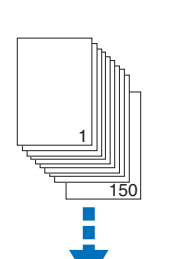

150-sheet is sent at one time (Max: 255-sheet)

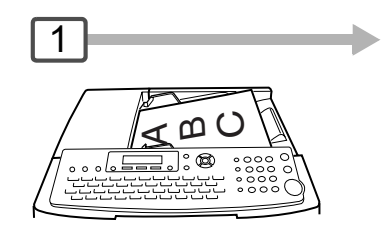

5 After the remaining documents are scanned,**"ANOTHER ORIGINAL?"** will display, select **"2:NO"** to start sending.

- NOTE  $\bigcirc$  1. If you need to dial a prefix to get an outside line, dial it first then press  $\overline{\text{PAUSE}}$  to enter a pause (represented by a "-") before dialing the full number. **Ex:** 9 **PAUSE** 5551234
	- Or use "Dial Prefix" function to automatically add the prefix (see page [88](#page-87-0)).
	- 2. If you are using Pulse dialing and you wish to change to Tone dialing in the middle of dialing,  $\mathsf{press} \mid \mathsf{TONE} \mid (\mathsf{represented}\; \mathsf{by}\; \mathsf{a}\; \mathsf{''}\mathsf{''}).$

The dialing mode will be changed from Pulse to Tone after dialing the digit "/".

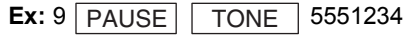

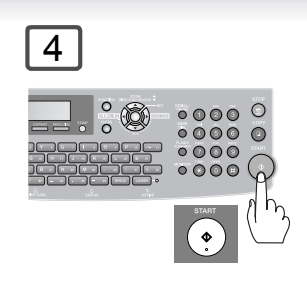

Then when you hear a beep, press START .

5

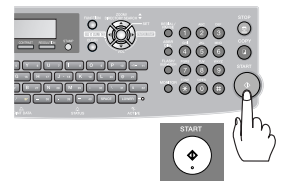

Then when you hear a beep, press START and hang up the handset.

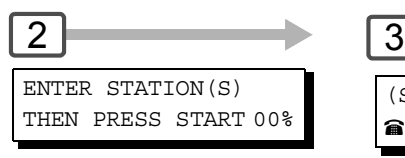

Enter the stations.

- Quick Name Search
- One-Touch/ABBR. Dialing
- Manual Number Dialing
- Directory Search Dialing (For details, See page [40](#page-39-1))

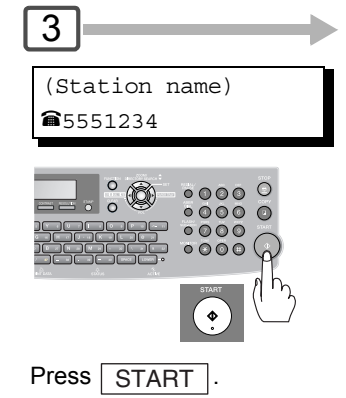

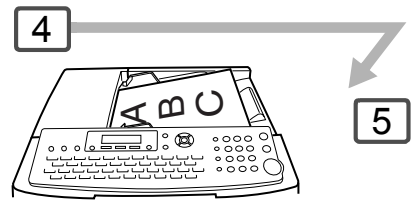

After the 1st Scan, you can place the remaining 50 documents on the ADF within 5 minutes to continue sending, the machine will display **"ANOTHER ORIGINAL?"**.

Place the remaining 50 documents on the ADF and select **"1:YES"**.

(If you place the documents within 5 seconds after the 1st Scan, the next scan will start immediately without displaying any notice.)

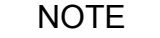

- NOTE > 3. Off-Hook Dialing is not available with the second telephone line (Line-2).
	- 4. Quick Memory Transmission features are not available when using the Job Build.
	- 5. Job Build features are not available if the Duplex sending is selected.
	- 6. If you do not place the next documents within 5 minutes in step 4, your machine will send the already scanned documents automatically.

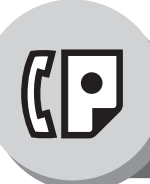

# **Receiving Documents**

# ■ Automatic Reception

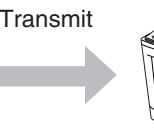

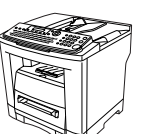

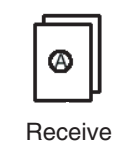

**Receive** 

Transmit Documents are received automatically.

# ■ Manual Reception

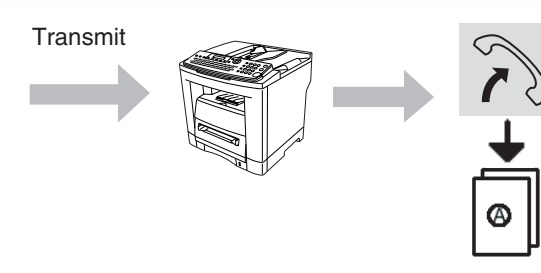

To receive documents manually, change the Fax Parameter No. 17 (**Receive Mode**) to "**Manual**" (See page [112](#page-111-1)).

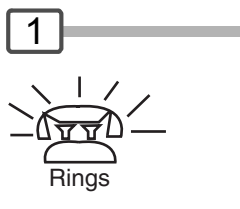

# **E** Substitute Memory Reception

If the recording paper runs out, jams or if the toner runs out during reception, the machine automatically starts receiving documents into its image data memory. Stored documents will be printed automatically after replenishing the recording paper, toner or clearing the jam. (See Notes 1, 2 and 3)

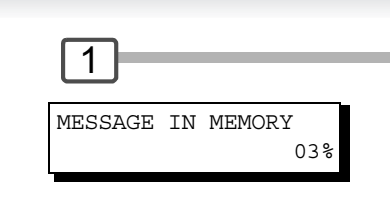

When the machine completes the memory reception and there is no recording paper or toner, this error message appears on the display.

## **Print Reduction Setting**

#### Transmitted Document Received Document **Automatic Reduction**

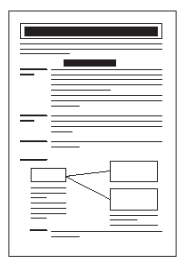

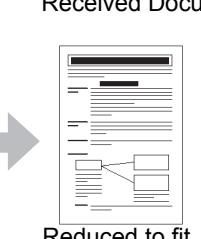

Reduced to fit the loaded paper size (See Note 4)

Based on the document length, your machine will automatically calculate the suitable reduction ratio (70% to 100%). Set Parameter No. 24 (**Print Reduction**) to "**Auto**".  [\(See page 113\)](#page-112-2)

#### **Fixed Reduction**

Pre-determine the reduction ratio from 70% to 100% in 1% increments.

- a) Set Parameter No. 24 (**Print Reduction**) to "**Fixed**".
- b) Set Parameter No. 25 (**Reduction Ratio**). [\(See page 113\)](#page-112-3)

Oversized Document

- NOTE 1. If the memory overflows, the machine will stop receiving and release the communication line. The document(s) stored in the memory up to that moment will be printed out.
	- 2. If you wish to turn off the substitute reception function, change the setting of Fax Parameter No. 22 to "**Invalid**"[. \(See page 113\)](#page-112-4)
	- 3. The machine cannot print the received documents from the Sheet Bypass.

#### ■ 2-Sided Receiving

Set Fax Parameter No. 95 (DUPLEX PRINT) to Valid. (See Note 5) (See page [114\)](#page-113-0)

Under the following conditions your machine cannot receive 2-Sided transmissions. It will automatically change to a 1-Sided reception.

- When receiving Legal size document(s) with 600 dpi Resolution.
- When the machine detects memory overflow.

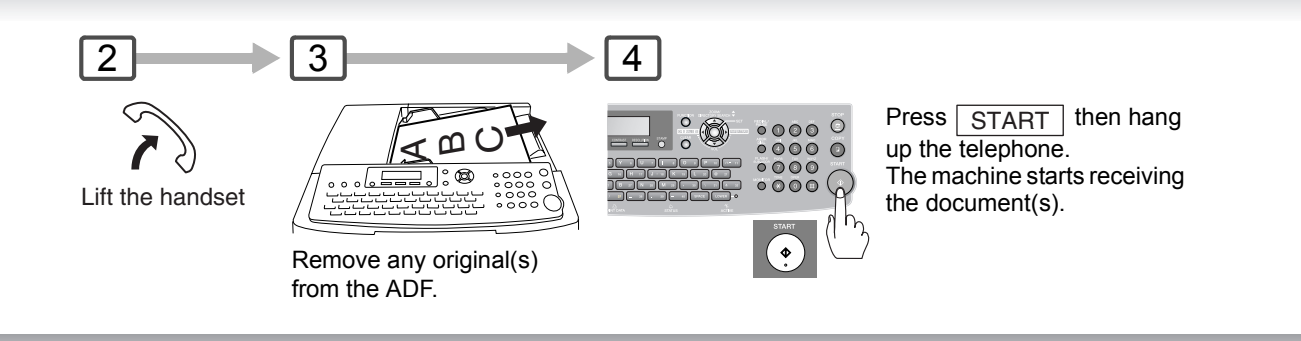

 $\overline{2}$ 

Replenish the recording paper, toner or clear the jam. The document(s) stored in memory will be automatically printed.

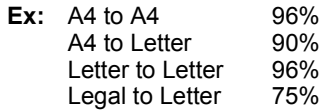

NOTE 1. 4. If the received document is extremely long (over 39% longer than the recording paper), the document is divided into separate pages. (When printing on separate pages, the bottom 0.5 in (13 mm) of the 1st page's data will overlap on top of the next page.)

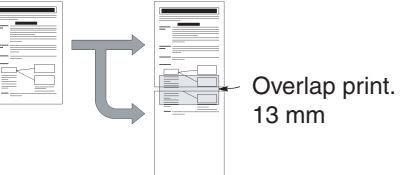

5. If the machine detects memory overflow while receiving in the Duplex Print setting, it will switch from duplex printing to single-sided printing.

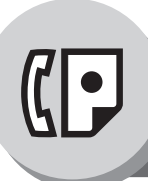

**Timer Controlled Communications**

# **E** General Description

You can send document(s) to one or multiple stations at any preset time within the next 24 hours. Up to 50 built-in timers can be set for deferred communication.

<span id="page-51-1"></span><span id="page-51-0"></span>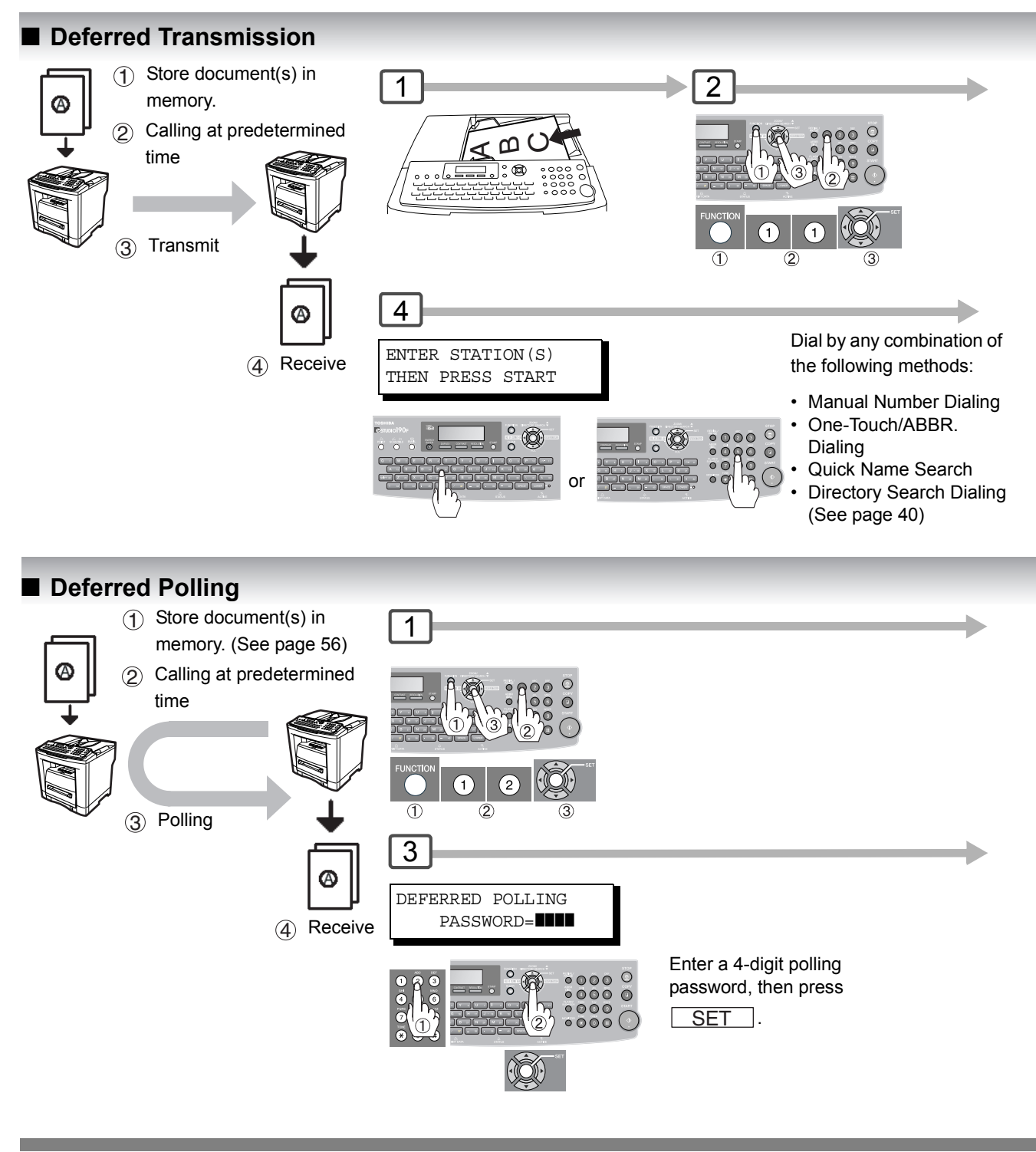

NOTE 1. To change or cancel the Deferred Communication settings, See page [80.](#page-79-0)

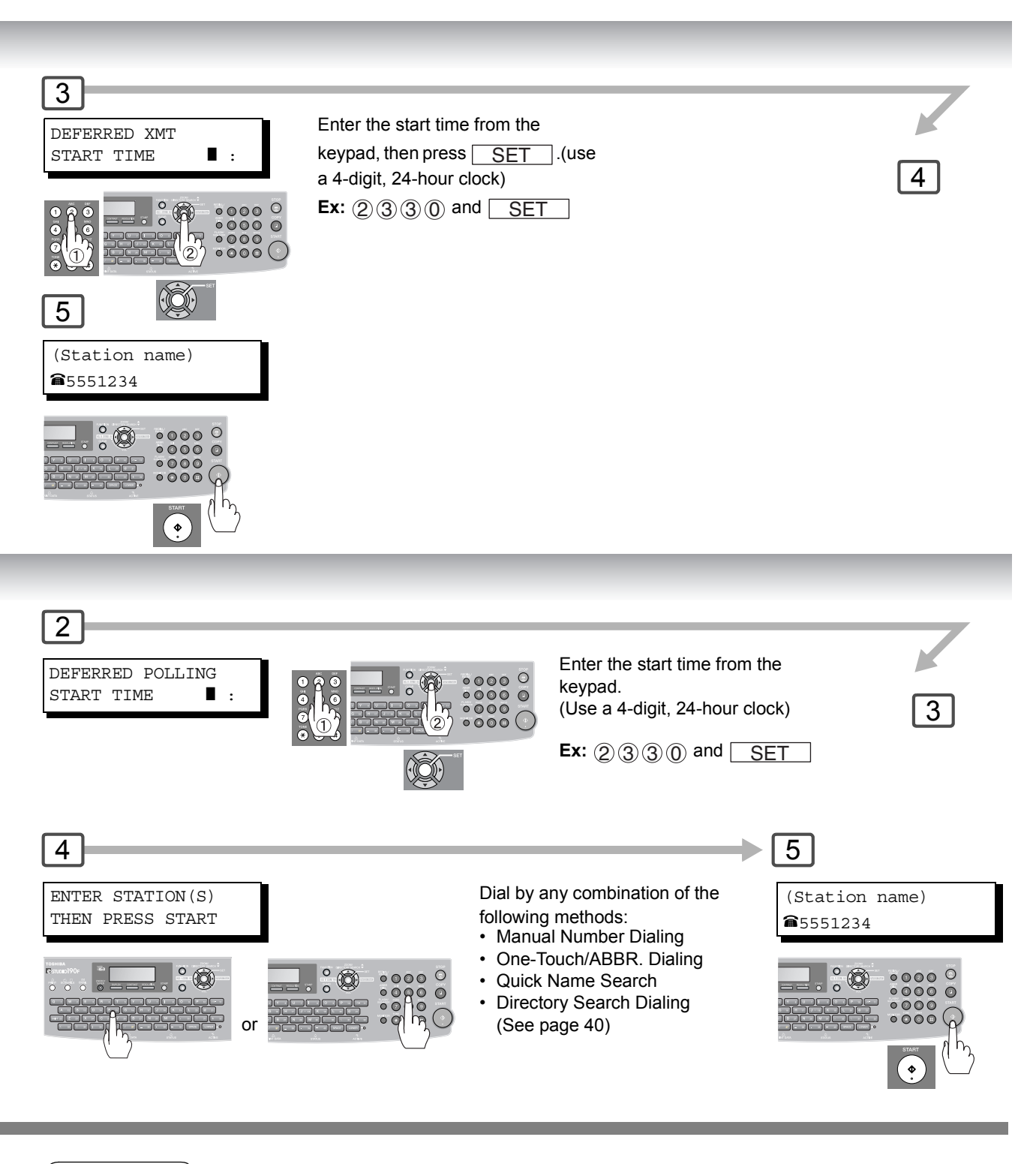

 $\mathsf{NOTE} \quad \big) \quad \quad$  2. If you enter a wrong number, press  $\overline{\mathsf{CLEAR}}\,$  then reenter the correct number.

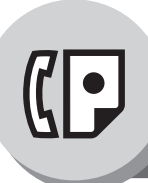

**Batch Transmission**

# **E** General Description

To reduce transmission time and cost, this feature allows your machine to accumulate different documents for the same destination(s) to be transmitted in a single phone call.

# ■ Real-Time Batch Transmission

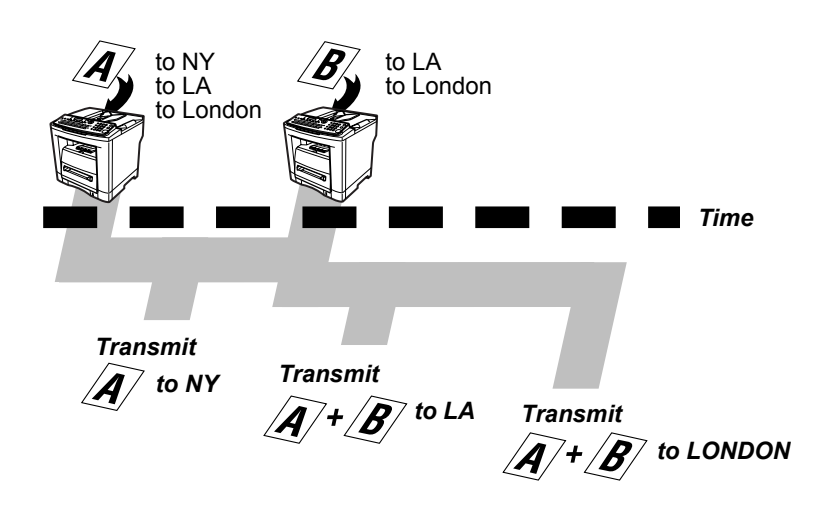

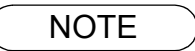

 $\text{NOTE}$  1. The machine cannot Batch a file(s) that is/are under "Waiting to Redial" status or is currently being sent, but it will Batch files that have not been dialed.

During memory transmission, this machine searches its memory for reserved files (up to 5 files) to transmit to the same destination, automatically batching and transmitting them in a single phone call.

<span id="page-55-0"></span>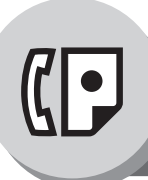

**Polling**

### ■ General Description

Polling means calling other station(s) to retrieve document(s). The other station must know in advance that you will call and must have document(s) set on the ADF or stored into the memory. You may need to set a polling password, shared by the other station, to ensure security.

### <span id="page-55-1"></span>**Preparing to be Polled**

To allow other stations to poll your machine, you must prepare your machine by storing a document into memory. Be sure to set the polling password before storing the document into memory. After being polled, the documents stored in the memory will be erased automatically. To retain the documents in memory so that they can be polled repeatedly change the Fax Parameter No. 27 (**POLLED FILE SAVE**) to "**Valid**". (See page [113\)](#page-112-5)

1  $\rightarrow$  2

A മ  $\mathsf O$ 

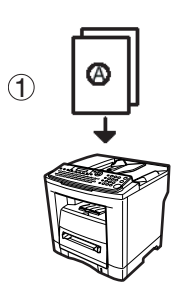

2 Store document(s) in memory.

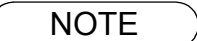

- NOTE 1. You can still send or receive documents even when the machine is set to be polled.
	- 2. Only 1 polled file can be stored in memory. If you need to add document(s) into the same polled file, See page [82.](#page-81-1)
	- 3. To delete a polled file, See page [80.](#page-79-1)
	- 4. If you have set the polling password in Fax Parameter No. 26, the password will appear on the display. (see page [113\)](#page-112-6)
		- You can still change the password temporarily by overwriting it with a new one. This function can be operated on e-STUDIO50Fs or e-STUDIO190F.

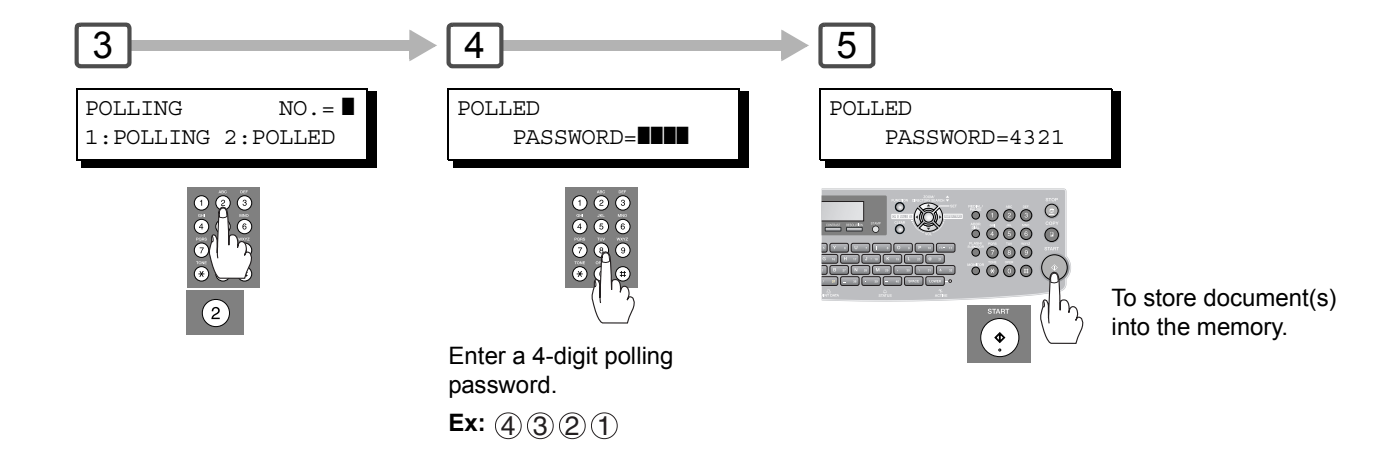

NOTE 3. If a password is not set in the polled station, you may poll the other station even though your machine has a password.

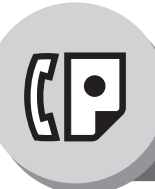

**Polling**

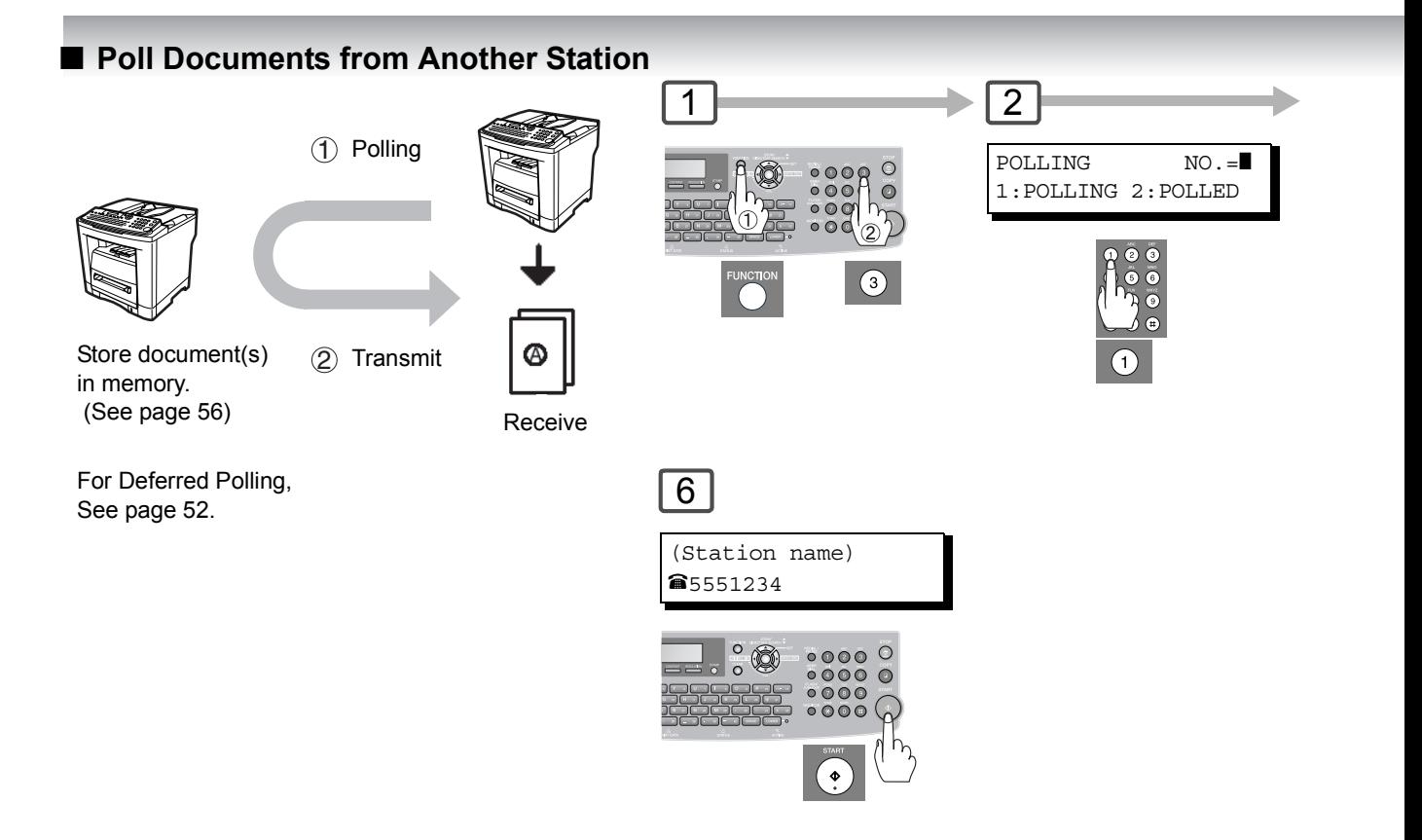

- NOTE 1. You can still send or receive documents even when the machine is set to be polled.
	- 2. If you have set the polling password in Fax Parameter No. 26, the password will appear on the display. (see page [113\)](#page-112-6)

You can still change the password temporarily by overwriting it with a new one.

3. If the polling password does not match with the polled station, your polling request will be denied. This exchange of passwords means Secure Polling can only occur between e-STUDIO190Fs or between e-STUDIO50Fs and e-STUDIO190Fs.

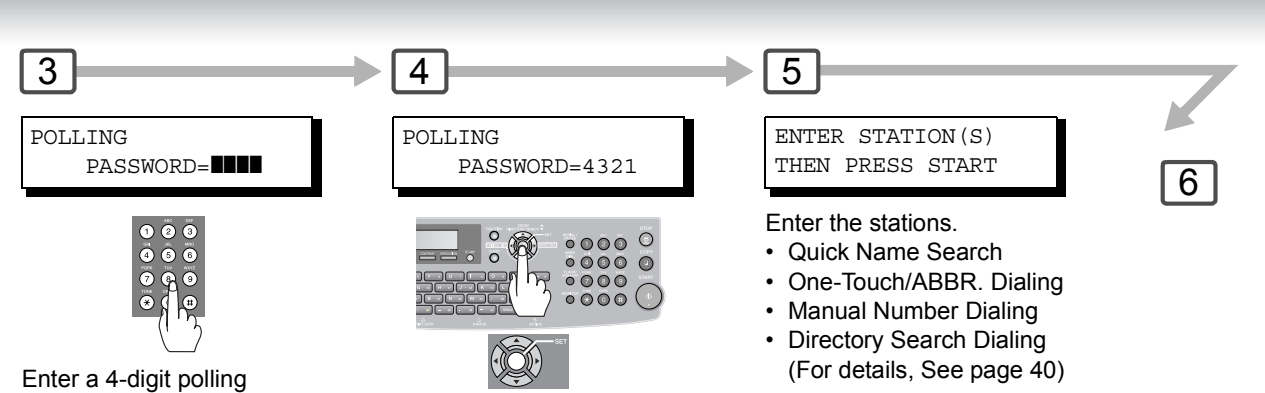

password.

**Ex:** 4320

<span id="page-59-1"></span>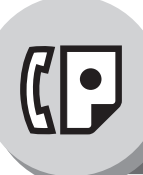

<span id="page-59-0"></span>**Program Keys**

# **E** General Description

Your machine has "Program Keys" for your convenience, where each key can be programmed with a frequently used function. For instance, these "keys" are useful if you regularly send or poll the same group of stations. You can use these "keys" to program a group key, a group of stations to be polled, a deferred transmission.

### ■ Setting for Group Dialing

The Program Keys are useful if you frequently need to send or poll the same group of stations. Ex. Quick Name Search (Fax Parameter No. 119 default setting is "2:Quick Name Search", See page [115.](#page-114-0))

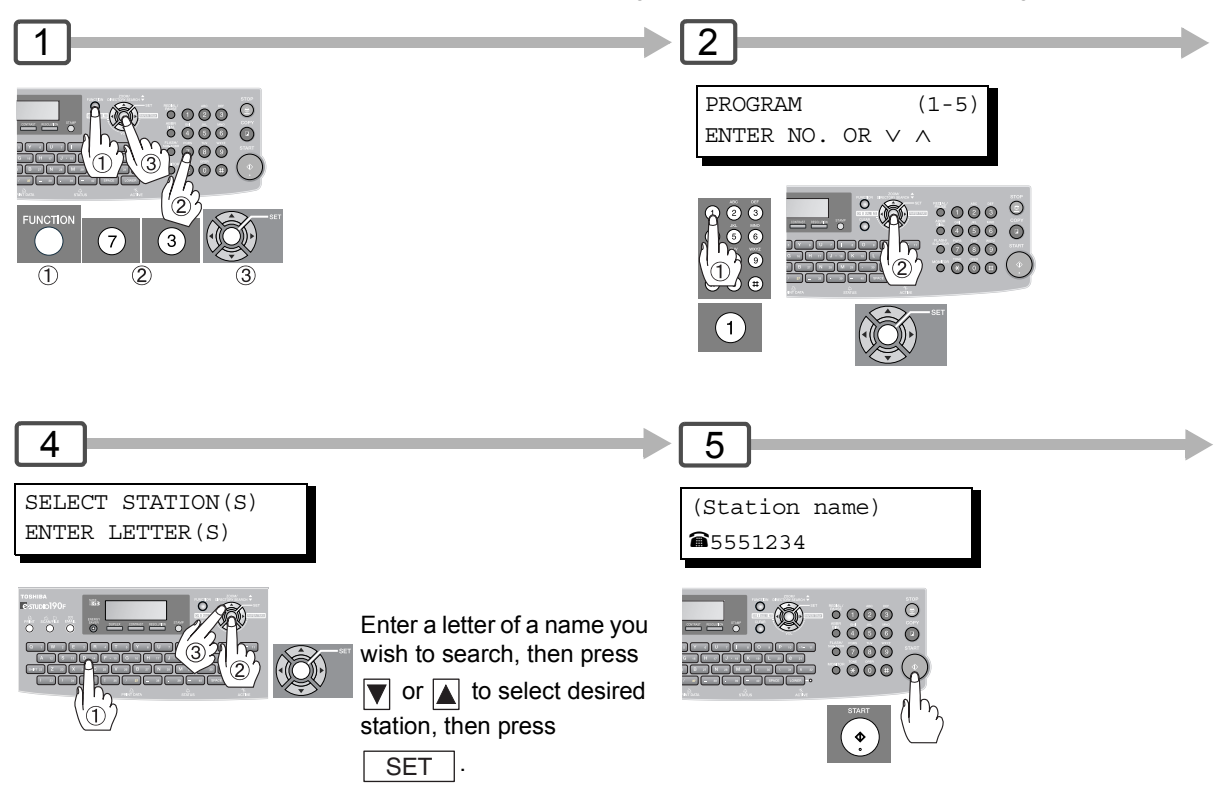

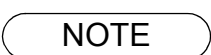

**NOTE** 1. The "Program Key" cannot be modified or erased until the communication using it has finished. To change or erase the settings, cancel the communication first by using the Edit File Mode. (See page [80](#page-79-1))

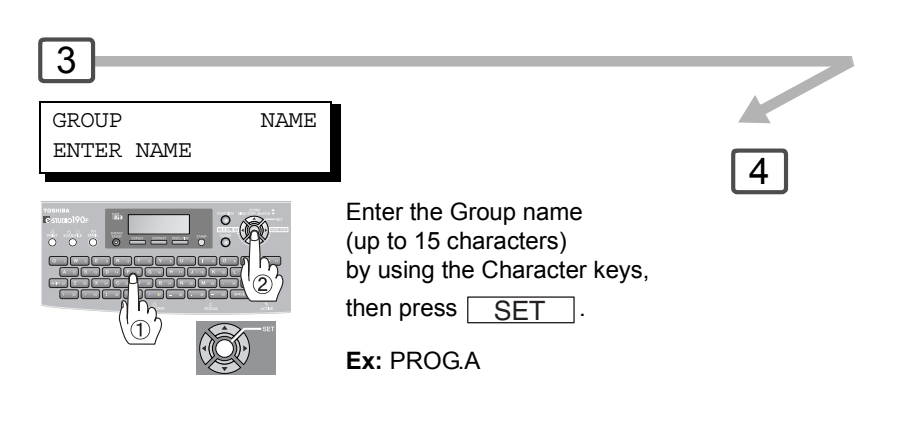

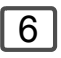

You can now set other Program Keys by repeating the procedures from Step 3, or return to standby mode by pressing  $\sqrt{\text{STOP}}$ .

- $\overline{\text{NOTE}}$  2. To print a Program List, See page [132](#page-131-0).
	- 3. When the Group Dial is registered, the Group Dial mark will display on the LCD and print on the Directory Sheet.
	- 4. The screen prompts will vary if "One-Touch Dialing" has been selected in Fax Parameter 119.

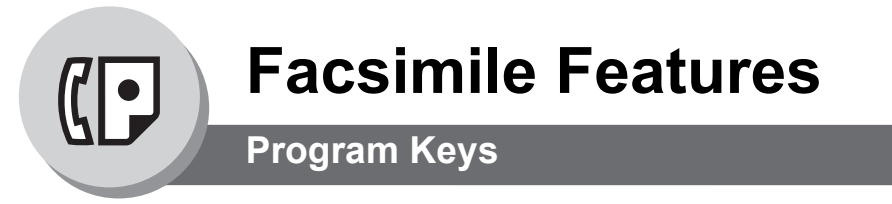

### ■ Setting Programmed Communication

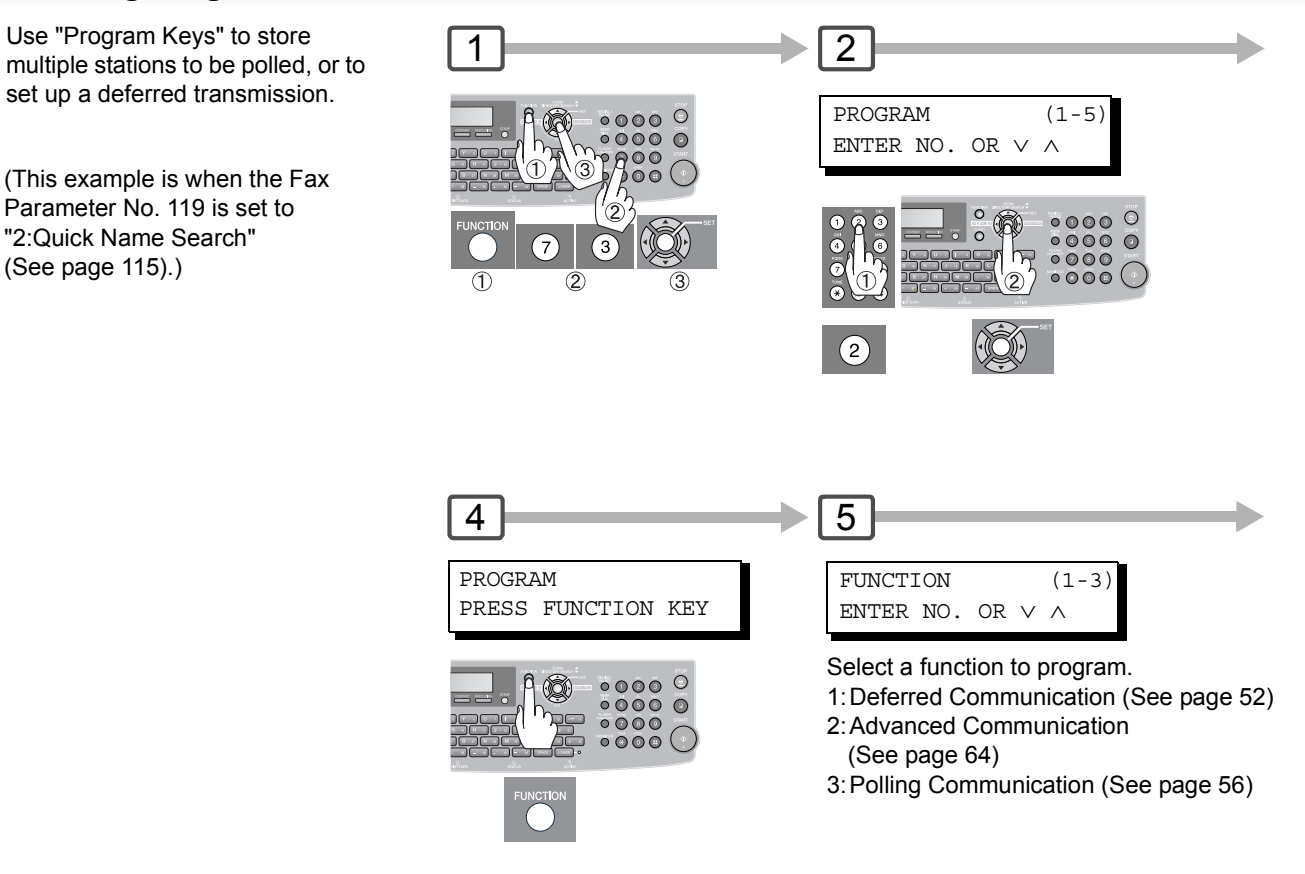

## ■ Changing the Program Key Setting

To change the below Program key settings, follow the procedure on setting a program key on pages [60](#page-59-1) to [63.](#page-62-0)

- Start time or station(s) for deferred transmission
- Station(s) for normal polling
- Start time or station(s) for deferred polling

Dial.

• Station(s) for group dialing

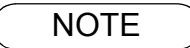

- $\mathsf{NOTE} \quad \big) \qquad \mathsf{1. \ Press} \ \textcolor{red}{\big|} \mathsf{FUNCTION} \ \textcolor{red}{\big|} \ \textcolor{red}{\mathcal{2} \ \textcolor{red}{\mathcal{3} \ \textcolor{red}{\big|}}} \mathsf{SET} \ \textcolor{red}{\big|} \ \textcolor{red}{\mathcal{4} } \ \text{to modify} \ (\textcolor{red}{\big|} \mathsf{Select} \ \textcolor{red}{\big)} \ \text{a Group Dialing or Program}$ 
	- 2. The Group Dialing and Program Key cannot be changed or erased until the communication has finished. To change or erase the settings, cancel the communication first by using the Edit File Mode. (See page [80\)](#page-79-1)

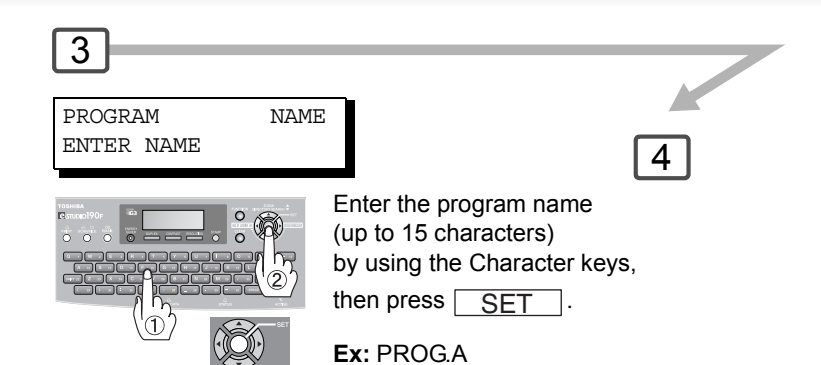

 $\boxed{6}$ 

<span id="page-62-0"></span>You can now set other Program Keys by repeating the procedures from Step 3, or return to standby mode by

 $presing$   $STOP$ .

NOTE 3. To print a Program List, See page [132](#page-131-0).

4. The screen prompts will vary if "One-Touch Dialing" has been selected in Fax Parameter 119.

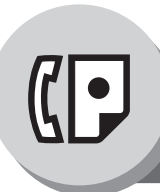

<span id="page-63-0"></span>**Sub-Addressing**

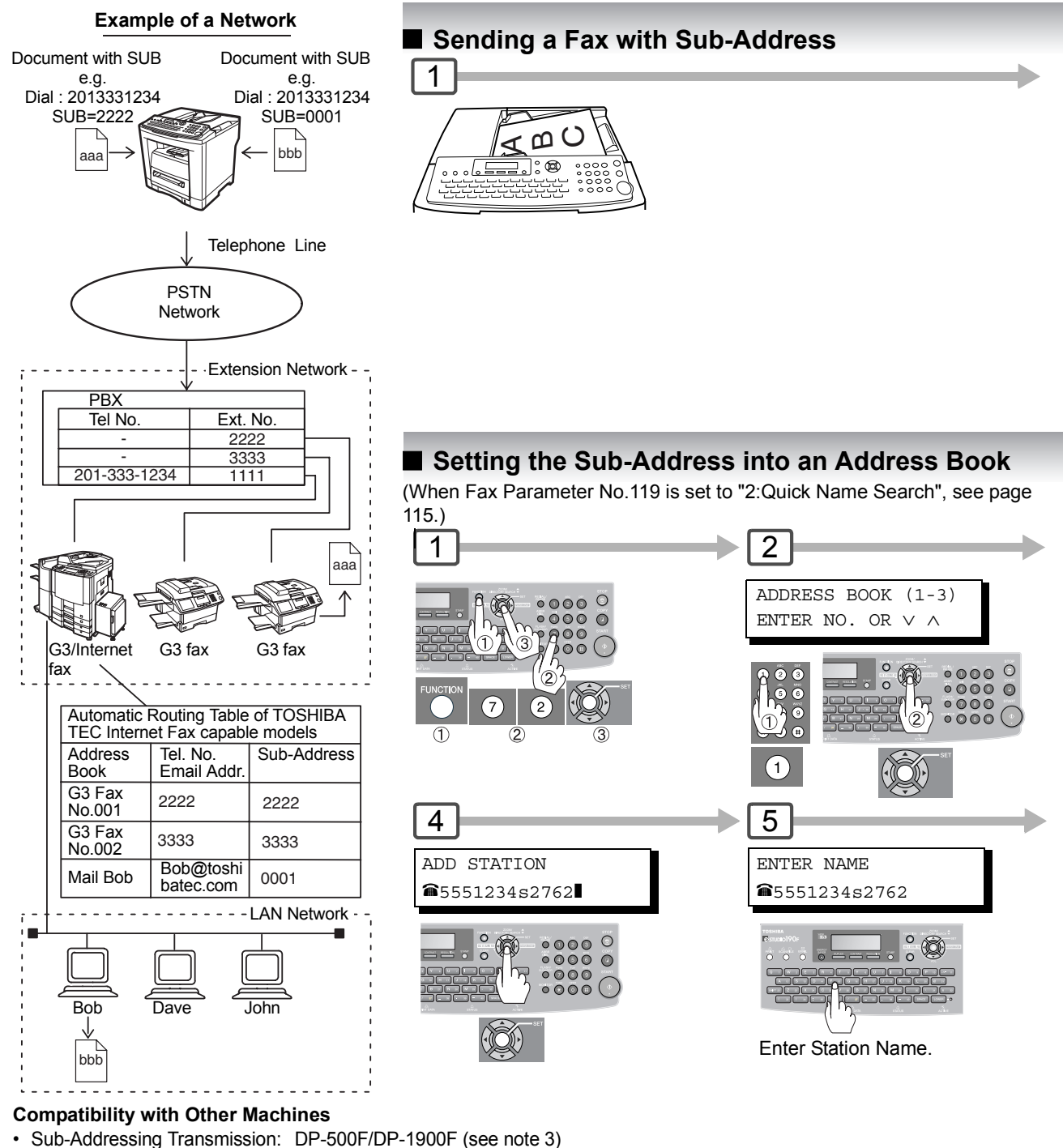

• Sub-Addressing Reception: DP-1900F with Internet FAX.

- $\text{NOTE}$  1. SUB-ADDR separates the Sub-address from the Telephone number and is indicated by an "s" in the display.
	- 2. Manual Off-Hook or On-Hook Dialing cannot be used with the Sub-addressing Transmission.

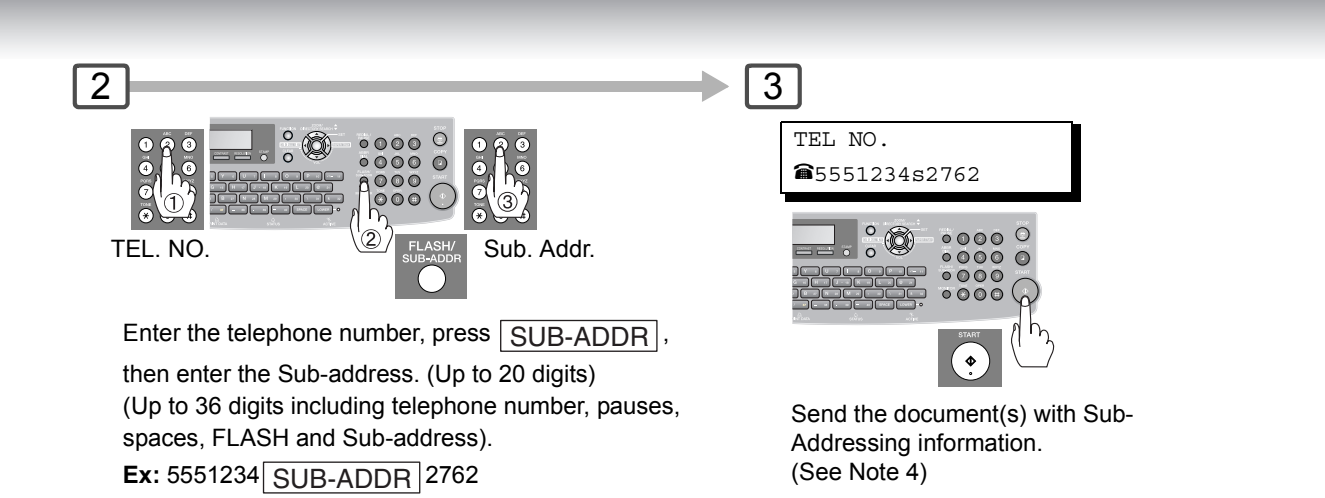

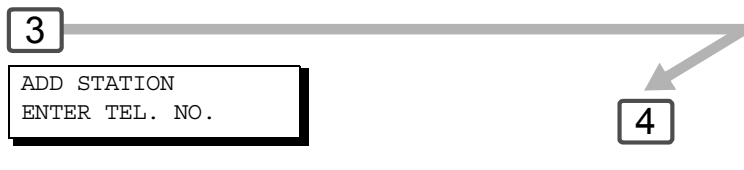

Enter the telephone number, press  $\text{SUB-ADDR}$  then enter the Sub-address.

(Up to 20 digits)

(Up to 36 digits including telephone number, pauses, spaces, FLASH and Sub-address).

**Ex:** 5551234 SUB-ADDR 2762

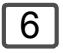

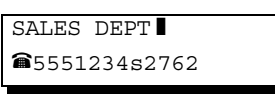

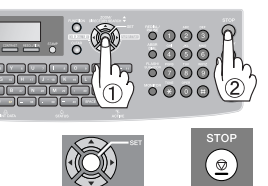

You can send the document using a Address Book Dialing with a preset Sub-Address.

(When Fax Parameter No. 119 is set to "1:One-Touch", you can set as One-Touch/ABBR Dialing.)

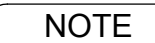

- 3. The Sub-Address Password will be sent when Fax Parameter No. 53 (**Sub-Address** NOTE **Password**) is set. (See page 114) **Password**) is set. (See page [114](#page-113-1))
	- 4. You can change a Sub-Address Password temporarily by using  $\boxed{\mathsf{\mathsf{\mathsf{\mathsf{\mathsf{\mathsf{FUNCTION}}}}}}\ \mathsf{\mathsf{\mathsf{\mathsf{\mathsf{\mathsf{Q}}}}} \ (4) }$ . SET

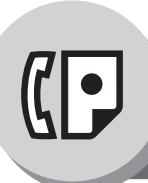

<span id="page-65-0"></span>**Fax Cover Sheet**

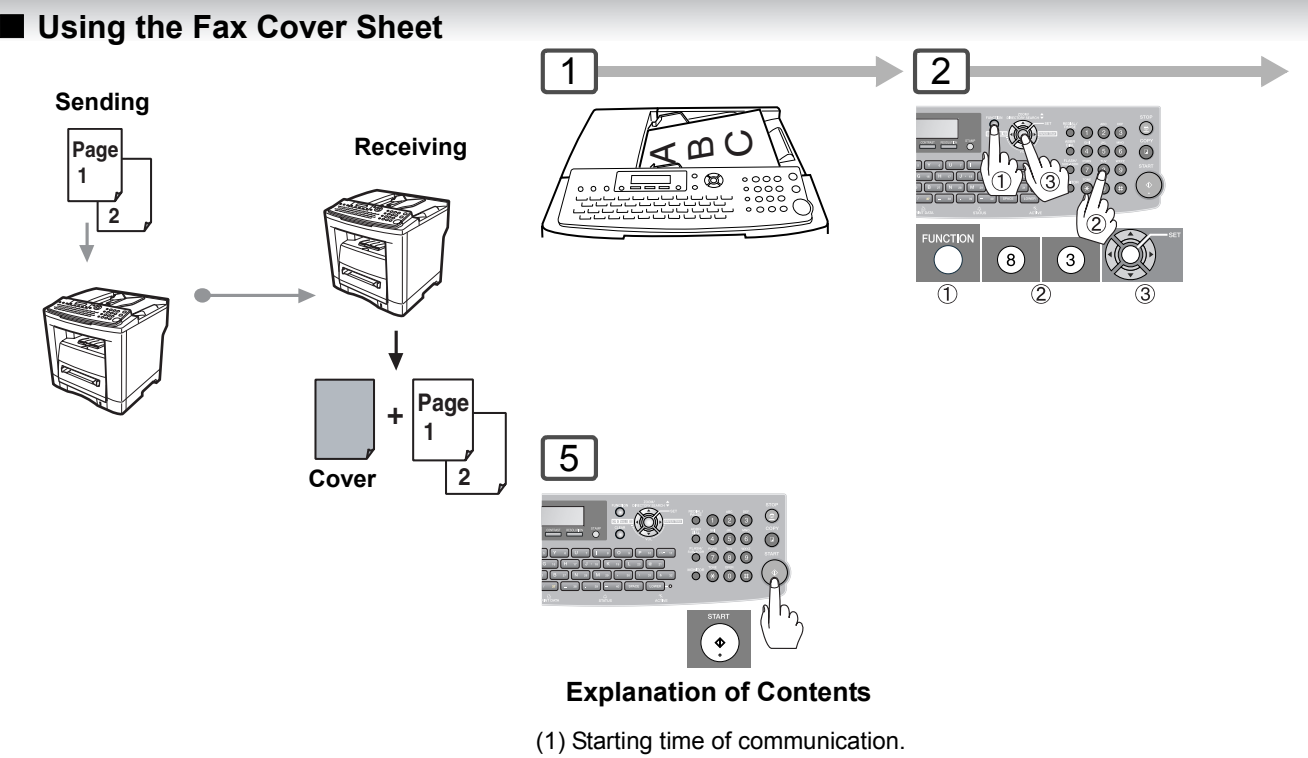

- (2) Recorded name in the Address Book station.
- (3) Your LOGO (up to 25 characters) and ID Number (up to 20 digits).
- (4) The number of pages to follow.

#### **Sample Fax Cover Sheet**

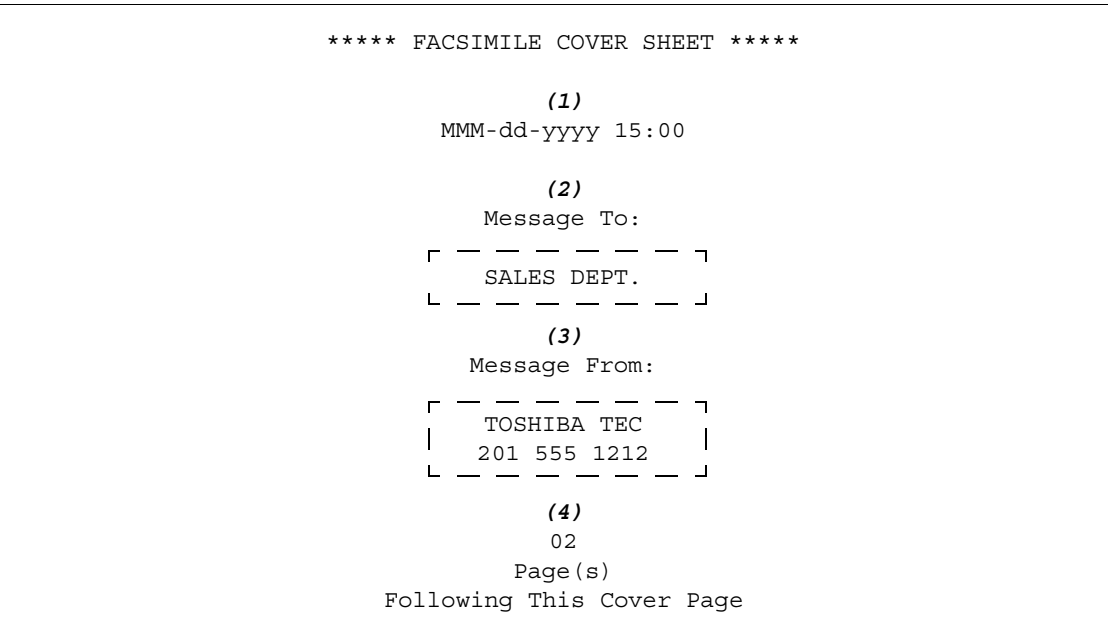

- 
- 1. The Fax Cover Sheet is not counted in the number of pages column of the Journal.<br>NOTE 2. The shapes the gases Fax Cover Chast setting, shapes the astting of Fax Despects.
	- 2. To change the preset Fax Cover Sheet setting, change the setting of Fax Parameter No. 56, See page [114.](#page-113-2)

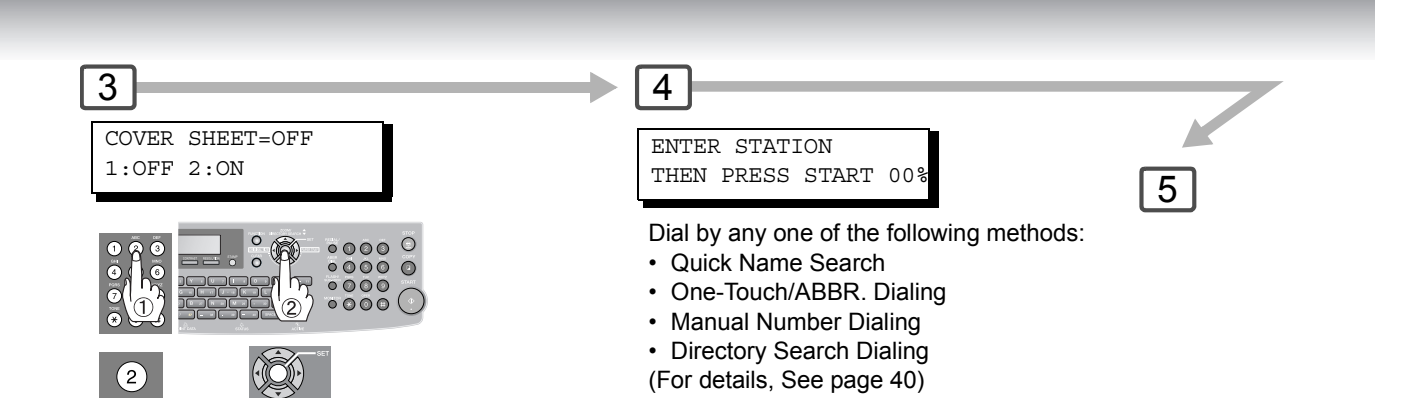

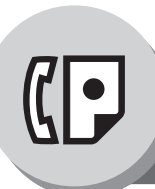

# **Advanced Facsimile Features**

**Receive To Memory**

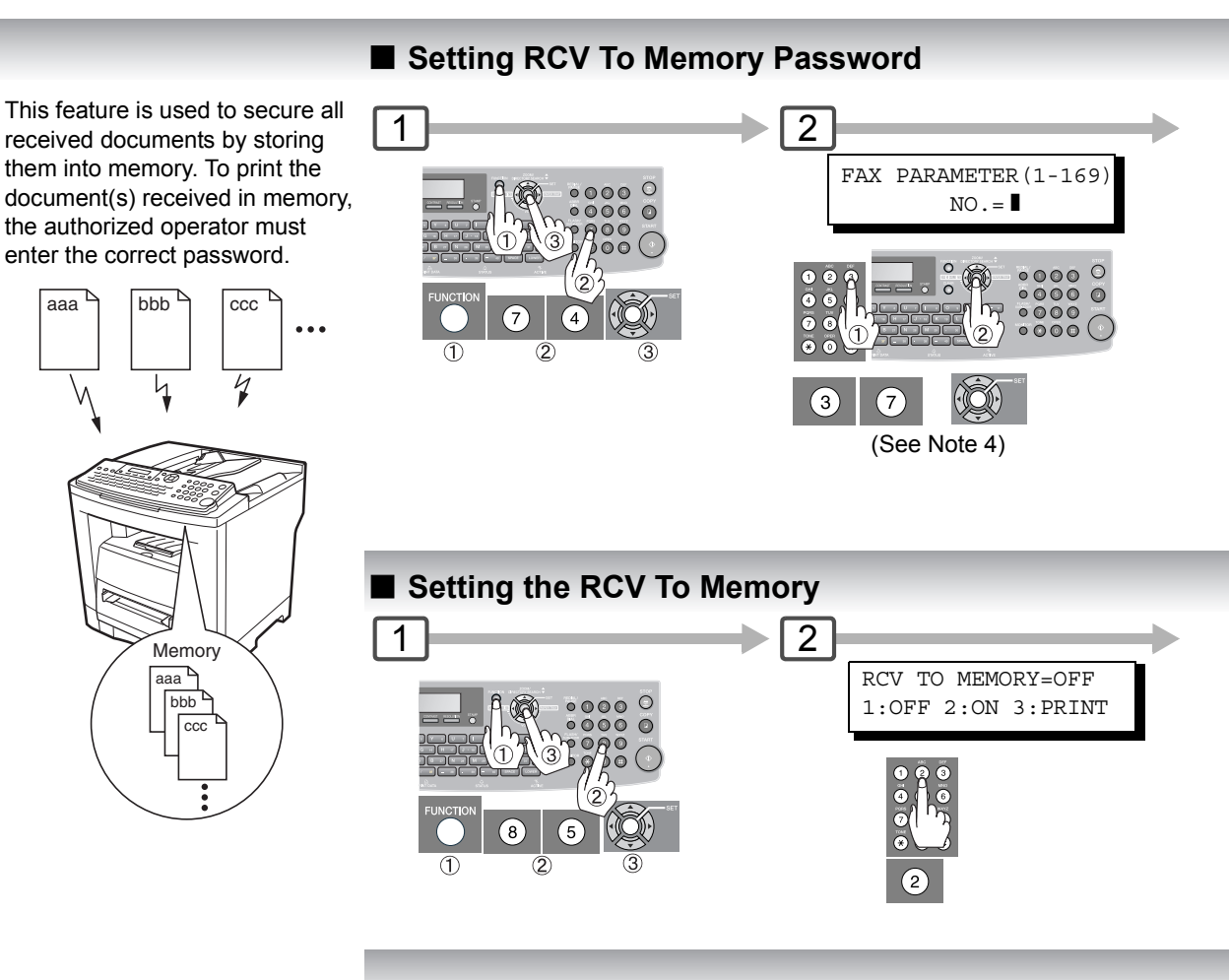

## $\blacksquare$  **Printing Documents**

After receiving documents with the Receive To Memory feature, the following message will appear on the display.

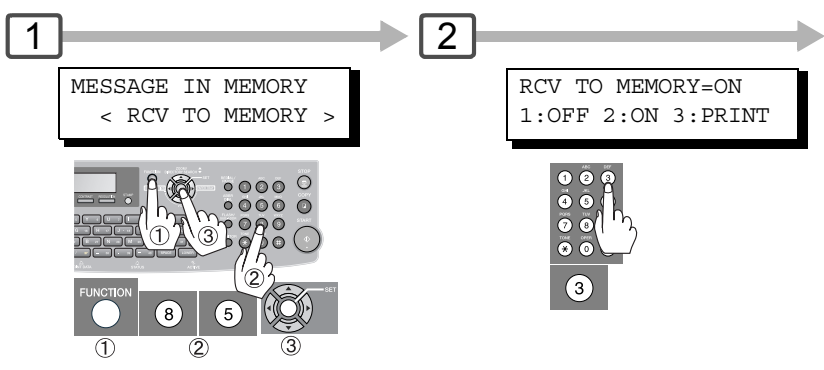

$$
\overline{\overline{\text{NOTE}}}
$$

- 1. When the memory overflows, the machine will stop receiving and release the line. The machine will not answer the next incoming call until there is space available in memory.
	- 2. We recommend that optional SD Memory Card is installed when this function is used. See page [144](#page-143-0).
	- 3. If the password has not been set, your machine will not prompt you to enter the password. The document(s) will be printed immediately after pressing press  $\boxed{\text{SET}}$  in Step 3.

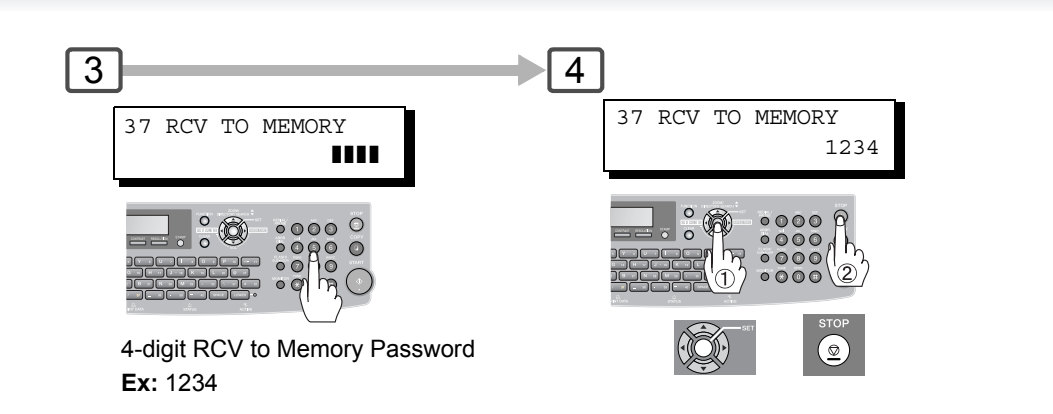

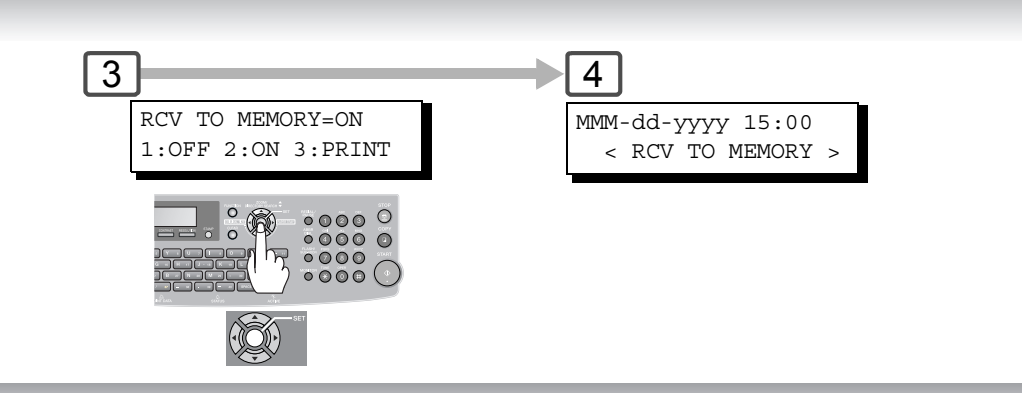

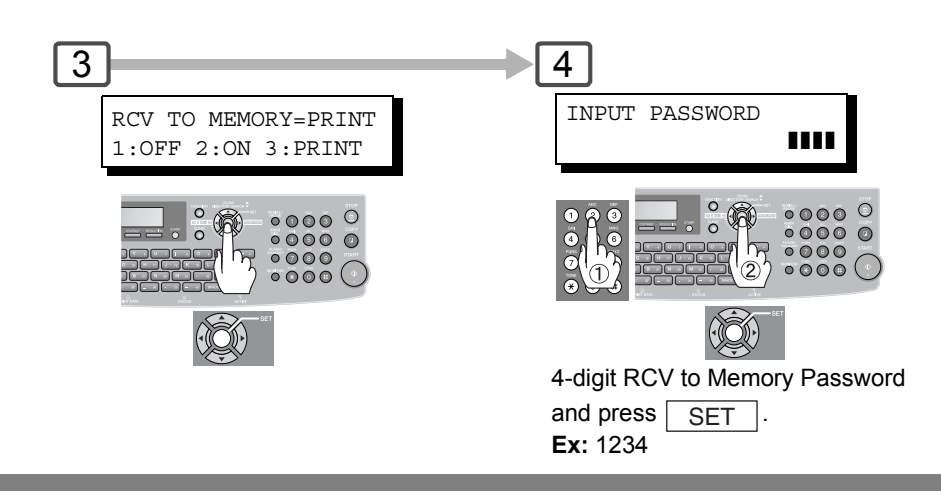

4. Once the RCV TO MEMORY feature is set to "ON", the password cannot be changed (Fax Parameter No. 37 will not be selectable on the LCD display). If you wish to change the password, set the RCV TO MEMORY feature to "OFF" first. Then change the password. (See page [113](#page-112-7))

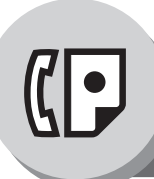

**PIN Code Access**

# **E** General Description

If your PBX requires a PIN (Personal Identification Number) code to get an outside line, your machine can be set to prompt the user to enter a PIN Code before any dialing.

# ■ Selecting the Access Method (Prefix or Suffix)

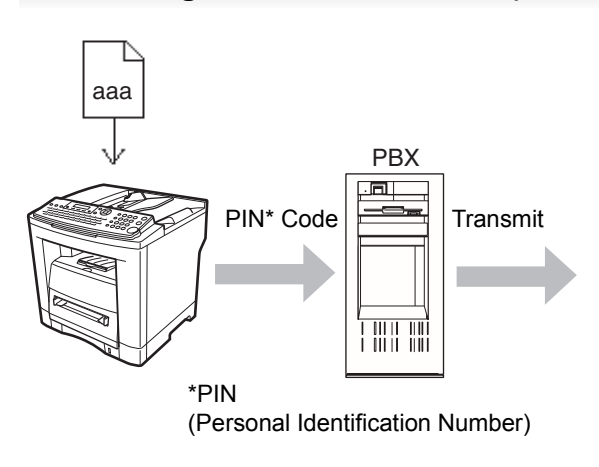

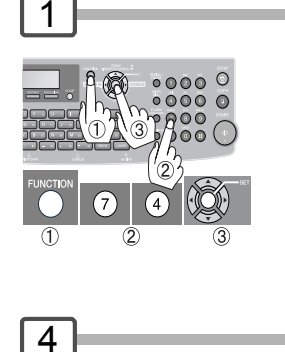

39 PIN CODE ACCESS 2:SUFFIX

## $\blacksquare$  **Dialing with a PIN Code**

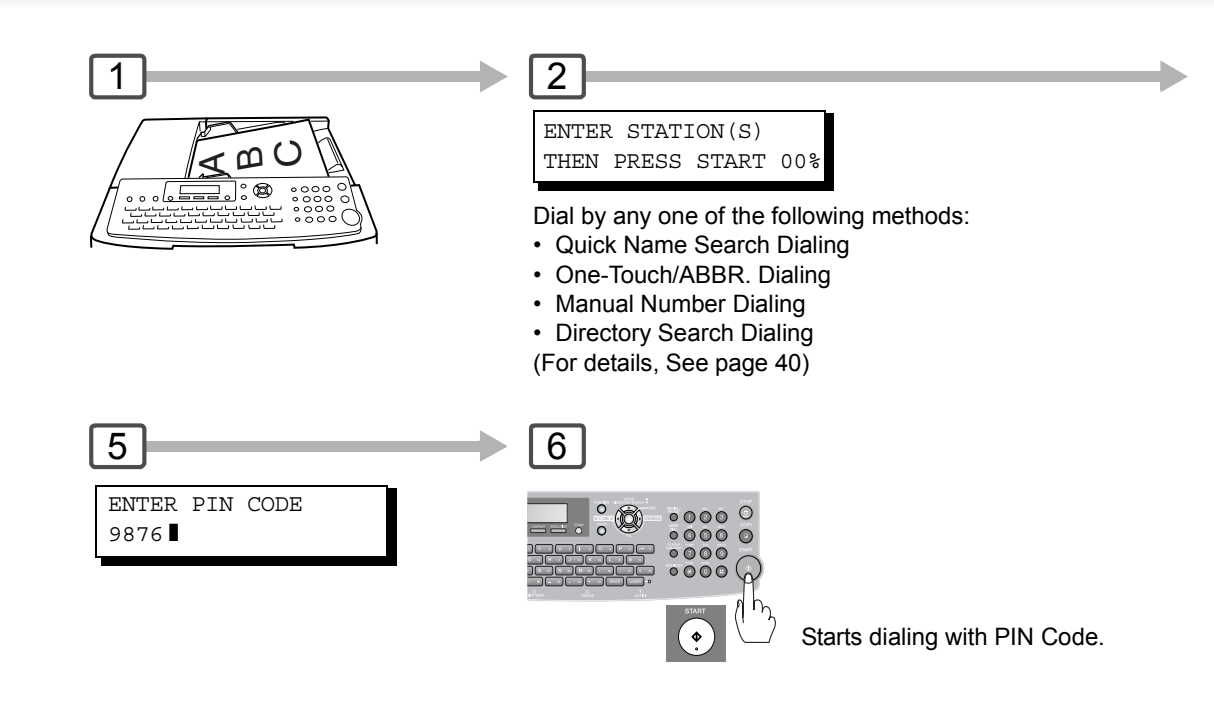

1. The PIN Code is shown as "I " on the display when dialing the number for security.

**NOTE** 

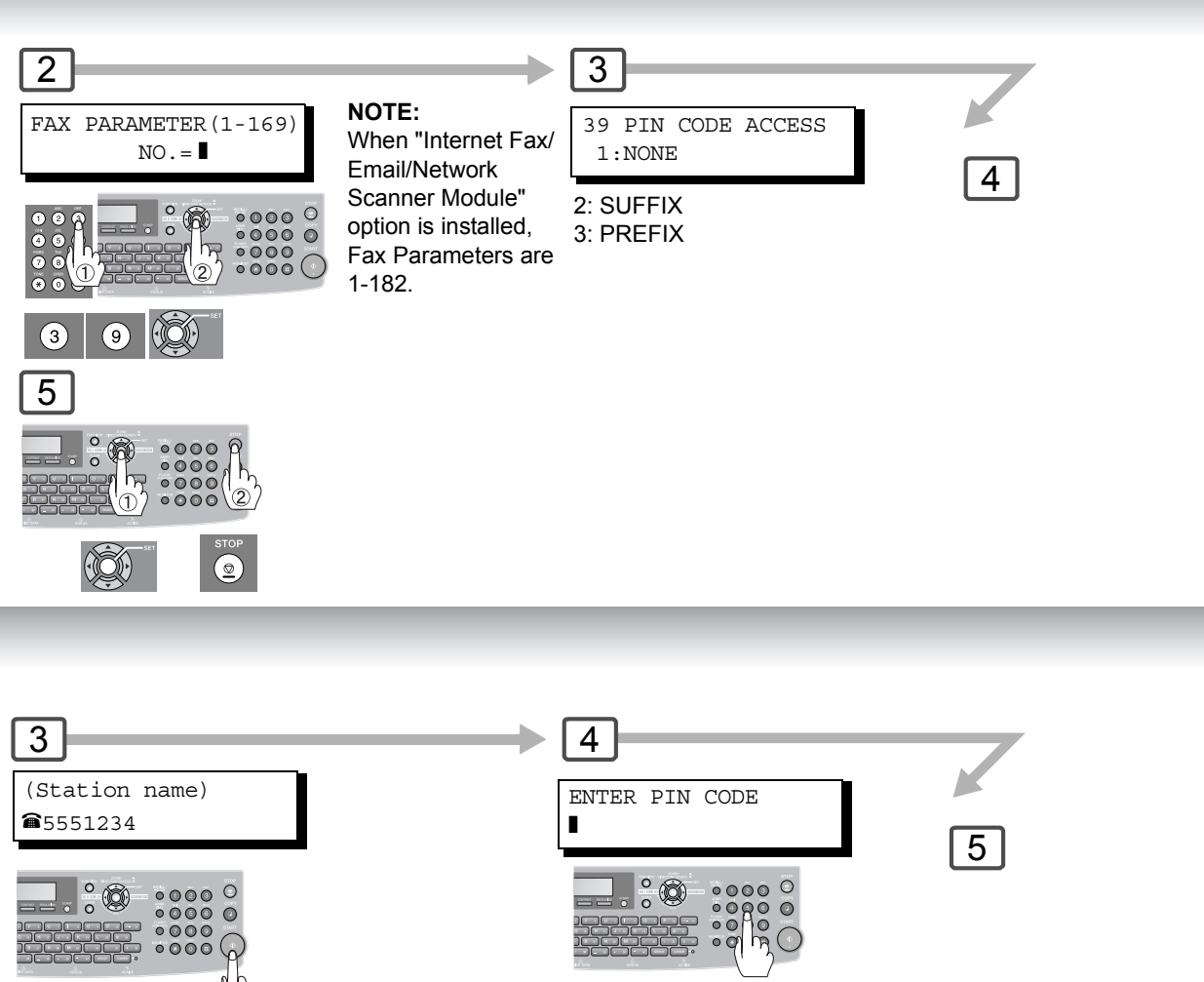

PIN code (Up to 36 digits) **Ex:** 9876

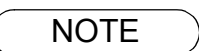

2. This feature is not available when dialing a number in the Off-Hook or On-Hook Direct Dialing<br>
NOTE mode. mode.

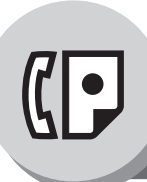

# **Department Code**

### **E** General Description

This operation requires the user to input a preset Department Code (8-digit maximum) before transmission. The Department Name of the selected Department Code is printed on the Header of each page sent, COMM. Journal and Individual Transmission Journal.

When the Department Code is set, the Transaction Journal will be sorted by the Department Code number (1 - 50) when it is printed.

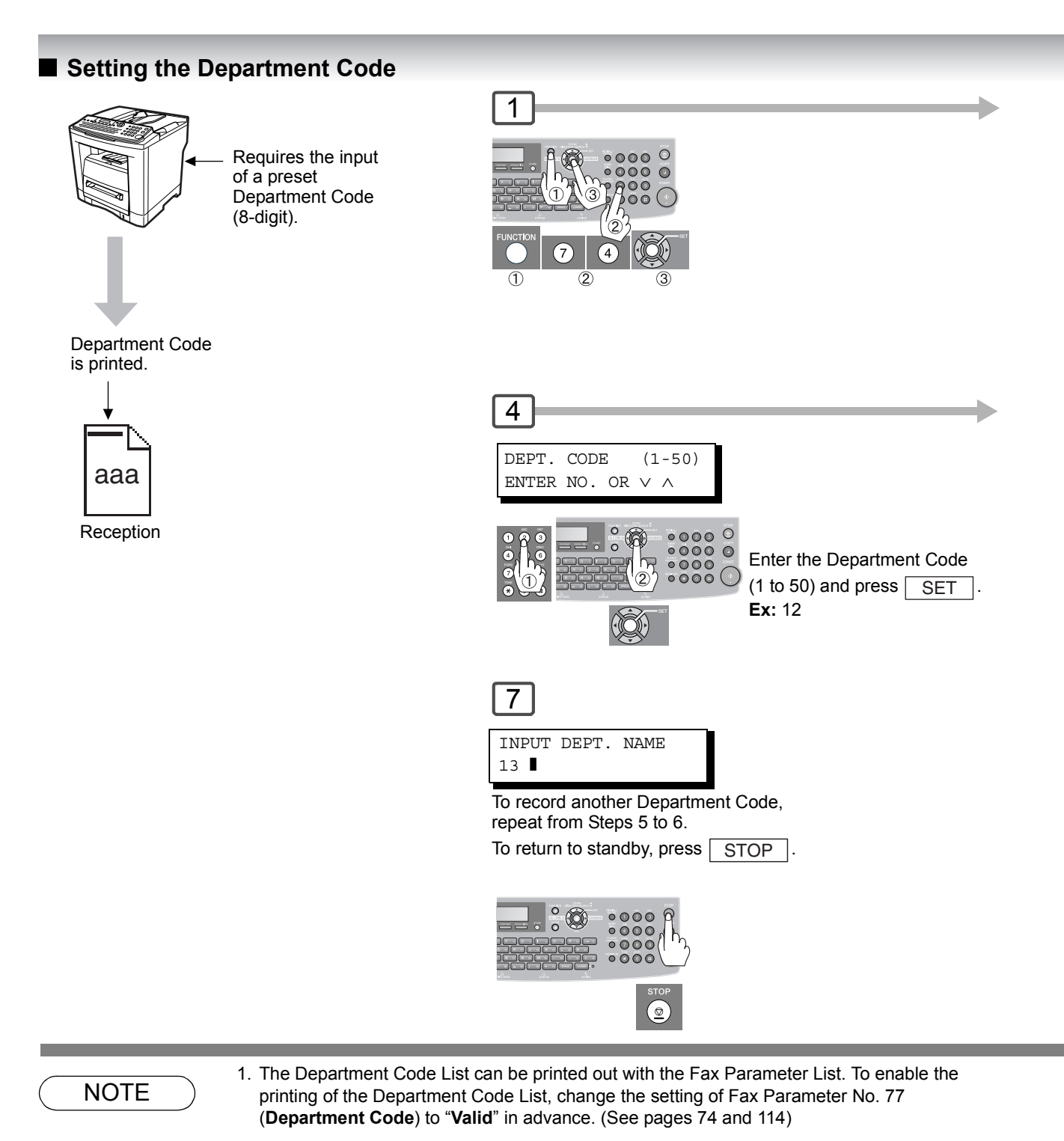
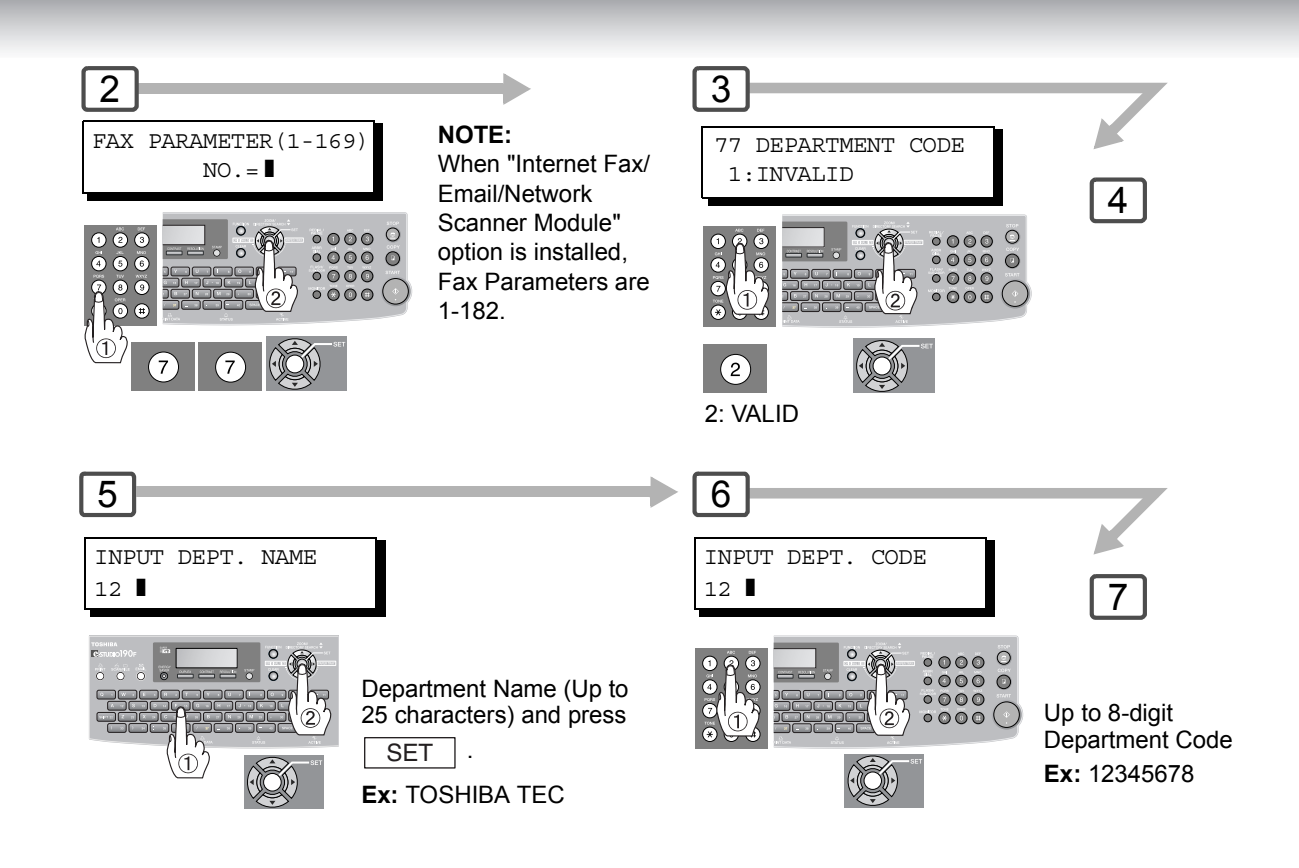

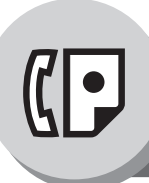

# **Facsimile Features**

**Department Code**

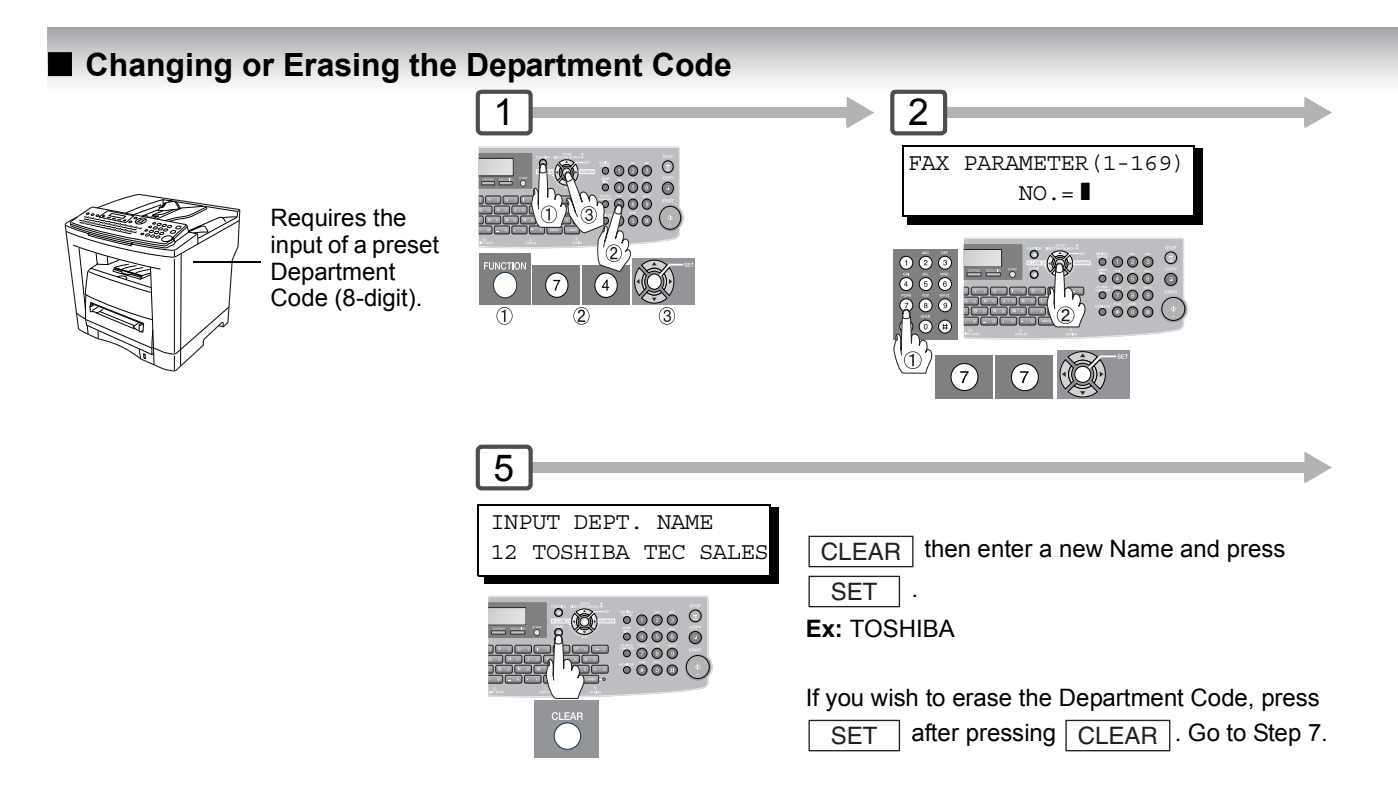

#### **E** Sending Document with Department Code 1  $\rightarrow$  2 Dial by any one of the following methods: Requires the മ O A • Quick Name Search input of a preset ∣∘ ക • One-Touch/ABBR. Dialing . . . <u>. . . .</u> **Department** • Manual Number Dialing Code (8-digit). • Directory Search Dialing (For details, See page [40](#page-39-0)) 5  $\begin{array}{c} 0.00000 \ 0.000000 \ 0.000000 \end{array}$  $\frac{1}{2}$ The document is sent with the header of the selected Department Name. The selected Department Name is printed on the COMM. Journal and Individual Transmission  $\odot$ Journal.

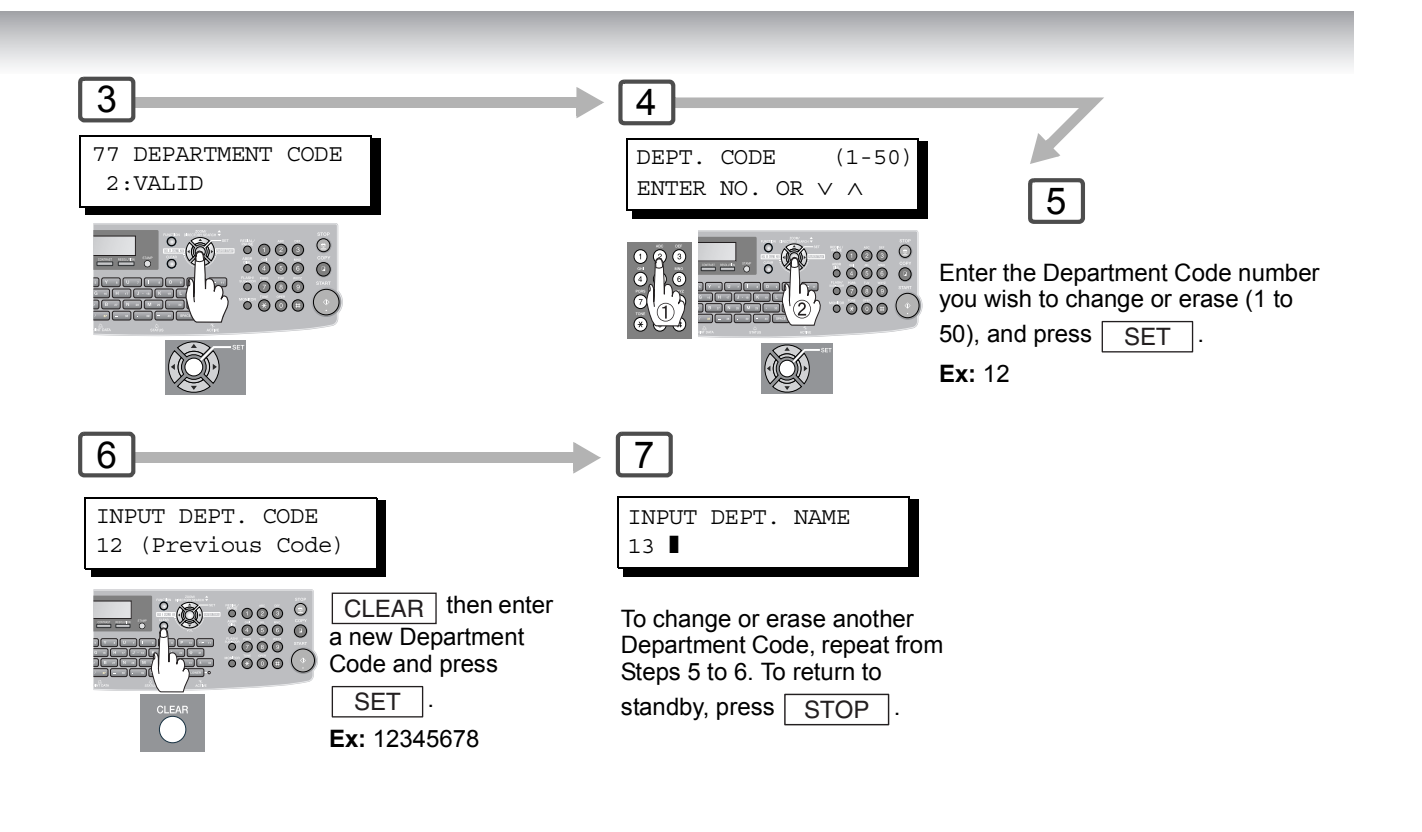

3 4(Station name) INPUT DEPT. CODE **a**551234 ]  $\overline{5}$  $\frac{1}{2}$  $\frac{100000}{100000}$ 8-digit Department Code  $\overset{\circ}{\phantom{00}000}$ **Ex:** 12345678

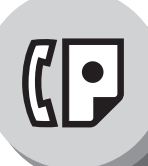

**Facsimile Features**

**Department Code**

#### $\blacksquare$  **Printing a Department Code Journal**

#### **Sample Department Code Journal / Originated Calls**

\*\*\*\*\*\*\*\*\*\*\*\*\*\*\* -DEPT CODE JOURNAL- \*\*\*\*\*\*\*\*\*\*\*\*\*\* DATE MMM-dd-yyyy \*\*\*\*\* TIME 15:00 \*\*\* P.01 ORIGINATED CALLS MMM-dd TO MMM-dd *(1) (2) (3)*  TOTAL PAGES = 000038 TOTAL TIME = 00:23:56 *(4) (5)*  01: TOSHIBA TEC Sales -------------------------------- NO. COMM. PAGES FILE DURATION X/R IDENTIFICATION DATE TIME DIAGNOSTIC 001 OK 005 00:05:13 XMT  $\bullet$  5551234 MMM-dd 15:10 C0044903C0000 021 OK 021/021 019 00:10:15 FWD FAX FORWARD MMM-dd 18:10 C0044903C0000 *(6) (7)*  TOTAL PAGES = 000026 TOTAL TIME = 00:15:28 02: TOSHIBA TEC Service -------------------------------- NO. COMM. PAGES FILE DURATION X/R IDENTIFICATION DATE TIME DIAGNOSTIC 019 OK 001/001 017 00:00:13 XMT 5551234 MMM-dd 10:10 C0044903C0000 030 OK 011/011 045 00:08:15 XMT SERVICE DEPT. MMM-dd 13:10 C0044903C0000 TOTAL PAGES = 000012 TOTAL TIME = 00:08:28 -TOSHIBA - \*\*\*\*\* eS190F \*\*\*\*\*\*\*\*\*\*\*\*\*\*\*\*\*\*\*\*\*\* -HEAD OFFICE- \*\*\*\*\*\*\*\*\* - 201 555 1212 - \*\*\*\*\*\*\*\*

**Sample Department Code Journal / Received Calls**

\*\*\*\*\*\*\*\*\*\*\*\*\*\*\* -DEPT CODE JOURNAL- \*\*\*\*\*\*\*\*\*\*\*\*\*\* DATE MMM-dd-yyyy \*\*\*\*\* TIME 15:00 \*\*\* P.02 RECEIVED CALLS MMM-dd TO MMM-dd *(1) (2) (3)*  TOTAL PAGES =  $000011$  TOTAL TIME =  $00:13:41$ NO. COMM. PAGES FILE DURATION X/R IDENTIFICATION DATE TIME DIAGNOSTIC 055 OK 005 00:05:13 RCV 4445678 MMM-dd 12:10 C0044903C0000 056 OK 005/005 020 00:08:15 PLD 111 222 333 MMM-dd 19:15 C0044903C0000 070 OK 001 017 00:00:13 RCV 44567345 MMM-dd 10:10 C0044903C0000 -TOSHIBA - \*\*\*\*\* eS190F \*\*\*\*\*\*\*\*\*\*\*\*\*\*\*\*\*\*\*\*\*\* -HEAD OFFICE - \*\*\*\*\*\*\*\*\* - 201 555 1212 - \*\*\*\*\*\*\*\*

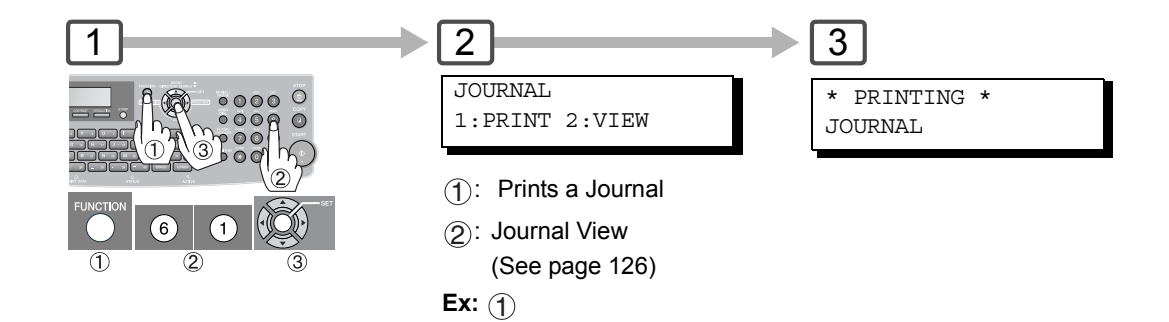

#### **Explanation of Contents**

- (1) Period date of this journal.
- (2) Number of total pages transmitted/received for this machine.
- (3) Total transmitted/received time for this machine.
- (4) Department Code Number.
- (5) Department Name.
- (6) Total number of pages transmitted for this department.
- (7) Total transmitted time for this department.

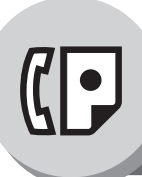

**Facsimile Features**

**Edit File Mode**

### **B** General Description

Your machine has a document image memory which enables you to reserve memory transmission, memory deferred transmission, memory polling and so on.

After reserving the communication job as "FILES" in memory, you may need to change the settings of the communication(s) while it is still in memory.

This section describes how to use the file editing features.

#### **Printing or Viewing a List**

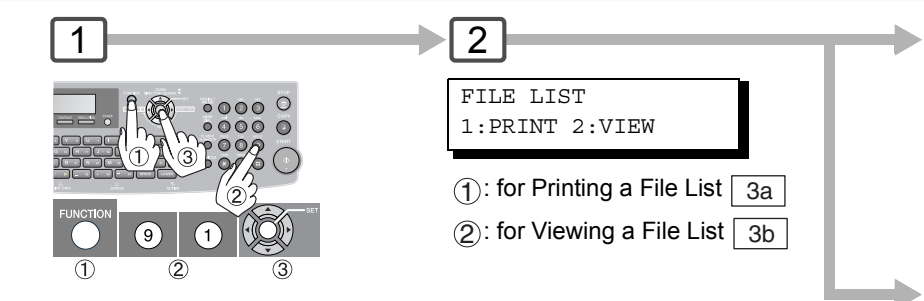

#### **Sample File List (when Fax Parameter No. 119 is set to** "**2: Quick Name Search**"**, see page [115.](#page-114-0))**

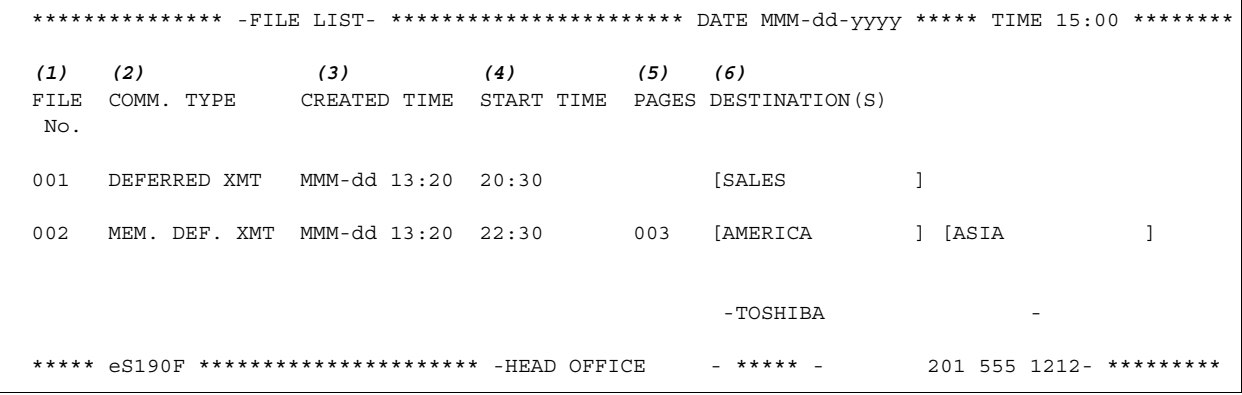

#### **Explanation of Contents**

- 
- (2) Communication type
- 
- 
- (5) Number of stored page(s)

(1) File number If the file is now being executed, a "\*" is indicated on the left of the file number.

(3) Created date/time Date/time when these files are created.

(4) Executing time If the file is a Timer Controlled Communication, the start time is printed in this column. If the file is an incomplete file, "INCOMP" is printed in this column.

(6) Destination Station Name/ABBR. No./One-Touch No./Manual Dialing No./Email Address

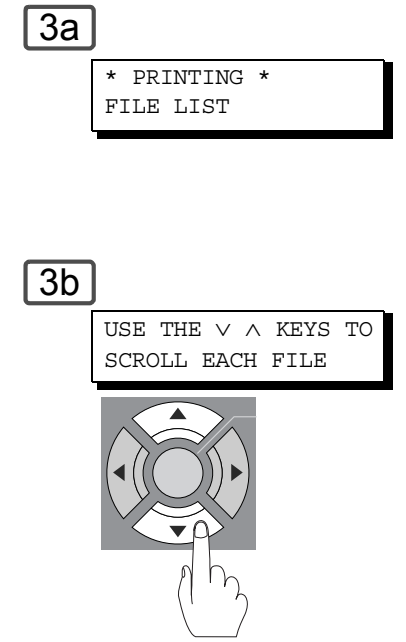

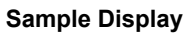

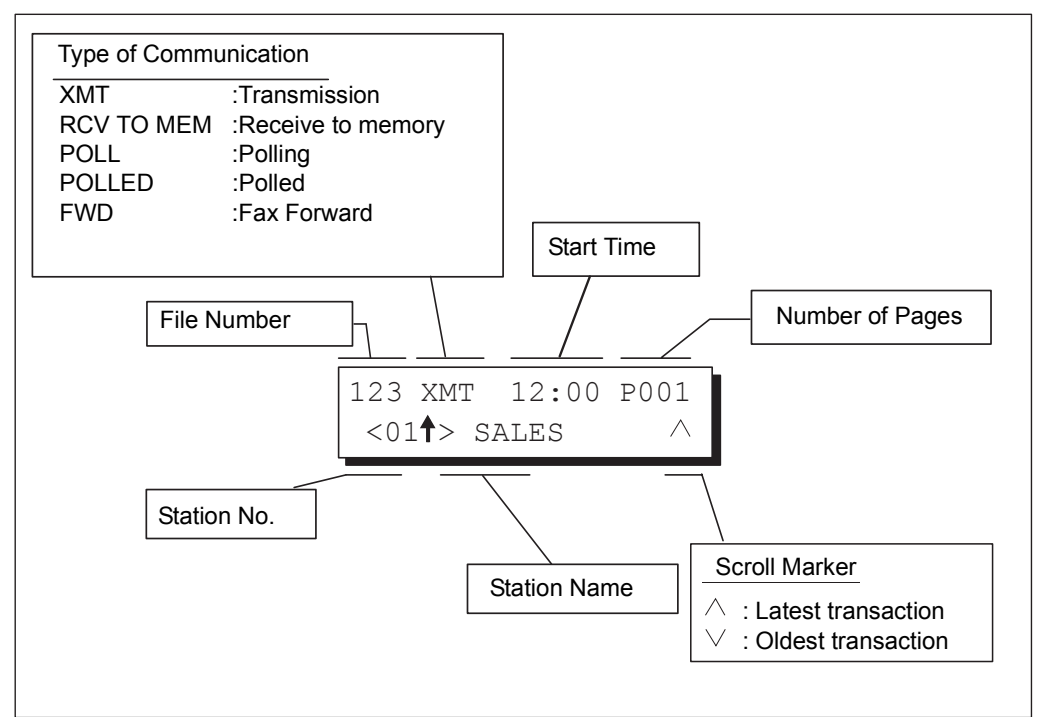

<span id="page-79-0"></span>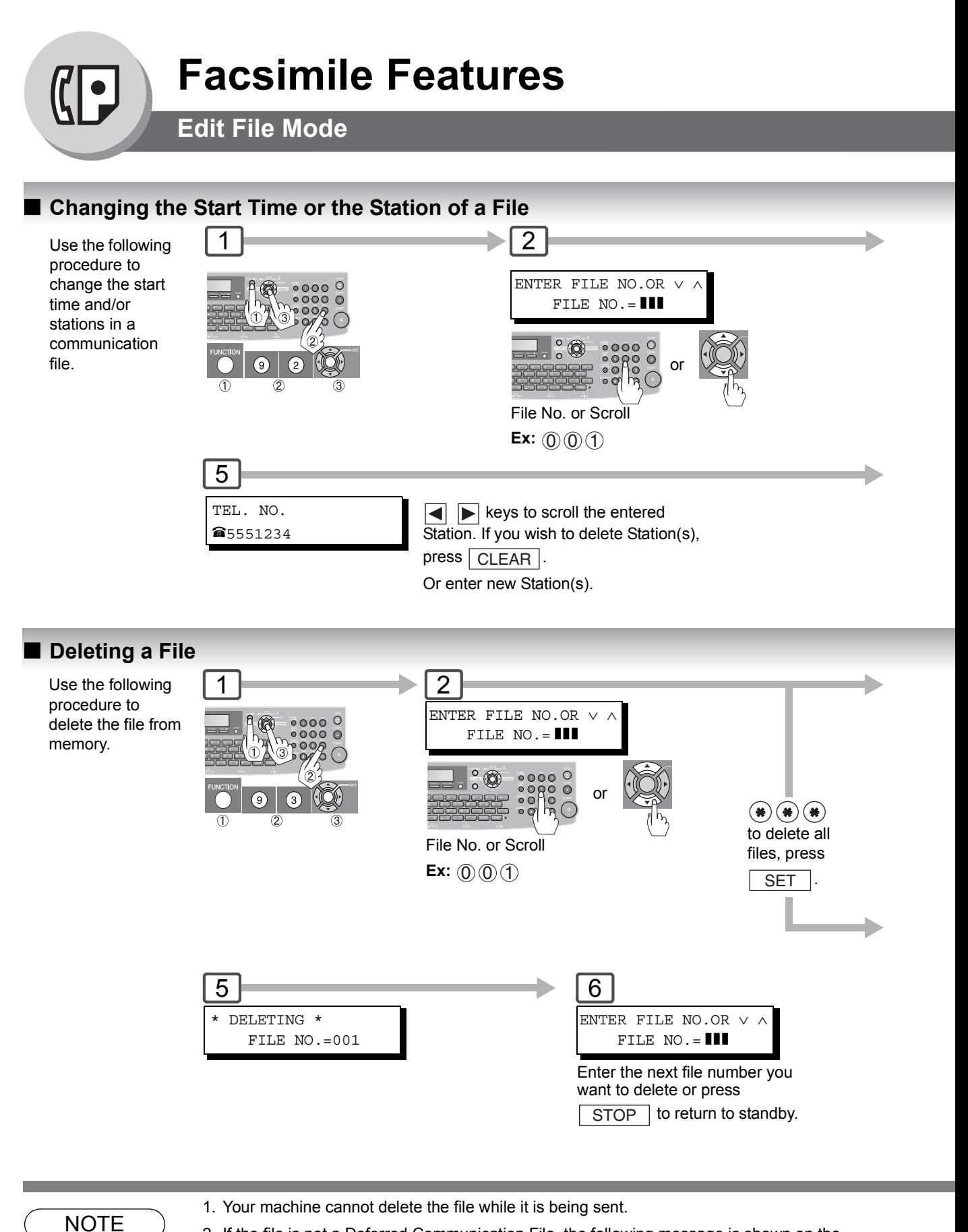

2. If the file is not a Deferred Communication File, the following message is shown on the display.

SET DEFERRED COMM.? 1:YES 2:NO

Press  $\bigoplus$  to change the file type to deferred communication.

**Facsimile Features Facsimile Features**

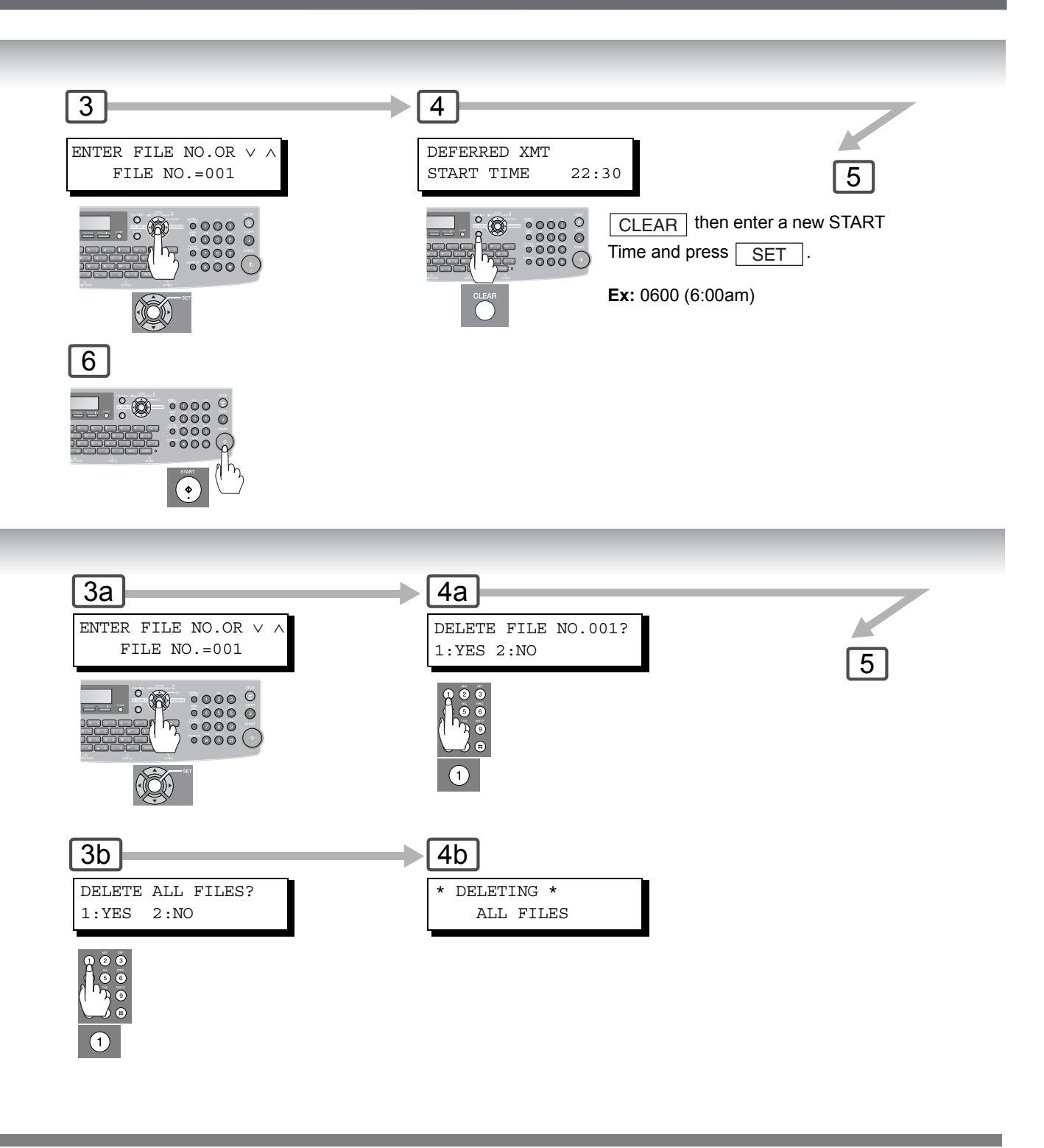

 $\overline{\text{NOTE}}$  3. If you edit the file that is saved as an incomplete file, after pressing  $\overline{\text{START}}$  in Step 6, your models will are most veu whether to execute the file immediately. machine will prompt you whether to execute the file immediately. The display shows:

> RETRY INCOMP FILE? 1:YES 2:NO

Press  $\textcircled{\textsc{1}}$  to execute the file immediately.

4. If using "DELETE ALL FILES", it takes several minutes.

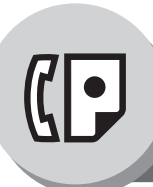

# **Facsimile Features**

**Edit File Mode**

# ■ Printing Out a File

Use the following procedure to print the contents of the communication file.

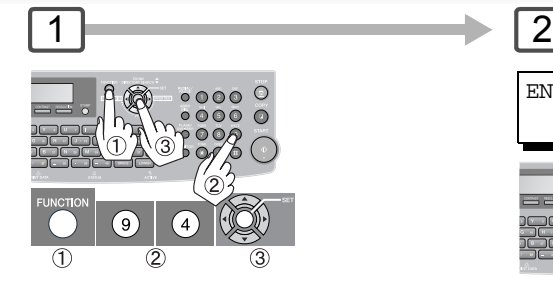

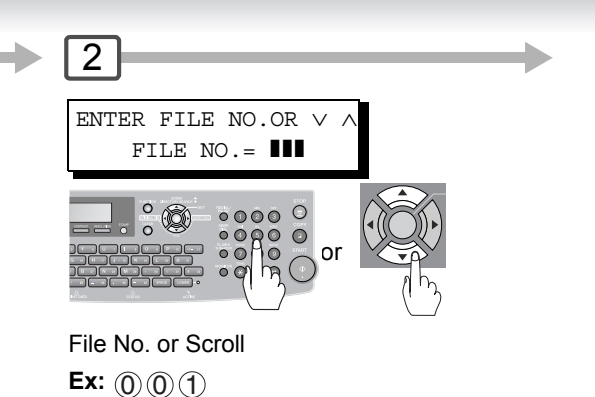

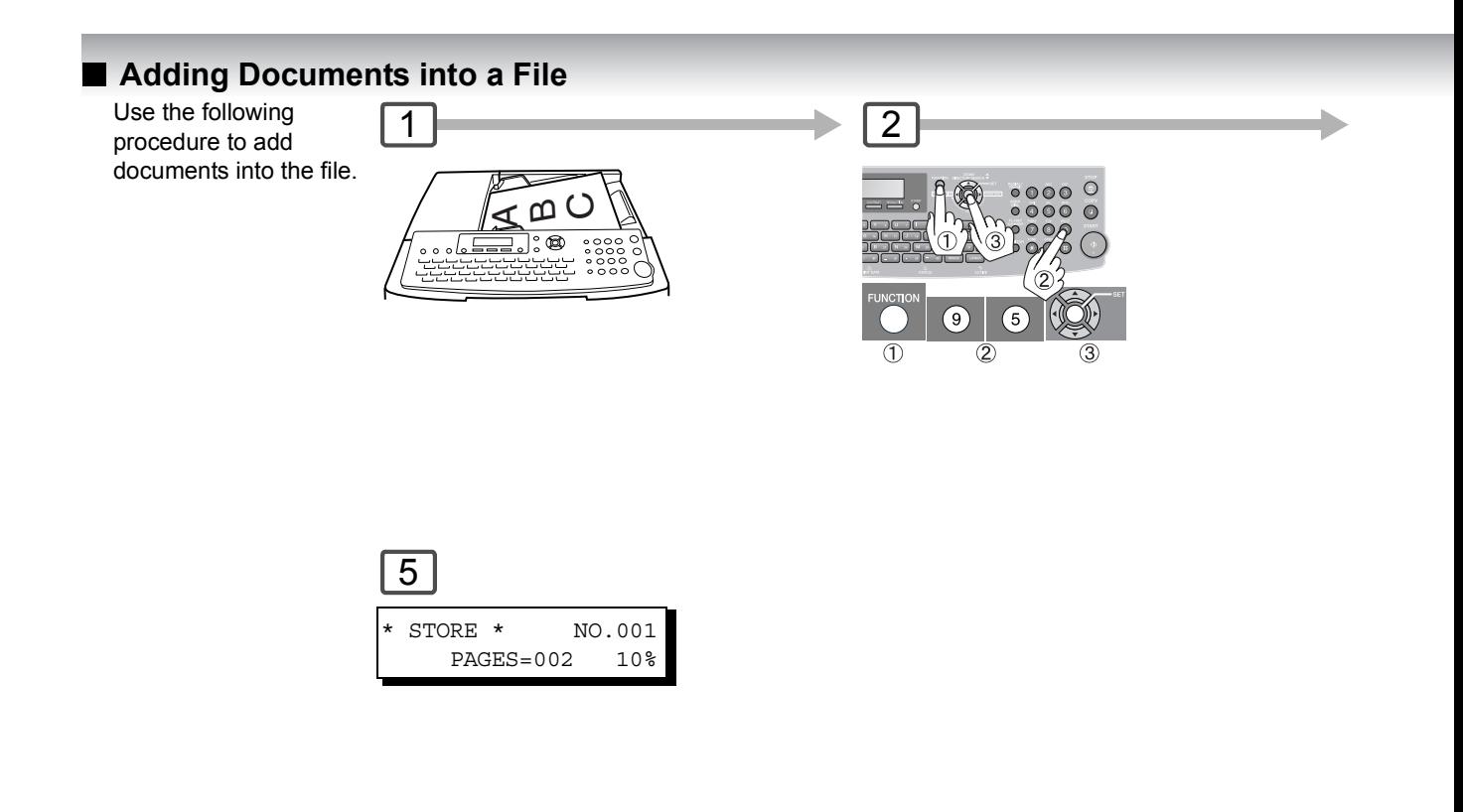

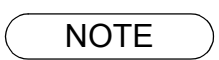

- 1. Your machine cannot print the file while it is being sent.<br>
NOTE 2. Your mappine cannot add document(a) into a file while it
	- 2. Your machine cannot add document(s) into a file while it is being sent or waiting to redial.

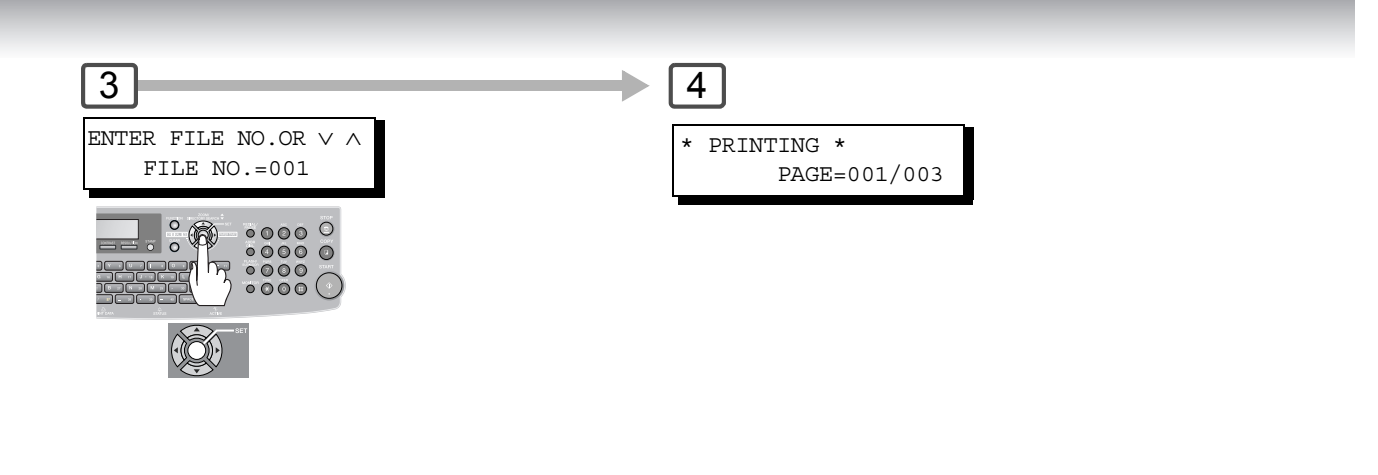

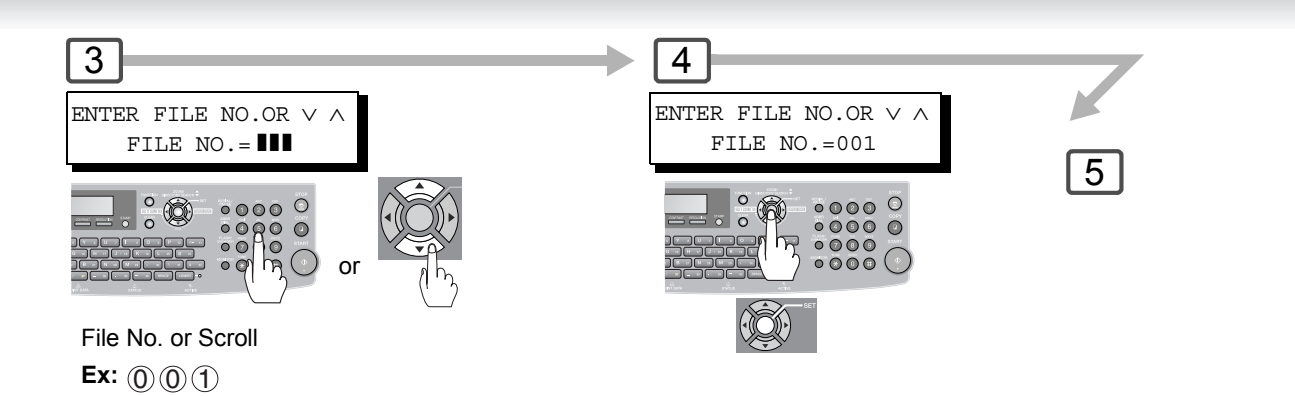

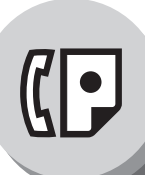

# **Facsimile Features**

**Edit File Mode**

#### **Retry an Incomplete File**

If a memory communication has been unsuccessful due to a busy line or no answer, the document you stored is automatically erased from memory after the last redial.

If you need to retain the document even if the communication failed, change the setting of Fax Parameter No. 31 (**Incomplete File Save**) to "**Valid**" in advance. [\(See page 113\)](#page-112-0)

Use the following procedure to retry the incomplete file.

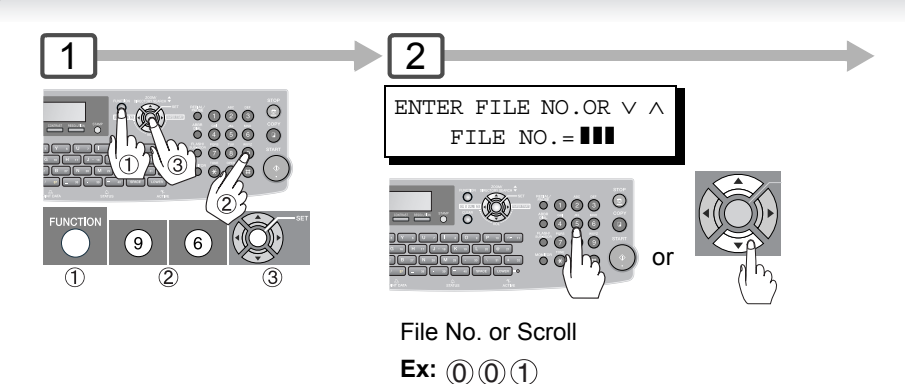

1. If you set Fax Parameter No. 31 to "**Valid**", all incomplete files will remain in memory. To avoid<br>NOTE memory overflow, please check the memory content frequently. memory overflow, please check the memory content frequently.

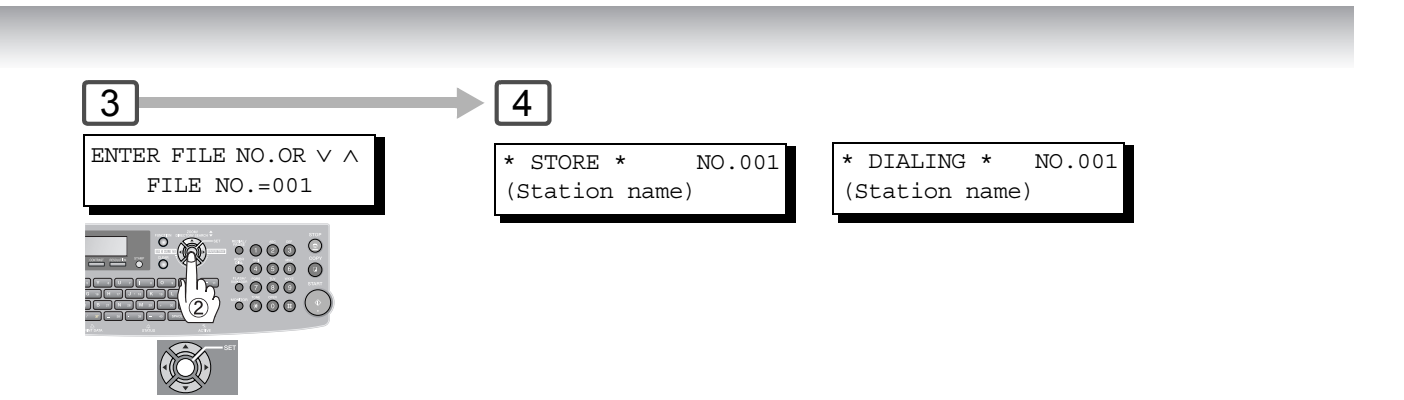

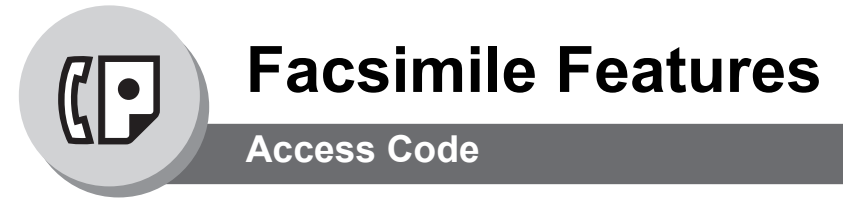

# **General Description**

The Access Code prevents an unauthorized user from operating the machine. Once a 4-digit Access Code is registered, no one can operate the machine without entering the correct access code. Automatic Receiving, however, is always available. After you complete any operation, such as mode setting or transmission, and the display returns to standby, you have to reenter the access code in order to use the machine again. Registering the Access Code does not affect the use of the machine in any other way.

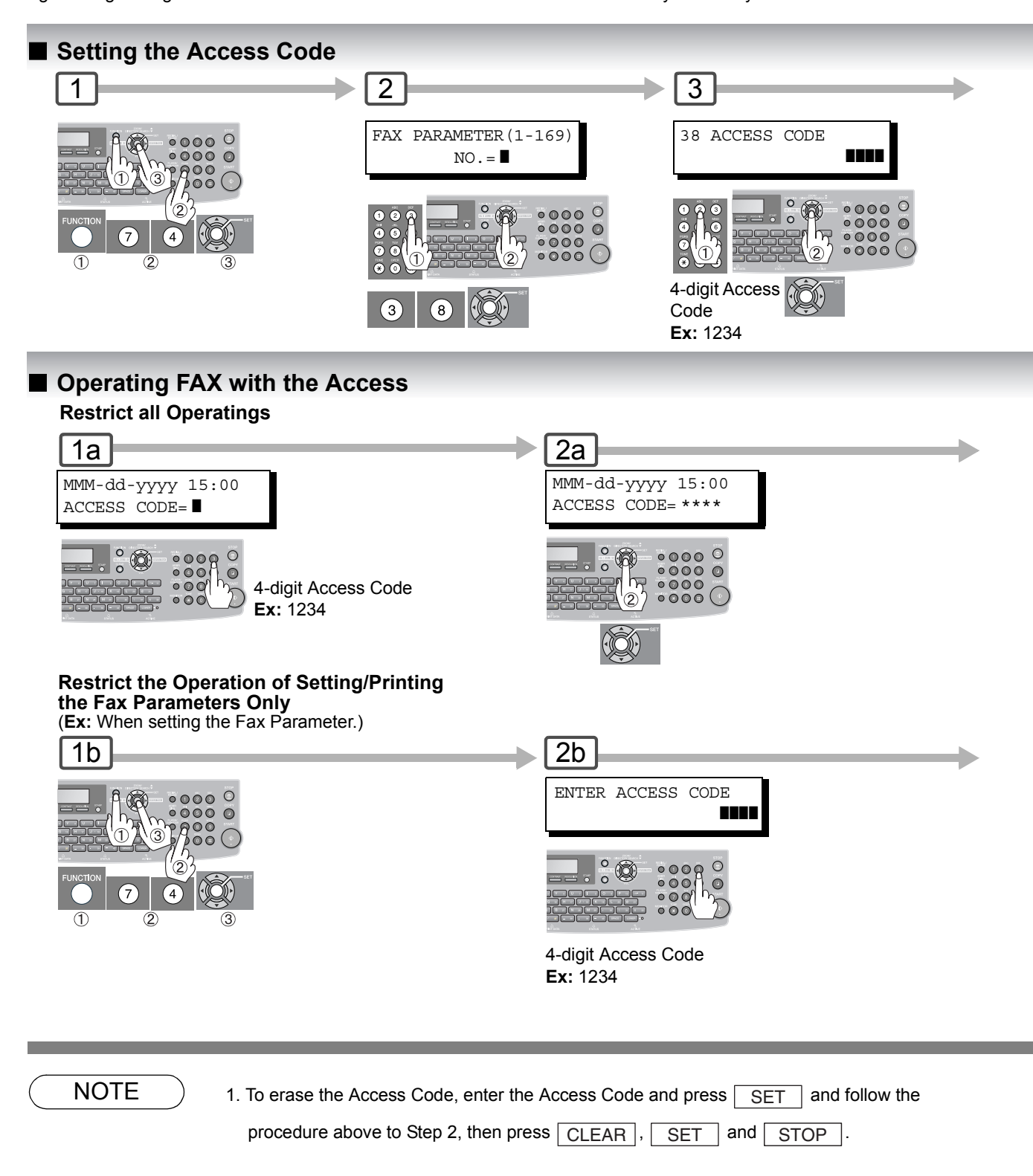

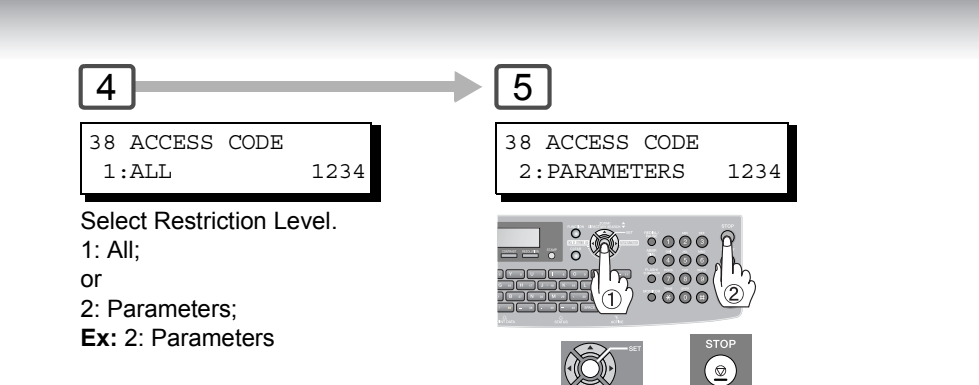

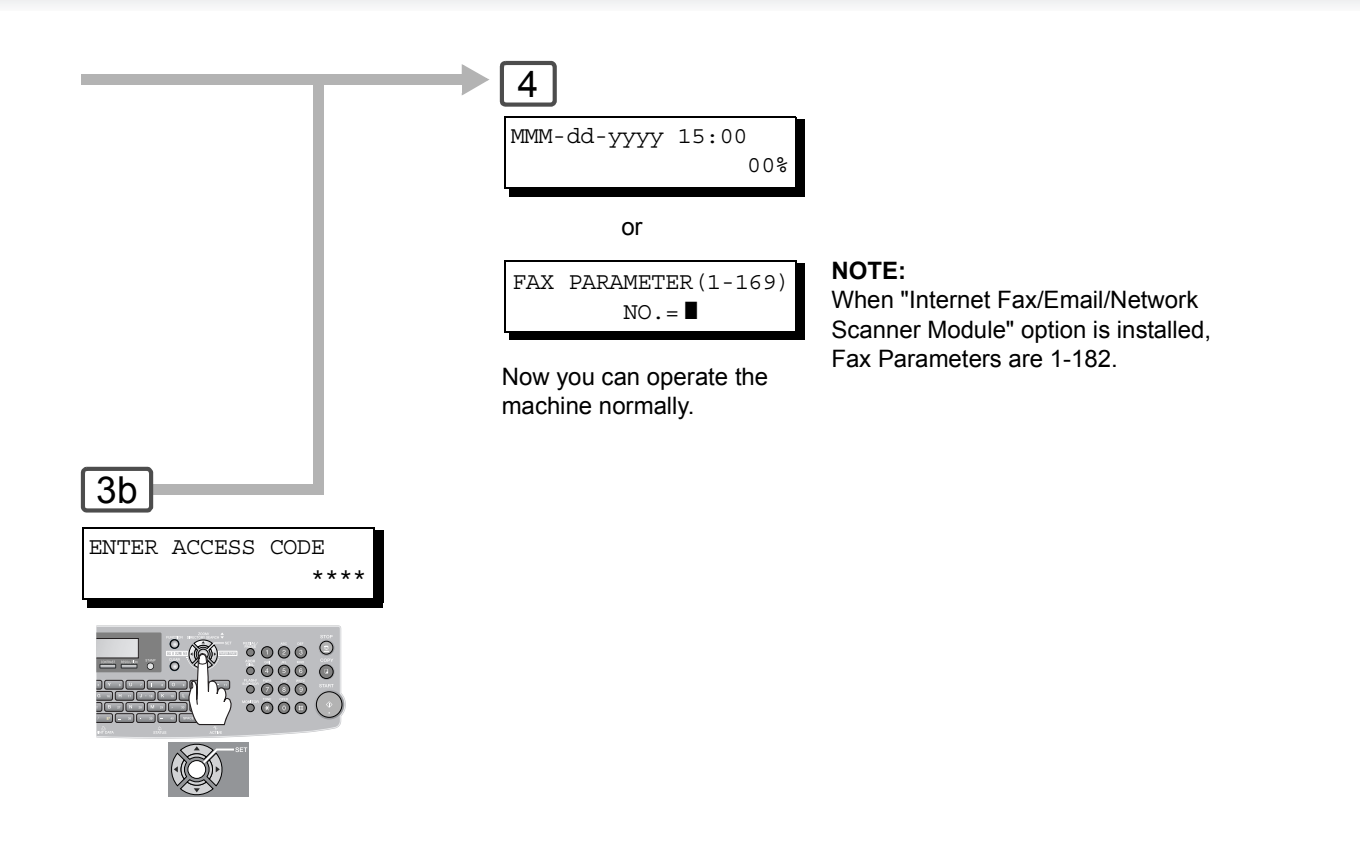

<span id="page-87-0"></span>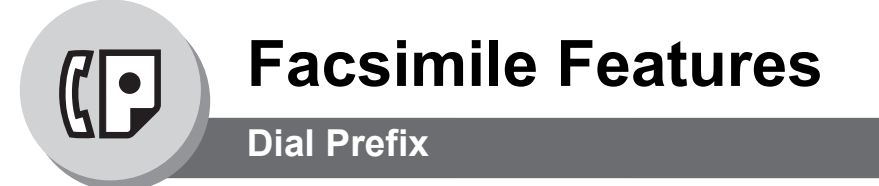

### **General Description**

Your machine has the following functions to utilize your existing database for Fax Phone Numbers.

- LDAP database search for fax phone numbers (Directory Search)
- Import an existing fax phone number list in CSV file format (Network Address Book Editor software)

Since the phone numbers in such database are usually 10-digit numbers that are not the same as the numbers to be actually dialed through your PBX.

(Example)

- A fax phone number in the database  $\rightarrow$  212 555 1234
- A fax phone number to be dialed via PBX, if you are outside 212 calling area  $\rightarrow$  9+  $\sqrt{\text{PAUSE}}$  +1+212 555 1234

Dial prefix function allows you to program a Dial Prefix including PBX Dial-out Prefix (e.g. "9") and Long Distance Call Code (=1) and pre-programmed Dial Prefix will be automatically dialed only when the fax phone number is a 10-digit number so that you can utilize the existing database without modifying them. To enable this function, the Fax Parameter No.122 is to be set to "Valid". (See page [115](#page-114-1))

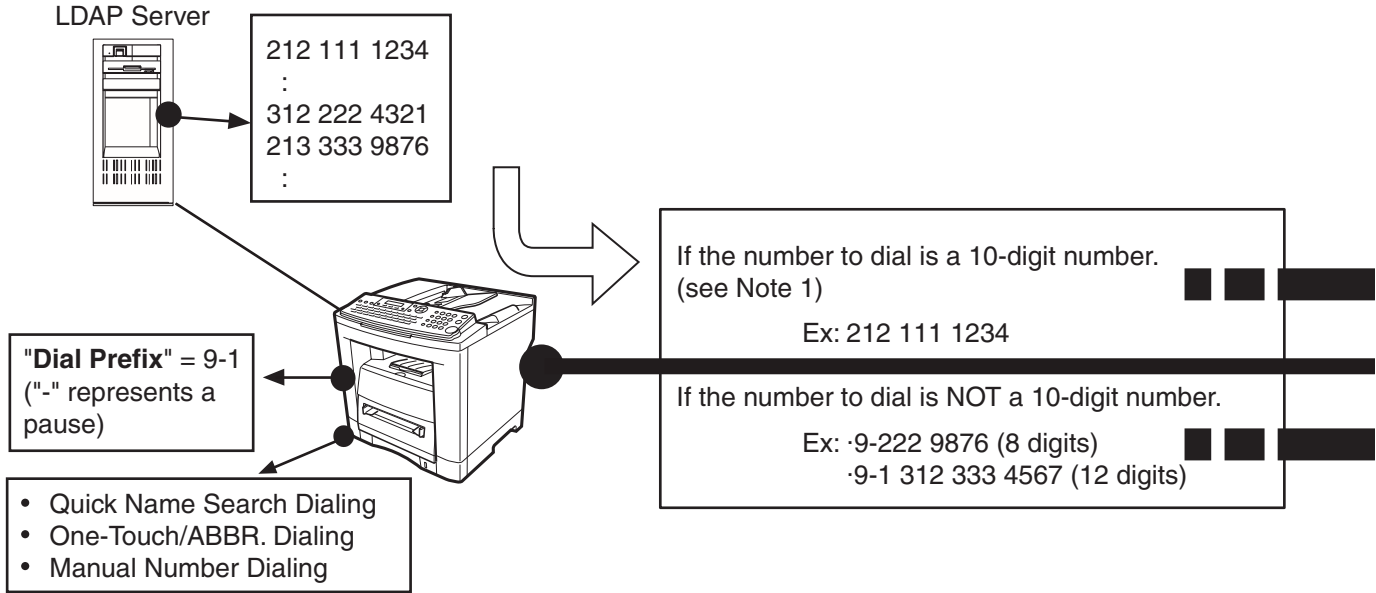

### **Setting the Dial Prefix**

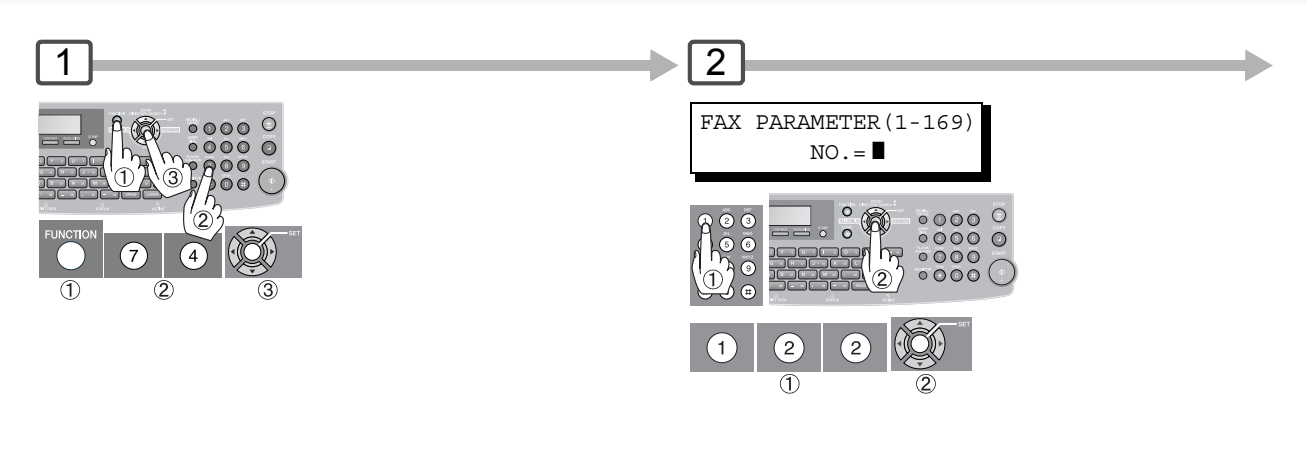

NOTE 1. Only numbers (0 to 9) will be counted for 10 digits. Any other characters or symbols (such as "-" will be ignored.)

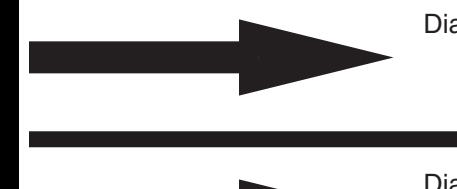

Dials with "Dial Prefix" number appended **9-1** + 212 111 1234 (Automatically appends)

Dials without the "Dial Prefix" number 9-222 9876 • 9-222 9876<br>• 9-1 312 333 4567 Sends the document(s)

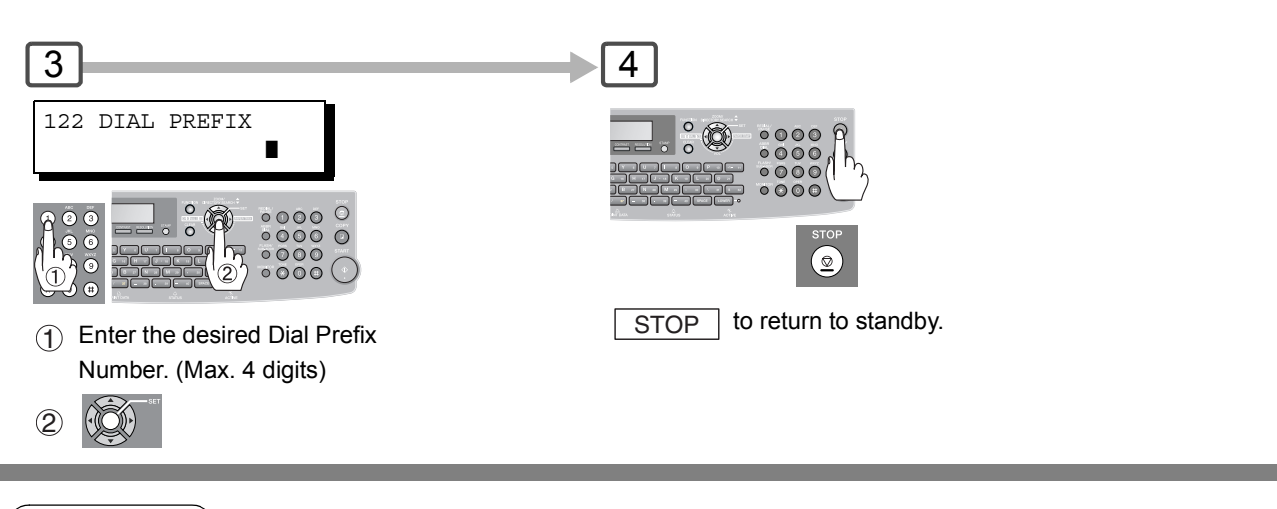

NOTE 2. This function is not available when using Monitor Dialing or off-hook dialing either with the optional handset or an external telephone set.

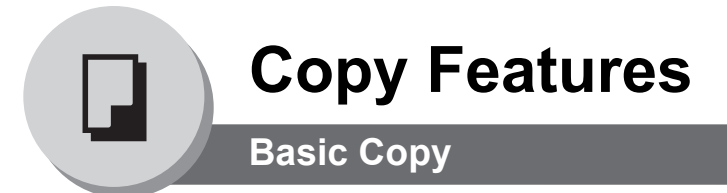

# ■ Copying the Same Size Originals (1:1)

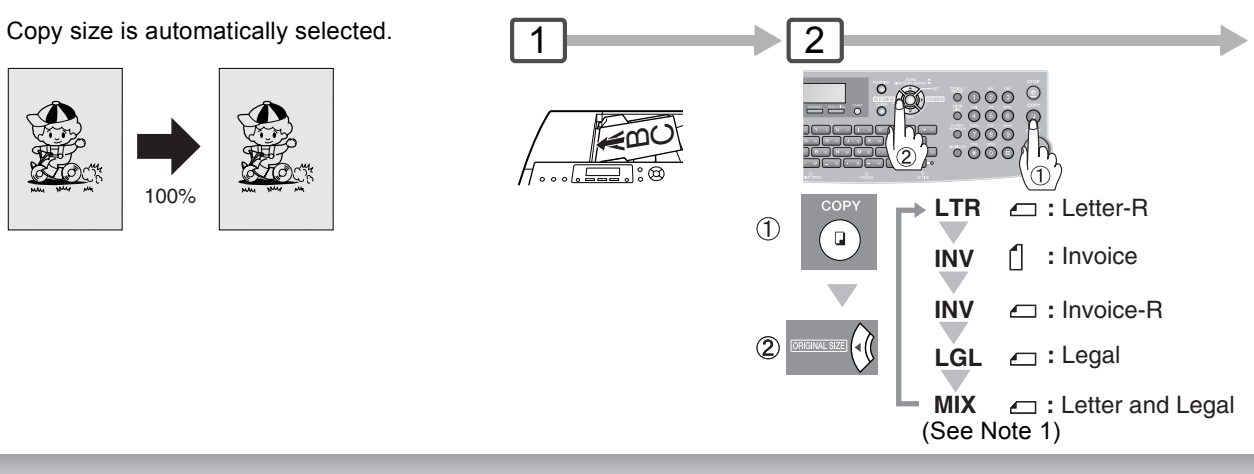

### ■ Multi-Size Feeding (MIX)

Use this function when copying mixed (Legal & Letter) size originals through the ADF. The original's size is automatically detected and copied in full size. (See Note 2)

#### **Sort Mode**

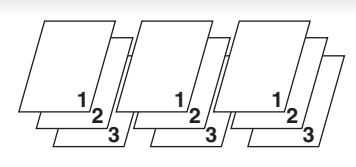

#### **Sort**

Multiple sets of copies will be made and sorted in the original's page order. **Non-Sort**

Multiple copies of each original will

be made non sorted.

#### **NOTE:**

Initial Sort Mode settings can be selected within the Function Settings. (See page [120](#page-119-0)) Copier Setting No. 10 to "2:Sort"

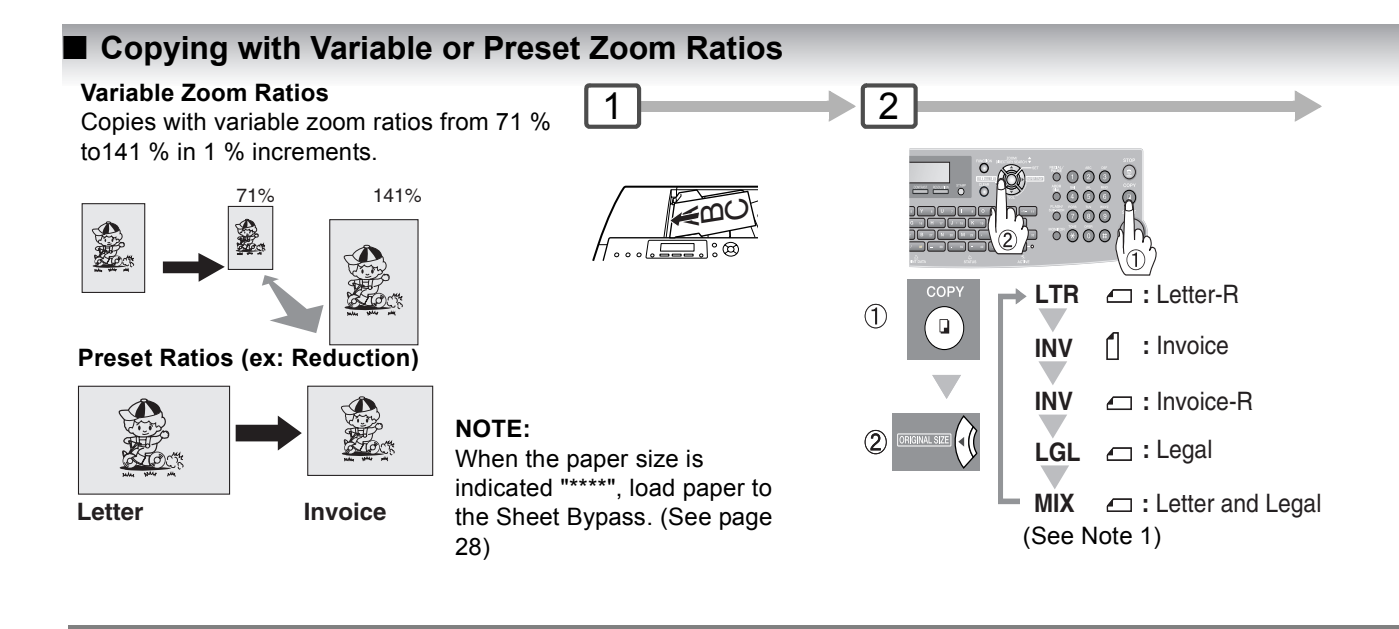

NOTE 1. This function is available only when the optional Tray-2 is installed and both Legal and Letter-R size papers are loaded in Tray-1 and Tray-2 respectively.

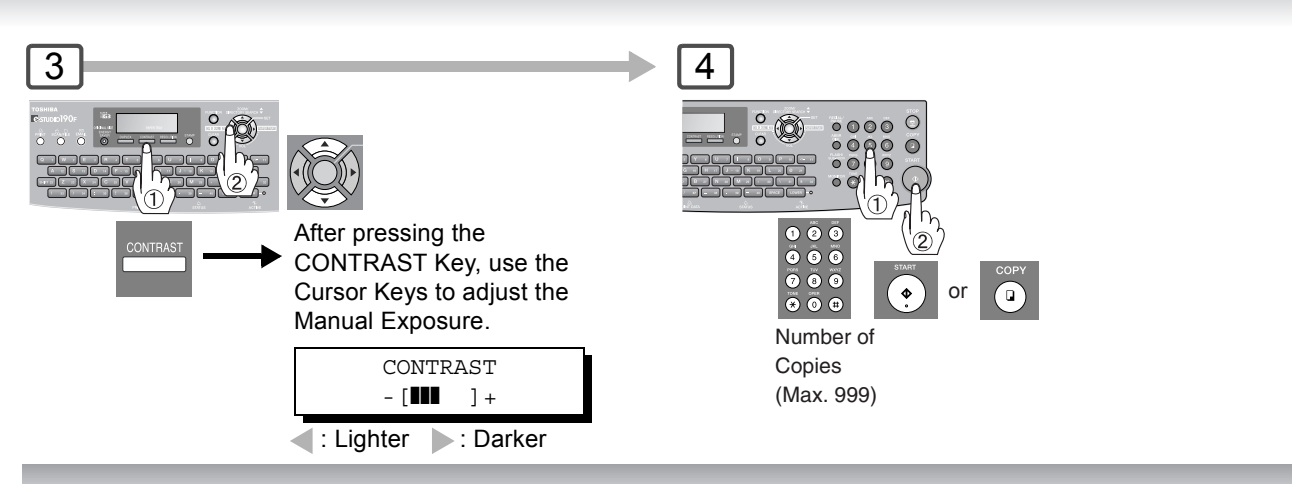

#### **Using the ADF**

#### **Originals that cannot be used**

• Post Cards, Drawing Papers, Transparencies, Labelling Papers, Heavyweight Papers, Thin Art Papers, Film, Thermal papers

#### **Inappropriate Originals**

- Paper with a smooth surface such as glossy and coated papers
- Originals with a Lead Edge that is ripped, creased, folded,
- punched, or glued.
- Mixed width Originals • Post-it Notes
- Pressure sensitive or carbon backed papers
- Paper with excessive curl
- Stapled originals
- Freshly printed copies from a laser printer
- Originals with fresh White-Out (Liquid paper correction fluid)

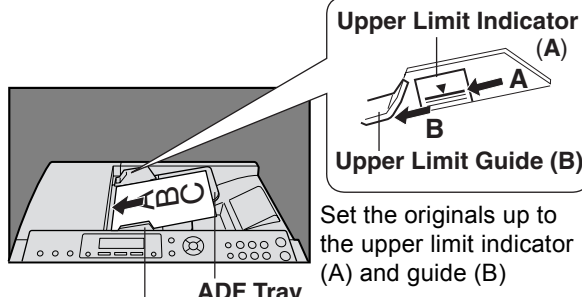

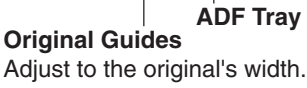

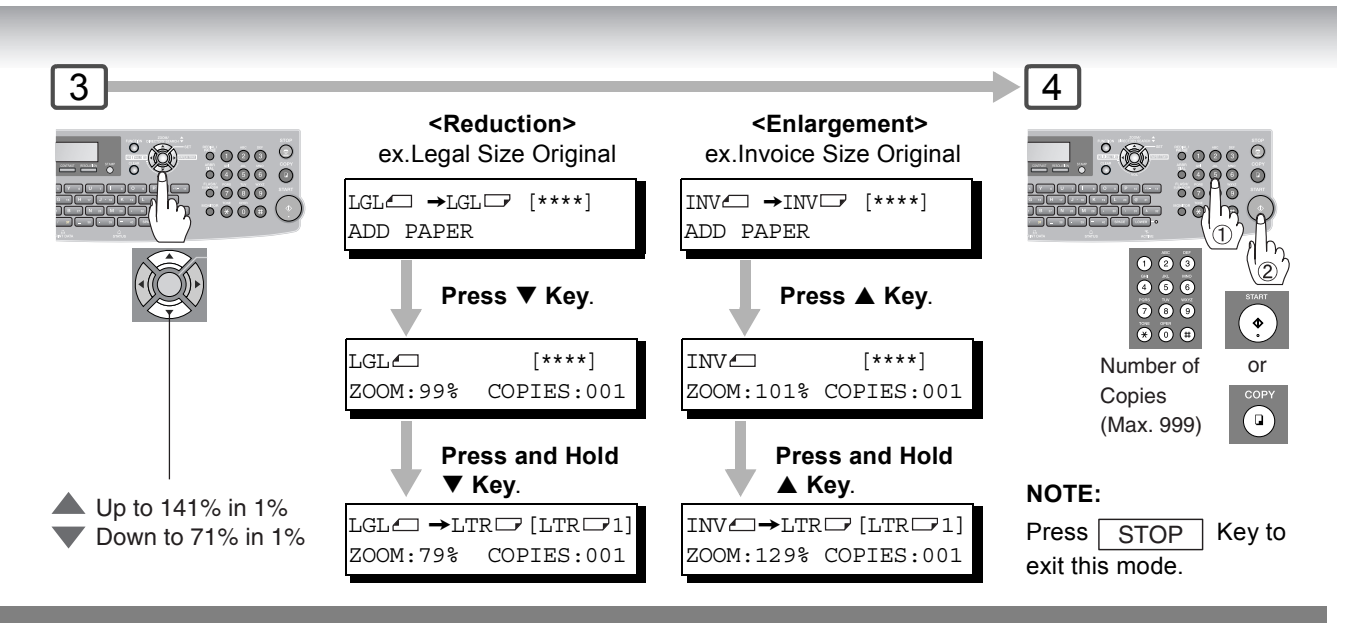

**NOTE** 

2. The default original size is "LETTER". If you use the Multi-Size Feeding function, change the default original size to "MIX" in the Copier Setting for key operator, Parameter No. 13 (ORIGINAL SIZE). (See page [121](#page-120-0))

**A**

(**A**)

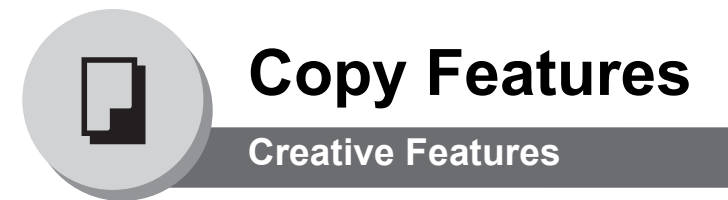

### $\blacksquare$  1  $\rightarrow$  2 Copy

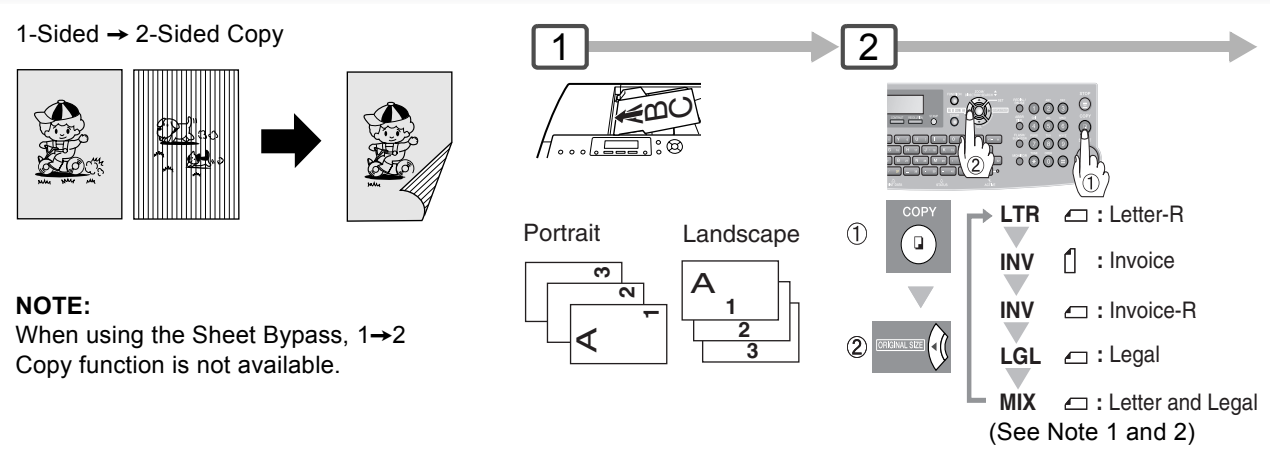

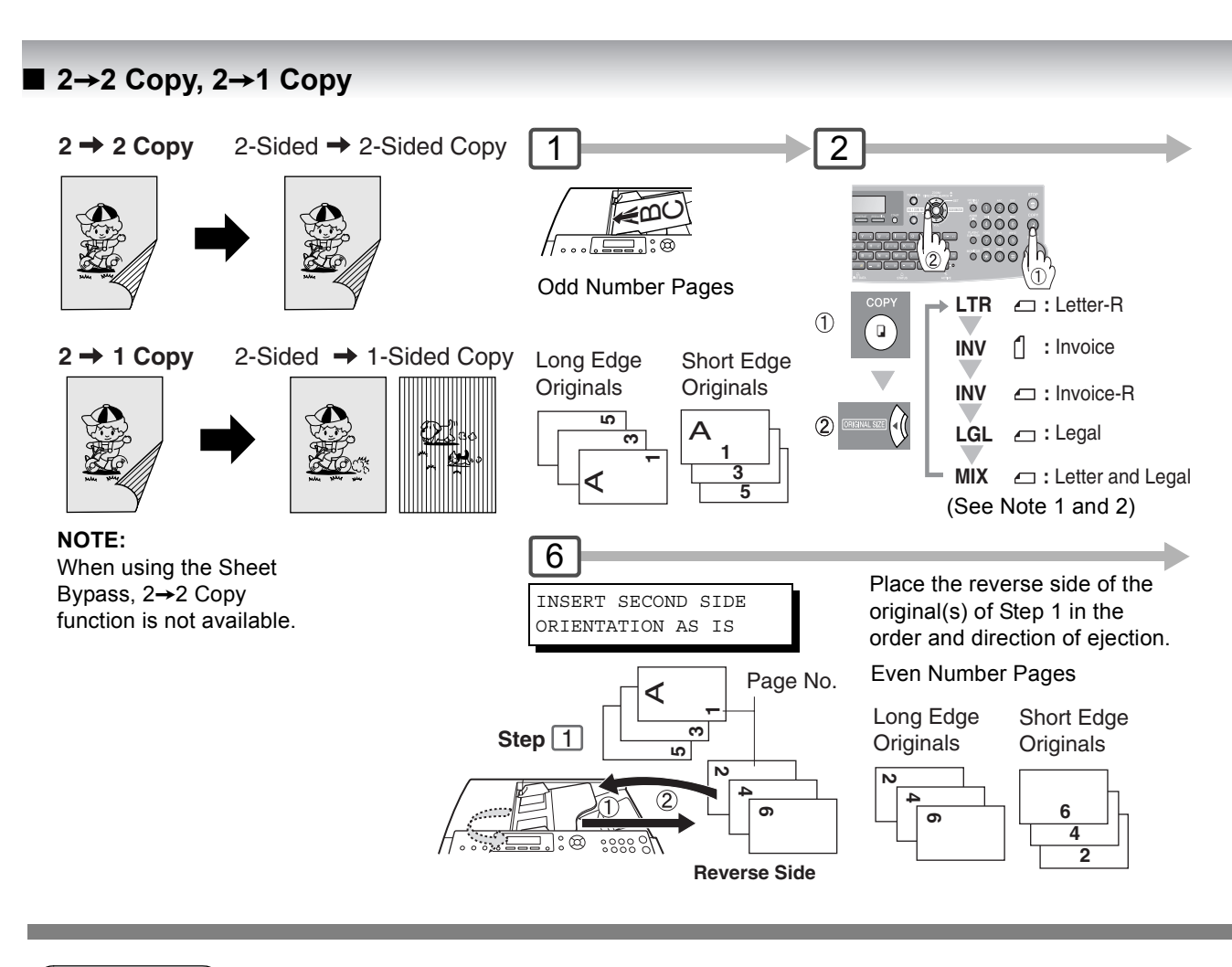

NOTE 1. This function is available only when the optional Tray-2 is installed and both Legal and Letter-R size papers are loaded in Tray-1 and Tray-2 respectively.

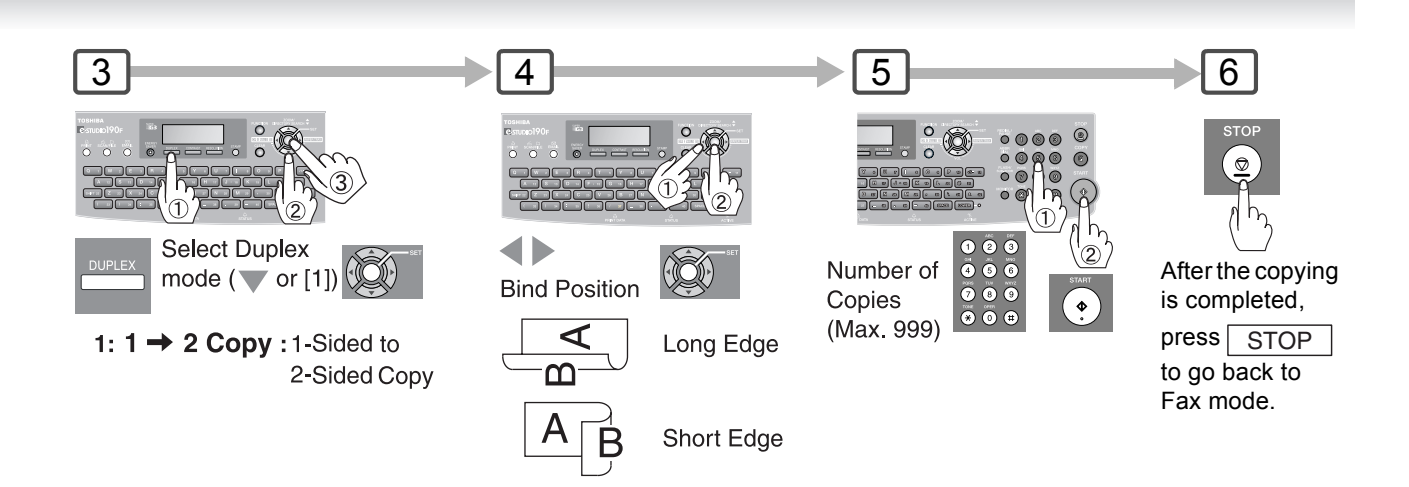

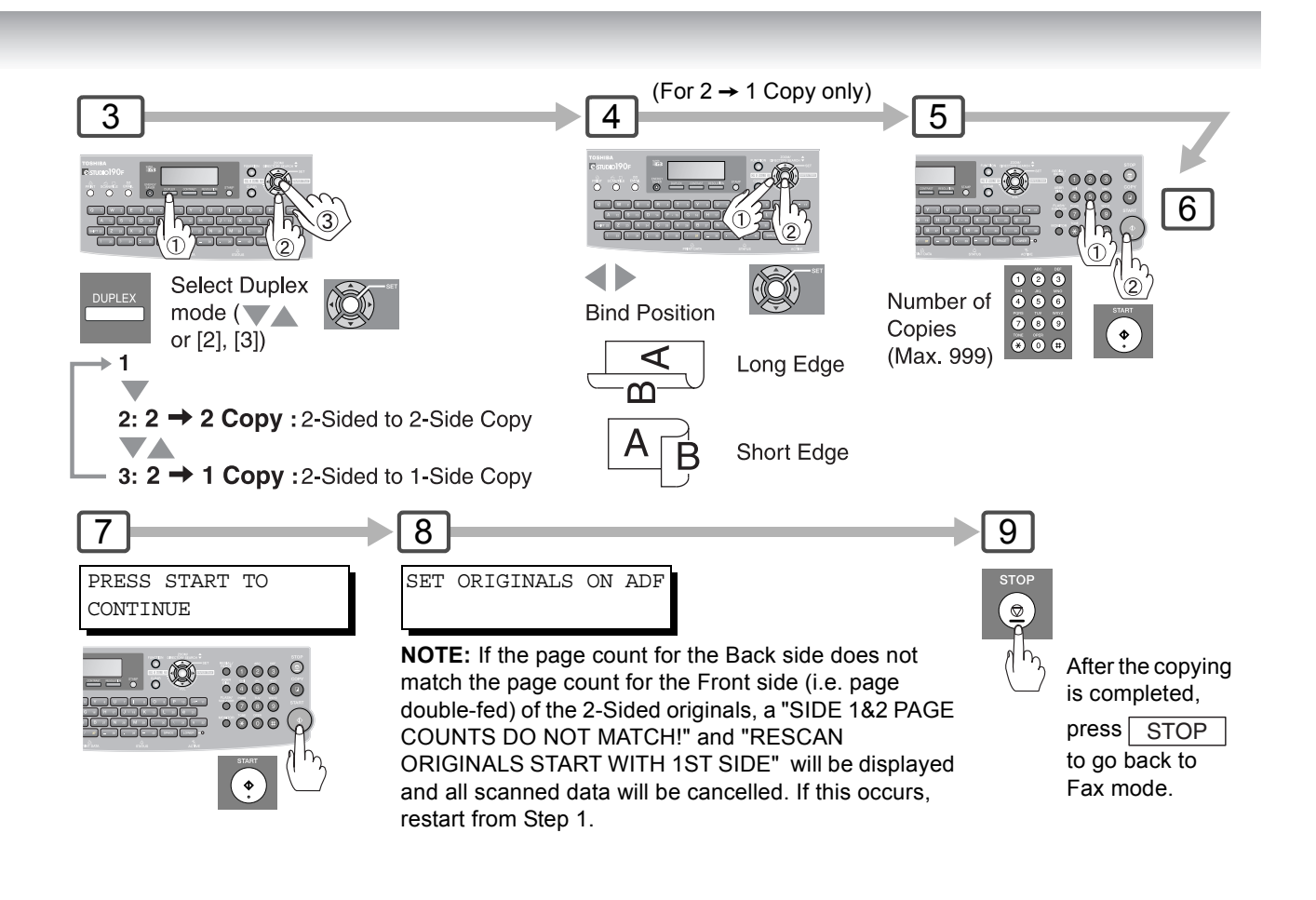

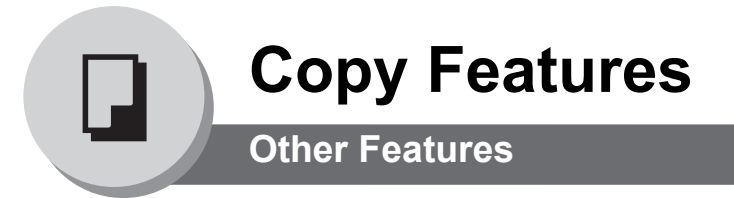

### n **Changing the Paper Size (Sheet Bypass)**

The Sheet Bypass is designed to accommodate B5, A5, A4, FLS1, FLS2, Invoice, Letter, Legal Size paper and Transparency Film.

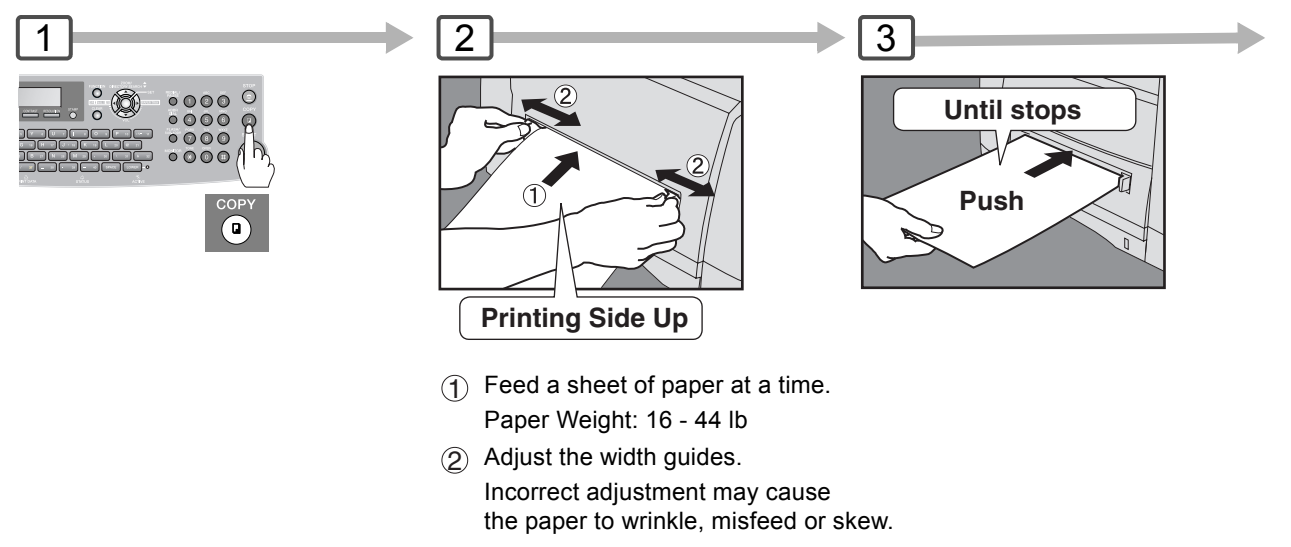

n **Energy Saver (Power Saver Mode, Sleep/Shutdown Mode)**

These modes save power while the machine is not in use. You can select desired save mode and timer in Fax Parameter No.34. (See page [113\)](#page-112-1)

#### **Power Saver Mode**

#### **To enter**

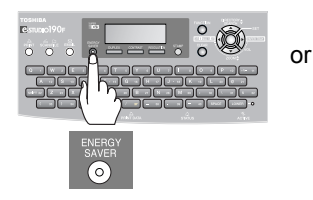

Automatically enters the Power Saver Mode after ■ 10 minutes (default setting) from the last operation.

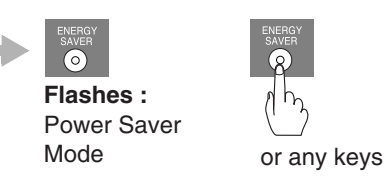

**To Exit**

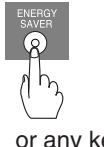

#### **Sleep/Shutdown Mode**

Automatically enters the Sleep/ Shutdown Mode after 1 minute from the last operation. **NOTE:**

To adjust the default Mode timer, See page [113](#page-112-1).

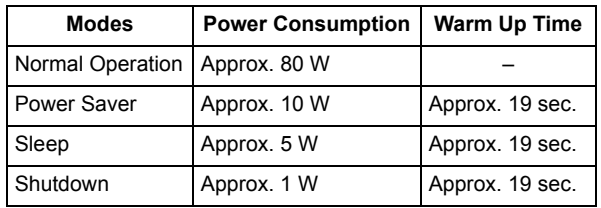

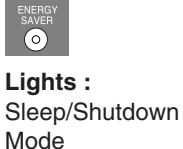

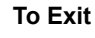

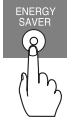

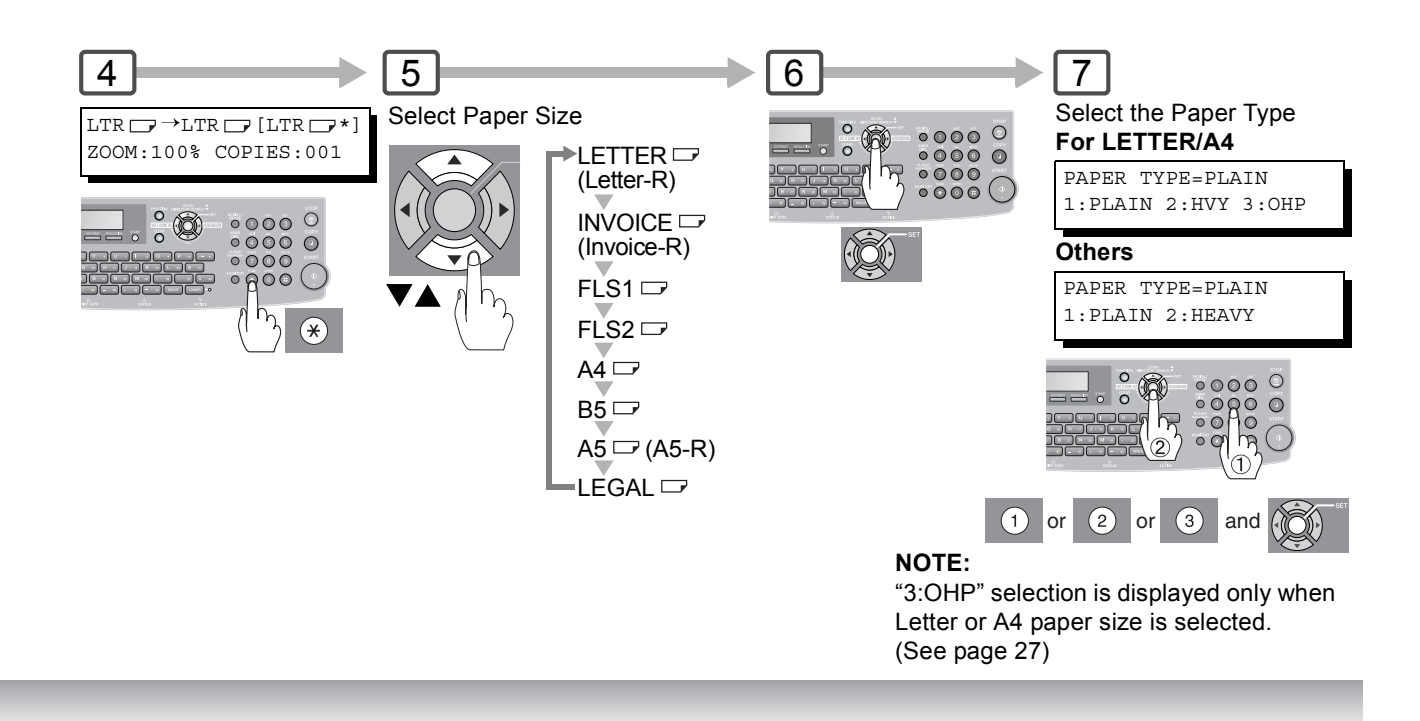

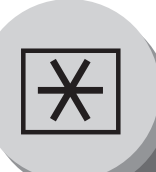

# **Setting Your Machine**

**Adjusting the Volume and Dialing Method (Tone or Pulse)**

#### **Setting the Dialing Method (Tone or Pulse)** 1  $\rightarrow$  2 3 FAX PARAMETER(1-169) 06 DIALING METHOD 2:TONE (L-1)  $NO =$ 0 :0000<br>5 :0000<br>2) :0000  $\frac{1}{2}$  $\ddot{\bullet}$   $\ddot{\bullet}$ (See Note 1)  $\odot$  $\odot$ ∕⊦ ക  $\left( \widehat{\mathbf{d}}\right)$ **BO**  $\sqrt{6}$  $\mathfrak{D}$  : for PULSE  $\mathfrak{D}$  : for TONE **Ex:** 1

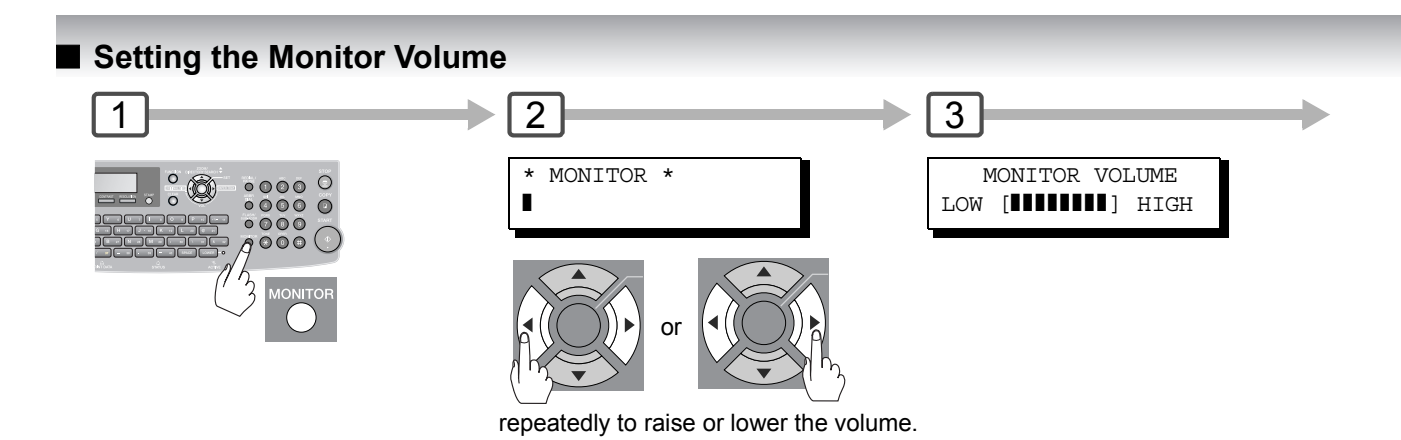

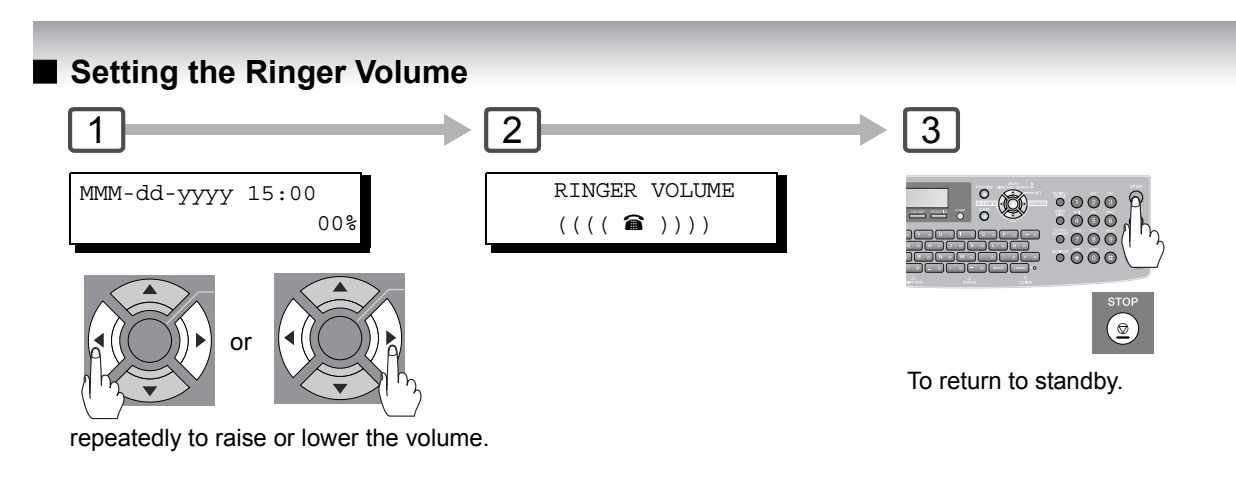

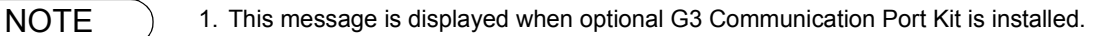

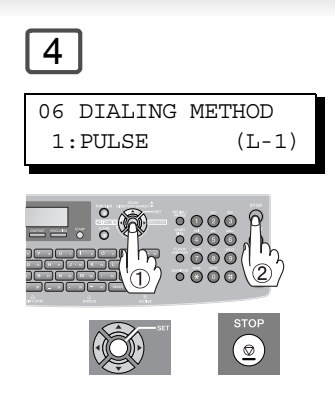

4

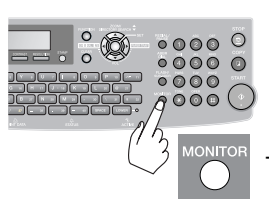

To return to standby.

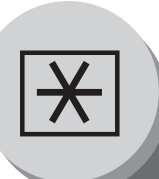

# **Setting Your Machine**

**Programming Auto Dialer**

# **General Description**

Your machine has 2 types of Auto Dialers. The default dialer can be selected by changing the setting of Fax Parameter No. 119 "QWERTY KEYBOARD".

When the setting is set to:

"1: One-Touch" : You can manually select the desired One-Touch Key, ABBR Dialing and the Program Key.

"2: Quick Name Search" : You can select the station by searching the Station Name, and the Program Name.

# $\blacksquare$  **Programming Address Book Dialing**

(When Fax Parameter No.119 is set to "2:Quick Name Search", see page [115.](#page-114-2))

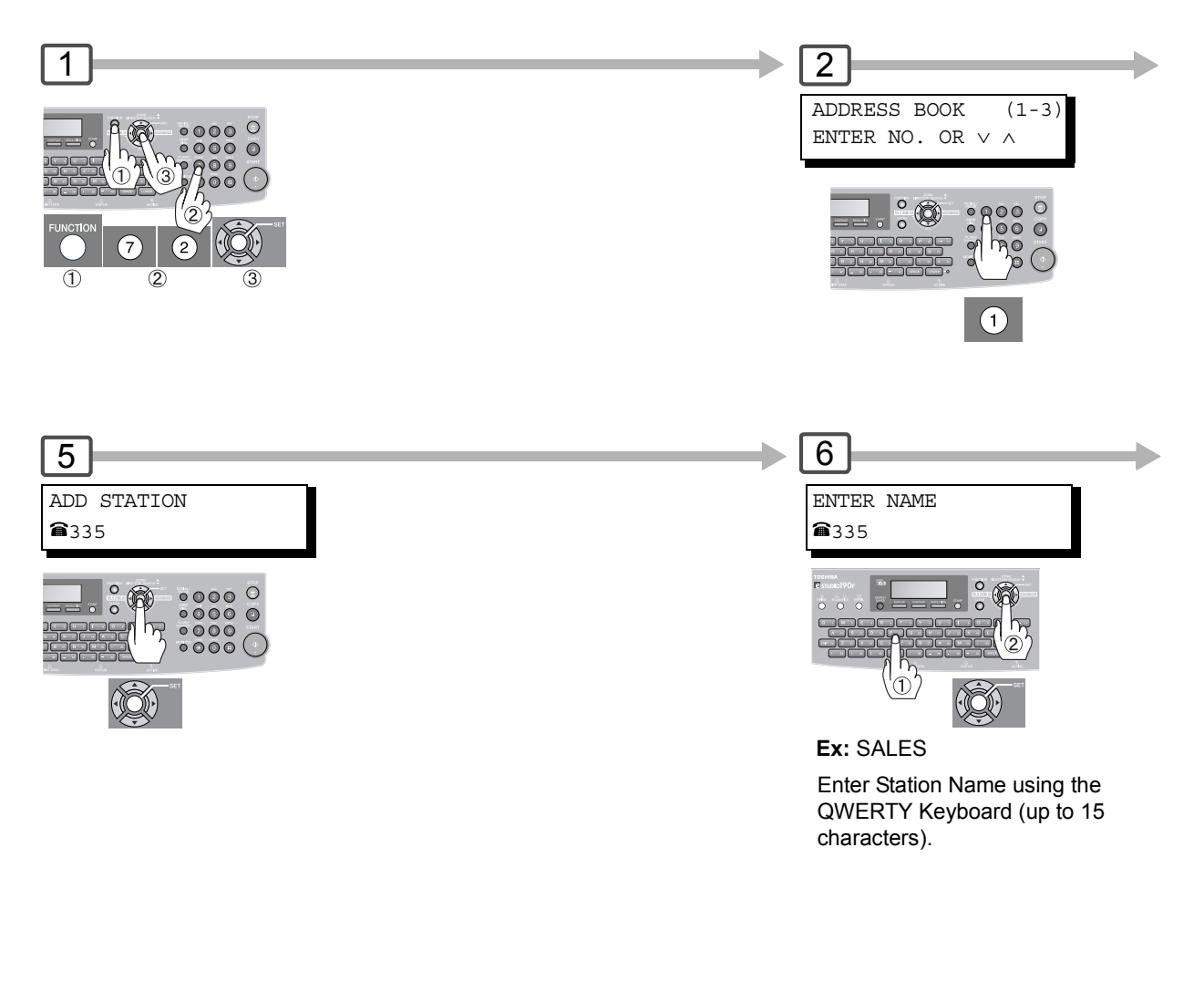

- NOTE 1. If you are using Pulse dialing and you wish to change to Tone dialing in the middle of dialing, press  $\boxed{\text{TONE}}$  (represented by a"/"). The dialing method will be changed from Pulse to Tone after dialing the digit "/".
	- 2. When using Address Book Dialing, you cannot use ABBR NUMBER Dialing.

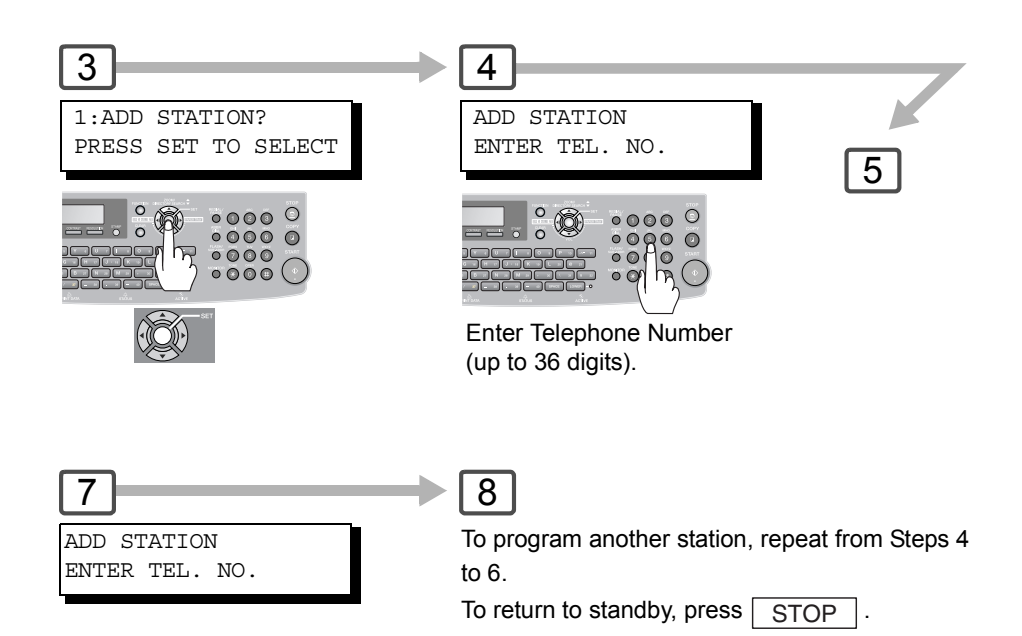

(up to 280 stations, plus additional 720 with the optional SD Memory Card installed.)

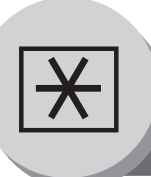

# **Setting Your Machine**

# **Programming Auto Dialer**

# ■ Entering One-Touch Dialing Numbers

(When Fax Parameter No. 119 is set to "1:One-Touch", see page [115.](#page-114-2))

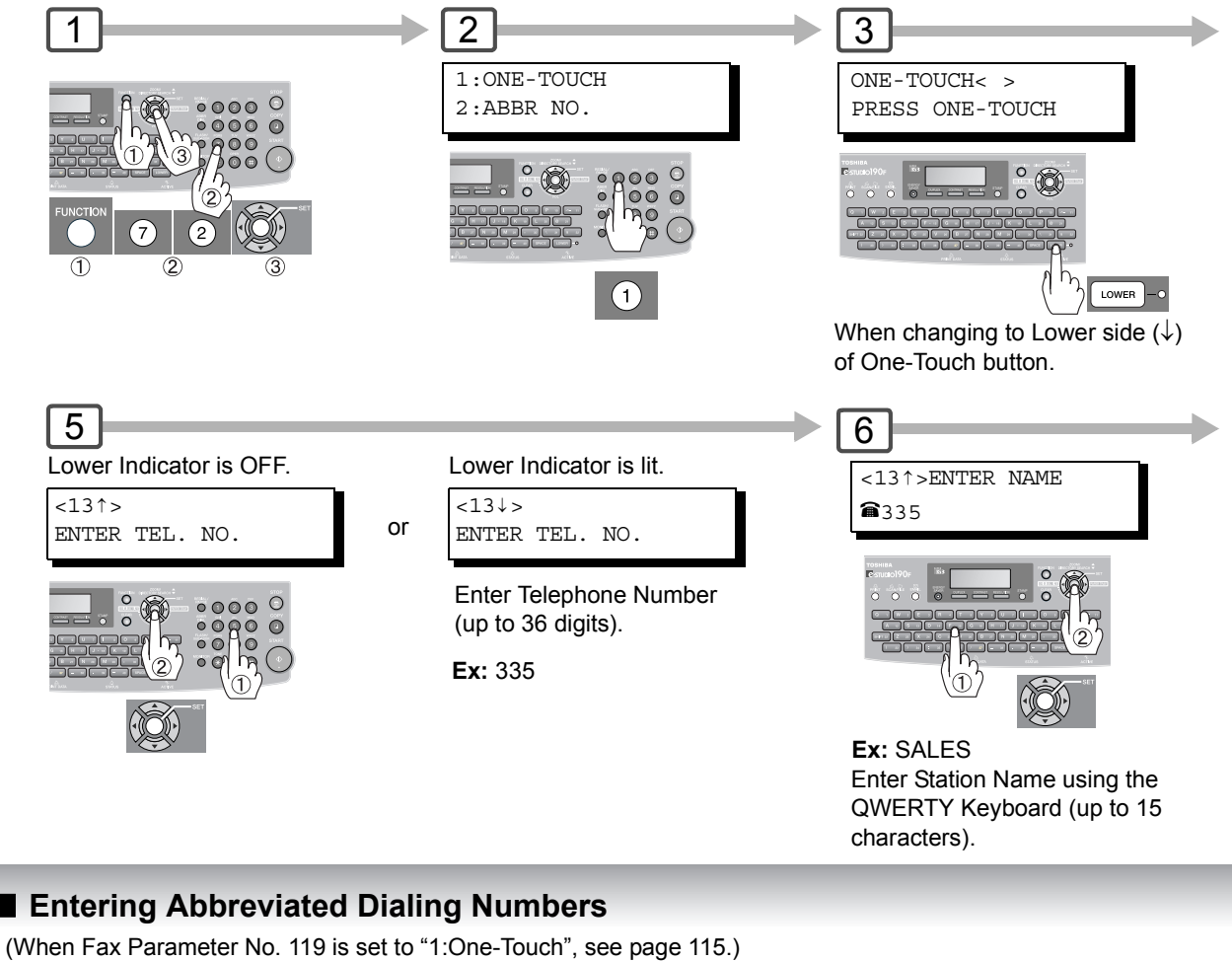

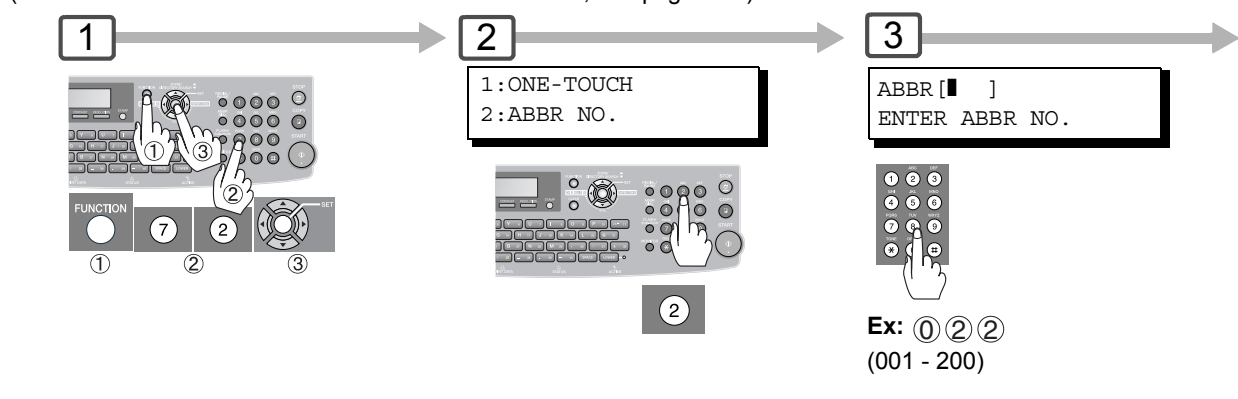

- NOTE 1. If you are using Pulse dialing and you wish to change to Tone dialing in the middle of dialing, press  $\boxed{\text{TONE}}$  (represented by a"/"). The dialing method will be changed from Pulse to Tone after dialing the digit "/".
	- 2. When using Address Book Dialing, you cannot use Abbreviated Dialing.

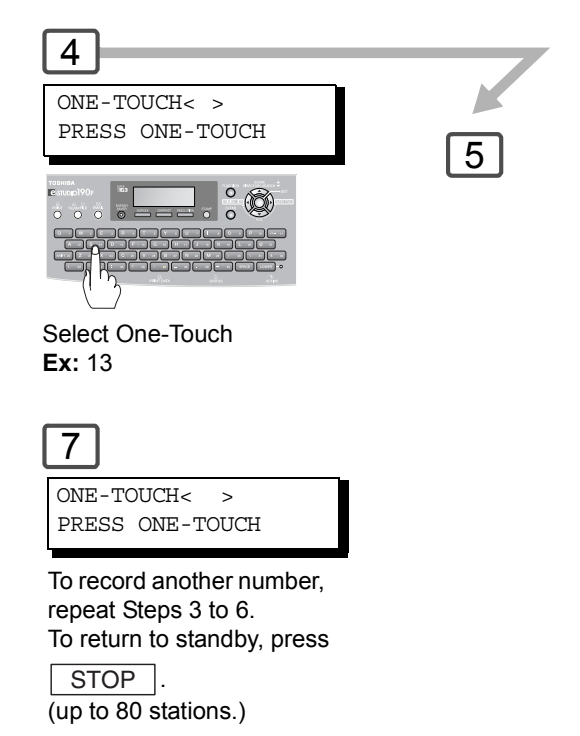

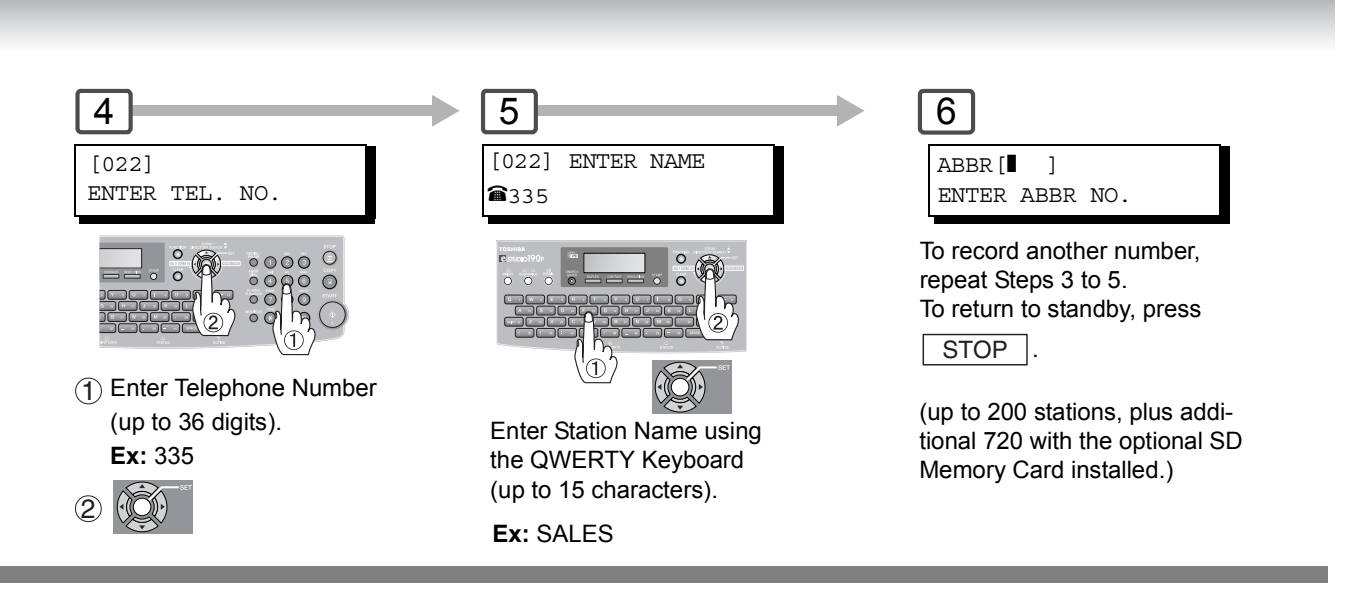

101

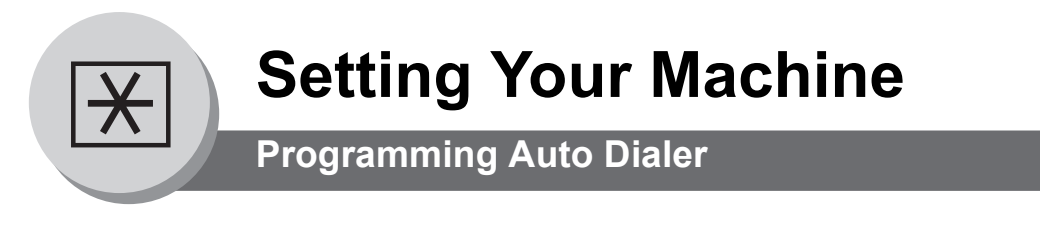

# $\blacksquare$  **Printing the Directory Sheet**

6

After programming the One-Touch dialing numbers, you can print the Directory Sheet which includes each station's name. This sheet is available when the Fax Parameter No.119 is set to "1:One-Touch". (see page [115\)](#page-114-2)

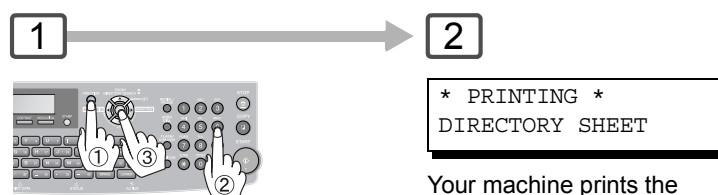

Your machine prints the Directory Sheet.

#### **Directory Sheet Sample**

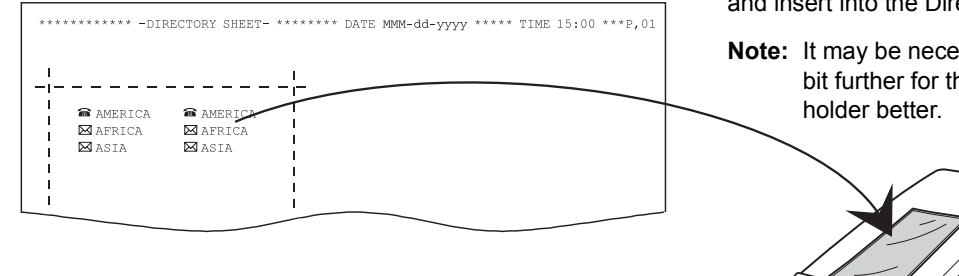

Cut the Directory Sheet along the dashed lines and insert into the Directory Holder.

**Note:** It may be necessary to trim the edges a bit further for the sheet to fit into the

 $\frac{1}{2}$ ° 0 1

#### **Explanation of Contents**

- : Telephone Number is programmed  $\widehat{\mathbf{a}}$
- : Email Address is programmed  $\boxtimes$
- : Group Dial is programmed  $\ddot{\bullet}$
- (None) : Program Key is not programmed

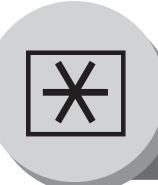

# **Setting Your Machine**

**Programming Auto Dialer**

# **Address Book Modification**

(When Fax Parameter No. 119 is set to "2:Quick Name Search", see page [115](#page-114-2).)

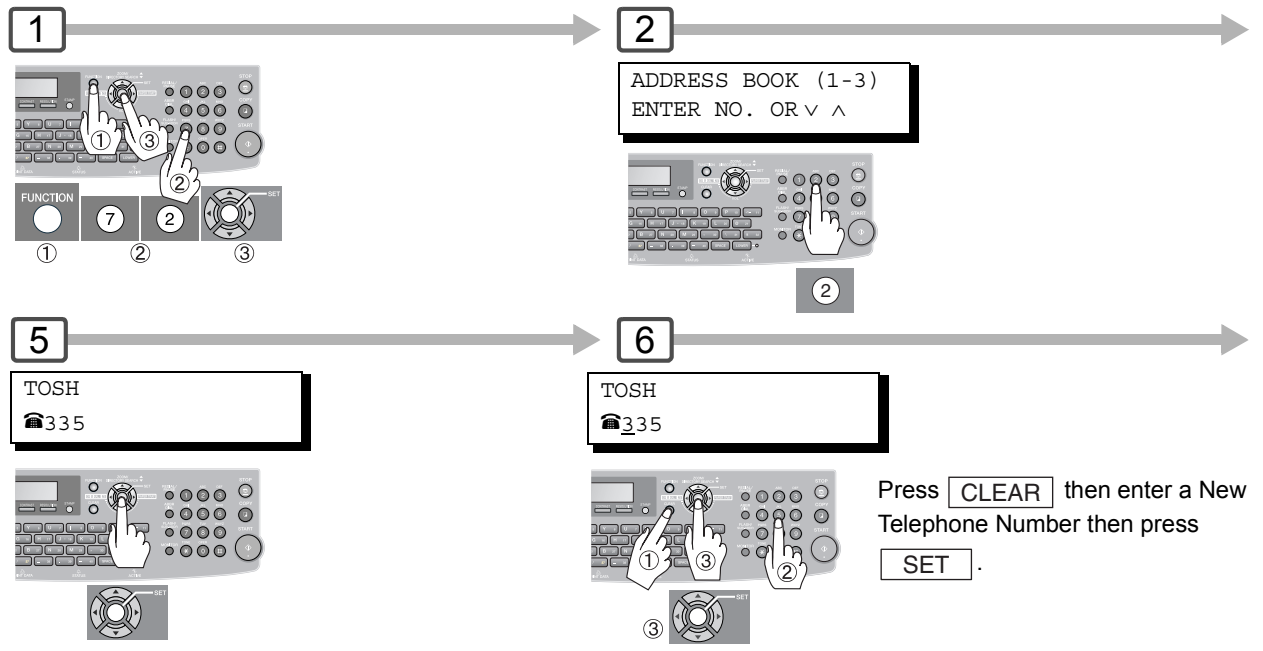

# Q **Address Book Deletion**

(When Fax Parameter No. 119 is set to "2:Quick Name Search", see page [115](#page-114-2).)

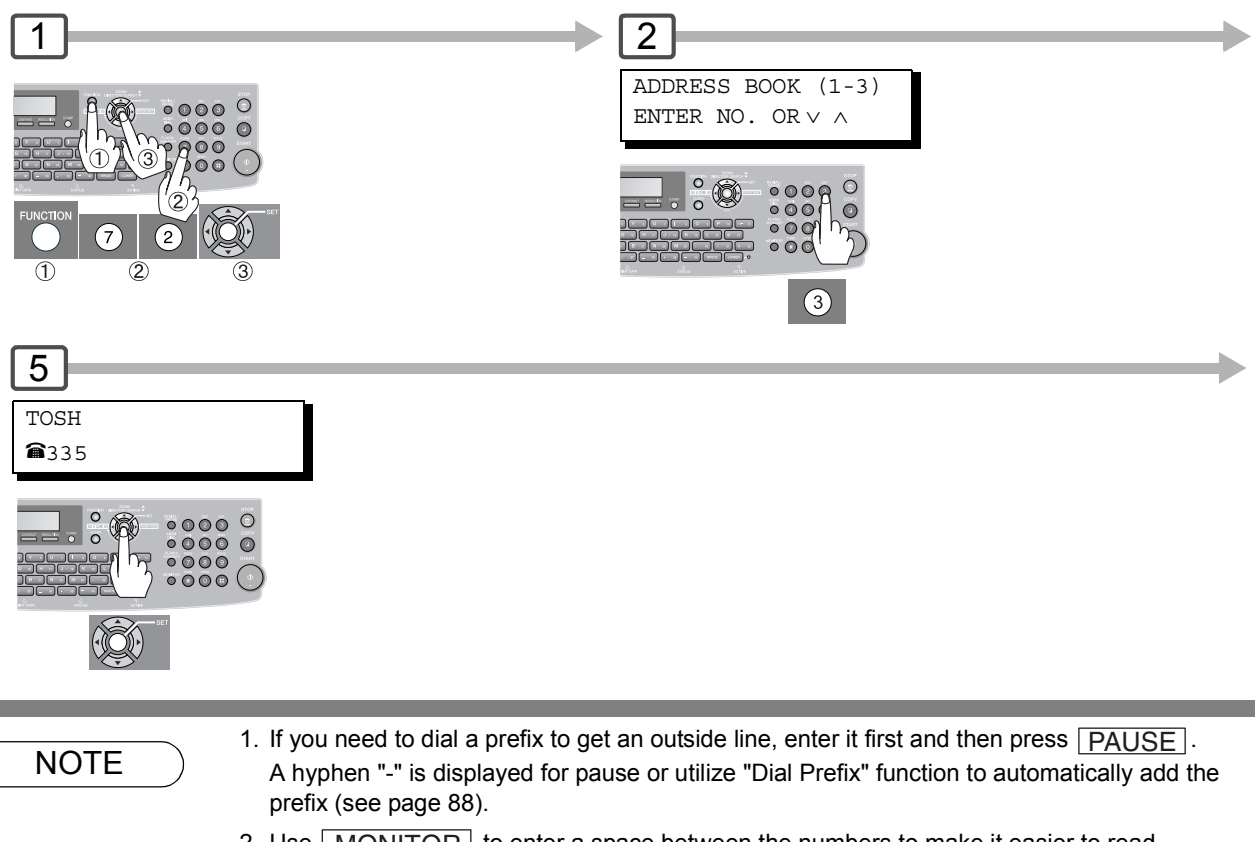

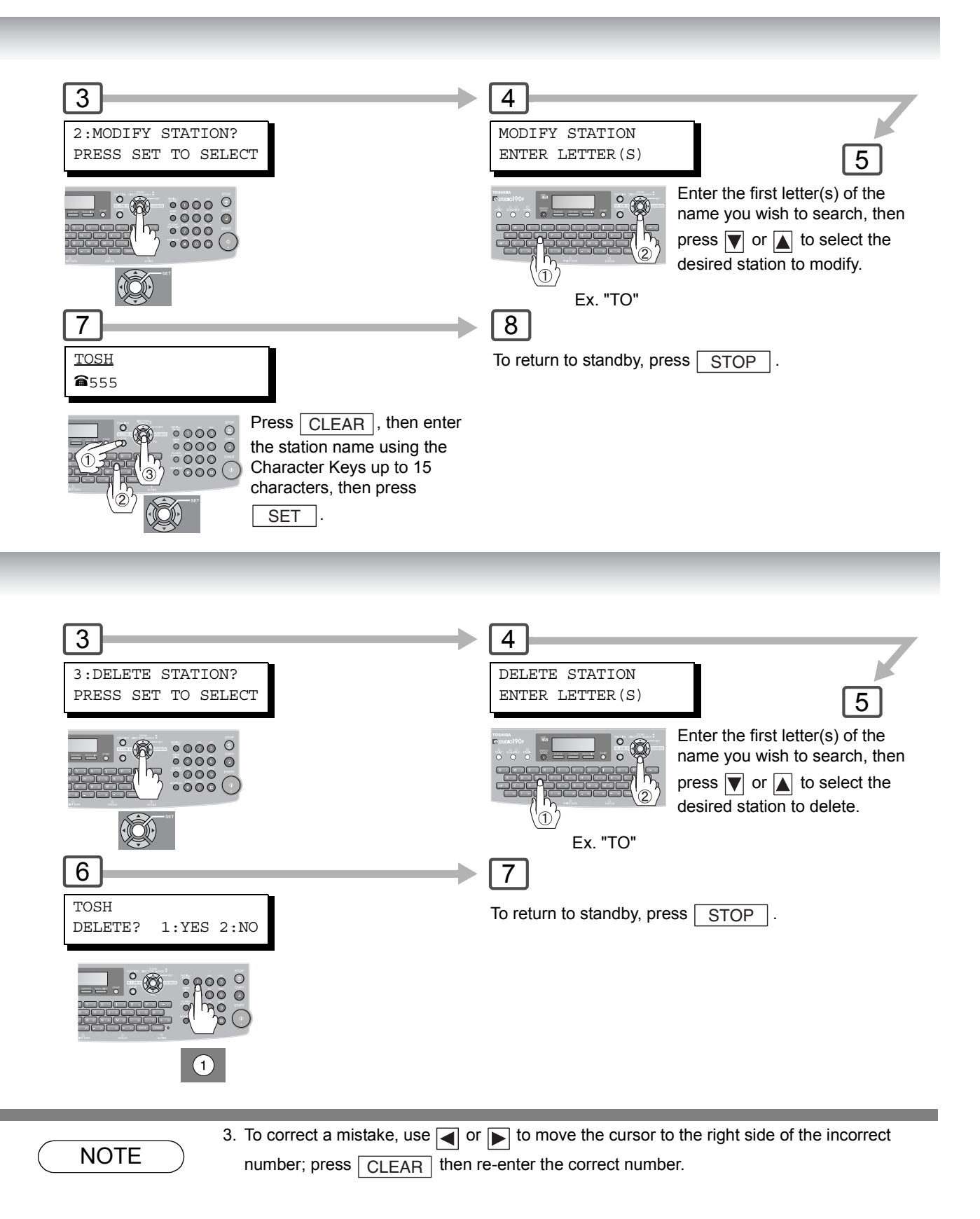

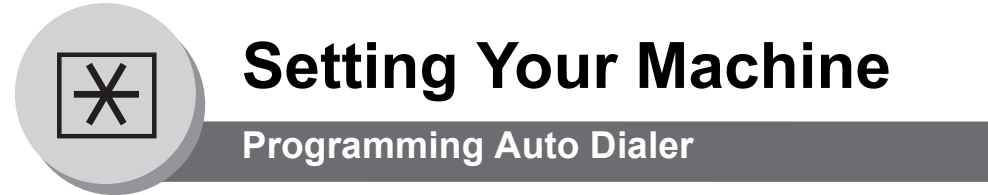

# ■ Changing or Erasing the Settings of the One-Touch/Abbreviated Dialing Numbers

(When Fax Parameter No. 119 is set to "1:One-Touch", see page [115.](#page-114-2))

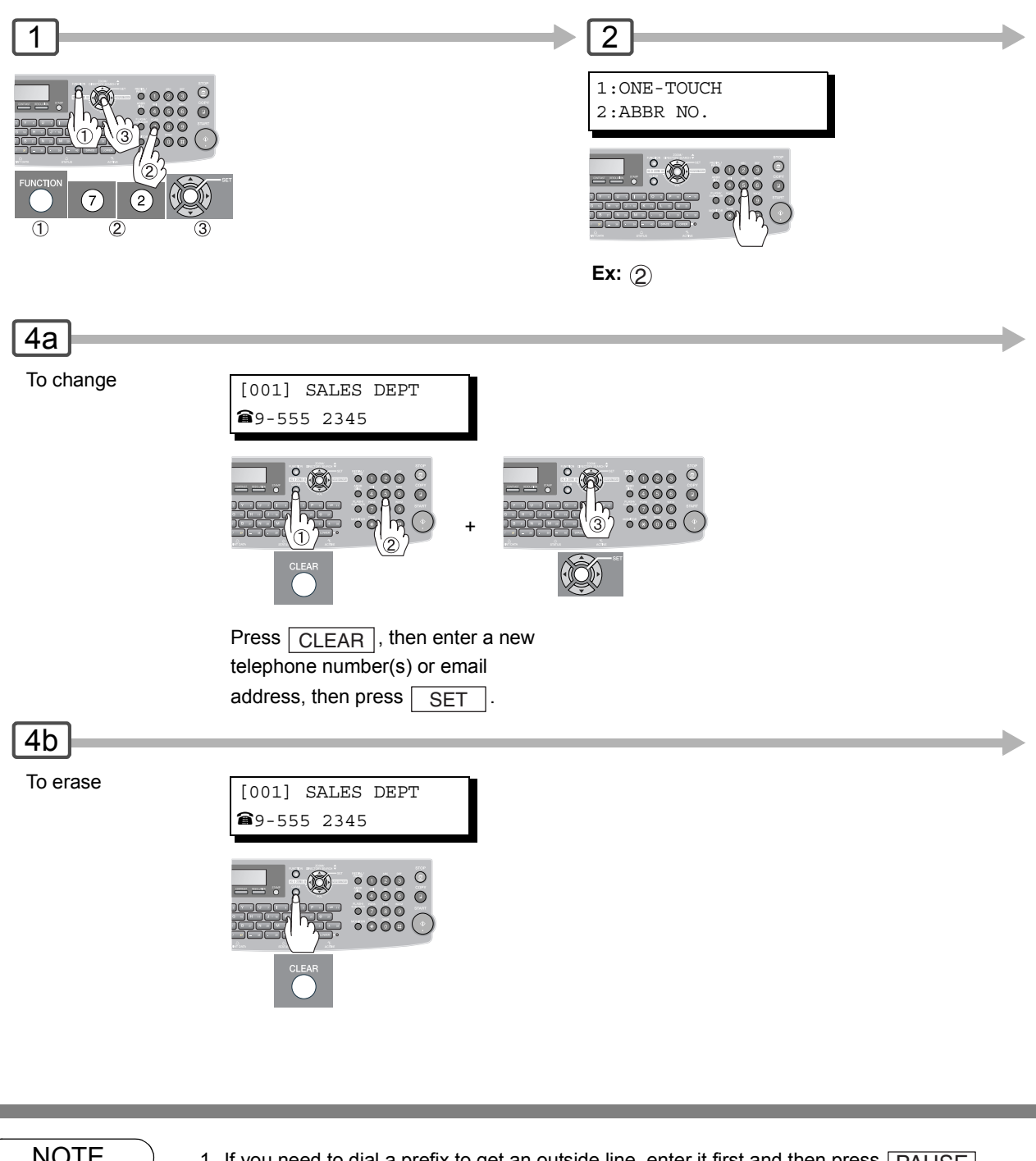

- NOTE  $\quad$  )  $\qquad$  1. If you need to dial a prefix to get an outside line, enter it first and then press  $\overline{\textsf{PAUSE}}$ . A hyphen "-" is displayed for pause.
	- 2. Use  $\mid$  MONITOR  $\mid$  to enter a space between the numbers to make it easier to read.
	- 3. If you have to change any of the One-Touch/ABBR. No., enter a new number, email address or station name after pressing  $\boxed{\textsf{\small CLEAR}}\,$  key in each Steps.
	- 4. To correct a mistake, use  $\Box$  or  $\Box$  to move the cursor to the right side of the incorrect number; press  $\boxed{\text{CLEAR}}$  then re-enter the correct number.

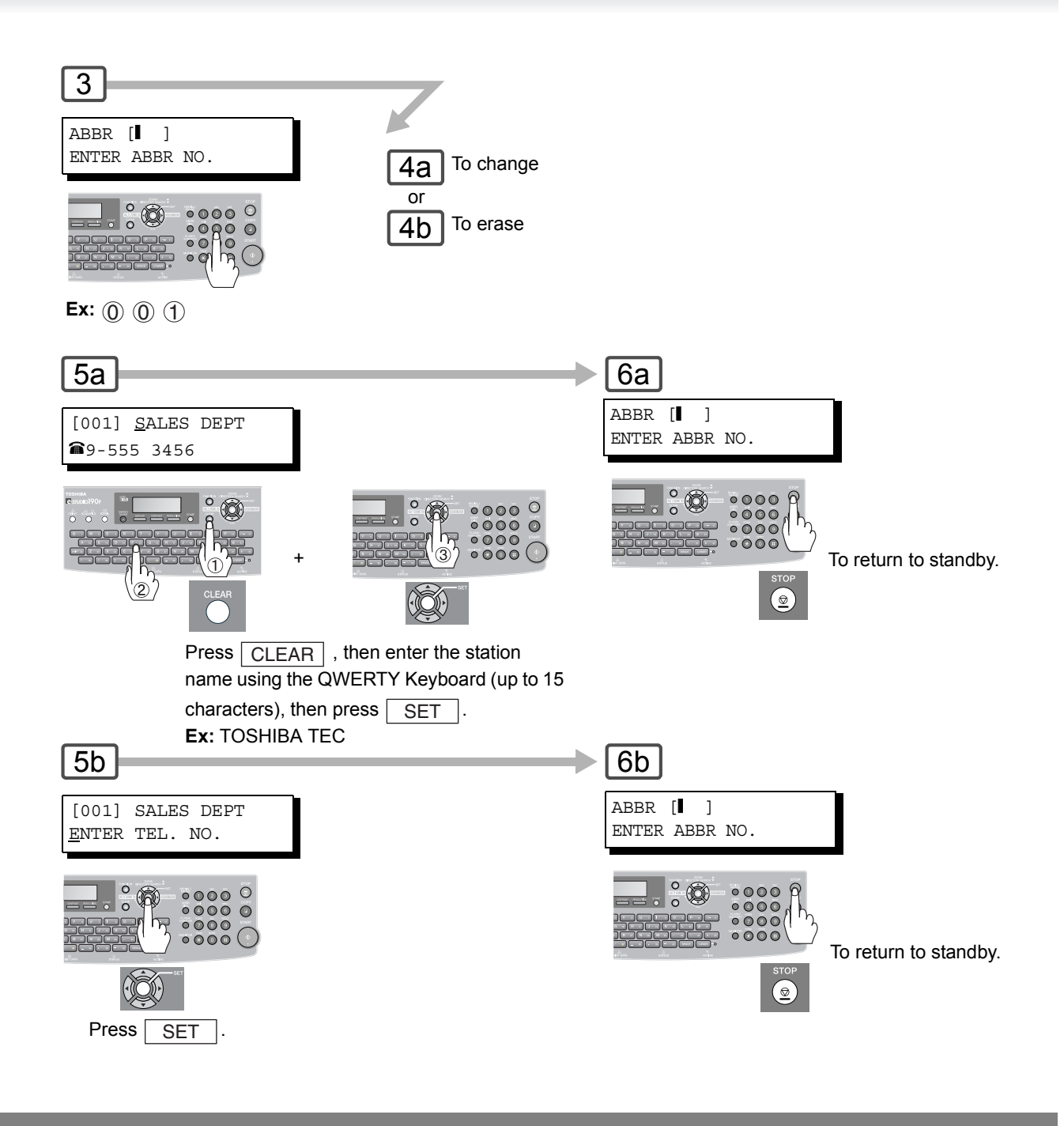

 $\overline{\text{NOTE}}$  5. If the Auto Dialer has been used for a communication reservation, the settings cannot be changed or deleted until the communication has finished. To change or delete the settings, cancel the communication first by using the Edit File Mode. (See page [80](#page-79-0))

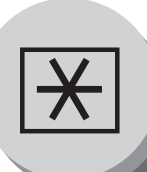

# **Setting Your Machine**

**User Parameters (For Facsimile)**

# **B** General Description

Your machine has several basic settings (User Parameters) to help you keep records of the documents you send or receive. For example, the built-in clock keeps the current Date and Time, your LOGO and ID Number to help identify you when you send or receive documents.

These parameters can be programmed via your PC by using the Configuration Editor included in the Document Management System CD with the machine.

Follow the Operator's Manual included in the Document Management System CD.

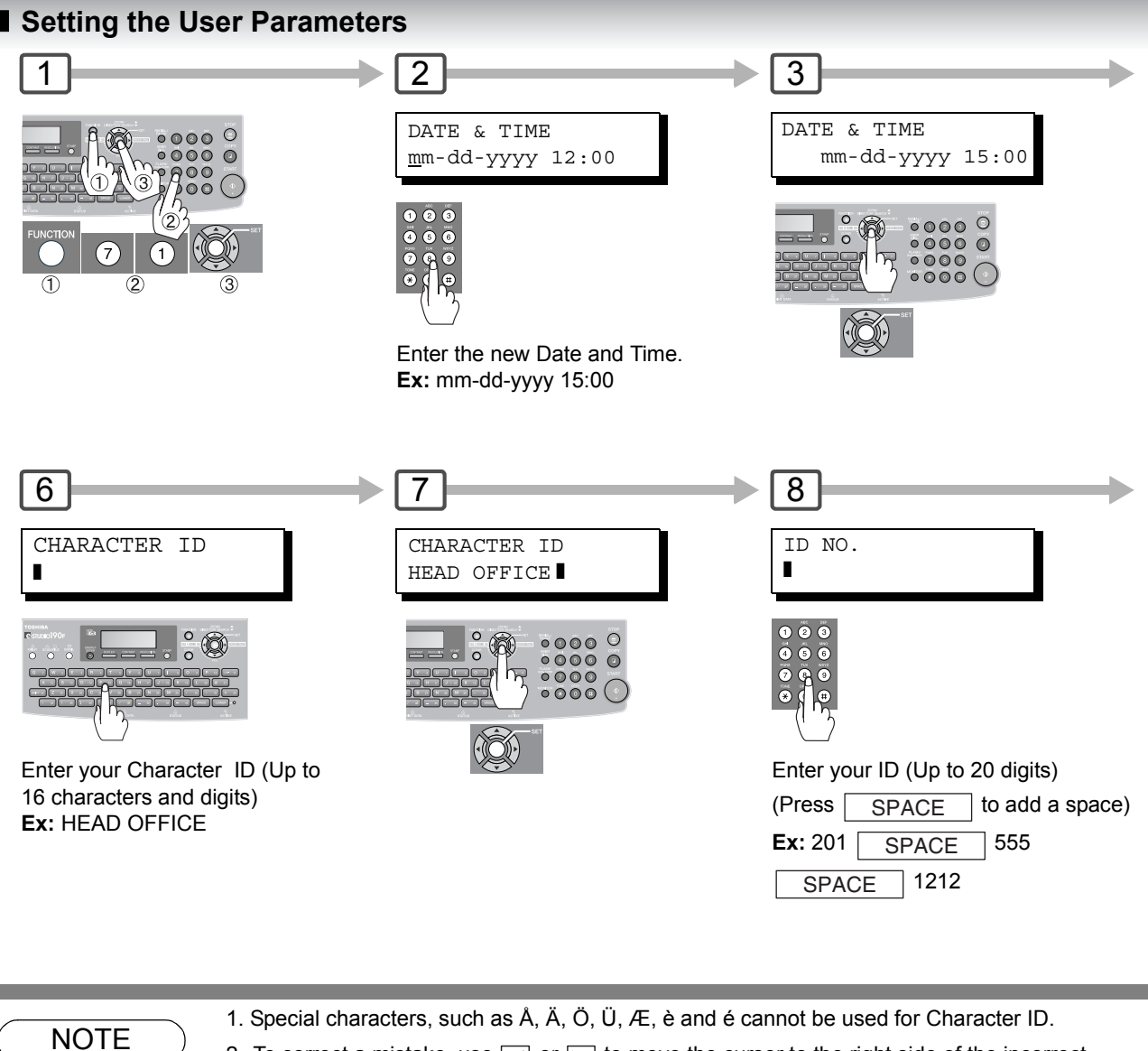

2. To correct a mistake, use  $\Box$  or  $\Box$  to move the cursor to the right side of the incorrect number or character, press  $\boxed{\text{CLEAR}}$  then re-enter the correct number or character. If you wish to clear all numbers or characters, press  $\mid$  CLEAR  $\mid$  when the cursor is positioned at the beginning of the number or character field.

- 3. The current Date & Time must be set because it is required by the Telephone Consumer Act of 1991. (For details, see FCC NOTICE at the beginning of these Operator's Manual.) (See page [19\)](#page-18-0)
- 4. Your Company Name or your name must be set as your LOGO because it is required by the Telephone Consumer Act of 1991. (For details, see FCC NOTICE at the beginning of these Operator's Manual.) (See page [19](#page-18-0))
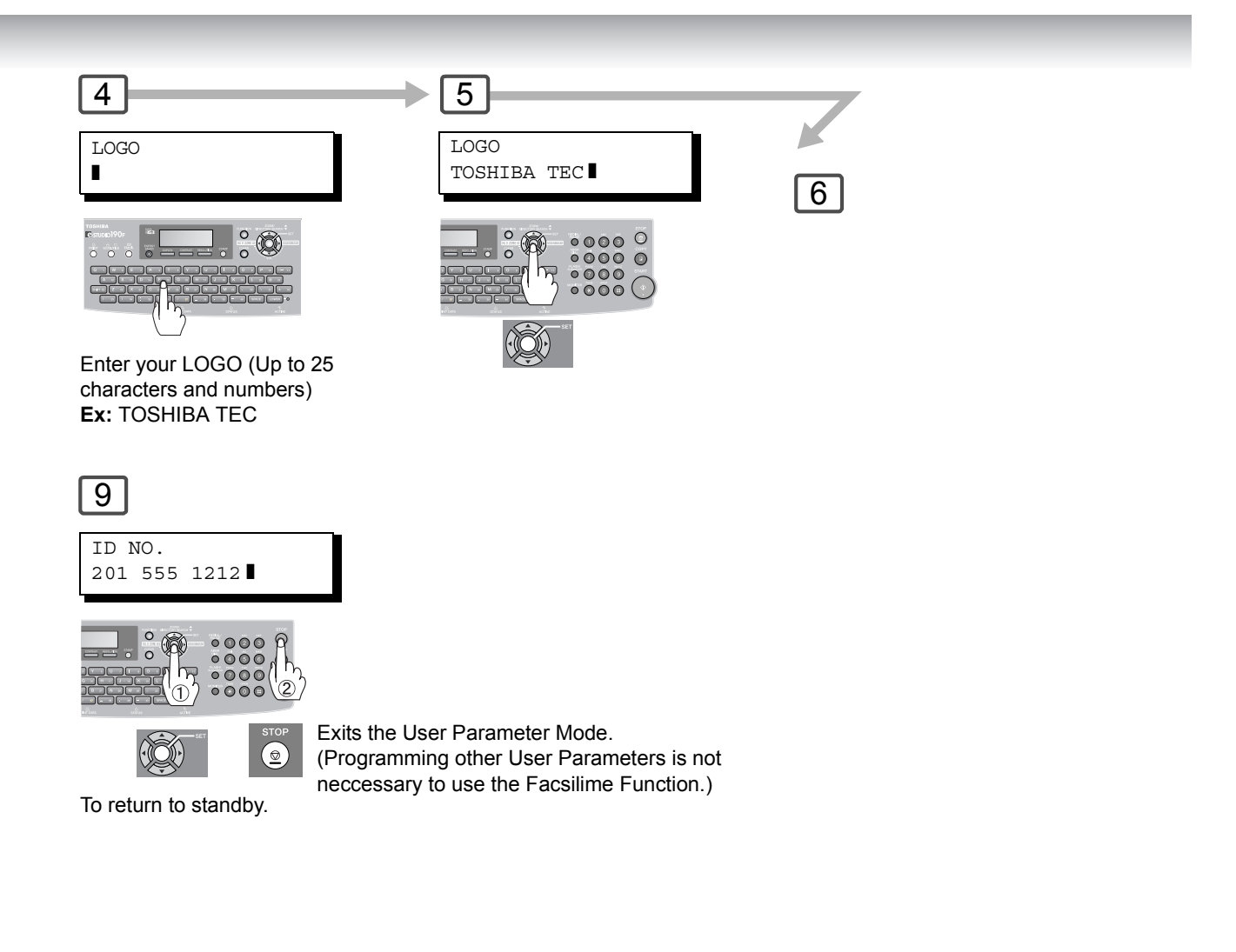

NOTE  $\bigcirc$  5. You may use  $\sqrt{\text{TONE}}$  to enter a "+" character at the beginning of the ID number to indicate the following digit(s) for your country code.

- **Ex:** +1 201 555 1212 +1 for U.S.A. country code. +81 3 111 2345 +81 for Japan country code.
- 6. Your Fax Telephone Number must be set as your ID Number because it is required by the Telephone Consumer Act of 1991. (For details, see FCC NOTICE at the beginning of these Operator's Manual.) (See page [19\)](#page-18-0)

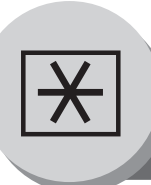

**Fax Parameters**

### $\blacksquare$  **General Description**

Your machine has a variety of adjustable Fax Parameters. These parameters, listed in the Parameter Table, are preset for you and do not need to be changed. If you want to make a change, read the table carefully. Some parameters, such as the Resolution and Contrast parameters, can be temporarily changed by simple key operation just before a transmission is made. When the transmission ends, however, these parameters return to their preset values (Home position). Other parameters can only be changed by the procedure described below.

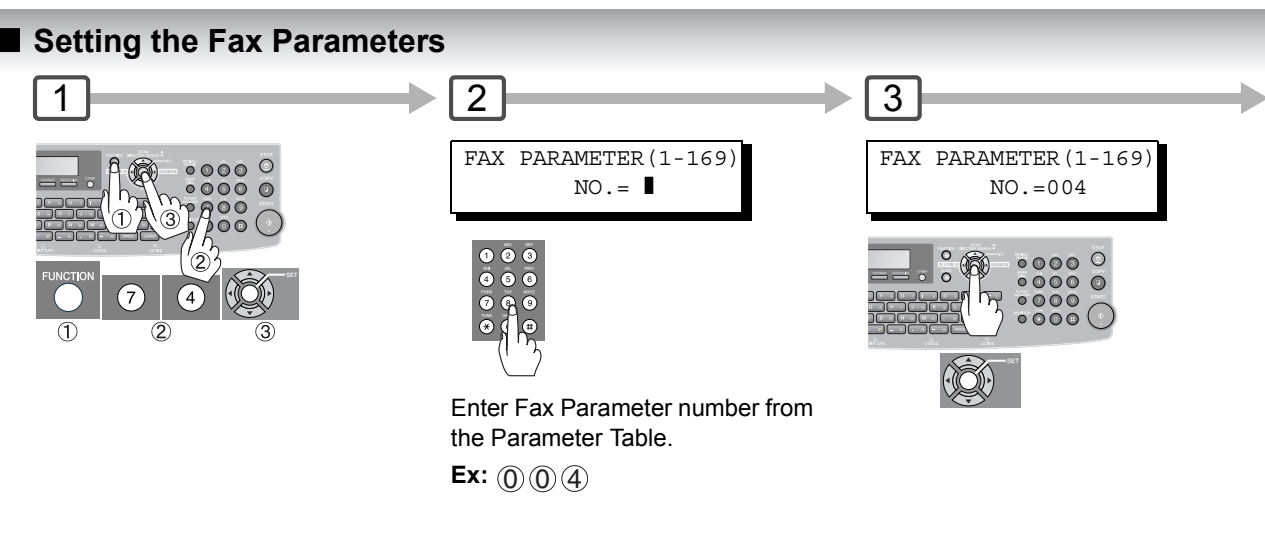

#### **NOTE:**

When "Internet Fax/Email/Network Scanner Module" option is installed, the Fax Parameter range extends 1 to 182.

NOTE  $\bigcirc$  1. To scroll the Fax Parameters in Step 2, press  $\blacksquare$  or  $\blacksquare$ .

2. To print out a Fax Parameter List, see page [134](#page-133-0).

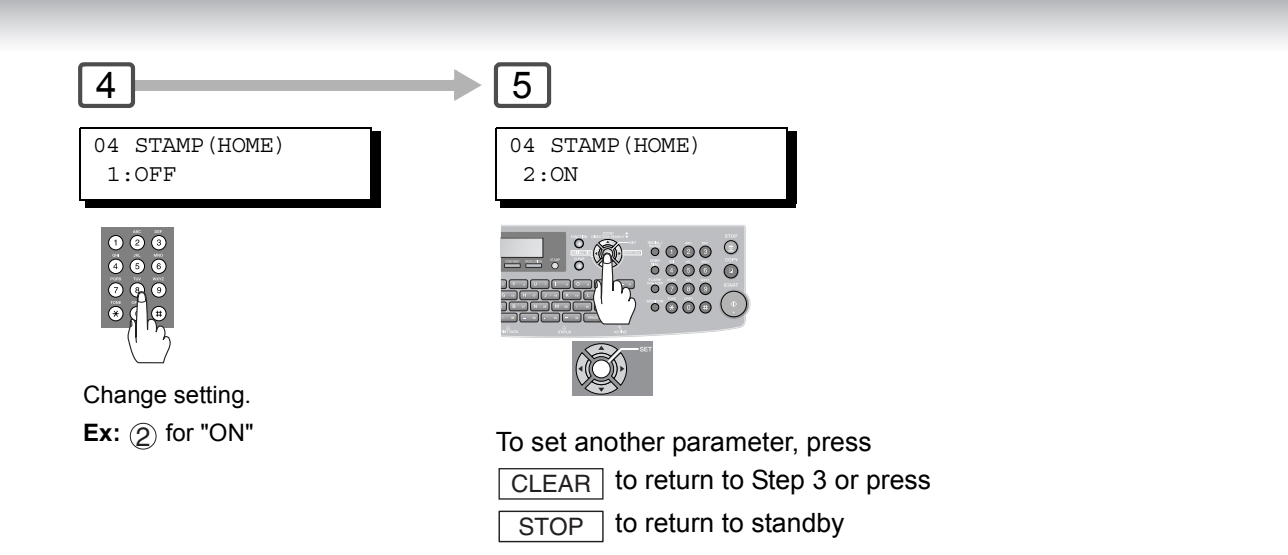

 $\overline{\text{NOTE}}$  3. Fax Parameter setting mode is accessible only when the machine is in the Ready Mode.

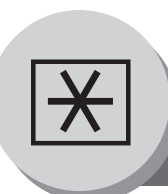

**Fax Parameters**

### **Fax Parameter Table**

<span id="page-111-1"></span><span id="page-111-0"></span>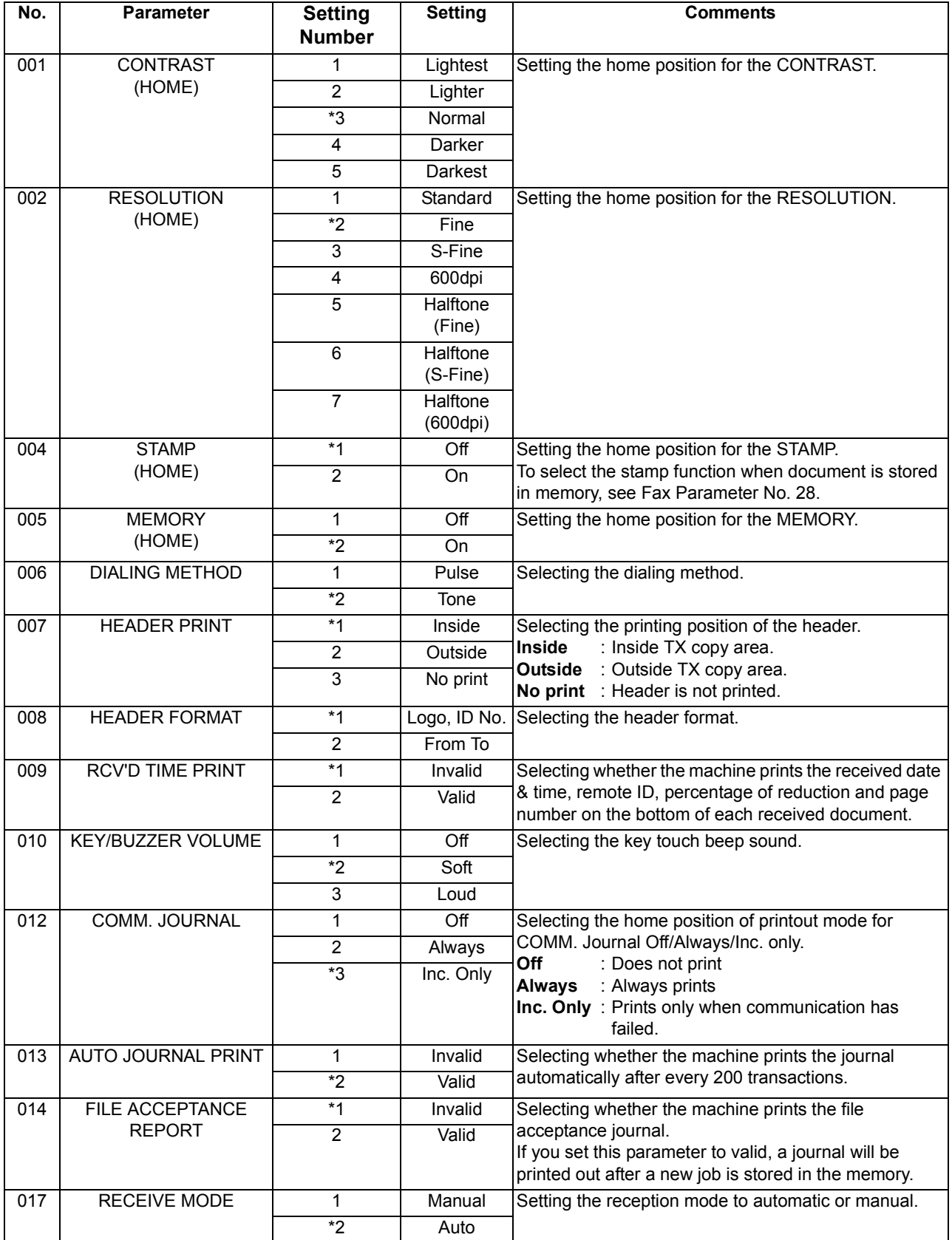

<span id="page-112-0"></span>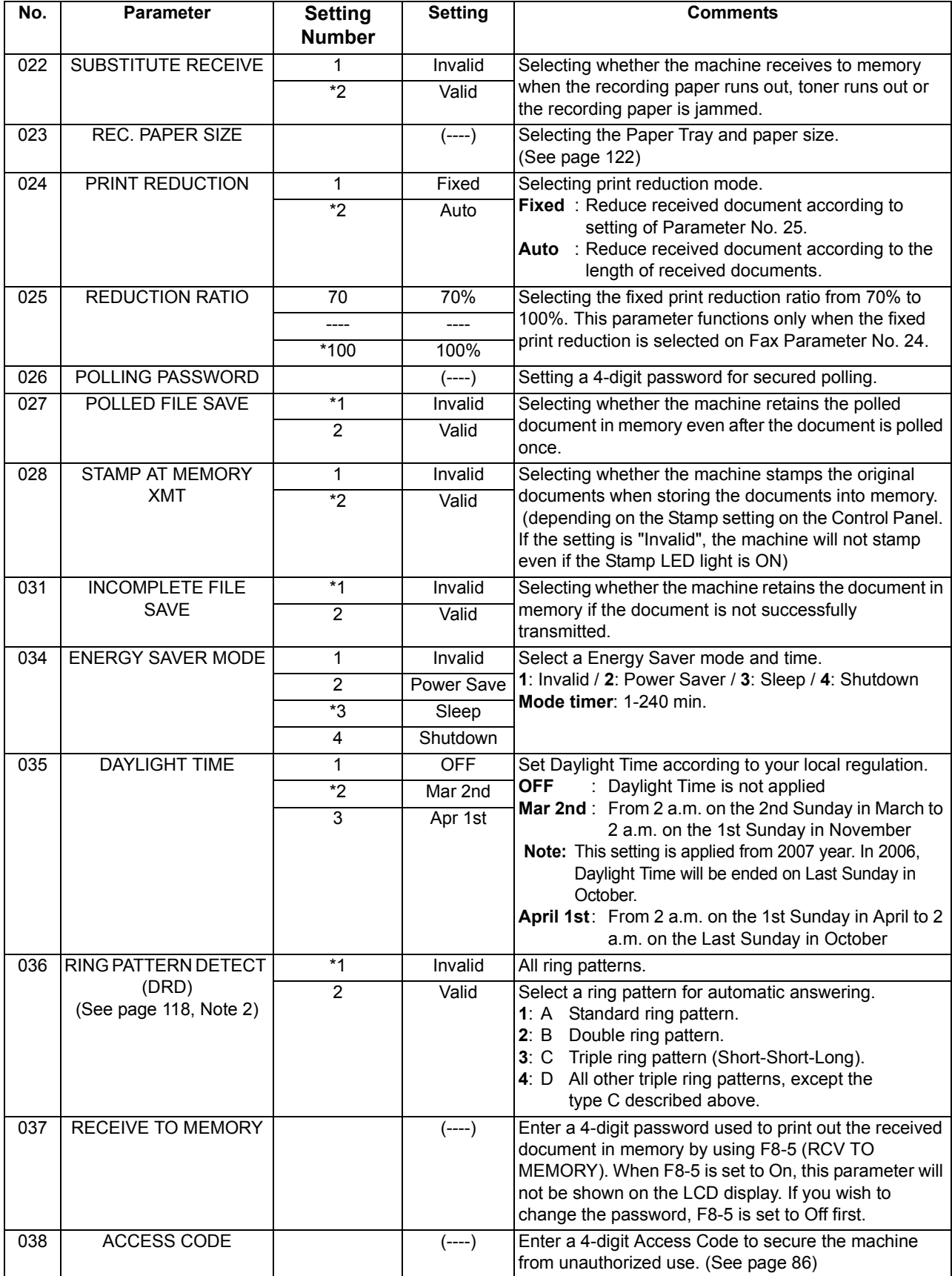

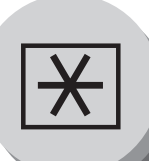

## **Fax Parameters**

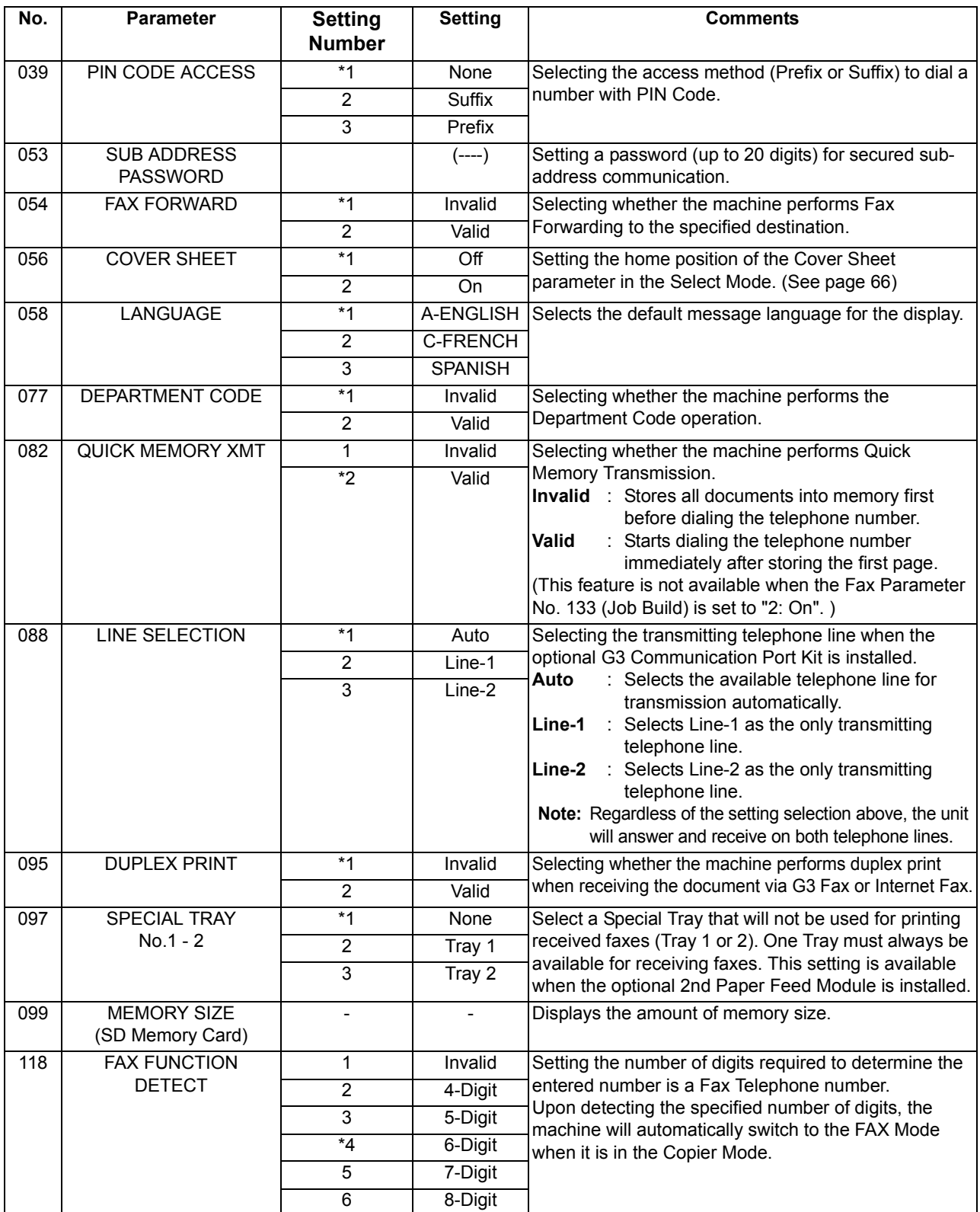

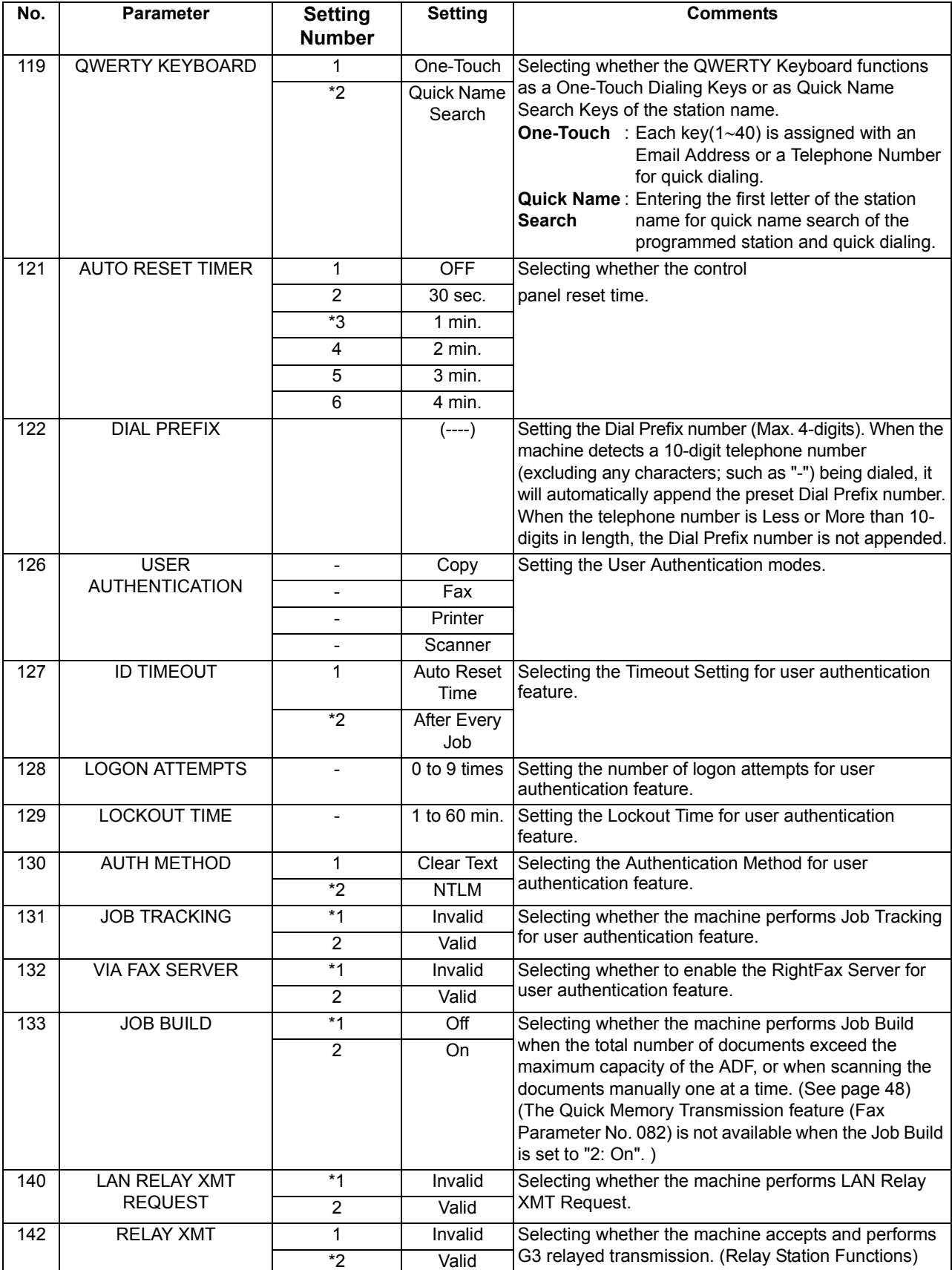

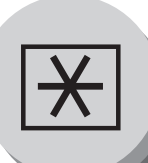

## **Fax Parameters**

<span id="page-115-0"></span>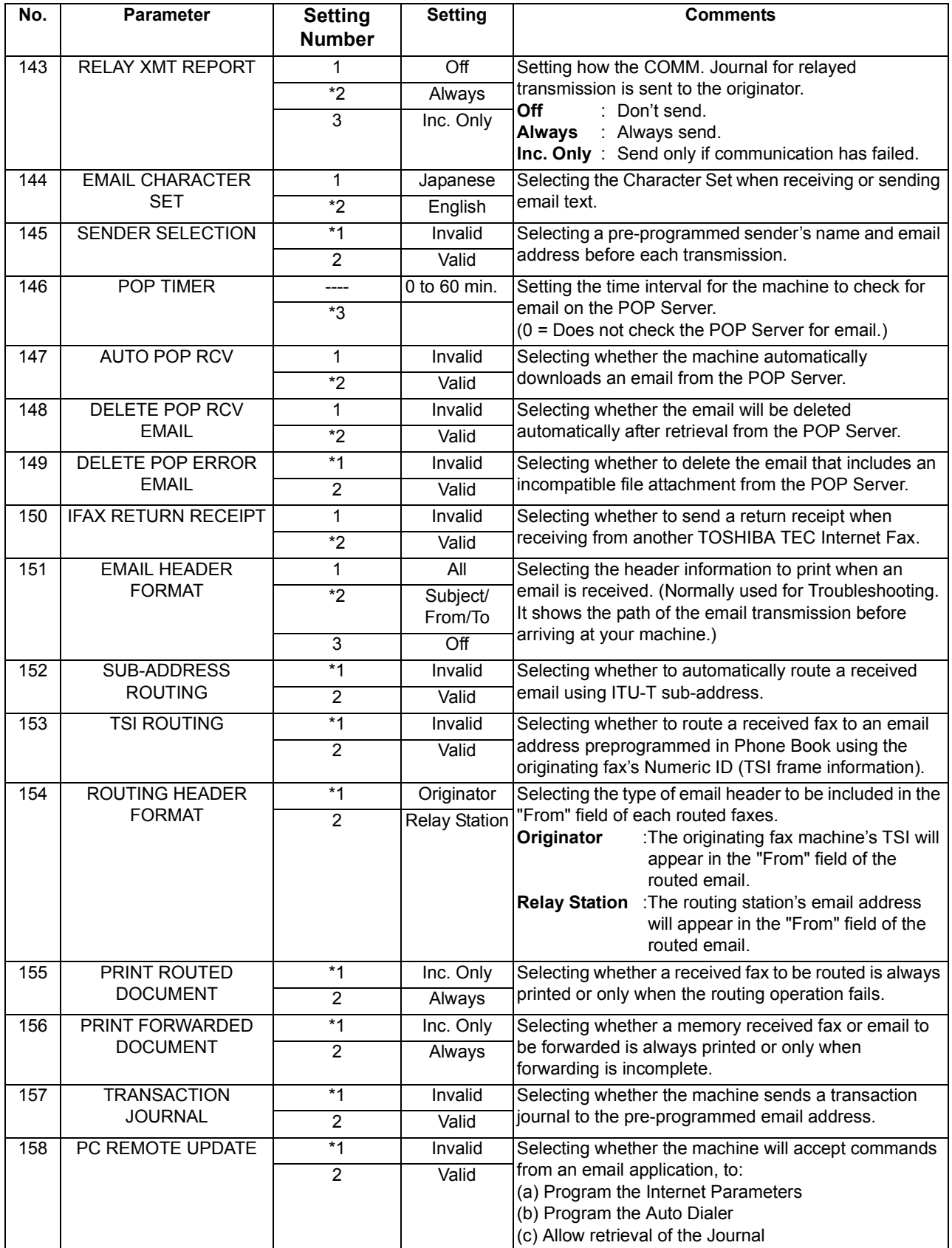

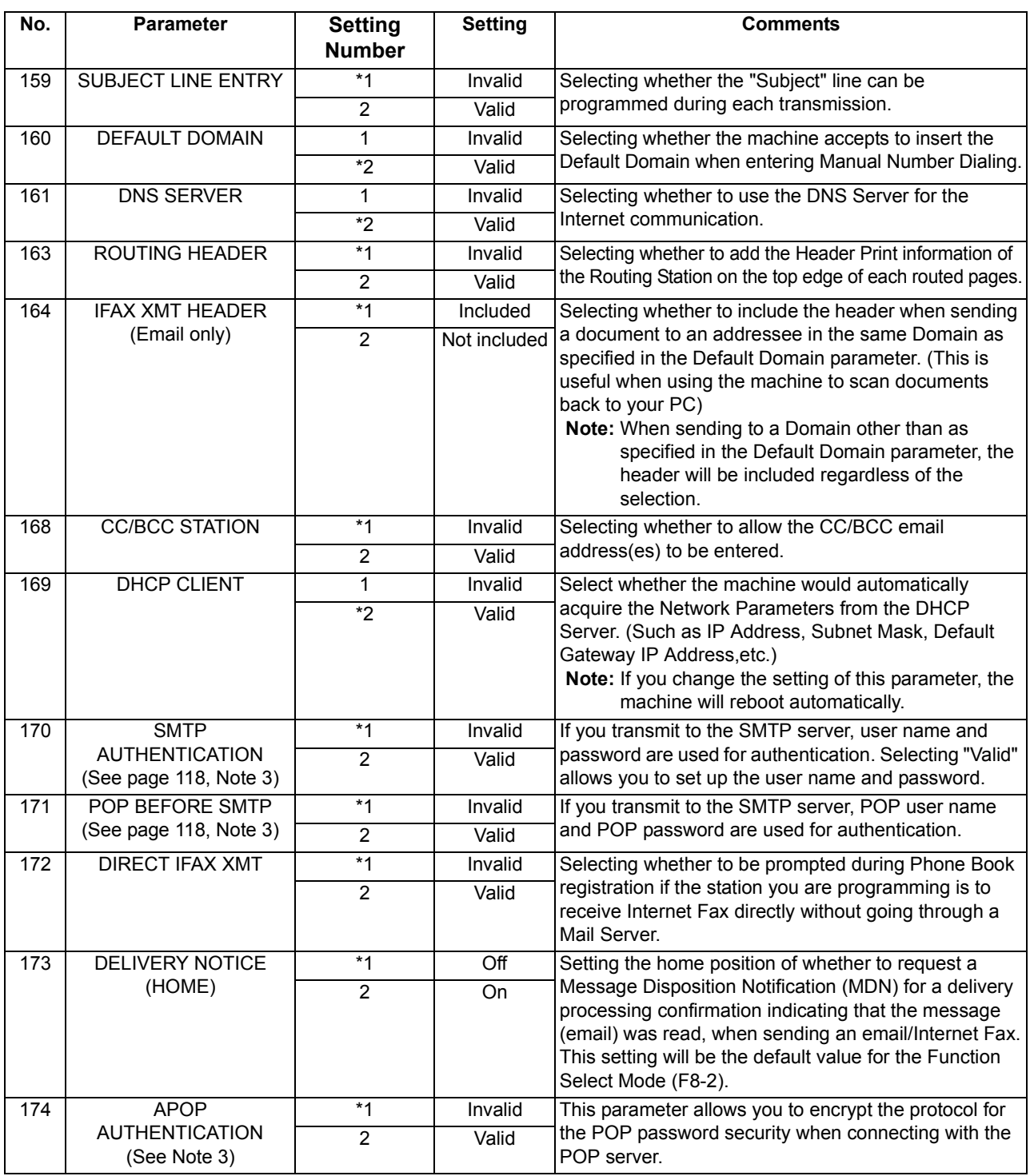

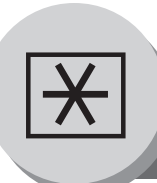

**Fax Parameters**

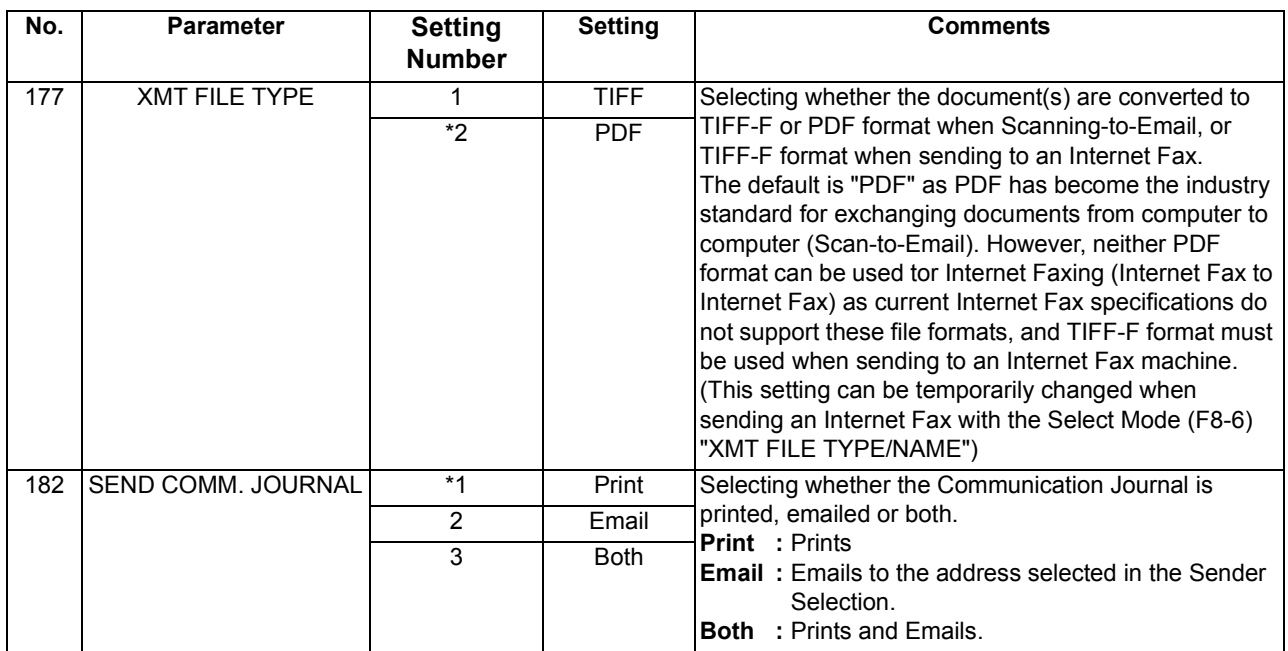

<span id="page-117-0"></span>

 $\text{NOTE}$  1. The setting numbers marked with an asterisk (\*) indicates the factory standard setting.

- 2. This parameter supports an optional telephone service "Distinctive Ring Service" provided by your local telephone company. It allows up to 4 different telephone numbers to be assigned on a single telephone line with a distinctive ring for each telephone number. By selecting the appropriate ring pattern associated with the telephone number assigned for your fax machine. It can differentiate and answer the incoming call on the fax number. All other calls on the other telephone numbers will not be answered. This optional service from your local phone company is also called Custom Ringing, Distinctive Ringing, Ident-a-call, Ident-a-ring, Personalized Ringing, RingMaster, RingMate, Selective Ringing, Smart Ring or something similar. Check with your local telephone company on the availability of this service in your area.
- 3. "Valid" can be selected when the SMTP server or the POP server support these capabilities.

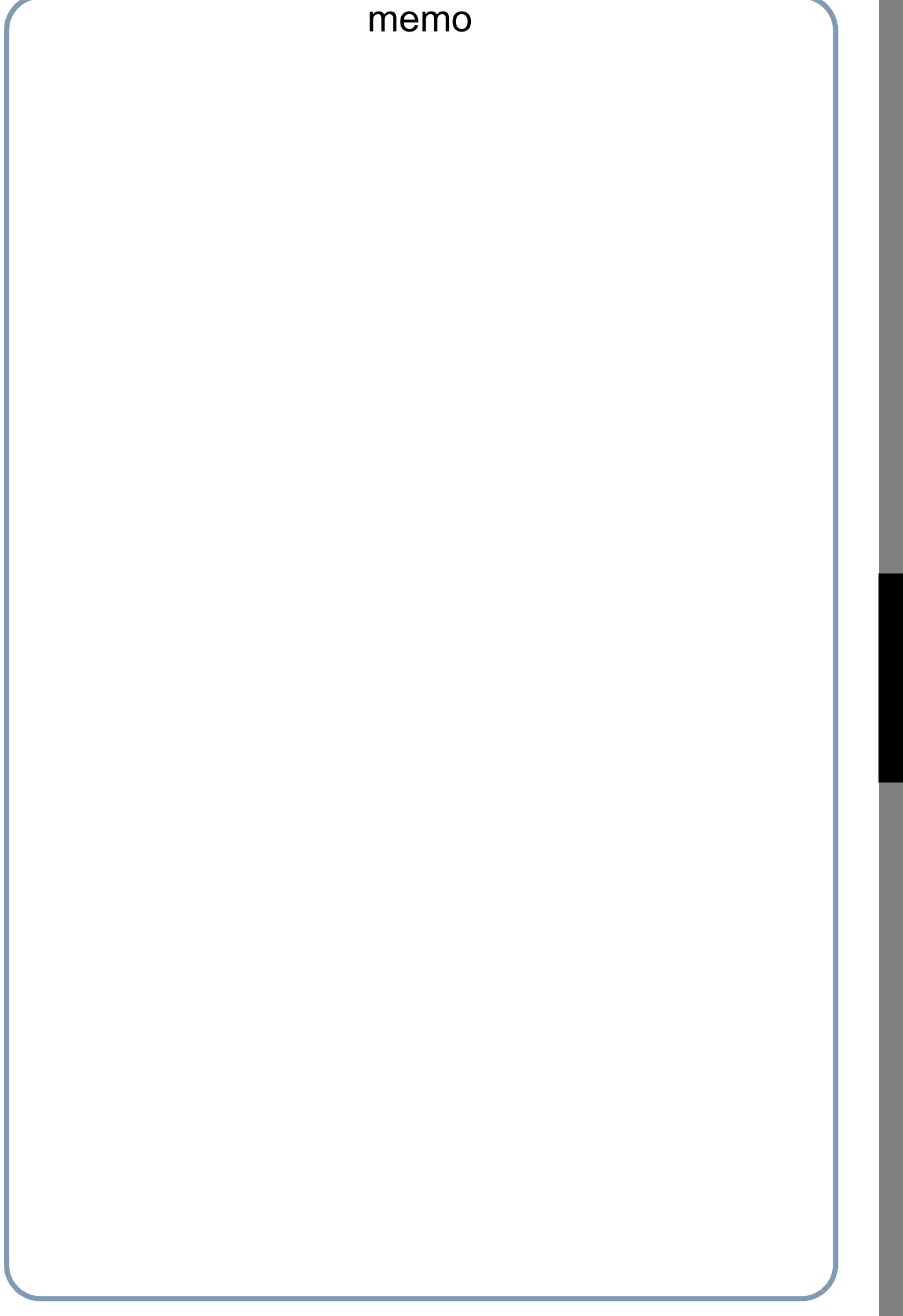

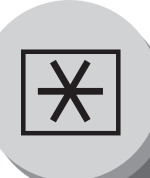

To return to standby.

## **Setting Your Machine**

## **Copier Parameters**

### **E** Setting the Copier Parameters 1 2 Select a Function Mode COPIER PARAM.(04-19) ENTER NO. OR ∨ ∧ (C)  $0000$ Setting the desired Function Parameter(s).  $\bigcap$ or4 Select a mode with the Cursor Key or Keypad.  $\circ$  $\frac{0000}{0000}$ (Ò  $000$ (2 times)

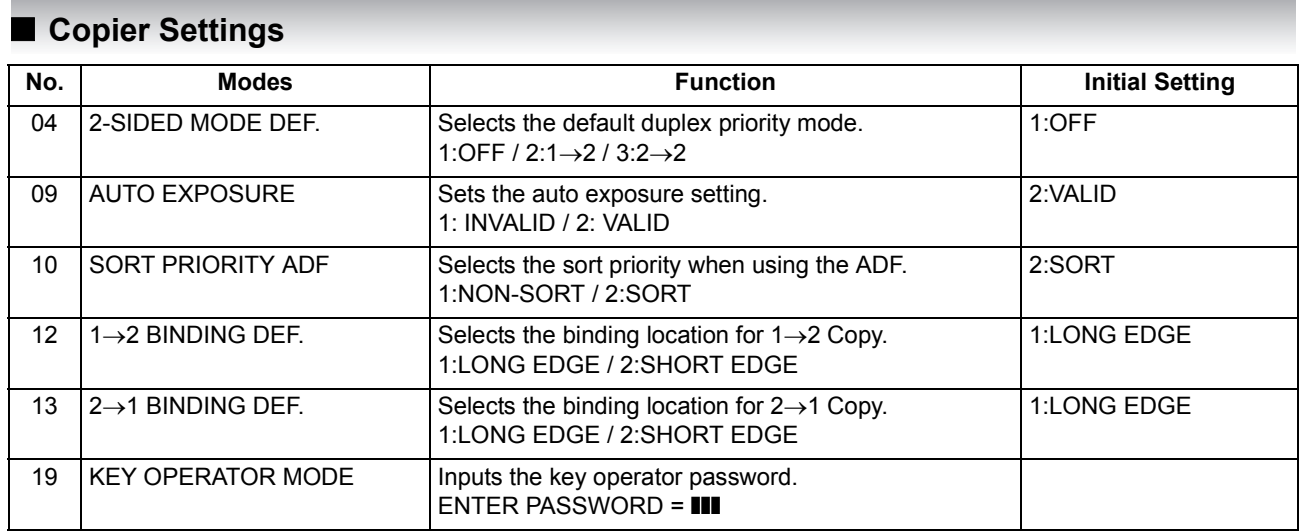

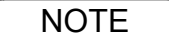

- NOTE 1. Please refer to the appropriate Operator's Manual for function settings on options.
	- 2. Function setting is accessible only when the machine is in Ready Mode.

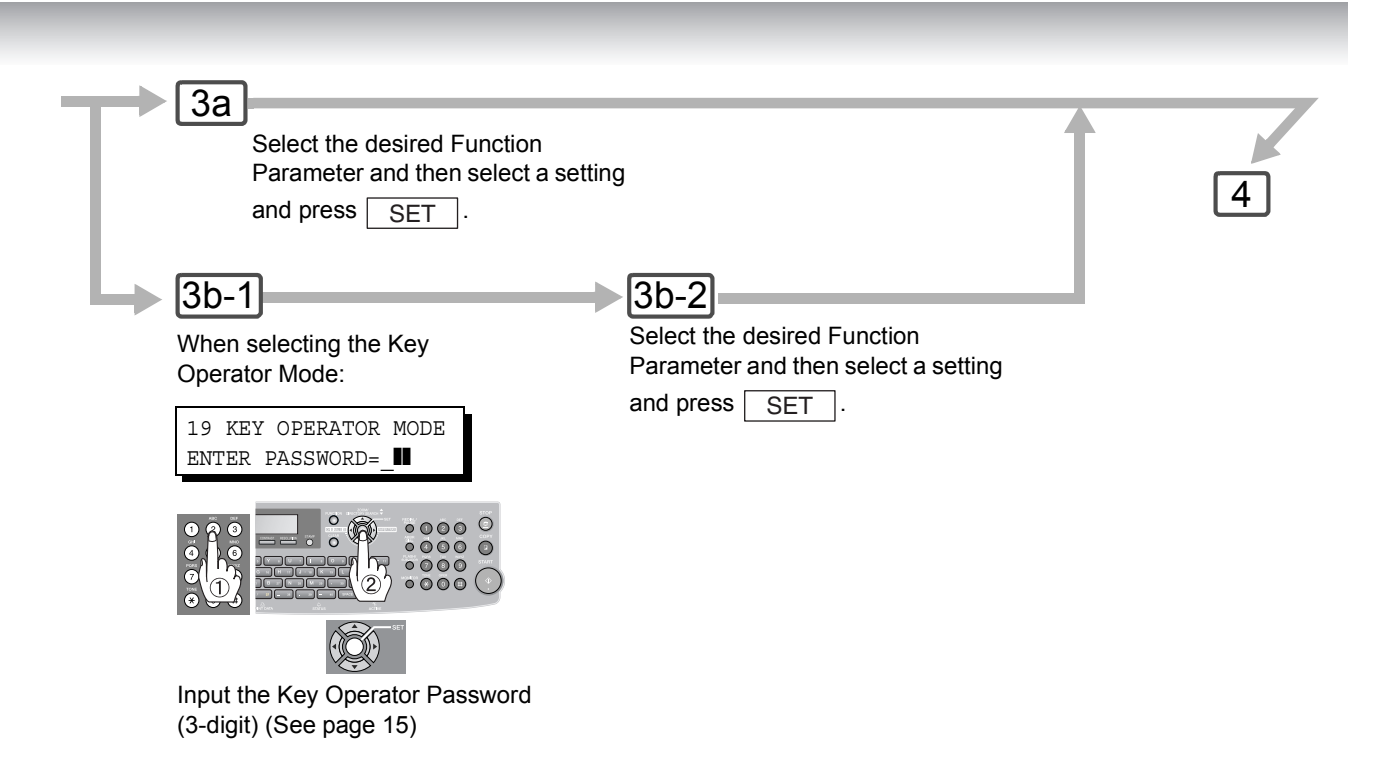

### **The Following Parameter Settings Require the Input of the Key Operator Password:**

### ■ Copier Settings (For Key Operator)

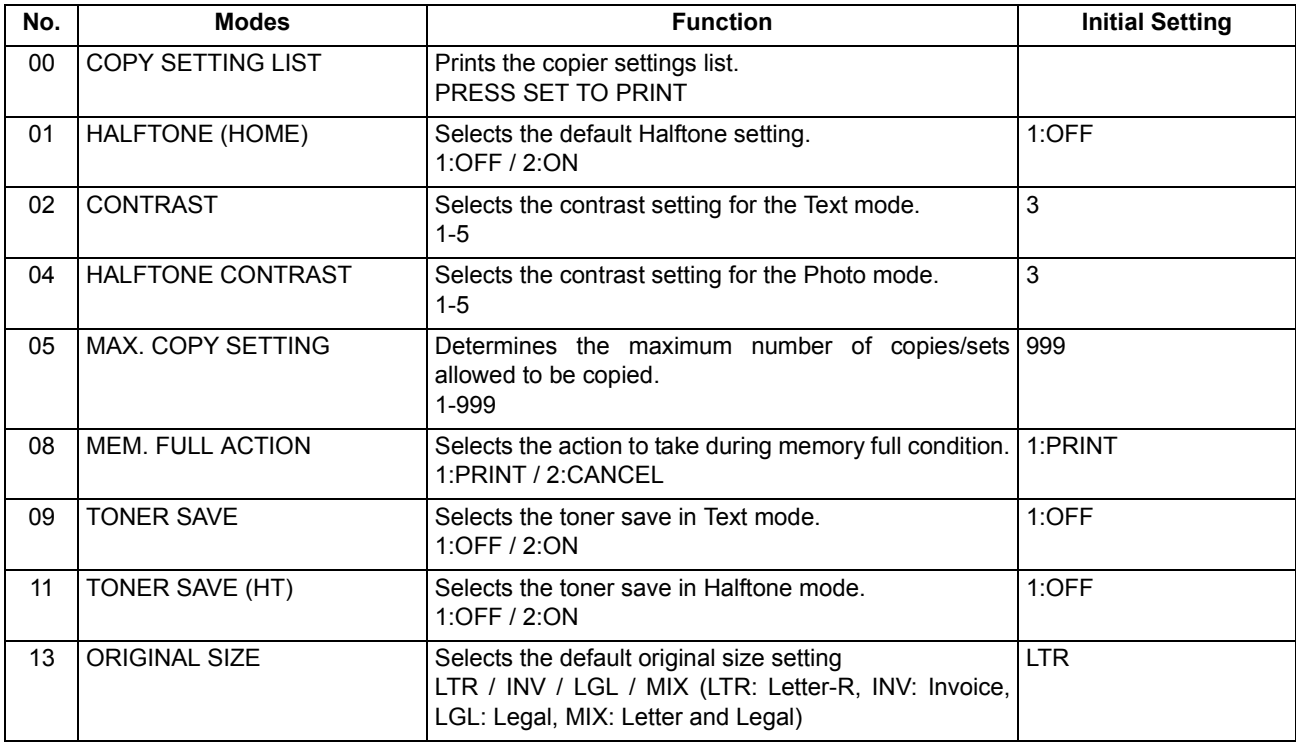

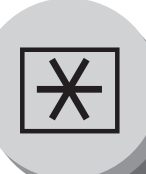

**Changing the Paper Size**

### <span id="page-121-0"></span>■ Changing the Paper Size (Paper Tray)

The Paper Trays are designed to accommodate Letter, A4 and Legal Size paper.

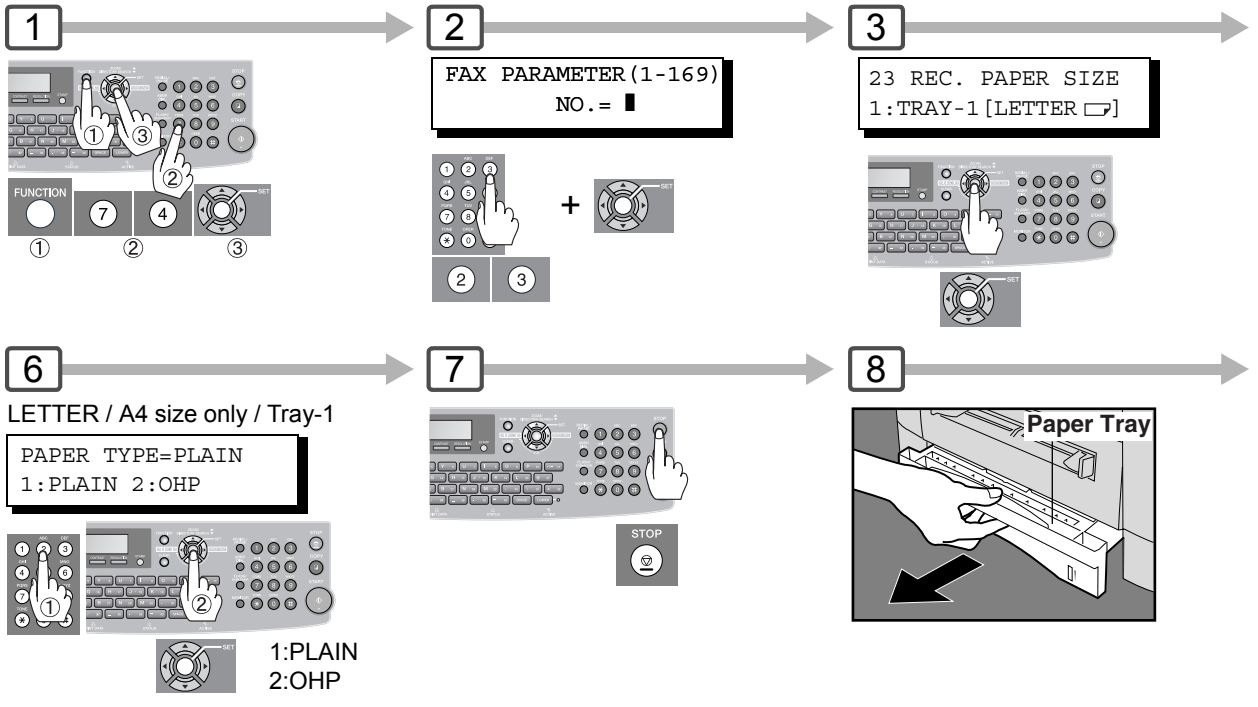

When the optional 2nd Paper Feed Module (TRAY-2) is installed, press the SET Key once and repeat Steps 4 and 5.

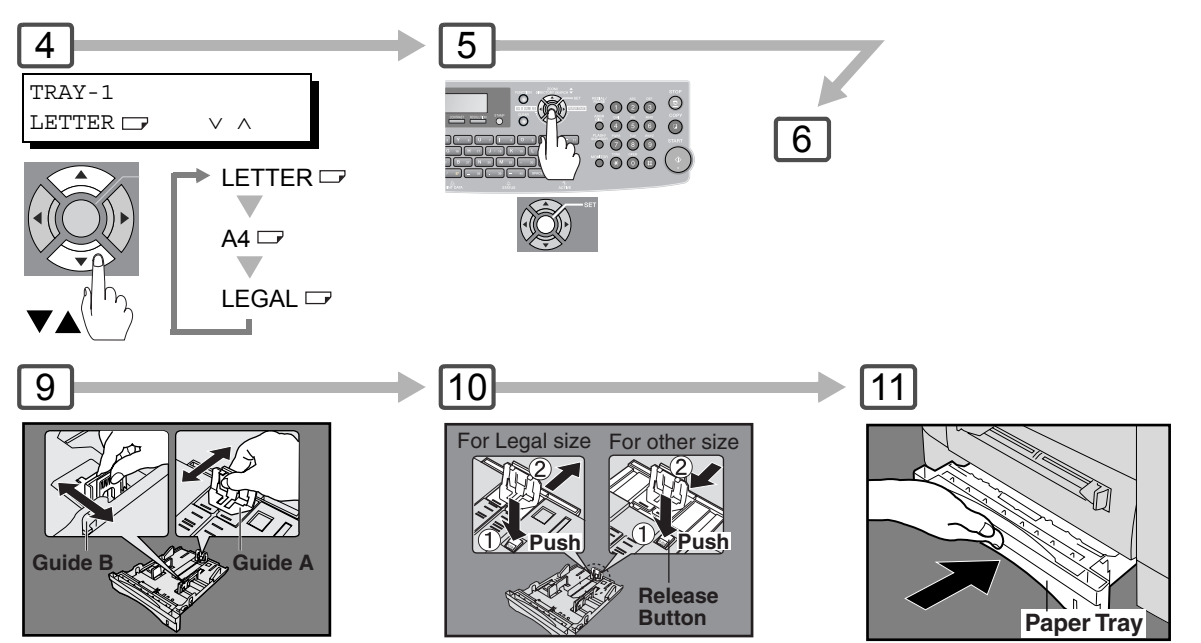

Paper Guide A/B Adjustment

Paper Guide A Length Adjustment

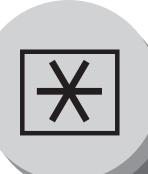

**Changing the Original Size**

## ■ Changing the Default Original Size (For Copier)

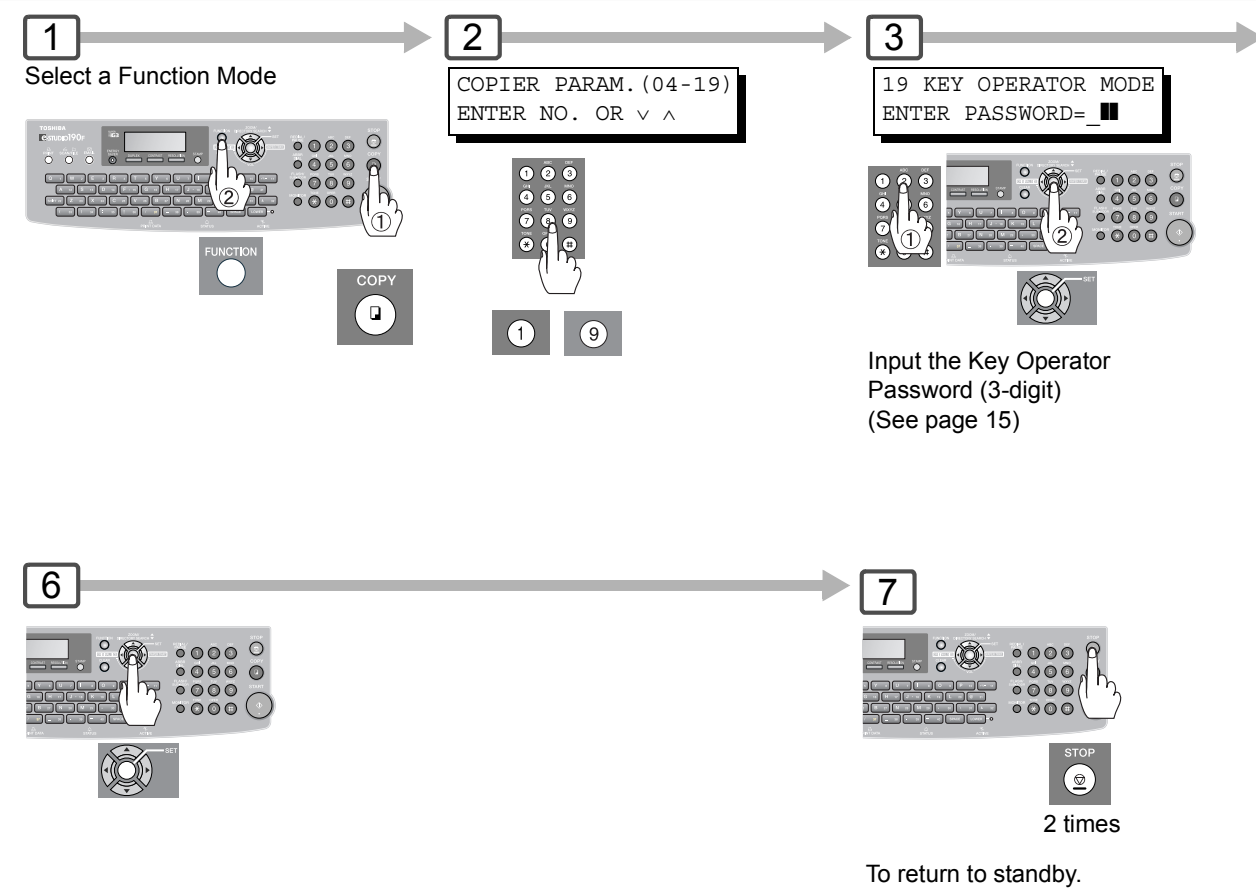

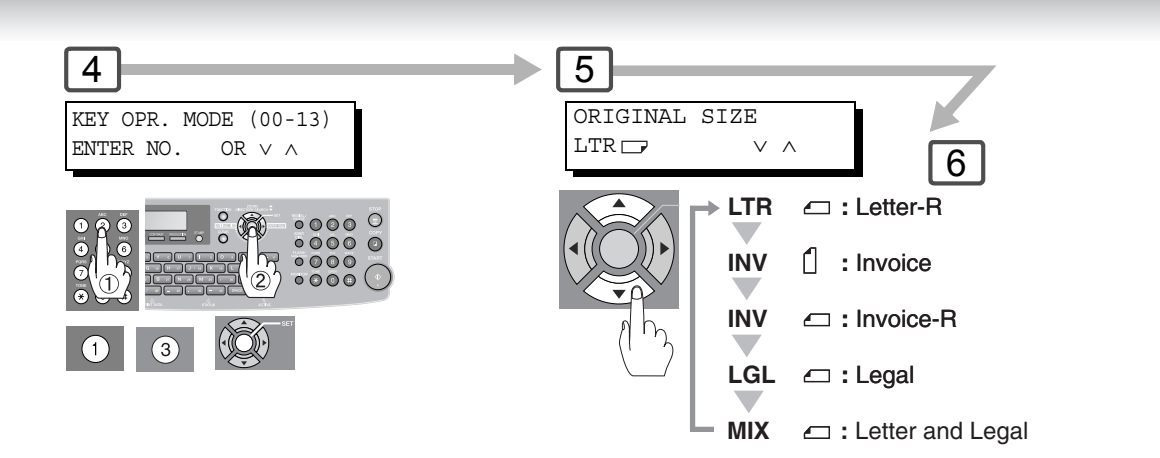

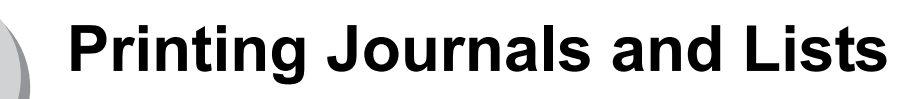

**Transaction Journal**

The "Journal" is a record of the last 200 transactions (a transaction is recorded each time you send or receive a document). It is printed automatically after every 200 transactions (see Note 1) or you can print or view it manually by using the following procedure:

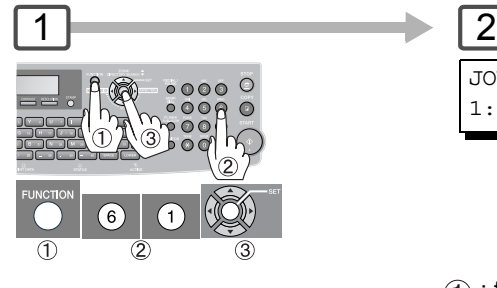

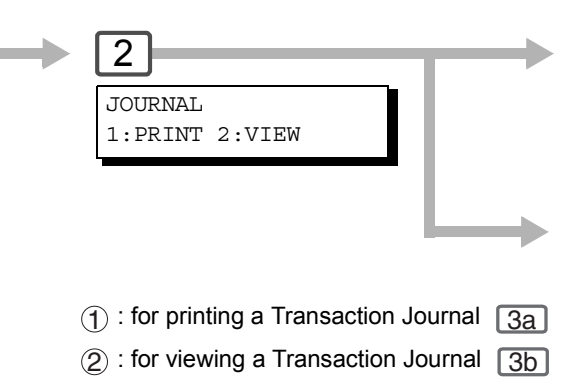

#### **Sample Transaction Journal**

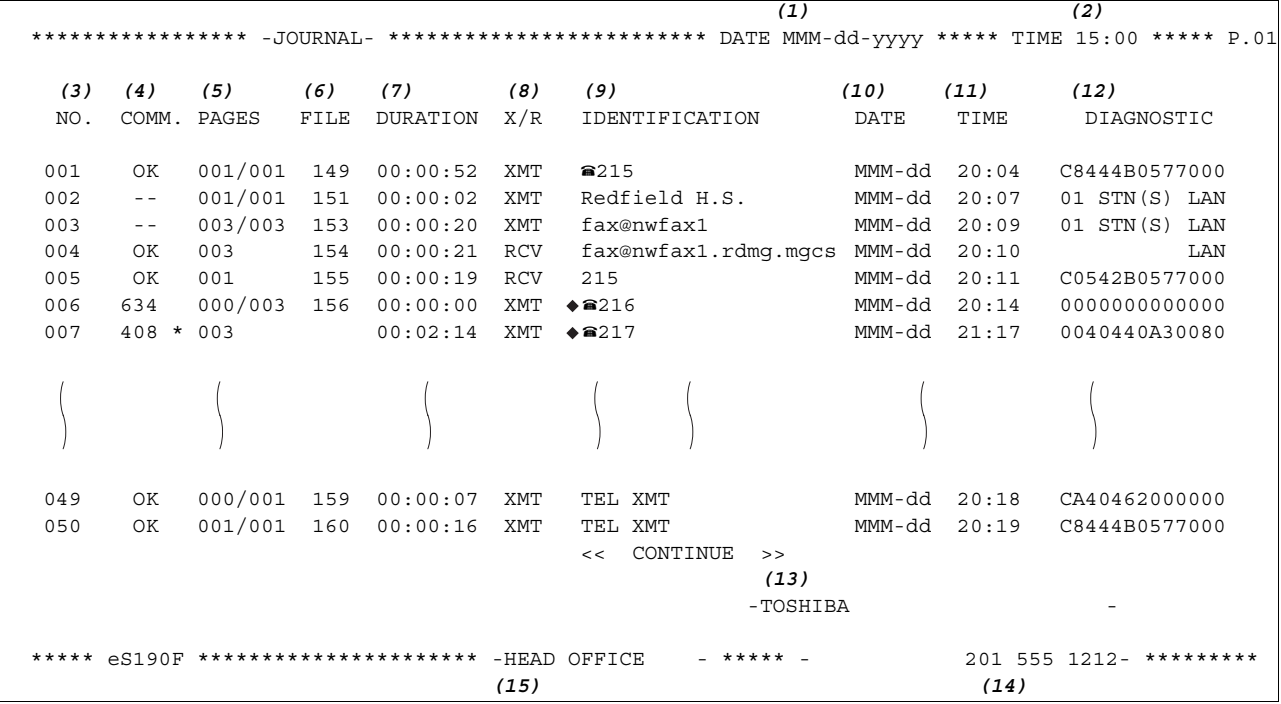

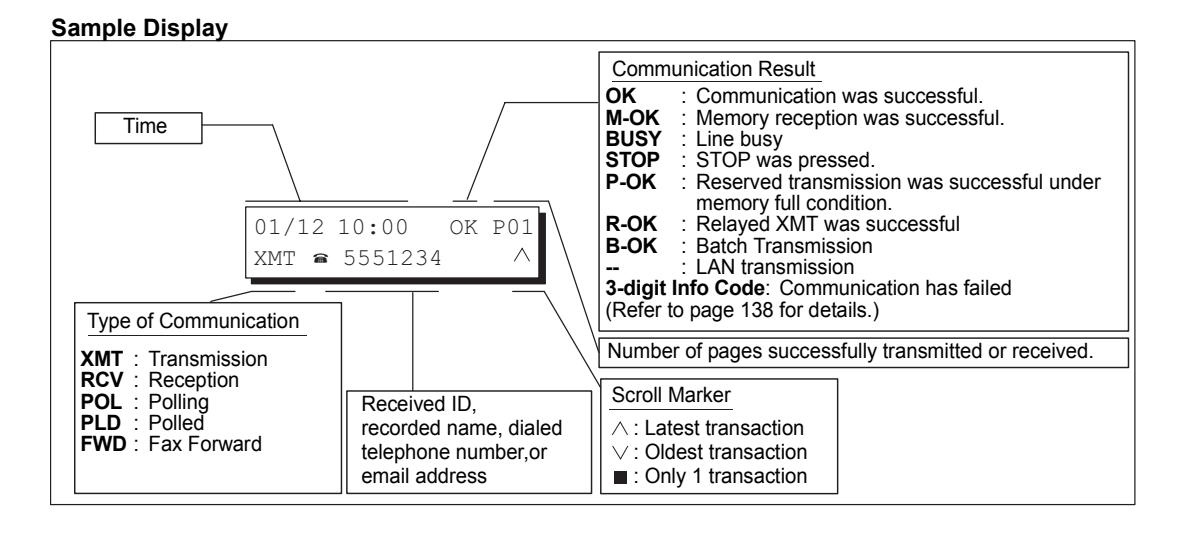

NOTE 1. If you wish to disable the automatic printing of the Transaction Journal, change the setting of Fax Parameter No. 13 to "**Invalid**". (See page [112](#page-111-0))

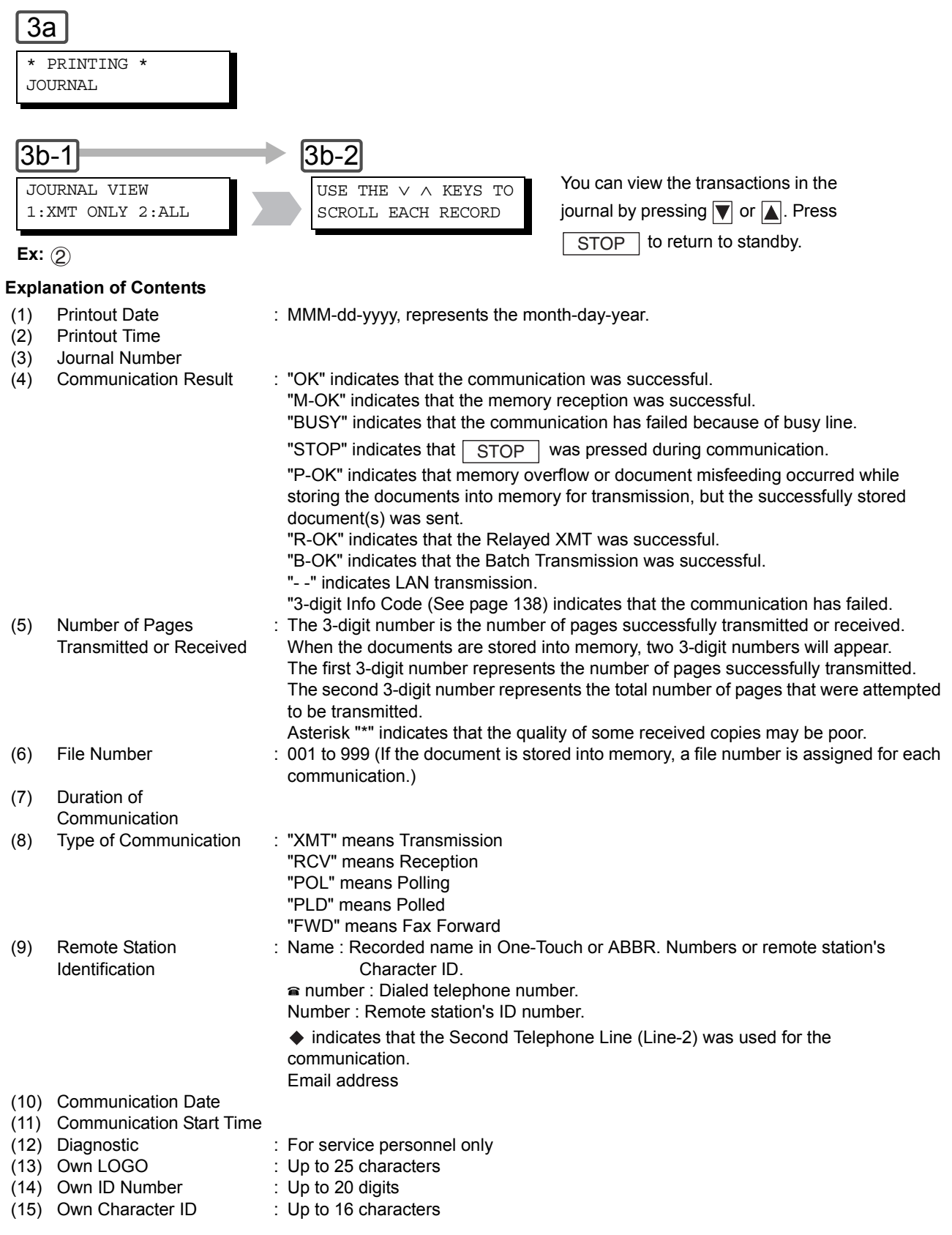

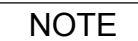

**NOTE** 2. An Email transmission sent to multiple locations is recorded as a single transaction<br>
NOTE on the Journal.

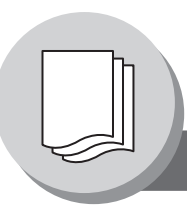

## **Printing Journals and Lists**

**Communication Journal (COMM. JOURNAL)**

The Communication Journal (COMM. JOURNAL) lets you verify whether the transmission or polling was successful. You may select the printout condition (Off/Always/Incomplete Only) in Fax Parameter No. 12.

#### **Sample COMM. JOURNAL**

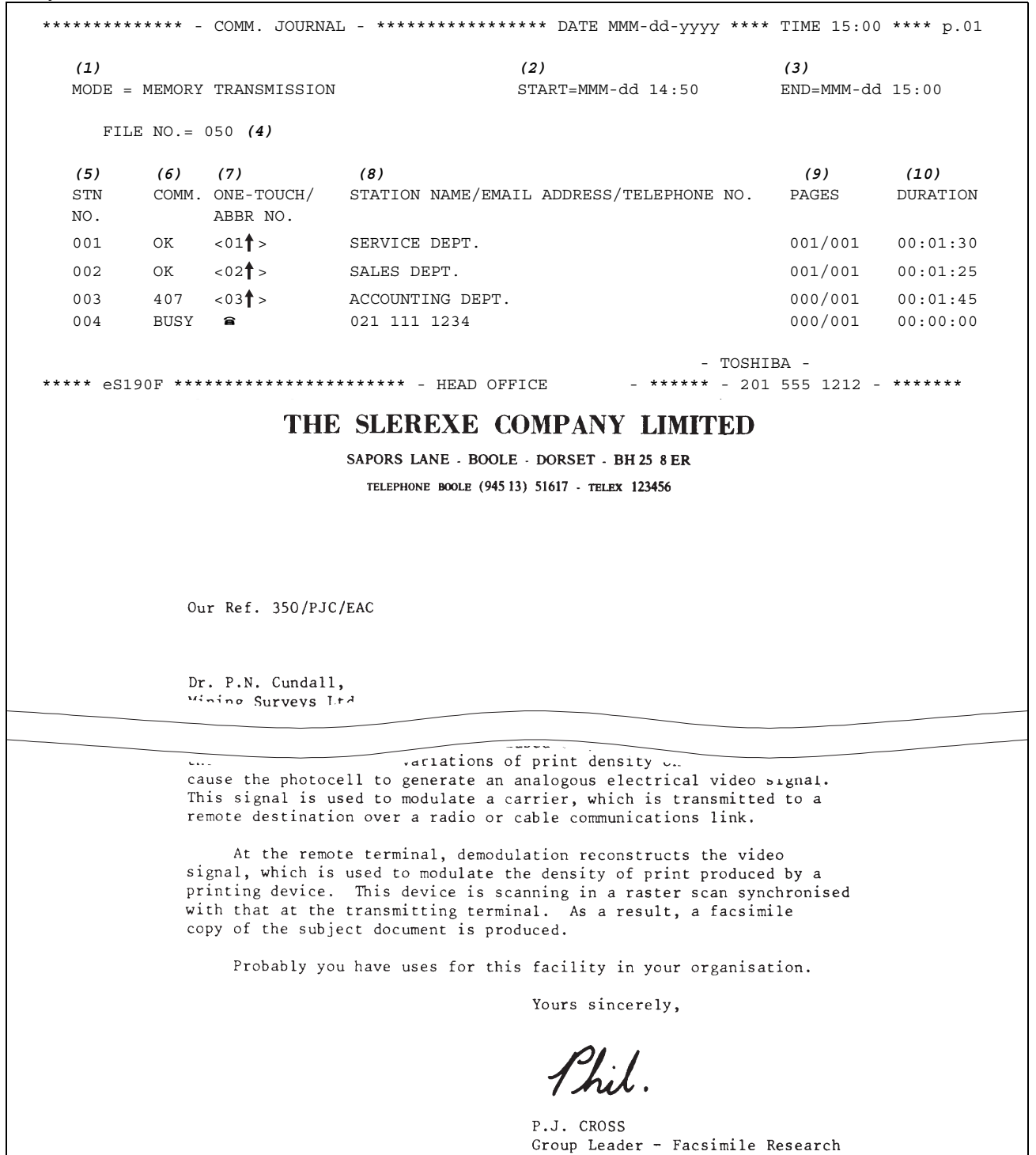

### **Explanation of Contents**

- (1) Indication of Communication Mode
- (2) Start Time of Communication
- (3) End Time of Communication
- (4) File Number 001 to 999 (When the communication is stored into memory, a file number is

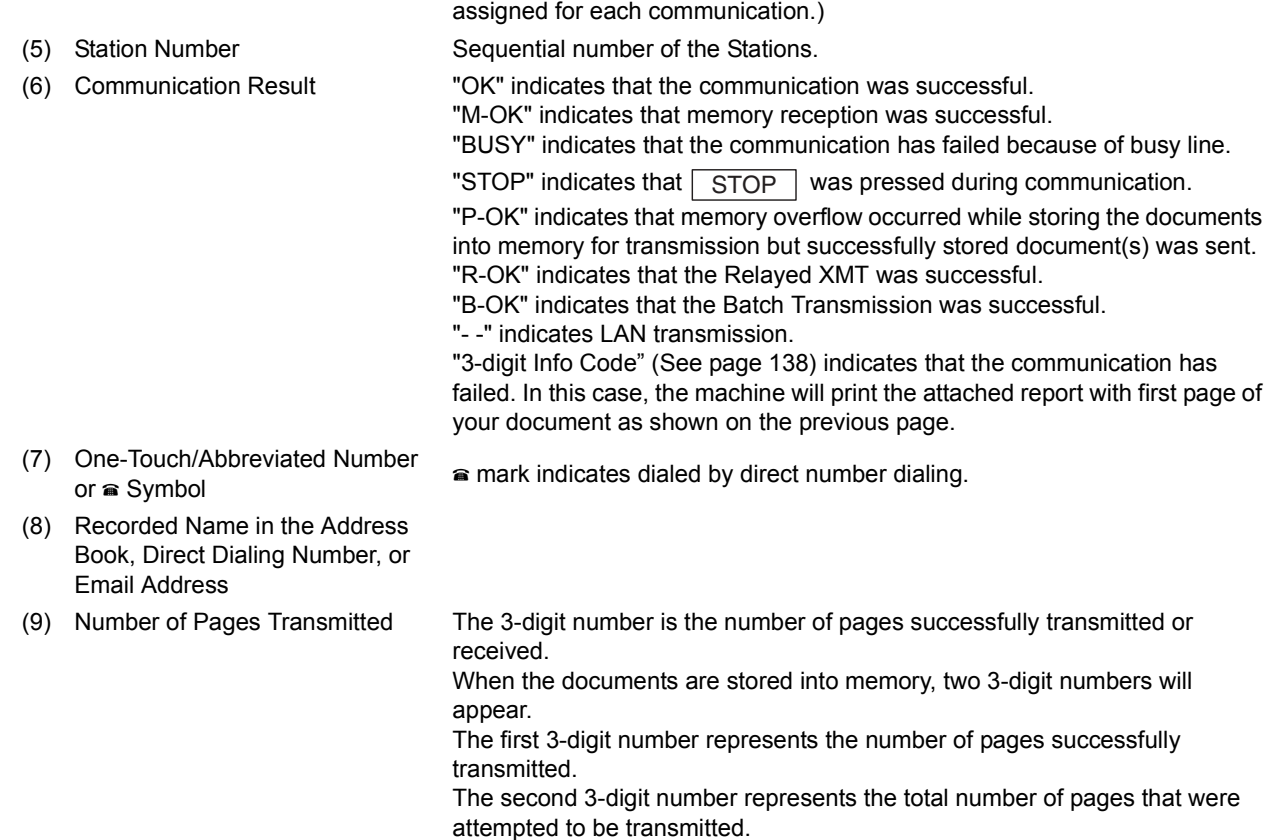

### (10) Duration of Communication

# **Printing Journals and Lists**

**One-Touch/Abbreviated and Directory Search List**

To print an Address Book List or One-Touch/ Abbreviated Number and Directory Search List of the telephone numbers you have stored.

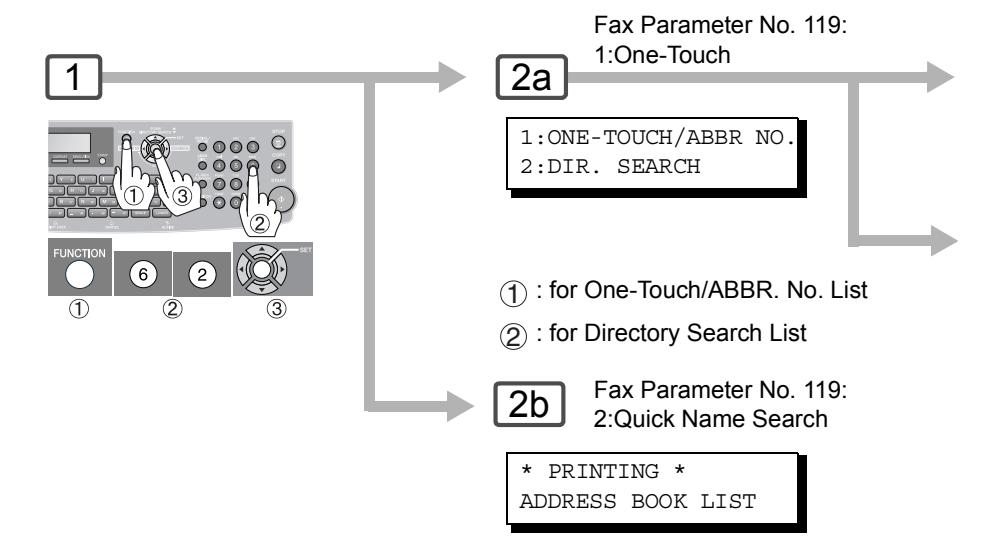

#### **Sample Address Book List**

Email Address and (3), (5) to (7) are not printed when the optional Internet Fax/Emai/Network Scanner Module is not installed.

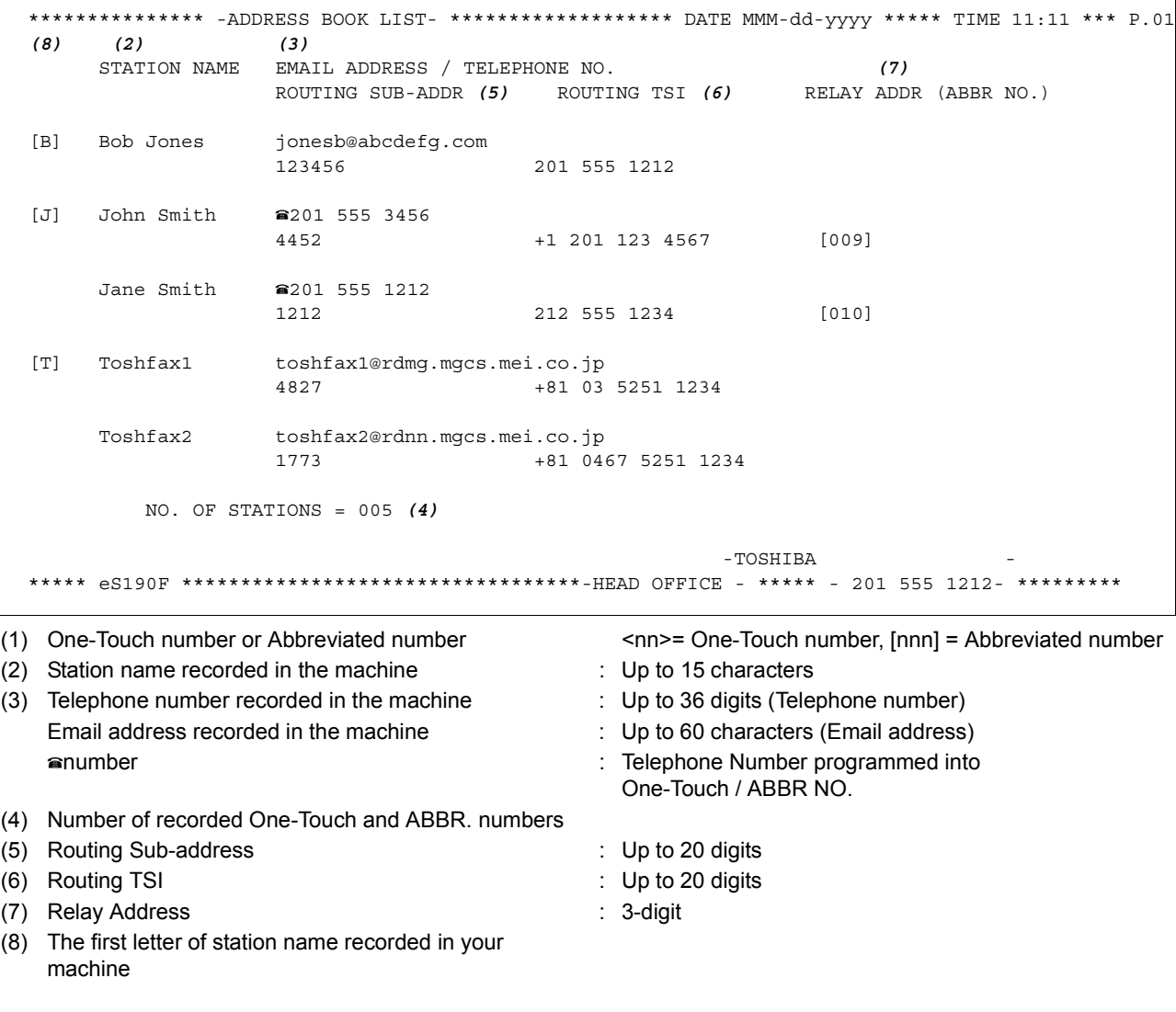

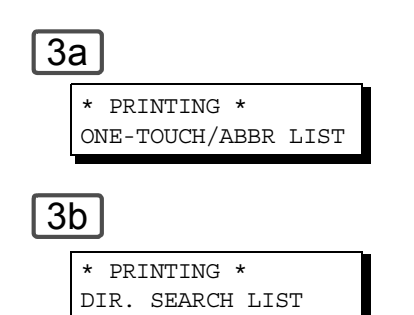

### **Sample ABBR. Number List**

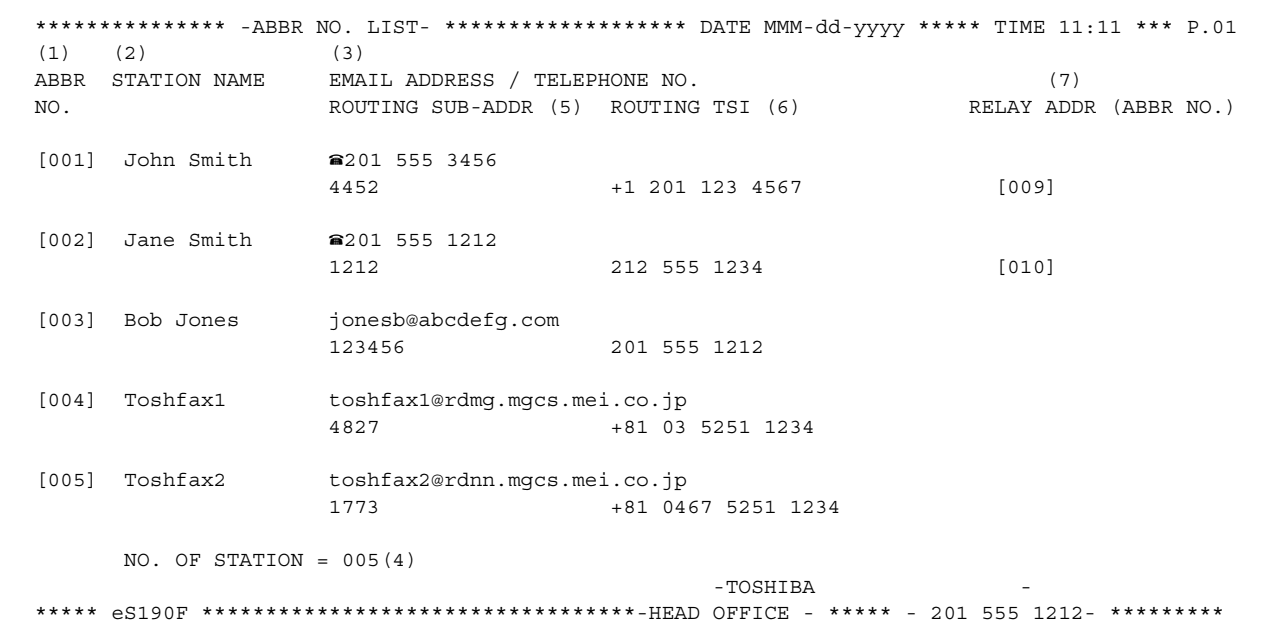

### **Sample One-Touch List**

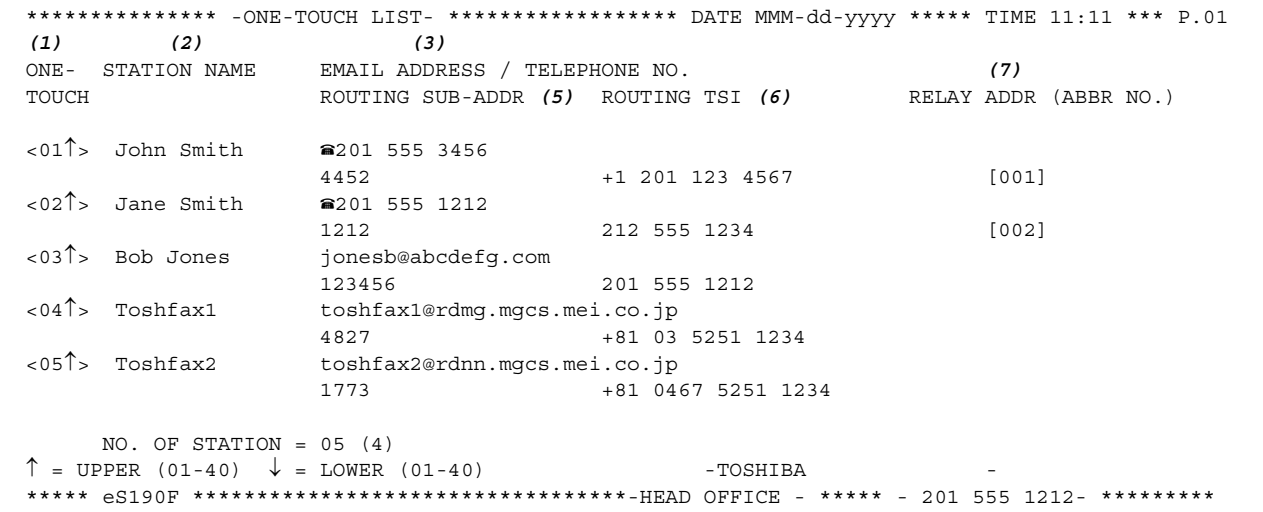

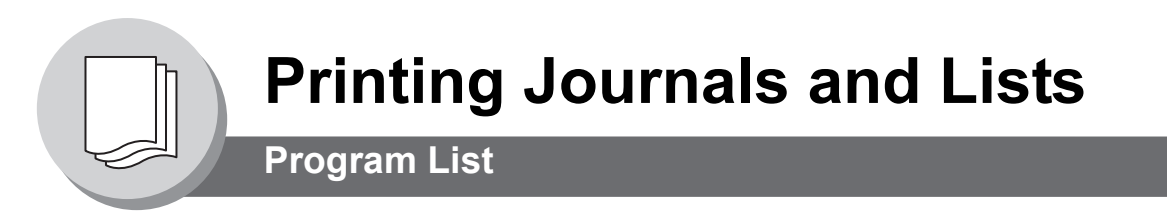

To print a Program List of the Dialing Patterns that you have previously entered into the Program Keys and One-Touch Dialer.

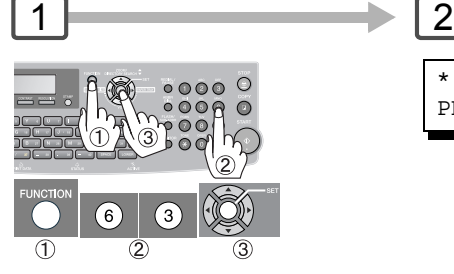

\* PRINTING \* PROGRAM LIST

### **Sample Program List**

(When the Fax Parameter No. 119 is set to "2:Quick Name Search".)

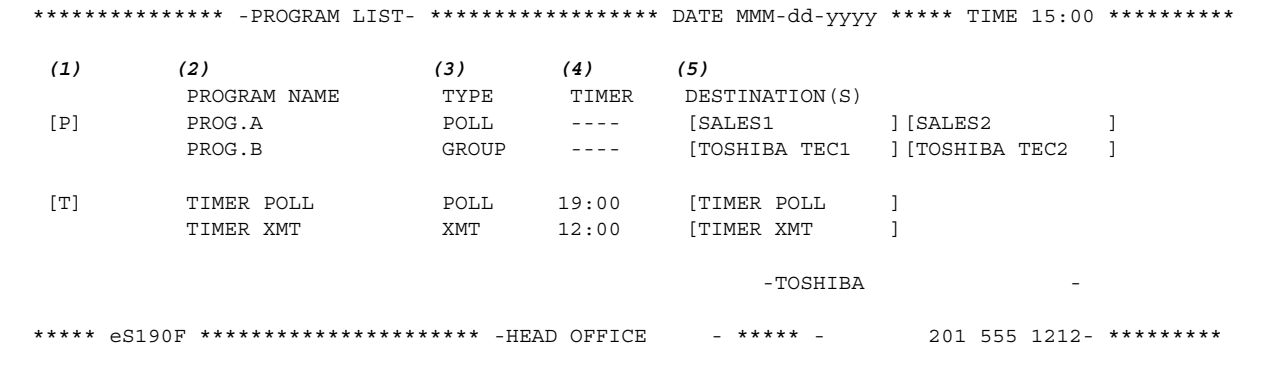

#### **Sample Program List**

(When the Fax Parameter No. 119 is set to "1:One-Touch".)

\*\*\*\*\*\*\*\*\*\*\*\*\*\*\* -PROGRAM LIST- \*\*\*\*\*\*\*\*\*\*\*\*\*\*\*\*\*\* DATE MMM-dd-yyyy \*\*\*\*\* TIME 15:00 \*\*\*\*\*\*\*\*\*\*  *(1) (2) (3) (4) (5)* PROGRAM PROGRAM NAME TYPE TIMER ABBR NOS. <03↑> TIMER XMT XMT 12:00 [001] <03↓> TIMER POLL POLL 19:00 [002] <05↑> PROG. A POLL ----- [001] [002] %03↑> TIMER XMT XMT 12:00 [001]<br>%03↓> TIMER POLL POLL 19:00 [002]<br>%05↑> PROG. A POLL ----- [001] [002]<br>%05↓> PROG. B ABBR/GRP ----- [001] [002] [003]  $\uparrow$  = UPPER (01-40)  $\downarrow$  = LOWER (01-40) - TOSHIBA \*\*\*\*\* eS190F \*\*\*\*\*\*\*\*\*\*\*\*\*\*\*\*\*\*\*\* -HEAD OFFICE - \*\*\*\*\* - 201 555 1212- \*\*\*\*\*\*\*\*\*

### **Explanation of Contents**

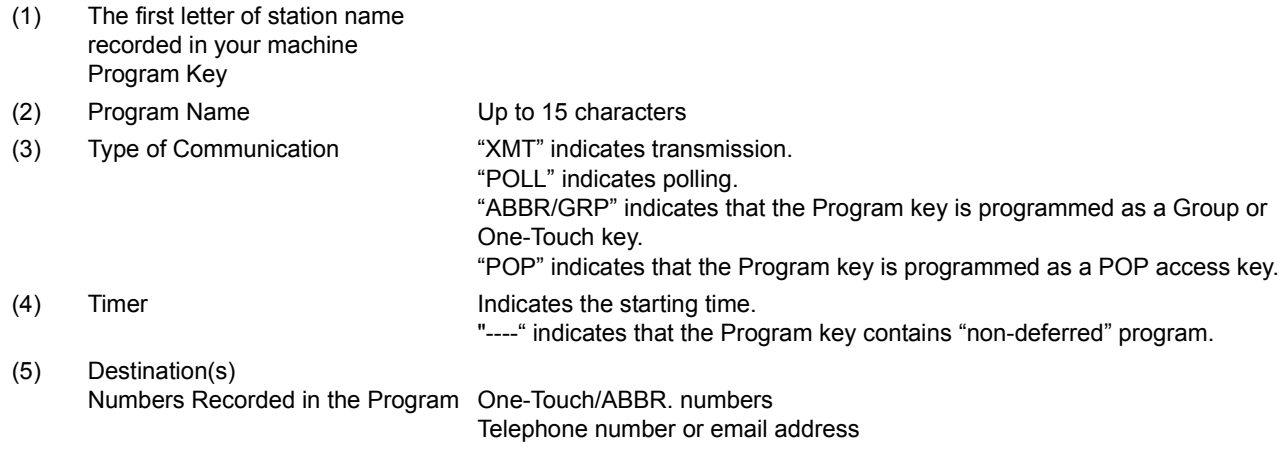

<span id="page-133-0"></span>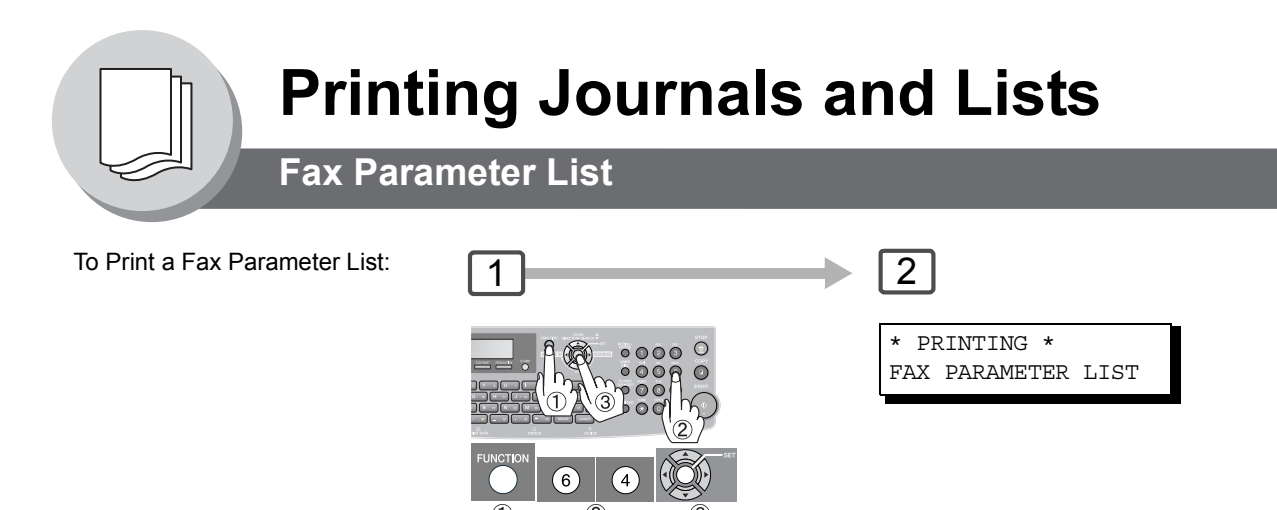

#### **Sample Fax Parameter List**

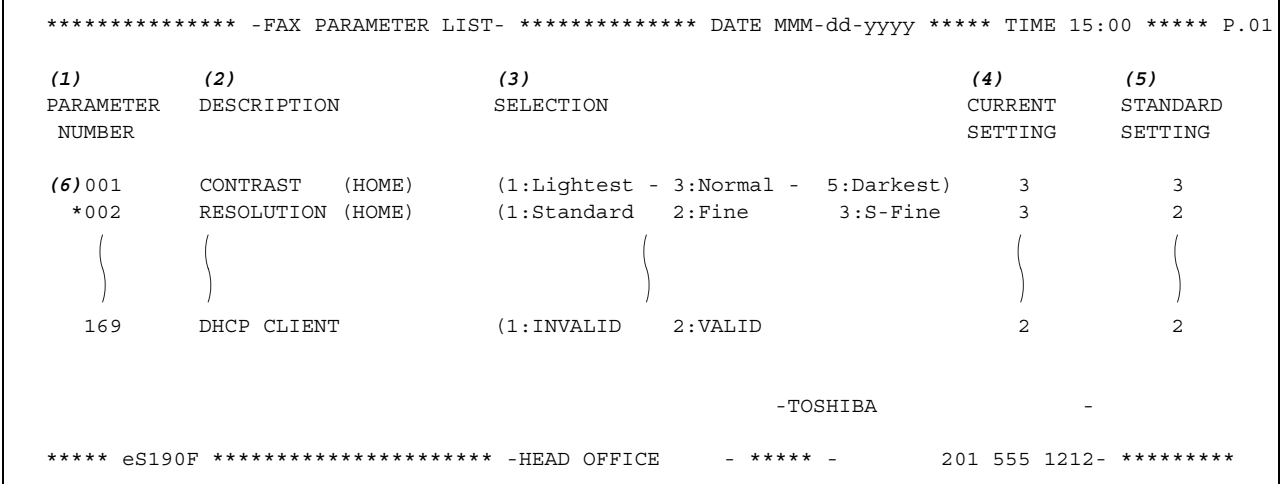

### **Explanation of Contents**

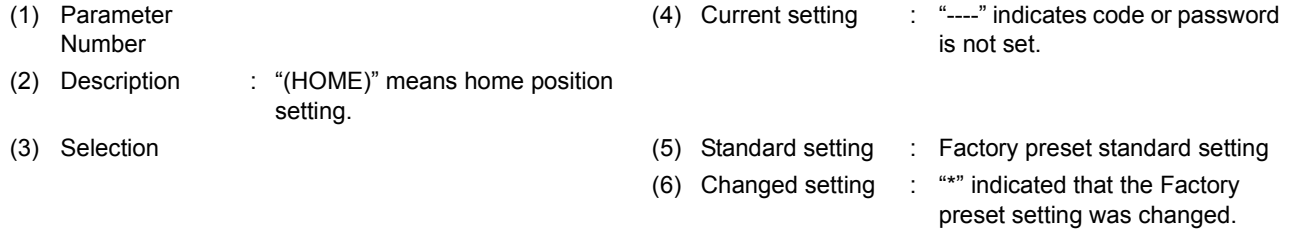

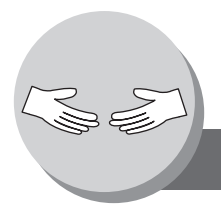

**Problem Solving**

## **Troubleshooting / Maintenance**

### If You Have Any of These Problems

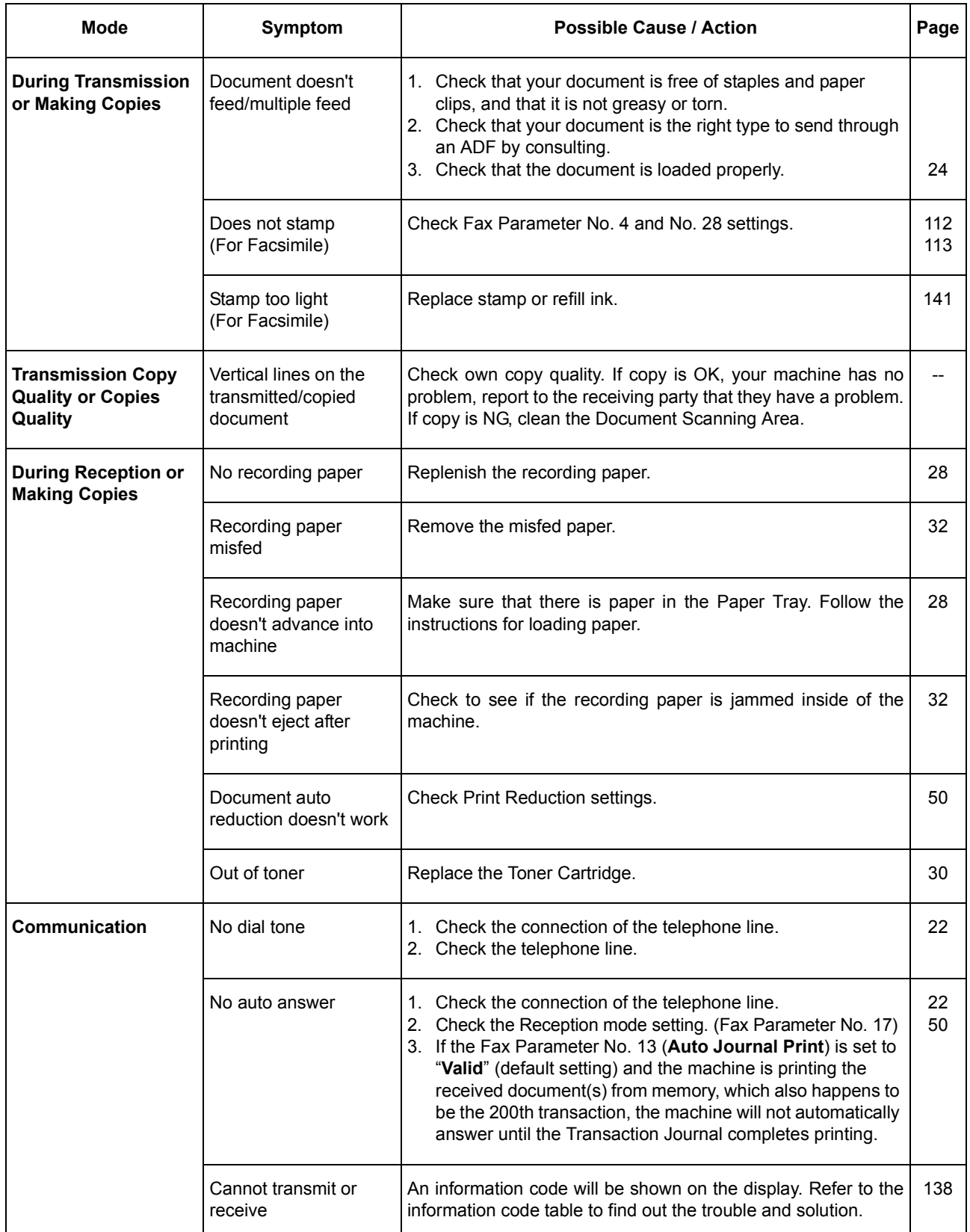

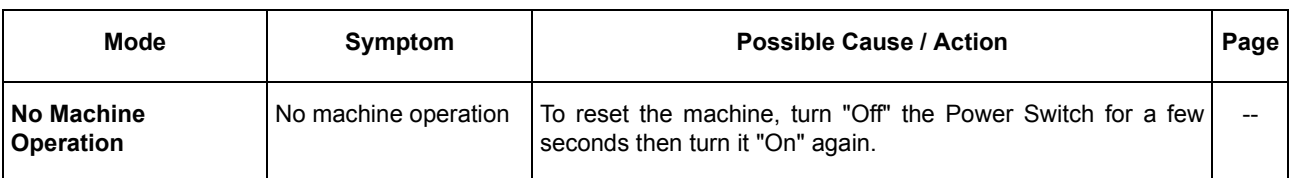

#### **Machine Care**

When lines or voids as shown in the example on the right appear on marked Copies/Scanned Images, the scanning area may be dirty.

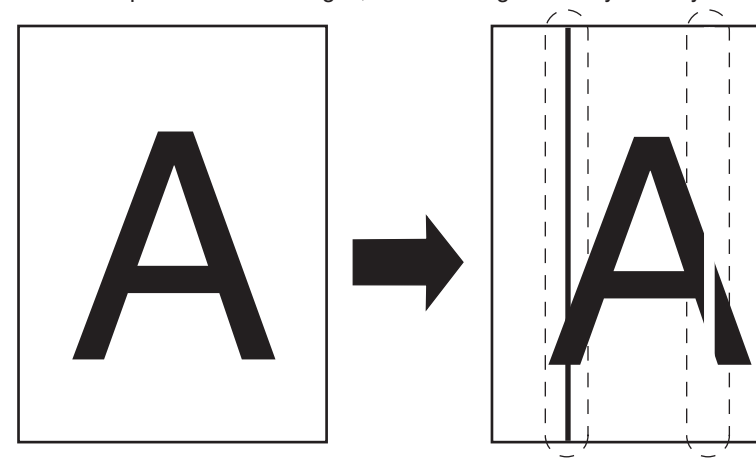

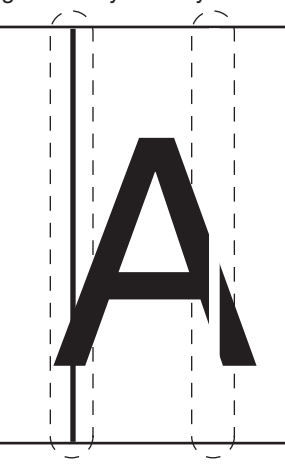

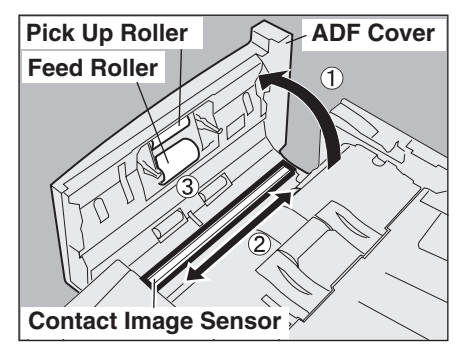

- 1 Open the ADF Cover.
- Wipe marks off on the Contact Image Sensor with a dry soft cloth.
- 3) Clean the Pick Up/Feed Rollers with<br>a well-wrung damp cloth (with water) 6 Clean the Pad with a soft dry cloth. a well-wrung damp cloth (with water).

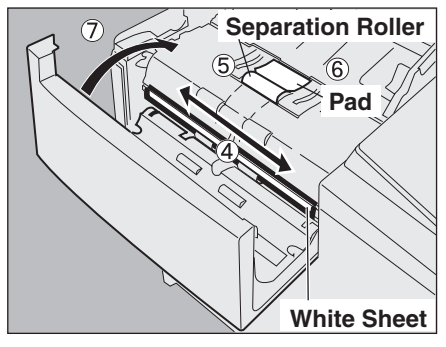

- Wipe marks off on the White Sheet with a dry soft cloth.
- **5** Clean the Separation Roller with a well-wrung damp cloth (with water).
- 
- $\oslash$  Close the ADF Cover.

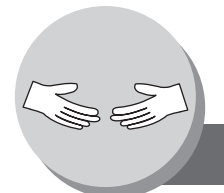

**Problem Solving**

## <span id="page-137-0"></span>**Information Code**

<span id="page-137-1"></span>When an anomaly occurs, the display may show one of the Information Codes listed below. These will help you to identify and correct the problem.

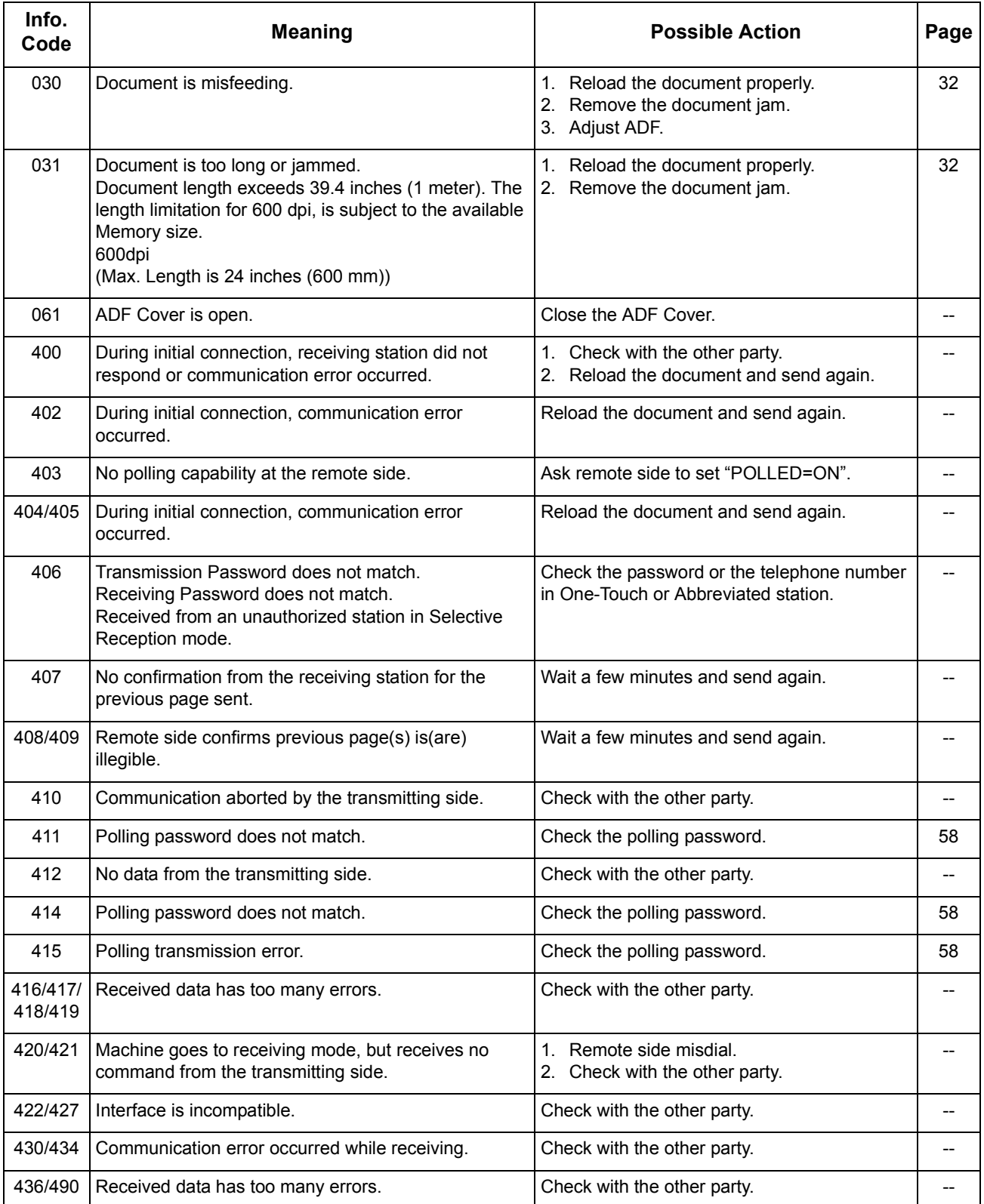

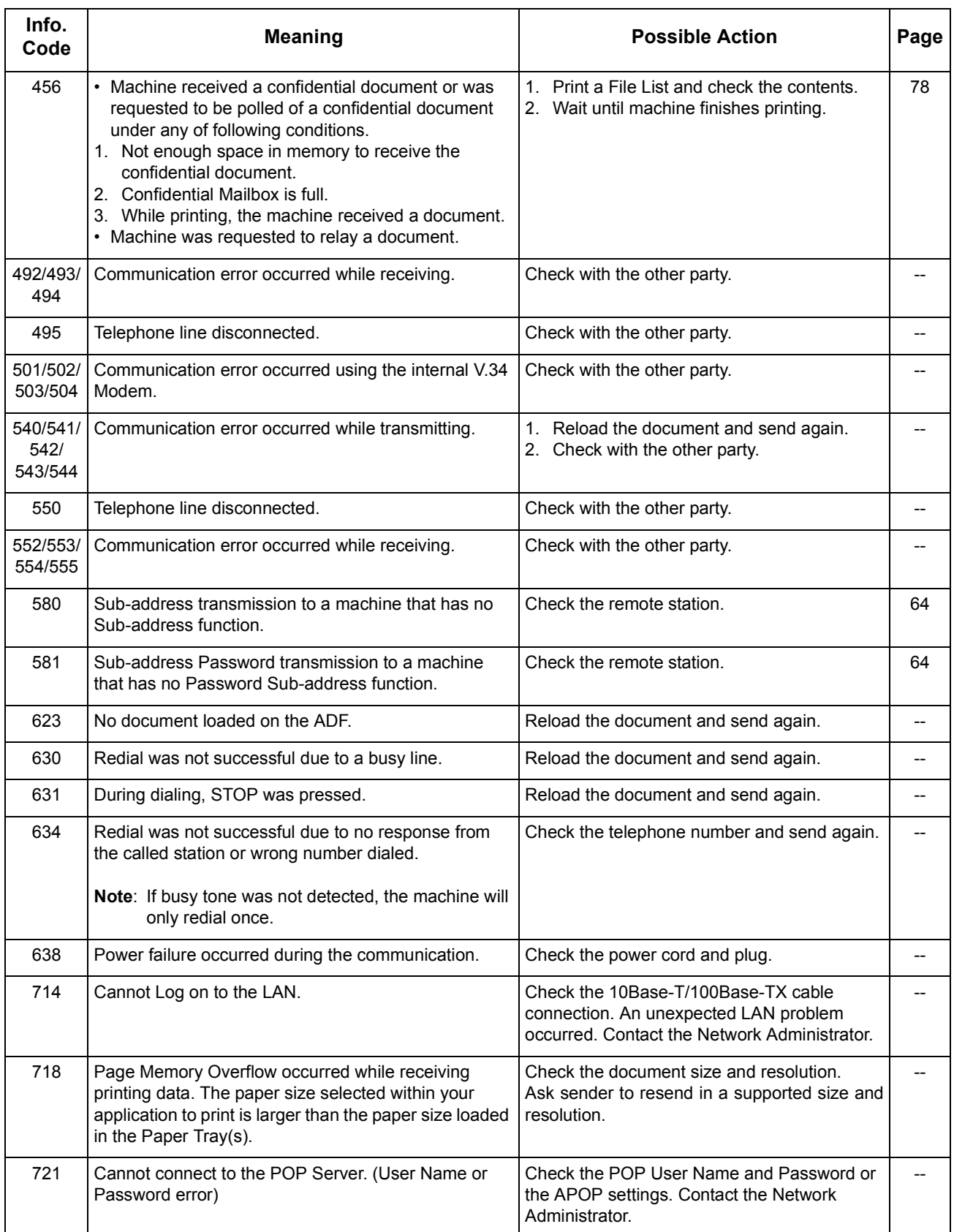

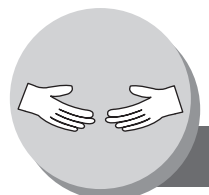

**Problem Solving**

## **Information Code**

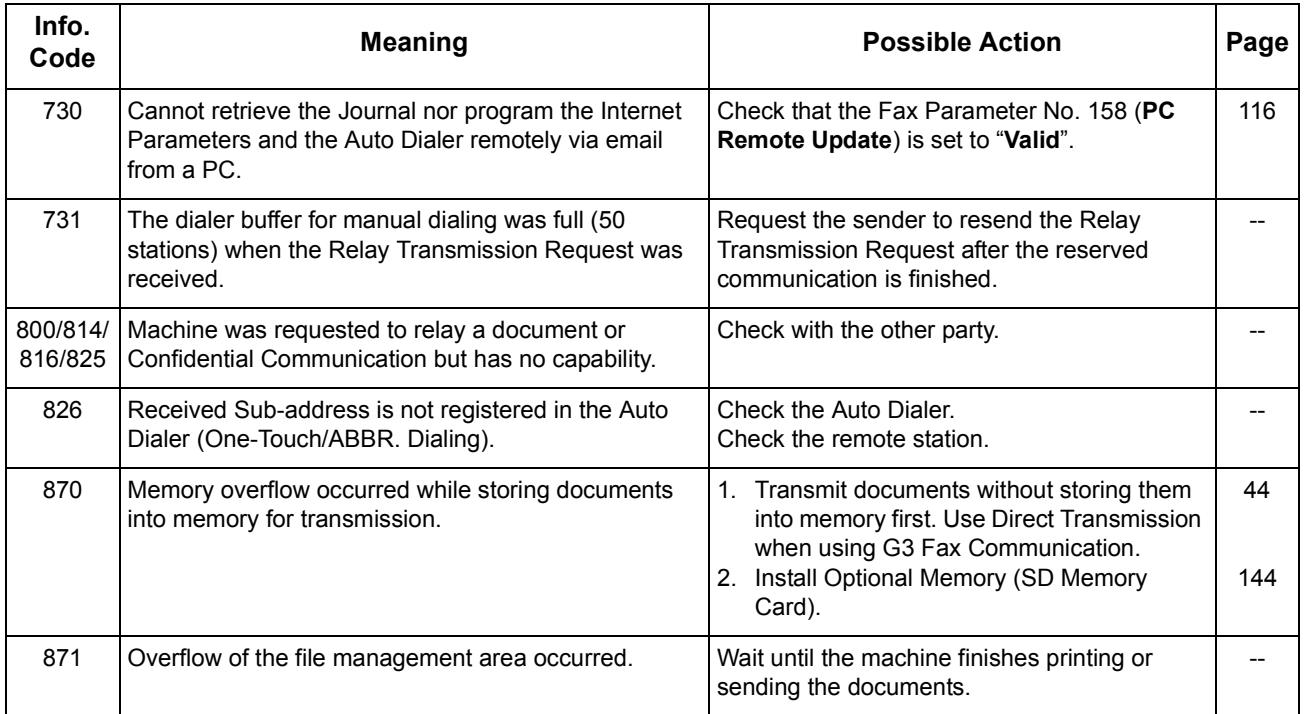

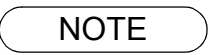

NOTE 1. After identifying the problem and taking the recommended action, if the Information Codes keep reoccuring or Information Codes that appear on your machine but are not listed above, please contact your service representative.

<span id="page-140-0"></span>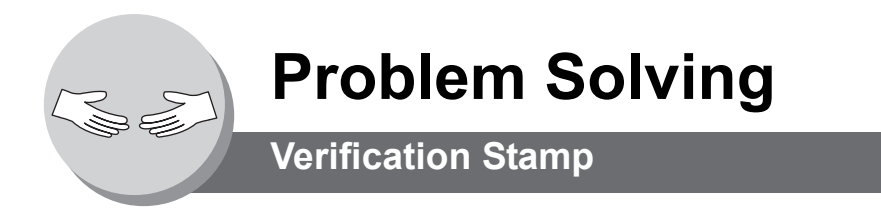

### Q **Verification Stamp**

The Verification Stamp contains ink. When the stamp mark appears faded or hard to see, the stamp should be replaced or refilled with ink.

#### **To remove the stamp**

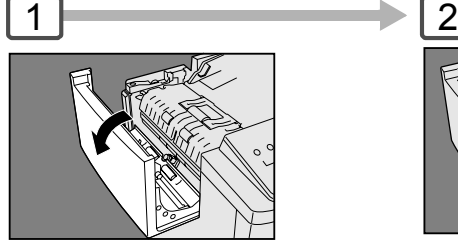

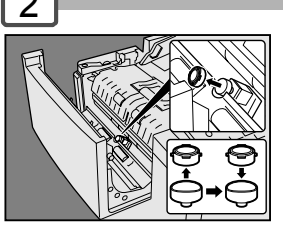

Open the ADF Cover Remove the Stamp. Replace the stamp with a new one or refill the stamp with a few drops of the specified ink into the back of the stamp. (see Note 1) **Verification Stamp Order No.: DZHT000027**

3

Close the ADF Cover.

### ■ Replacing the Battery

The machine has an internal battery (Product No.: CR2032) which maintains the date and time.

In the event the battery requires replacement, a message will be displayed.

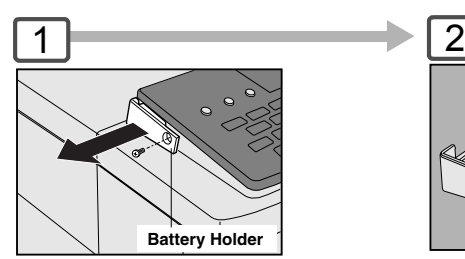

- : Turn the Power Switch on the 1 Back Side of the machine to the OFF position.
- $(2)$ : Remove a Screw and the Battery Holder

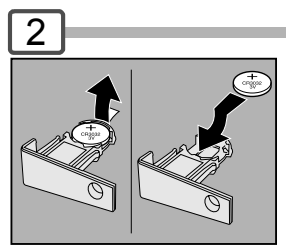

"+" side of battery should be facing upwards. (Observe the polarity, see CAUTION! below)

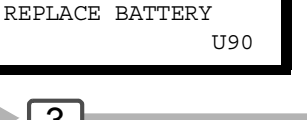

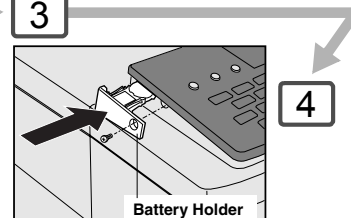

- : Reinstall the Battery Holder 1 and fasten the Screw.
- : Turn the Power Switch on 2 the Back Side of the machine to the ON position.

4

If the clock is flashing on the LCD Display, follow the procedures on page [108](#page-107-0) to reset the clock.

The service life of the battery is approximately 1 year under normal use.

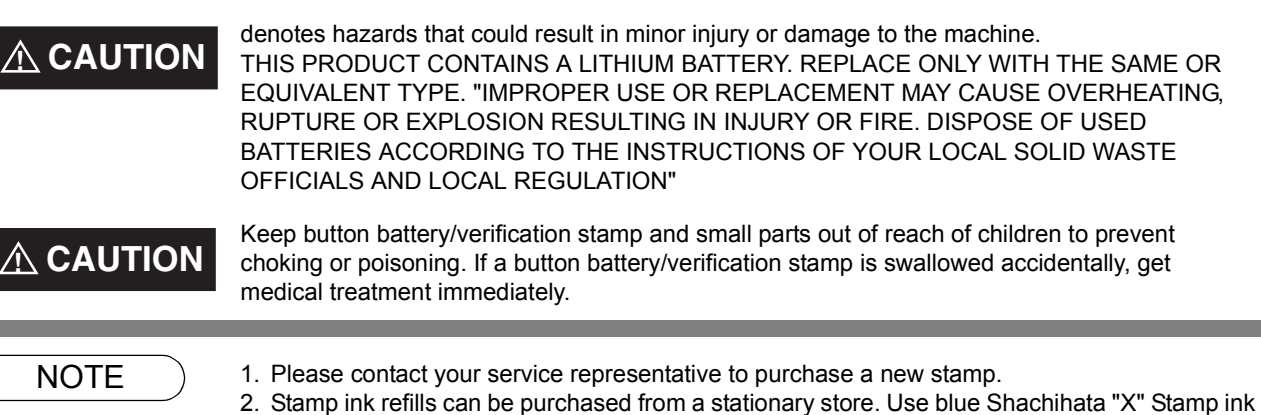

**NOTE:**

(No. 22113) or its equivalent.

**Problem Solving**

Problem Solving

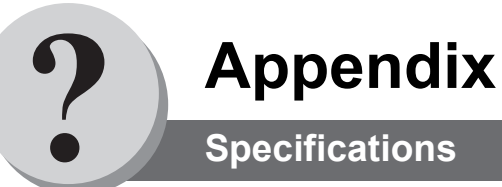

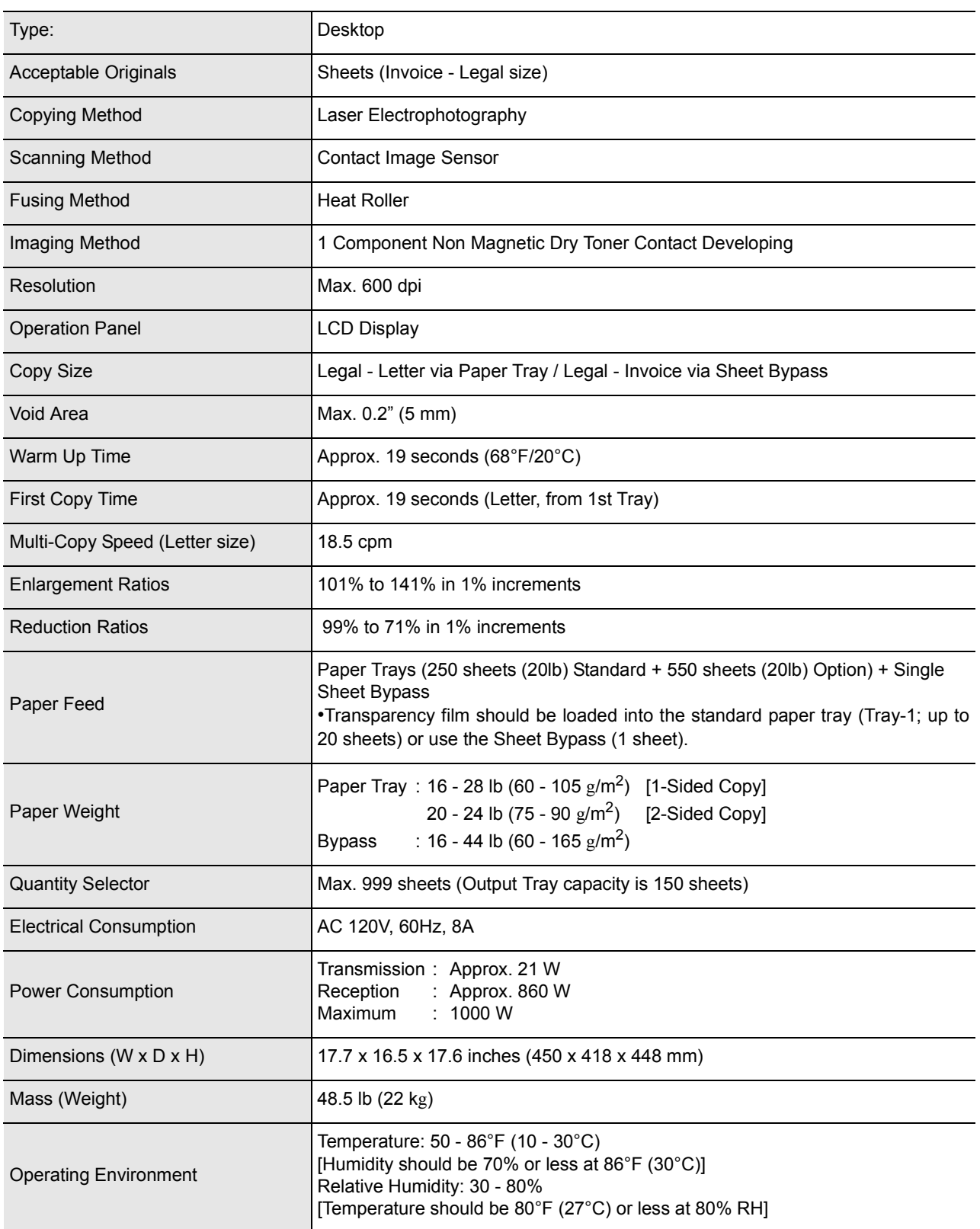

\*When used only with TOSHIBA's recommended Letter size paper.

### **For G3 Facsimile**

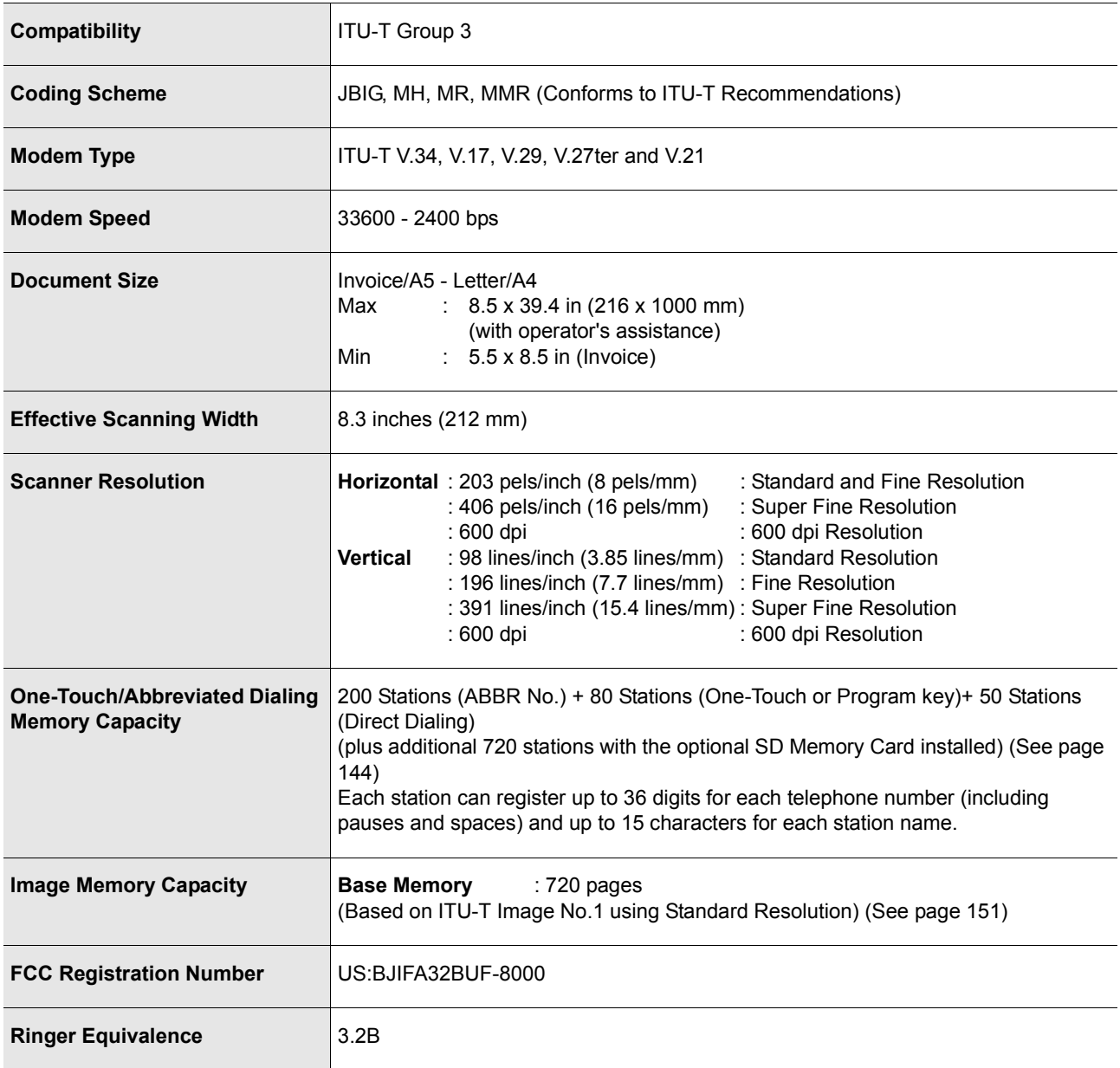

### <span id="page-143-0"></span>**ADF (Standard)**

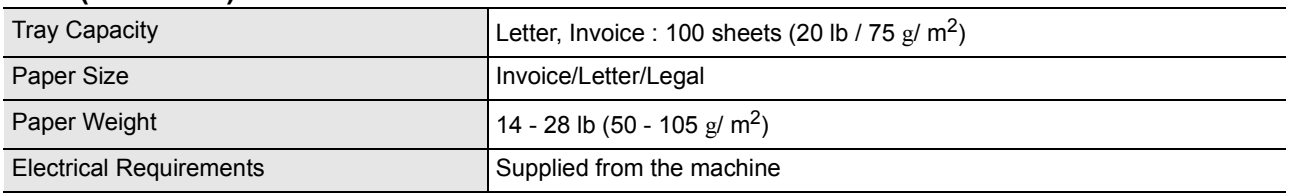

## **2nd Paper Feed Module (KD-1021) (Option)**

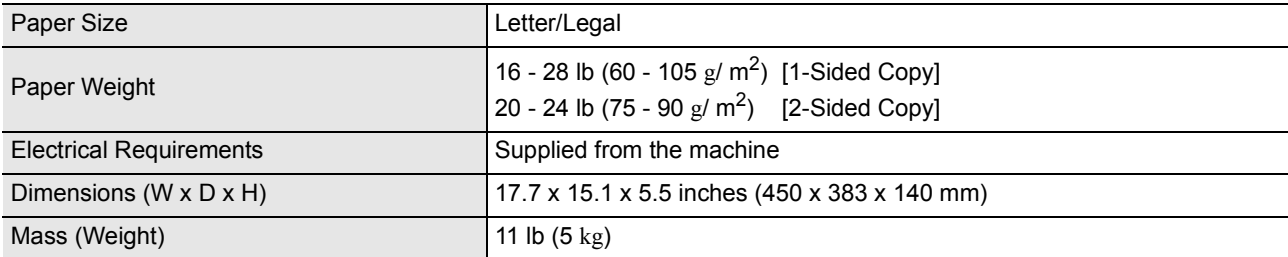

## **Options and Supplies**

<span id="page-143-1"></span>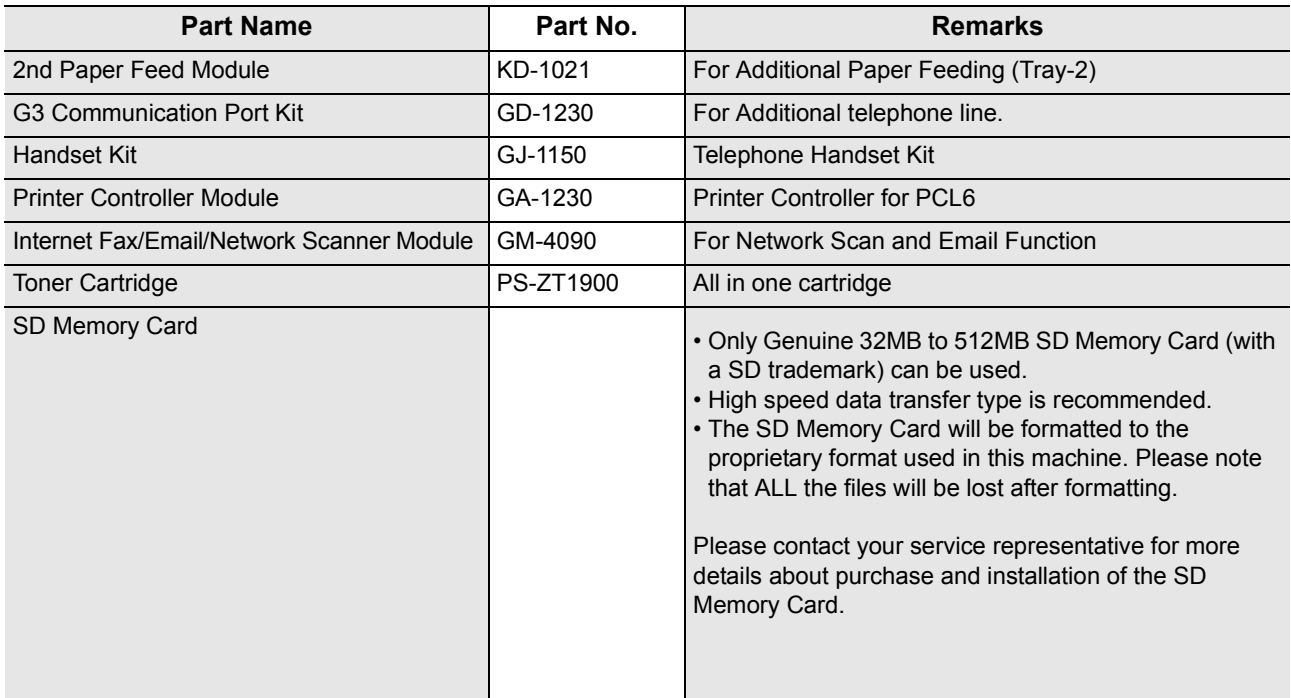
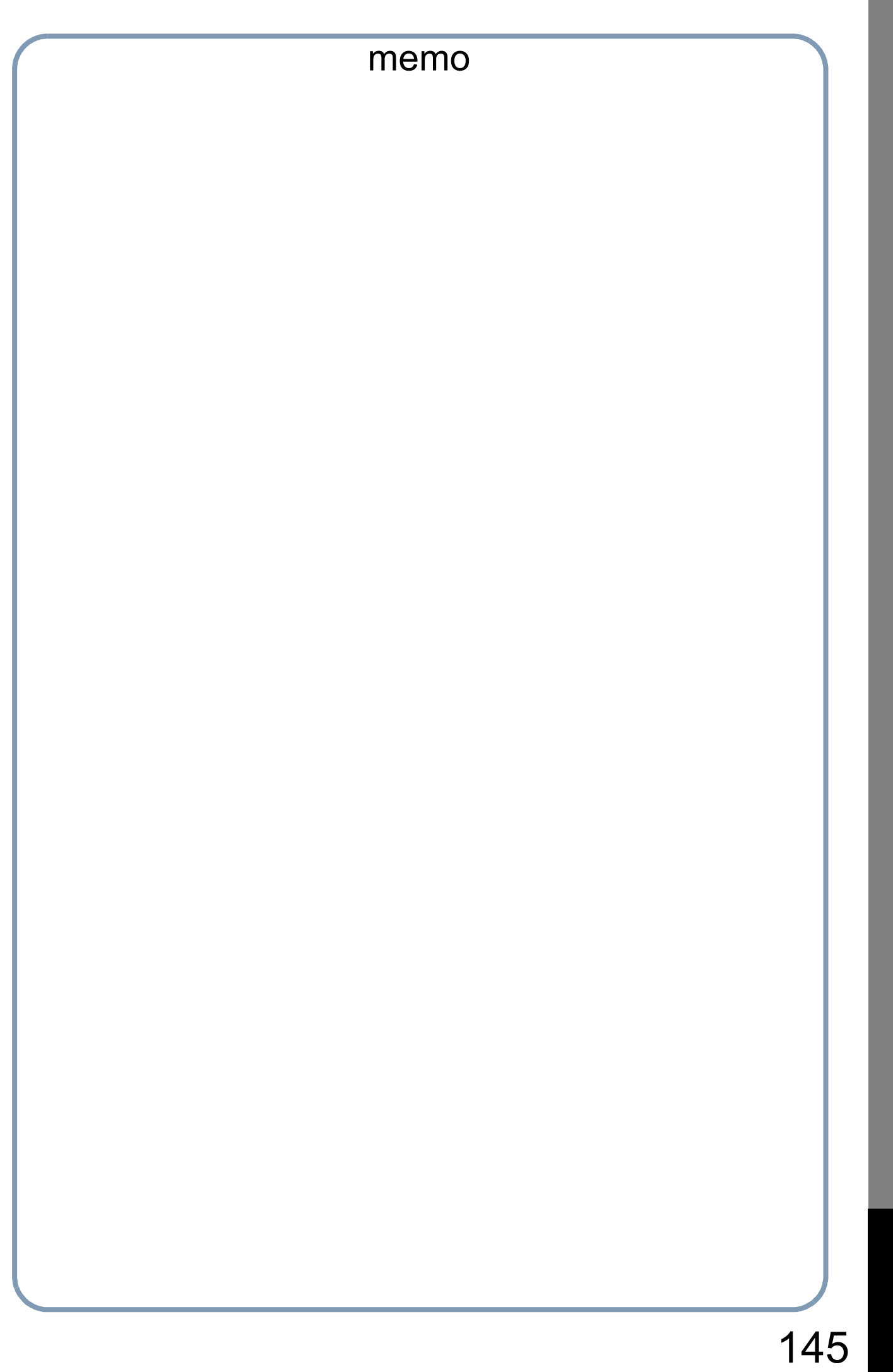

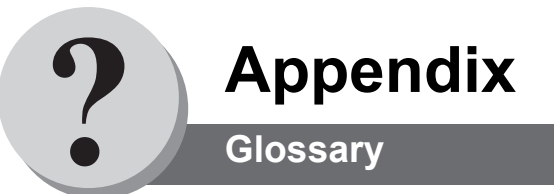

<span id="page-145-0"></span>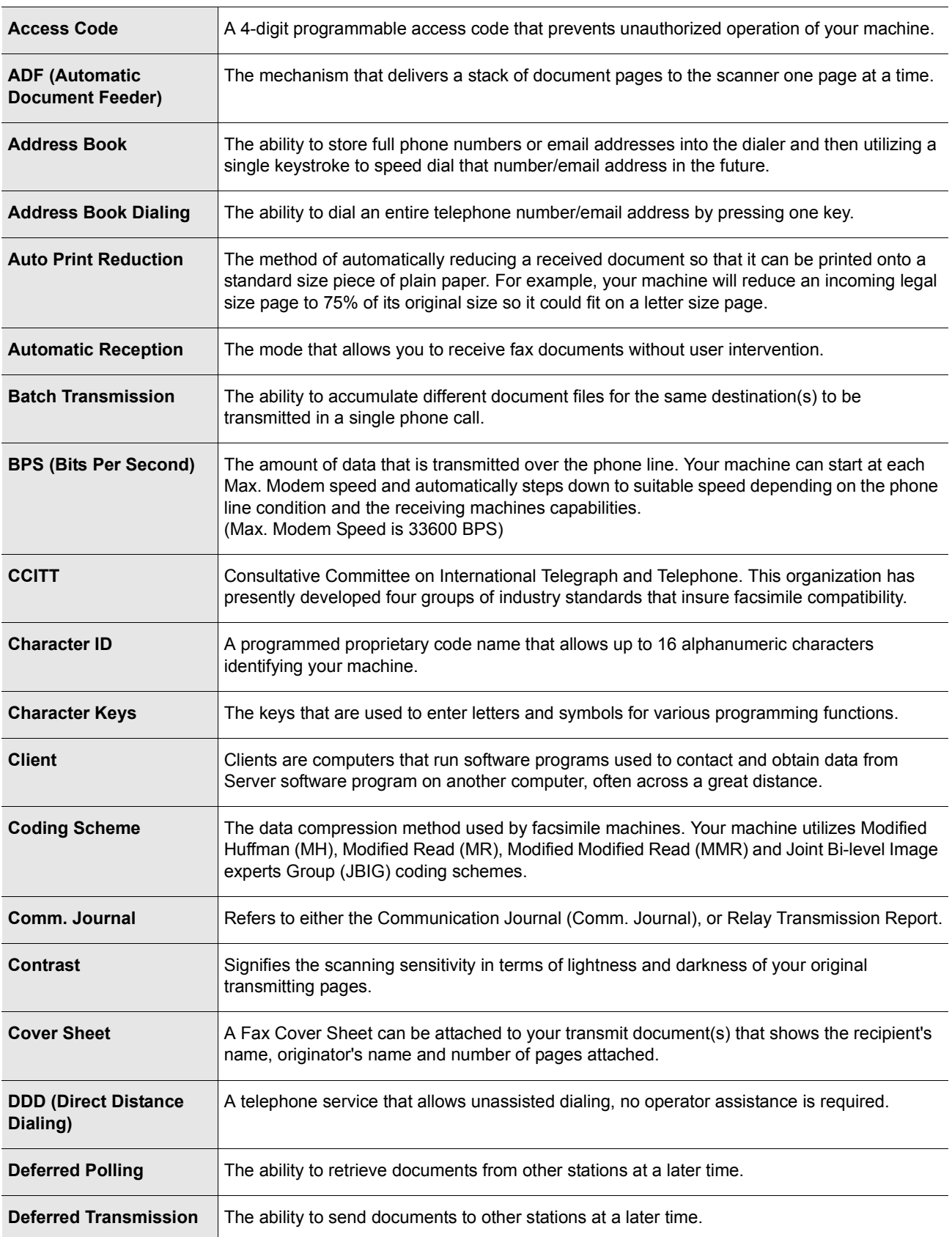

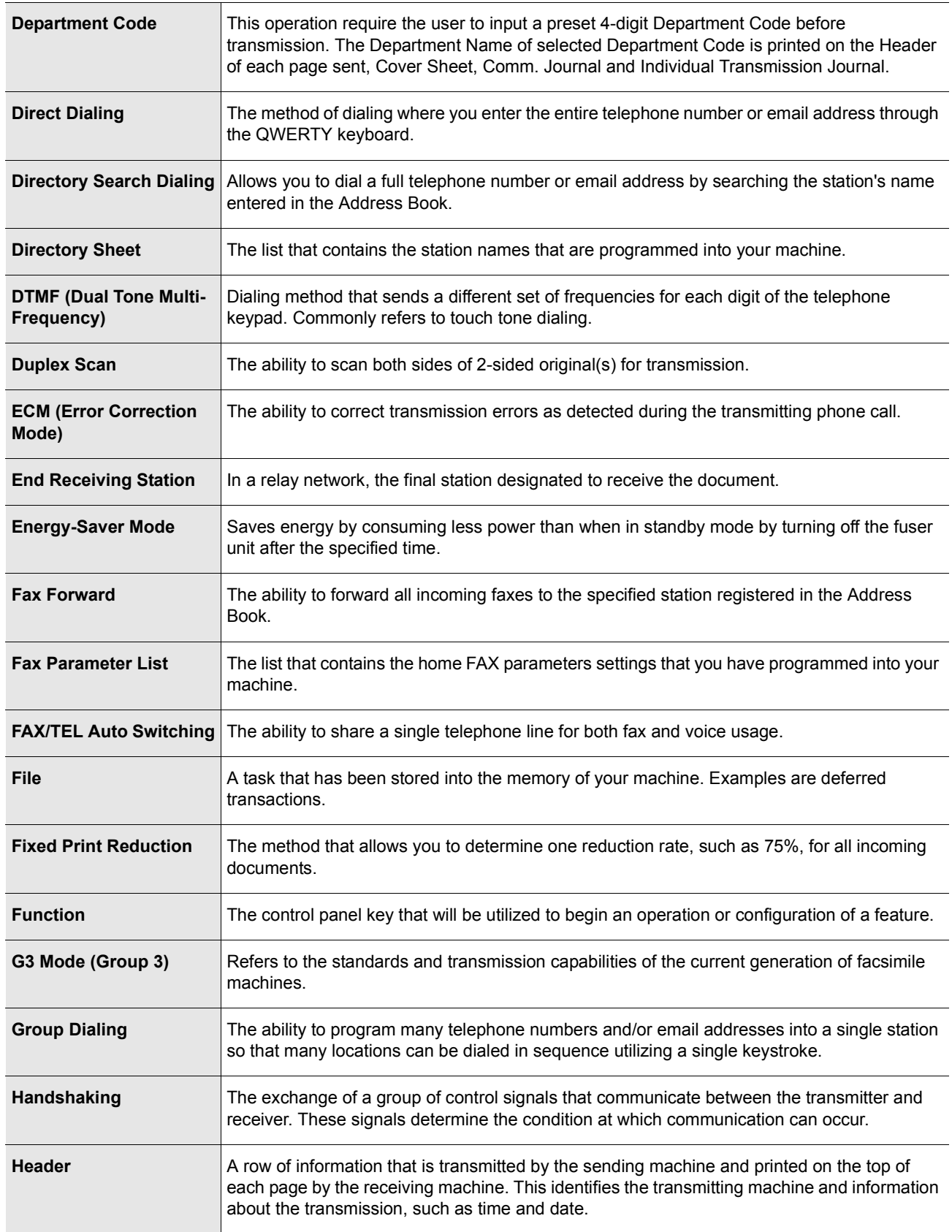

**Appendix**

Appendix

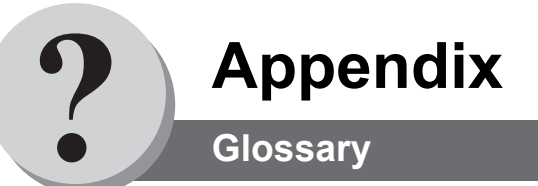

<span id="page-147-1"></span><span id="page-147-0"></span>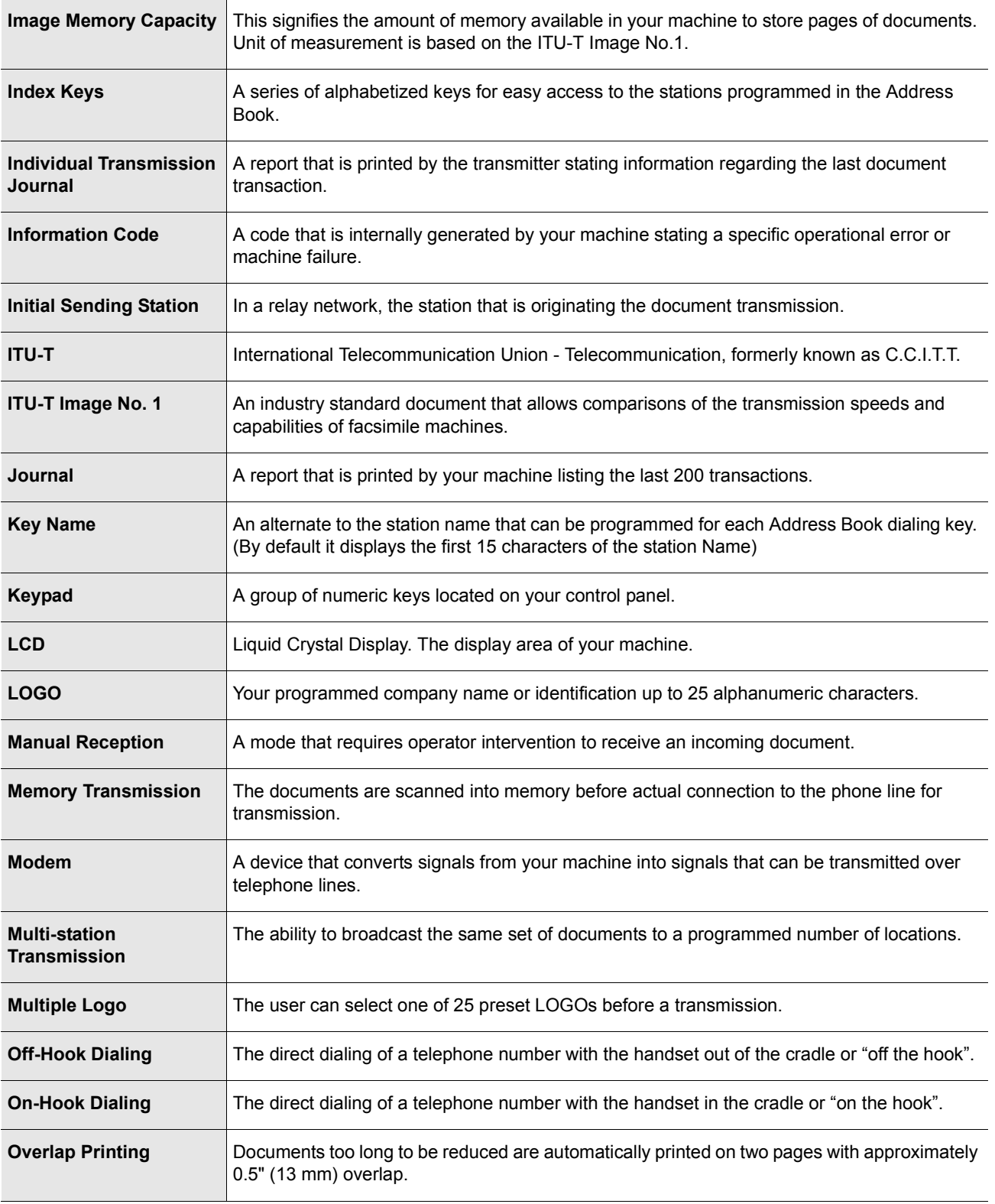

<span id="page-148-0"></span>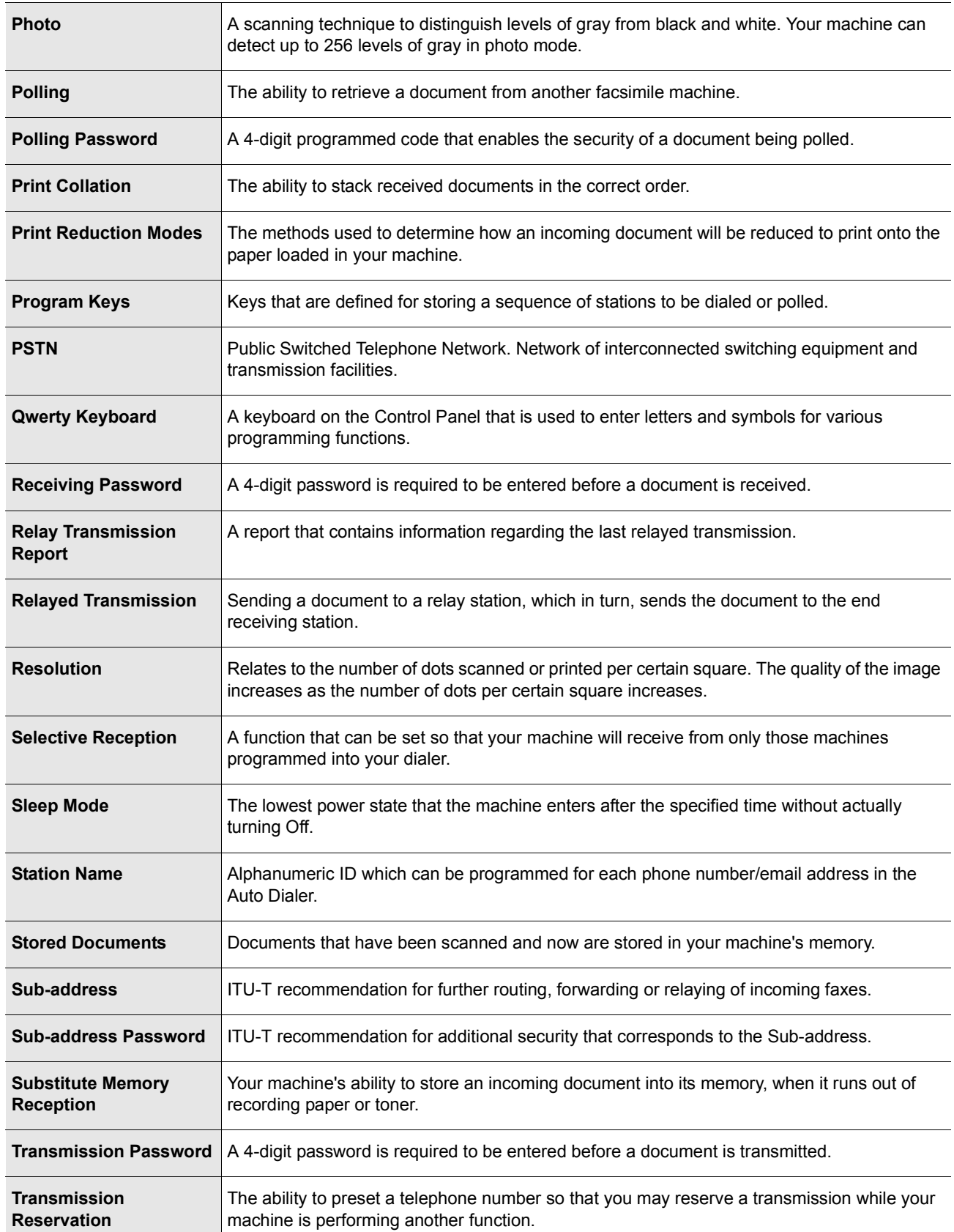

<span id="page-148-2"></span><span id="page-148-1"></span>149

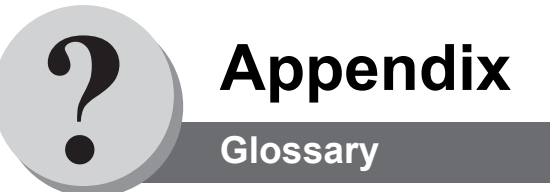

<span id="page-149-1"></span><span id="page-149-0"></span>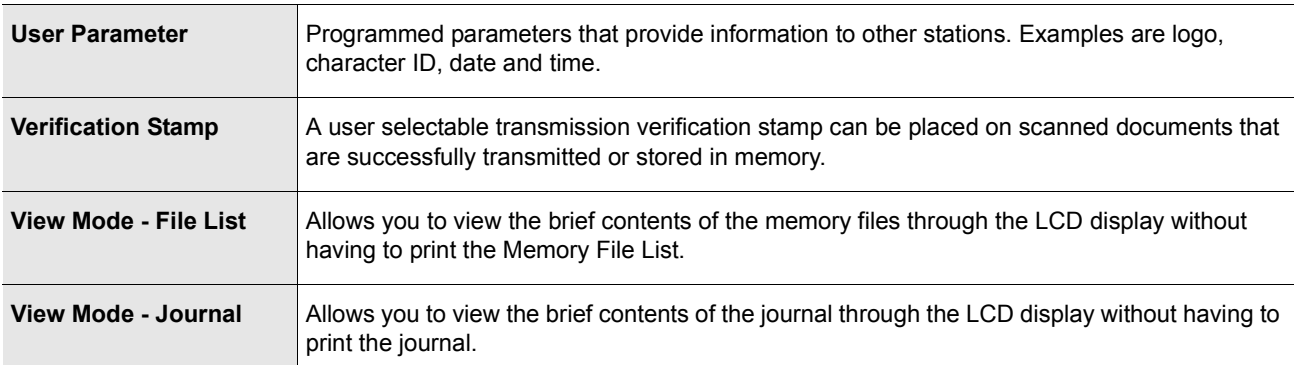

<span id="page-150-0"></span>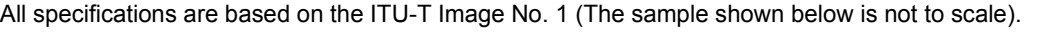

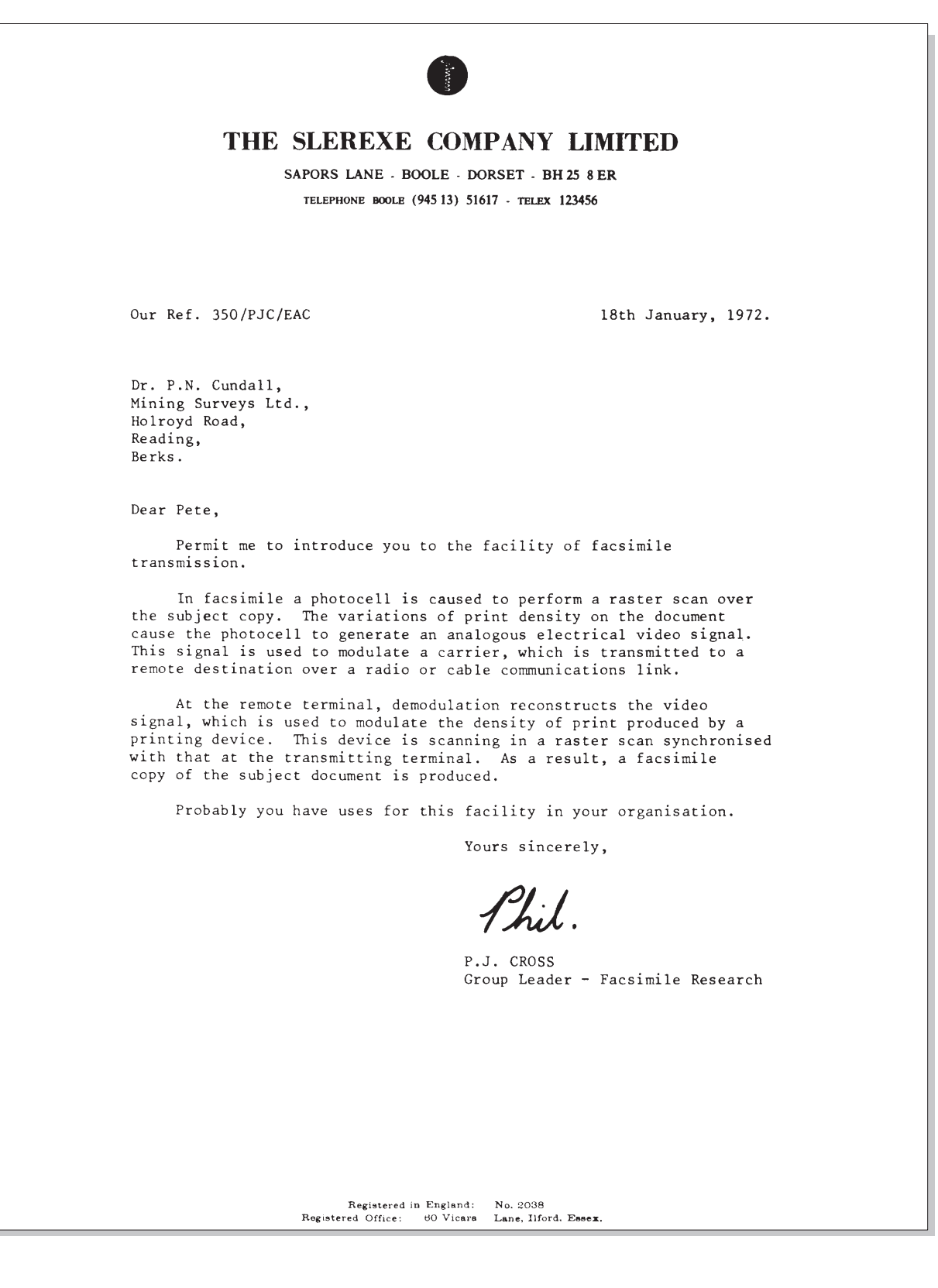

151

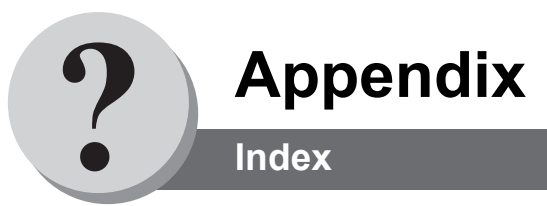

### **Numerical**

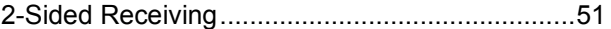

# **A**

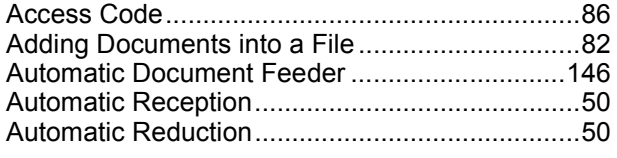

## **B**

[Batch Transmission .............................................54](#page-53-0)

## **C**

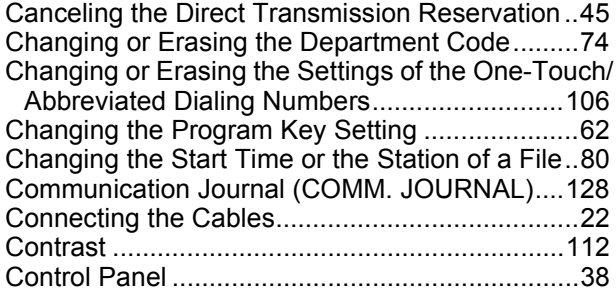

## **D**

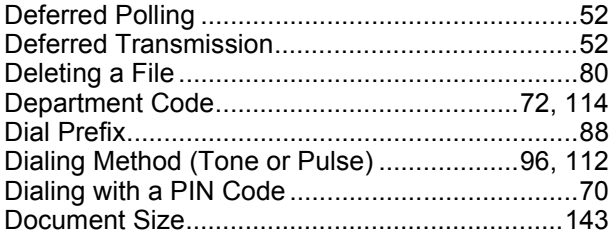

## **E**

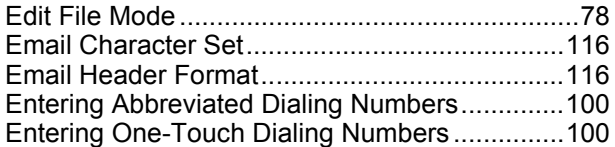

# **F**

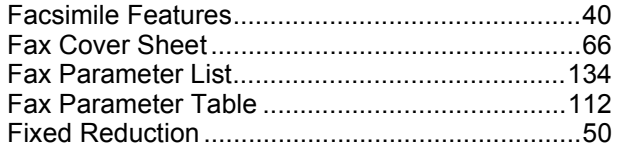

## **G**

[Group Dialing.......................................................60](#page-59-0)

## **H**

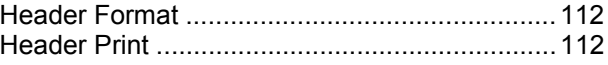

## **I**

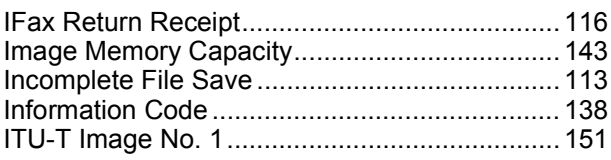

## **J**

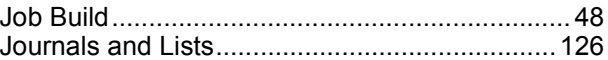

### **M**

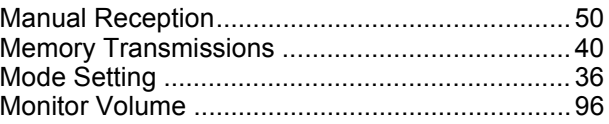

# **O**

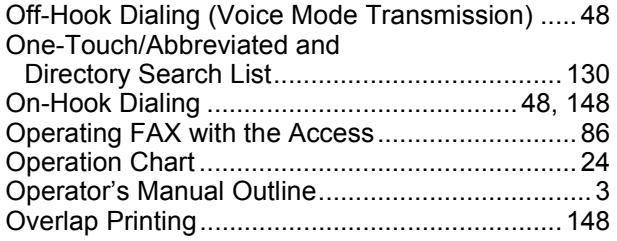

### **P**

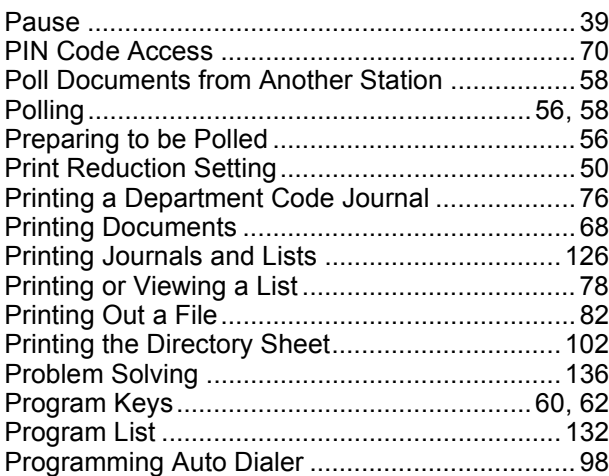

## **Q**

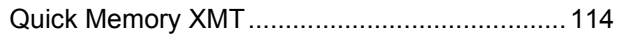

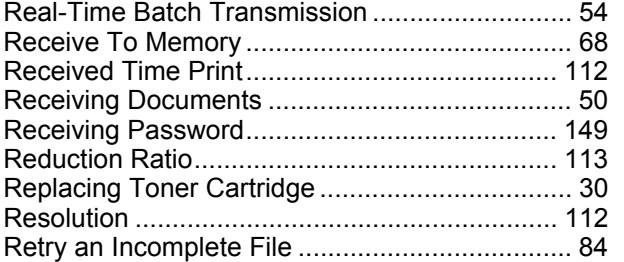

#### **S**

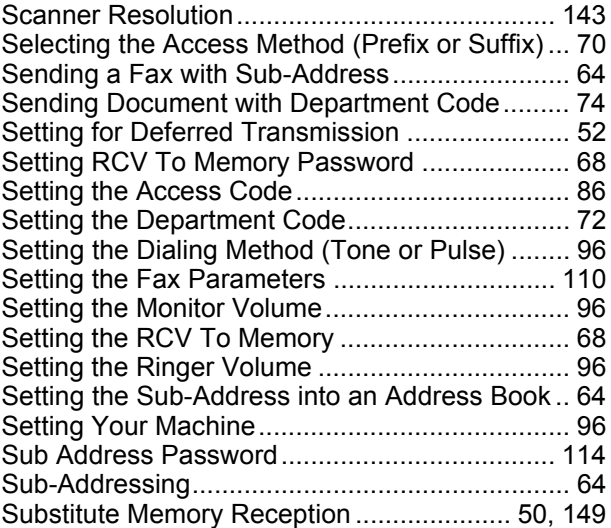

#### **T**

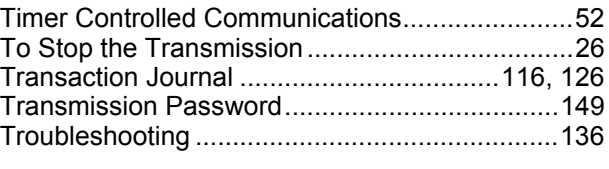

## **U**

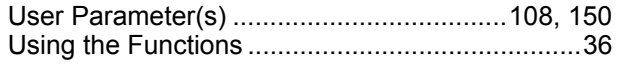

#### **V**

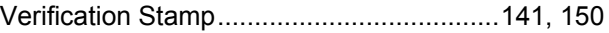

The following trademarks and registered trademarks are used throughout this manual:

Adobe, Acrobat Reader & Adobe logo are either registered trademarks or trademarks of Adobe Systems Incorporated.

All other trademarks identified herein are the property of their respective owners.

Copyright © 2009 TOSHIBA TEC CORPORATION All rights reserved Unauthorized copying and distribution is a violation of law. The contents of these Operator's Manual are subject to change without notice. **PLAIN PAPER FACSIMILE Operator's Manual for Facsimile and Copy Functions**

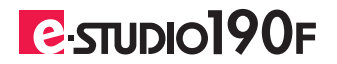

# **TOSHIBA TEC CORPORATION**

2-17-2, HIGASHIGOTANDA, SHINAGAWA-KU, TOKYO, 141-8664, JAPAN

PJQMC0748ZD R060520B6803-TTEC OME060072C0 Ver03 2009-05